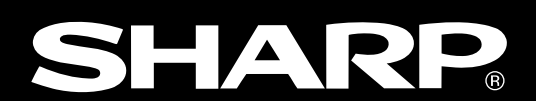

### **ZM-42/43/52/72/82**

**ユーザーズマニュアル�**

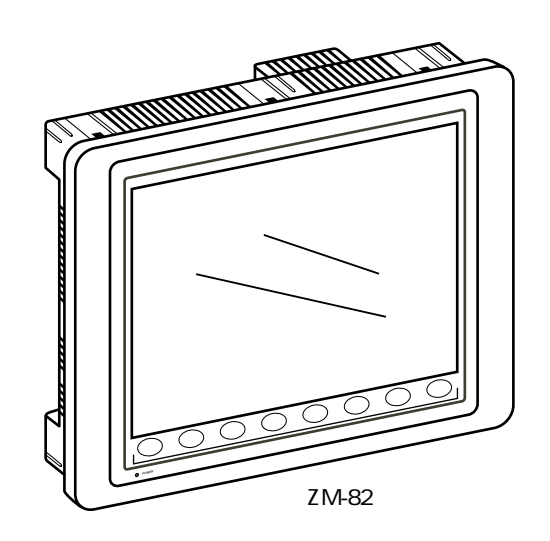

ZM-42/43/52/72/82

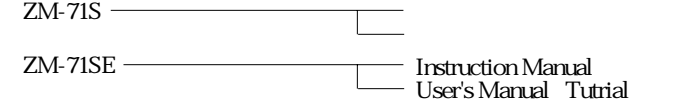

### ZM-42/43/52/72/82

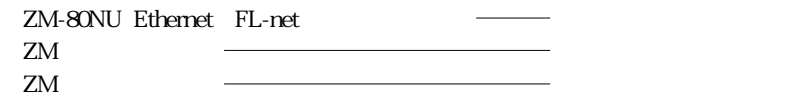

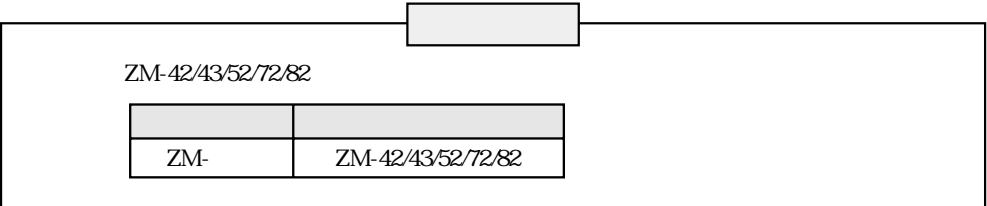

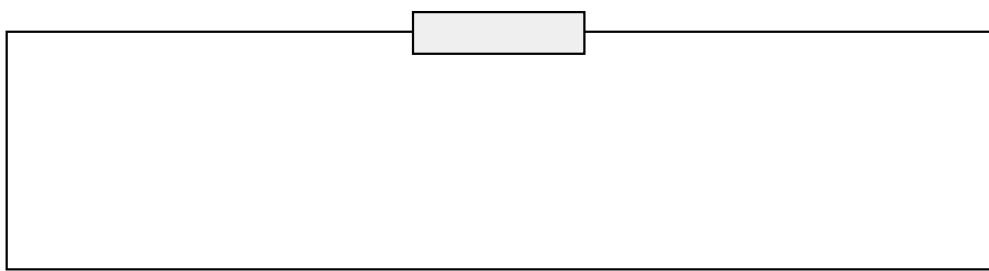

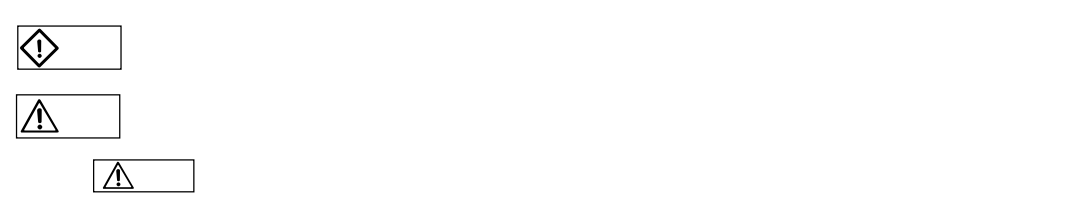

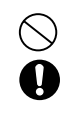

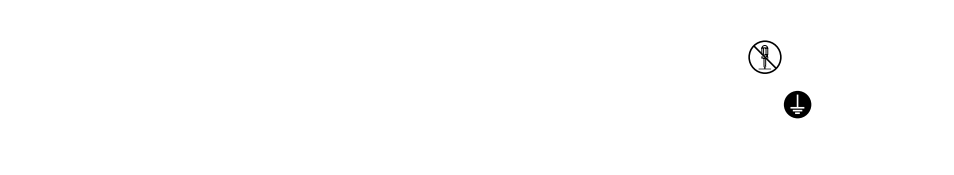

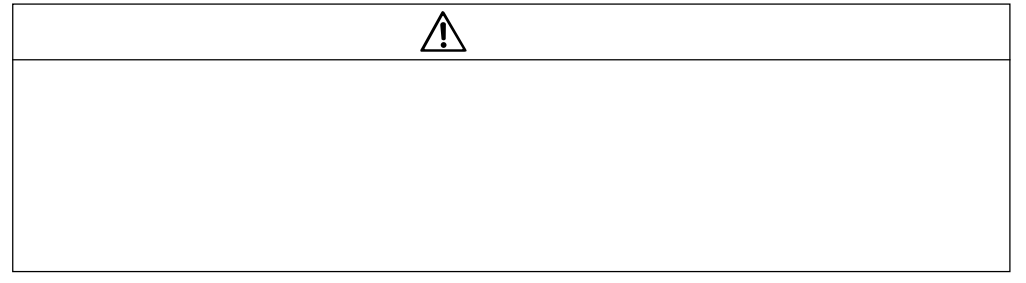

**文化上の「大学」の「大学」の「大学」の「大学」の「大学」の「大学」の「大学」** 

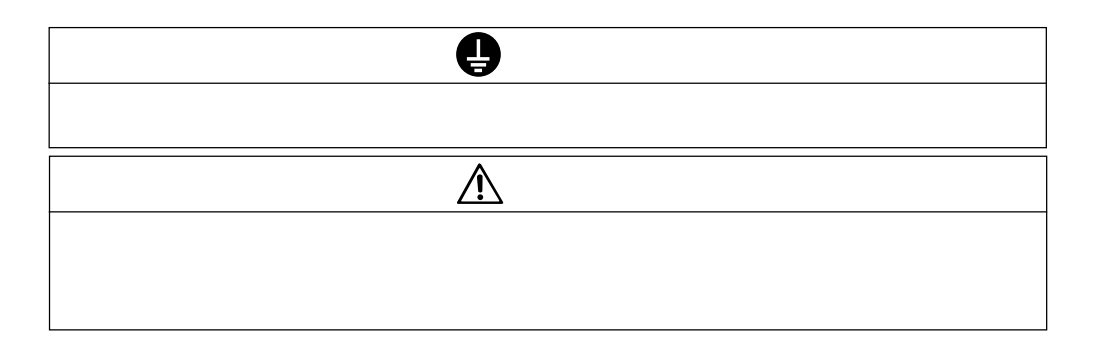

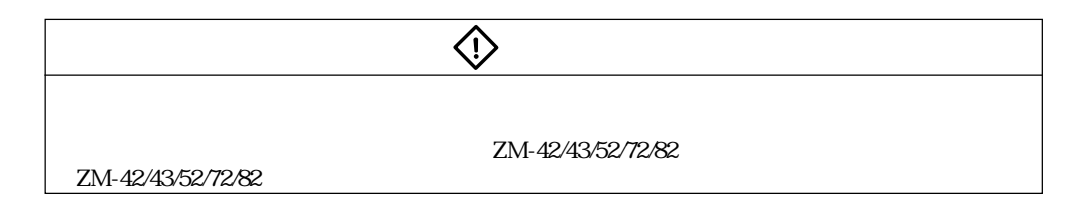

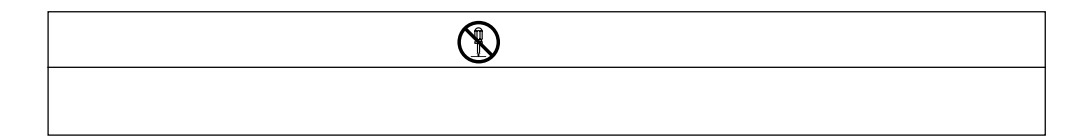

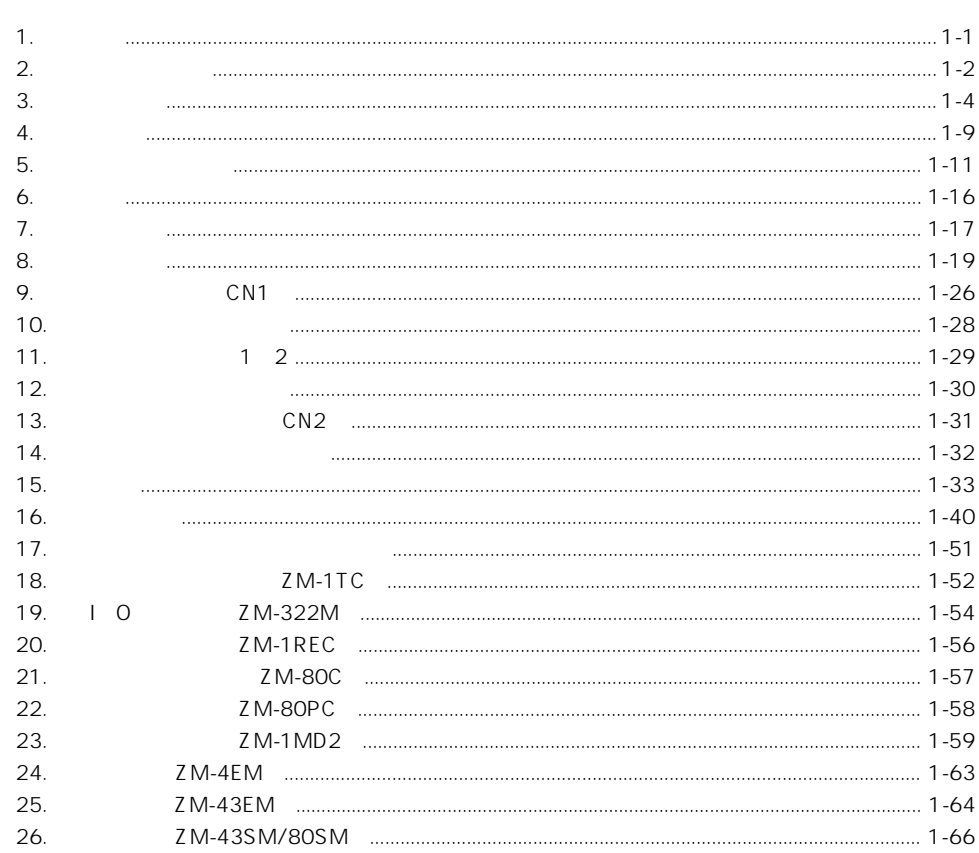

 $\overline{2}$ 

 $\overline{1}$ .

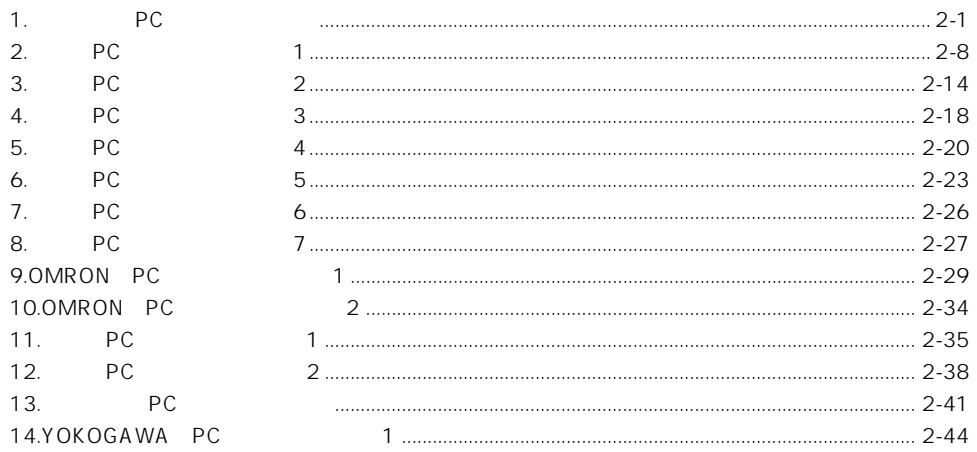

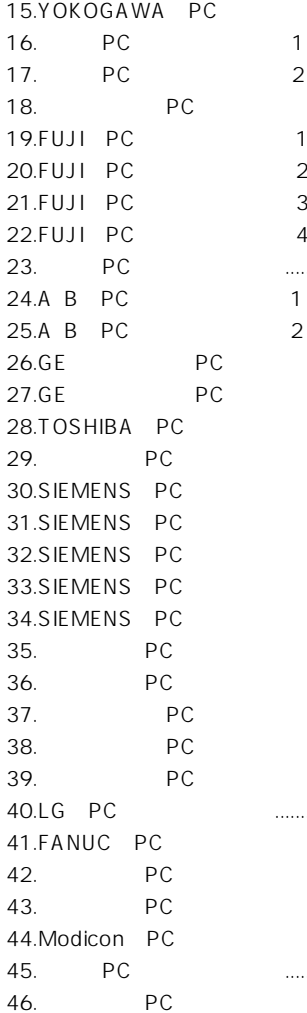

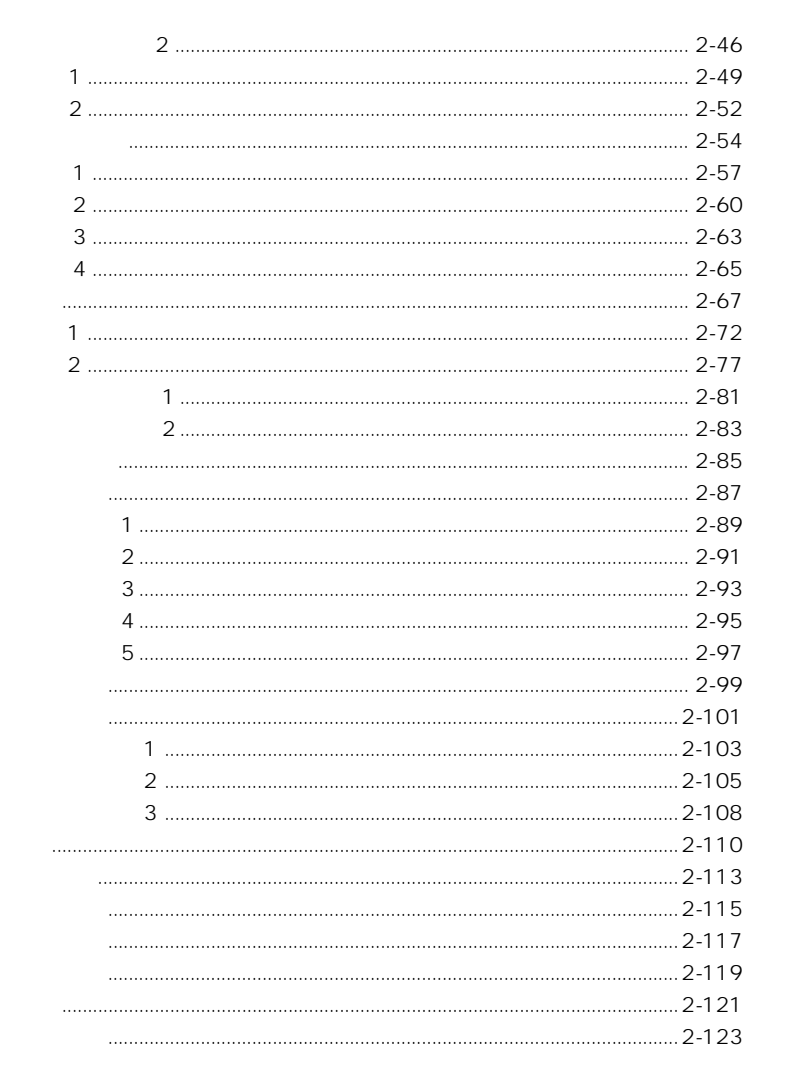

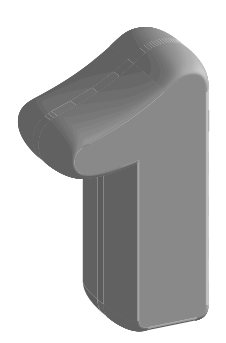

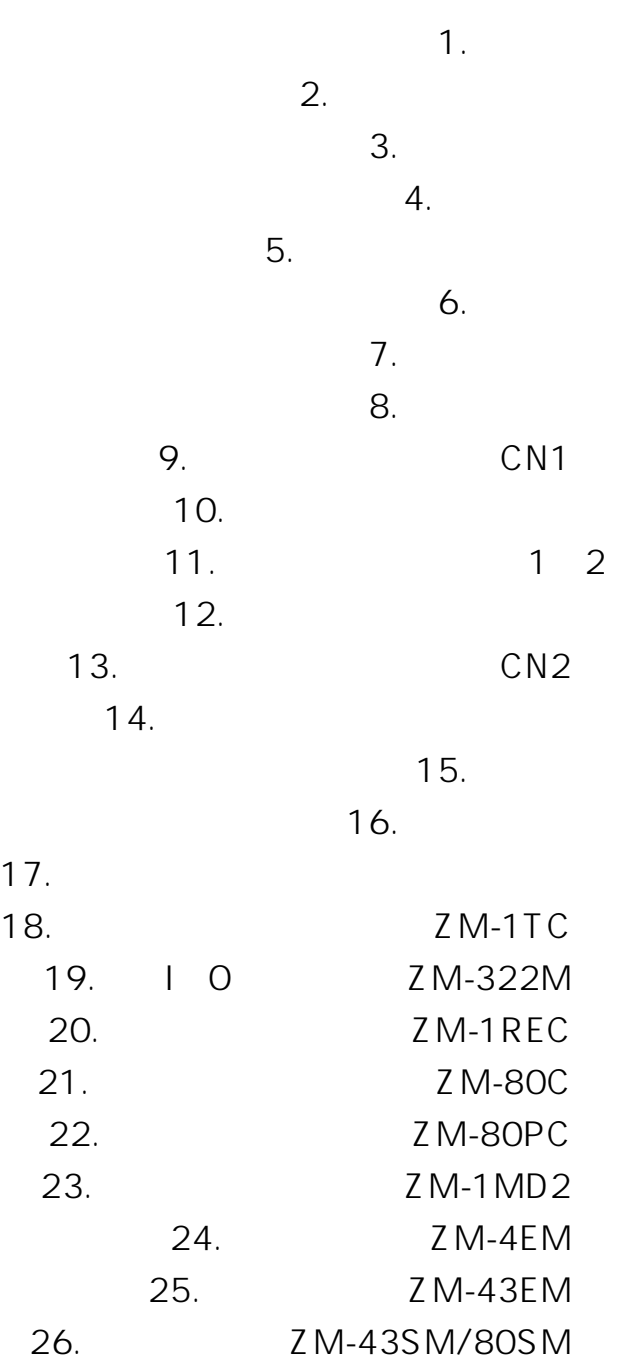

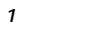

**1 - 1**

1

### $\mathbf 1$

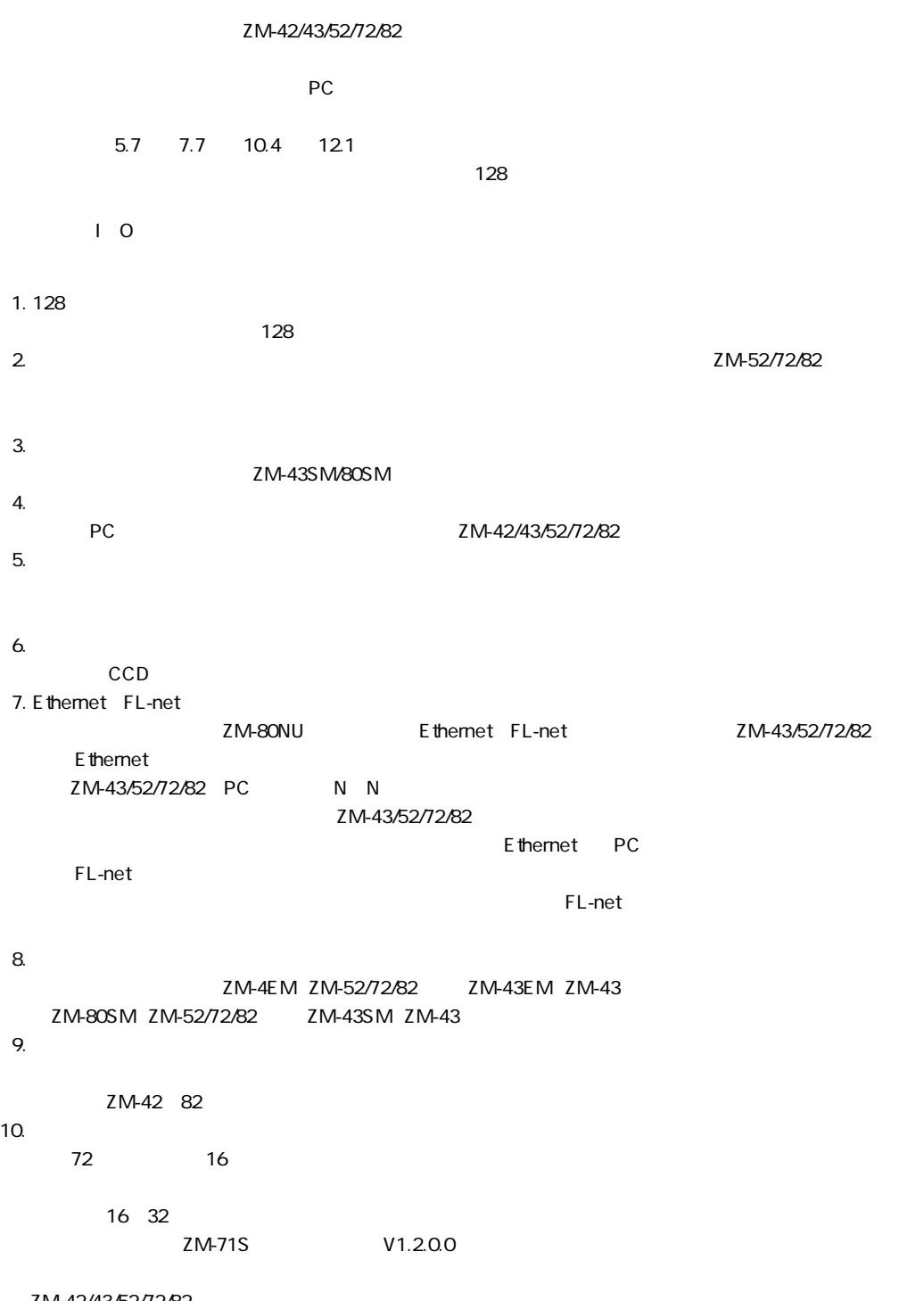

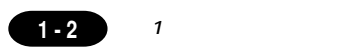

### 0 50 85 RH

STN 040

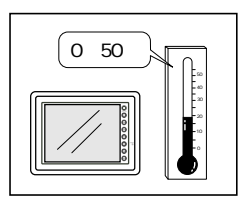

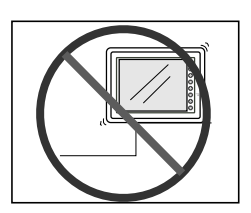

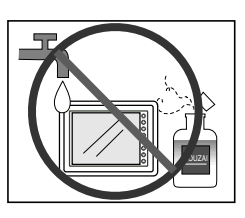

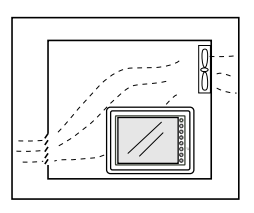

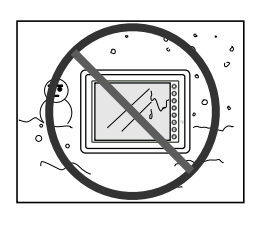

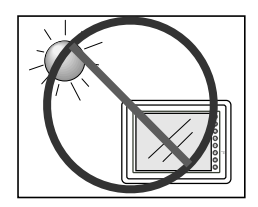

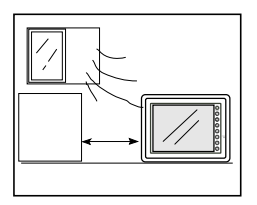

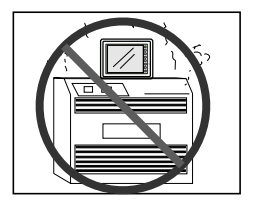

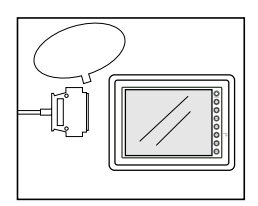

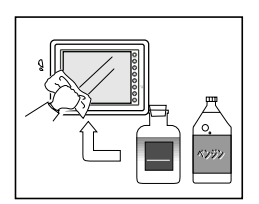

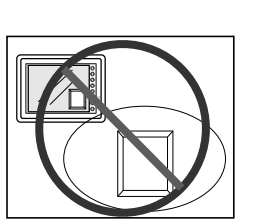

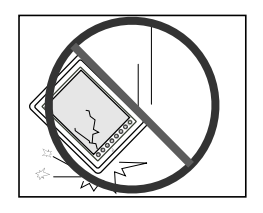

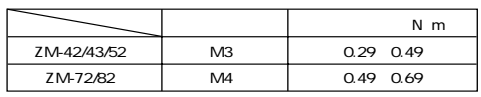

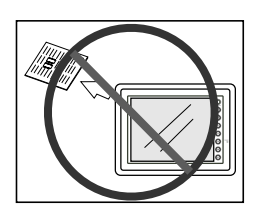

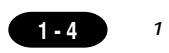

### $\Omega$

ZM-

ZM

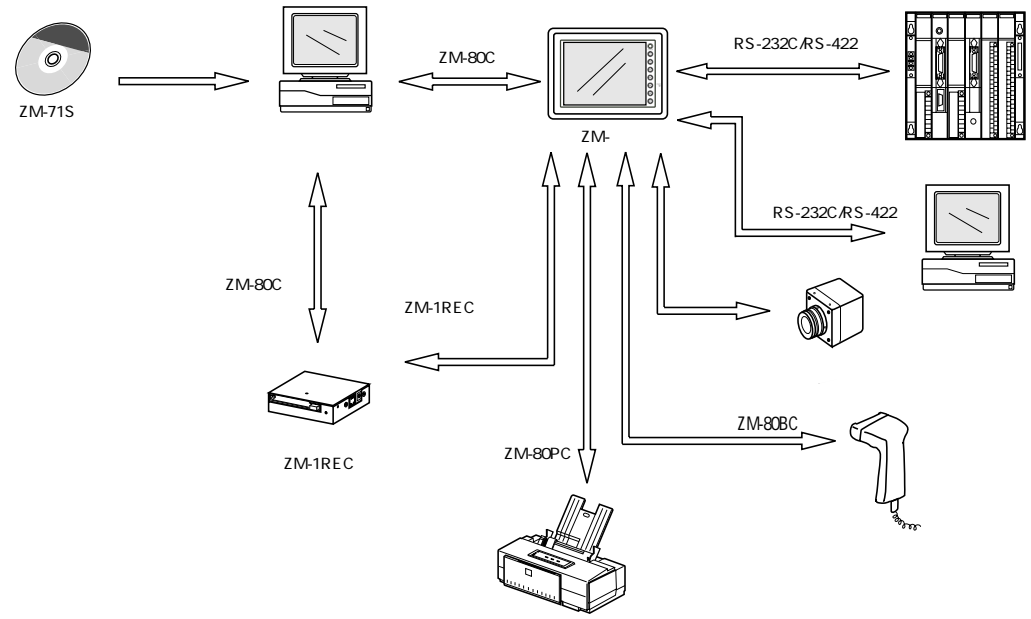

ZM-72TV/TVC/TSV/TSVC ZM-82TV/TVC

### $\mathbf{1}$

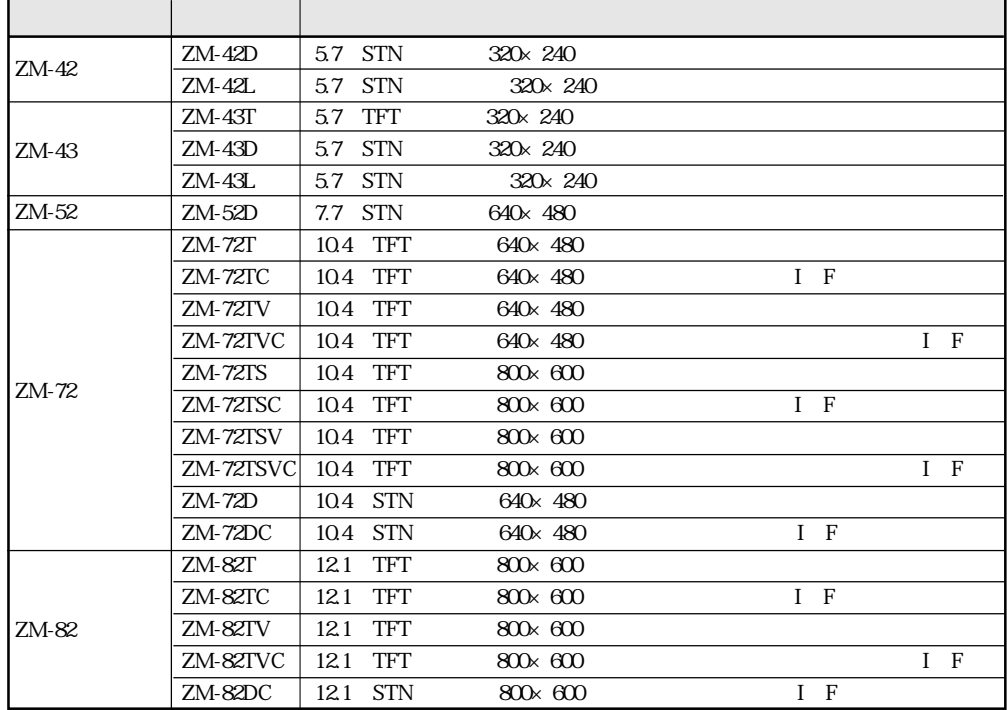

 $\sqrt{1-5}$ 

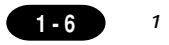

### $\mathsf{ZM}\text{-}$

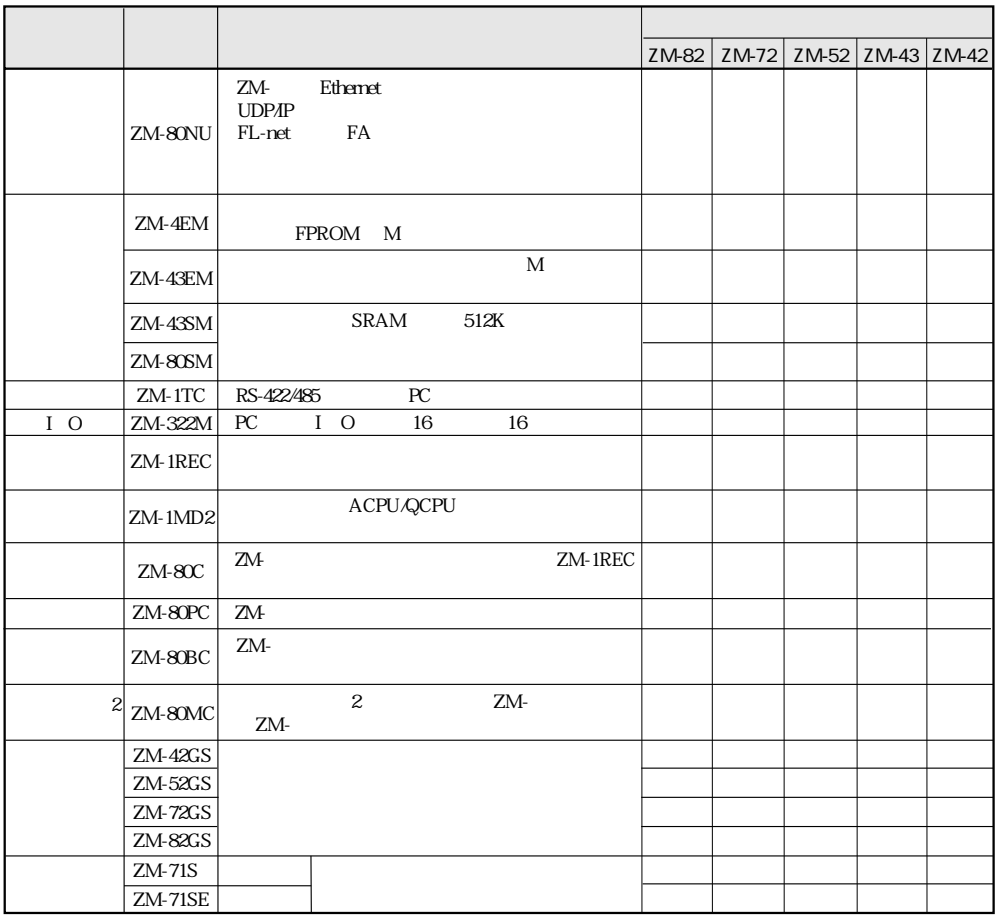

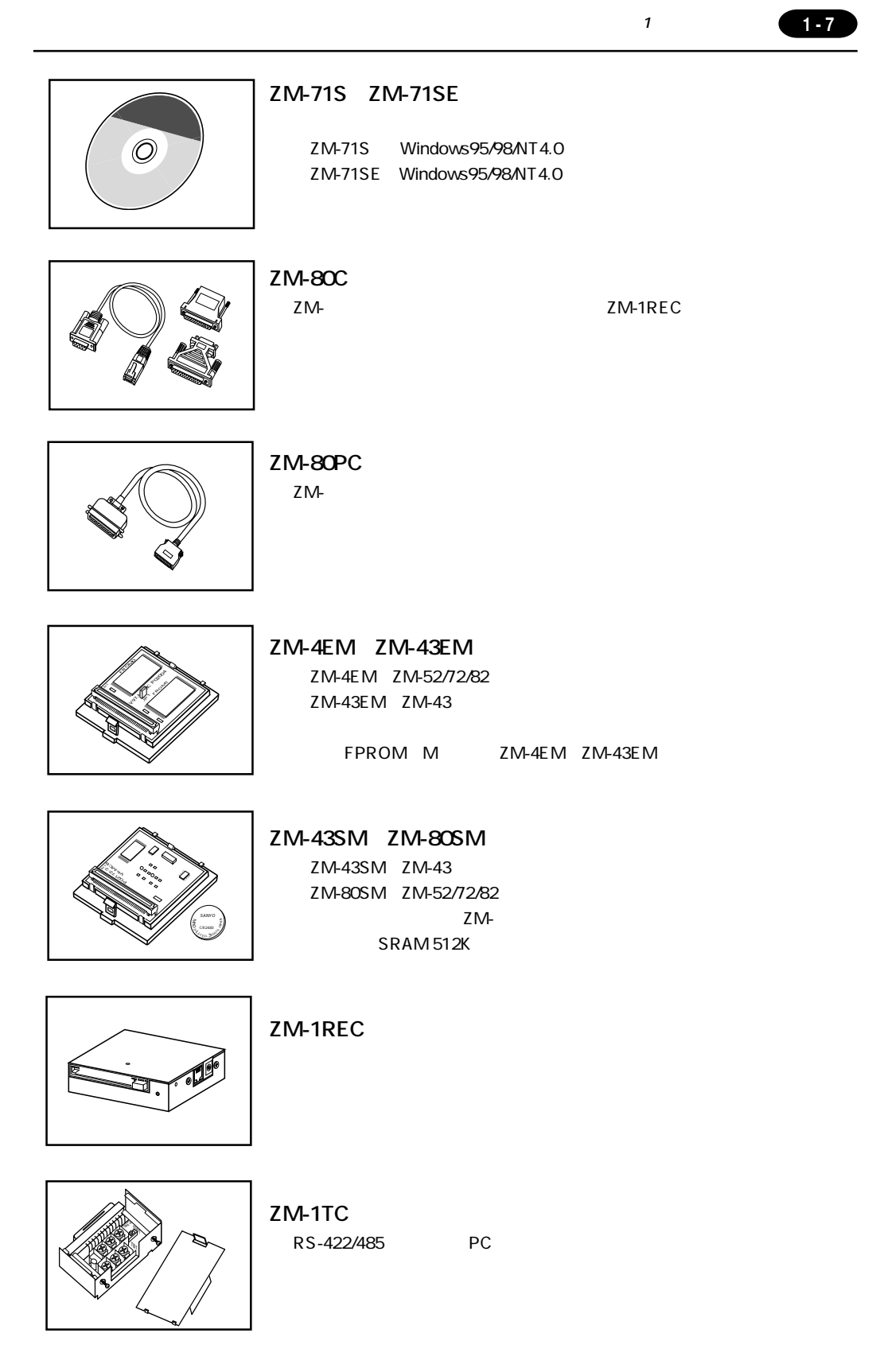

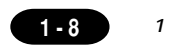

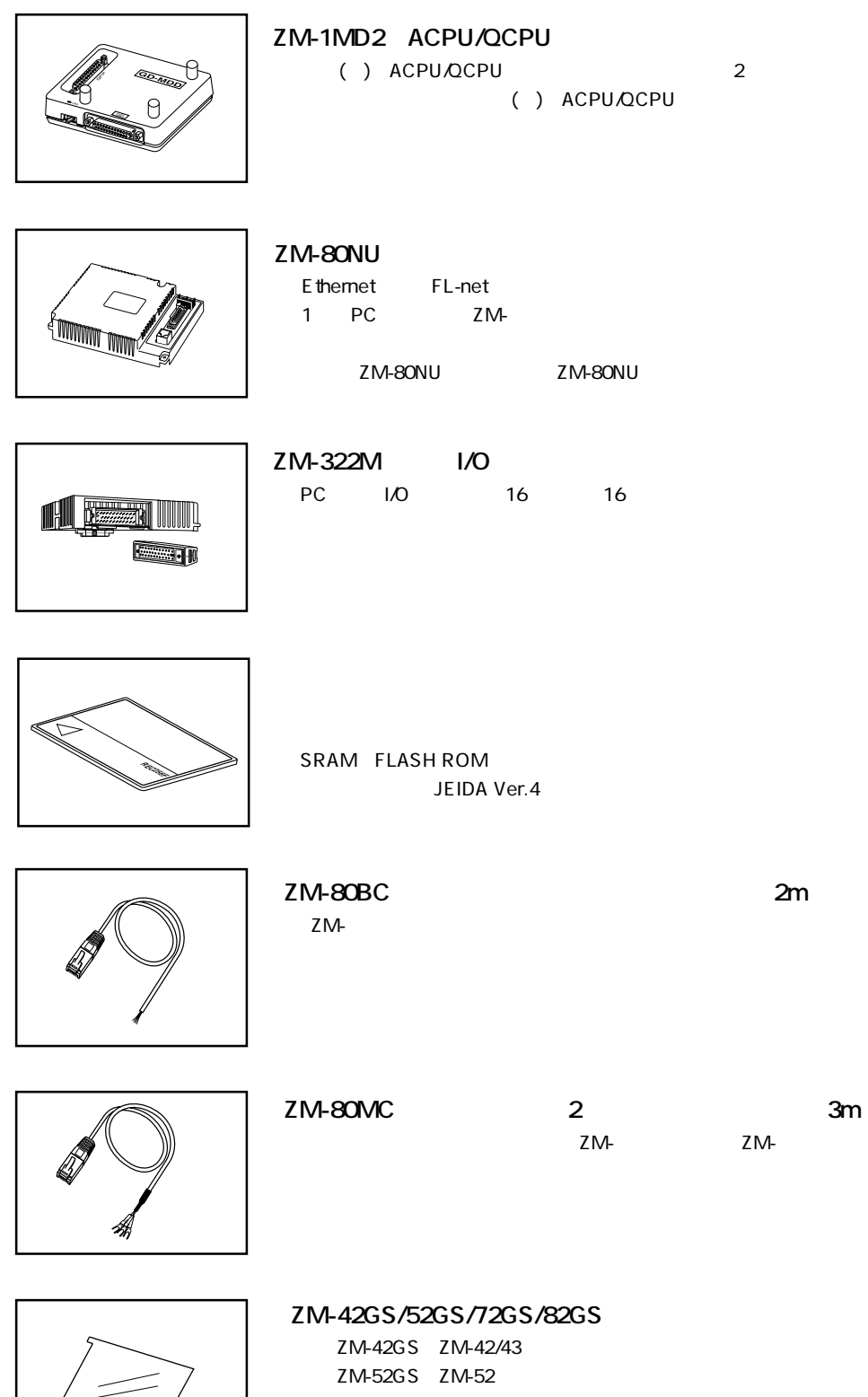

ZM-72GS ZM-72 ZM-82GS ZM-82

 $ZM-42$ 

ZM-42

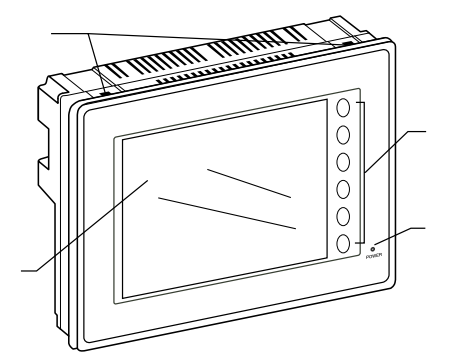

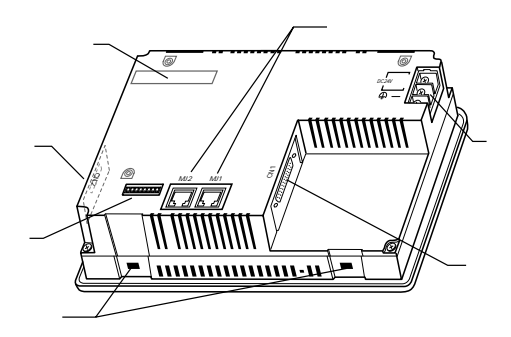

### ZM-43

ZM-43

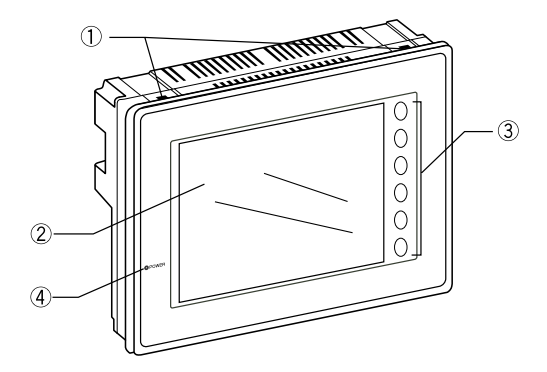

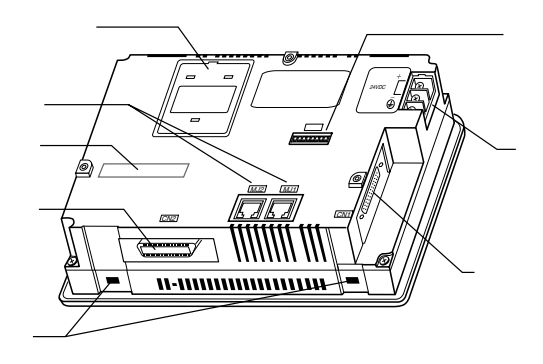

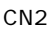

P1-51

 $MJ<sub>1</sub>2$ 

ZM-1REC

POWER DC CN1 PC RS-232C, RS-422  $1$ 

 $1 - 9$ 

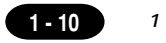

ZM-52D

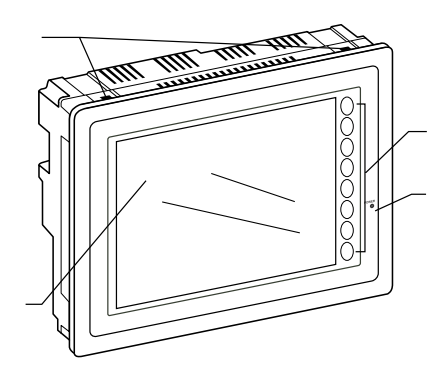

ZM-72

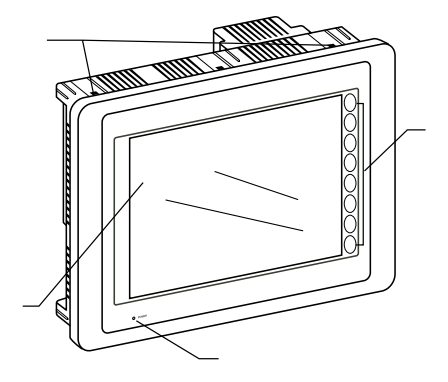

ZM-82

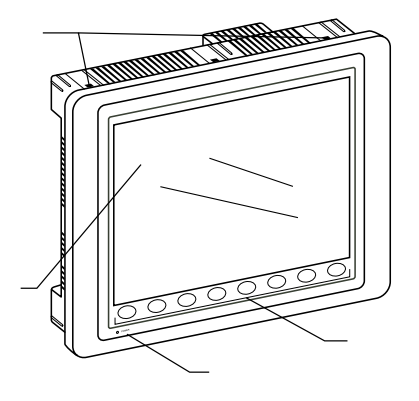

P1-51

POWER  $\overline{AC}$  $AC$ CN1 PC RS-232C, RS-422  $CN2$ 

ZM-52D

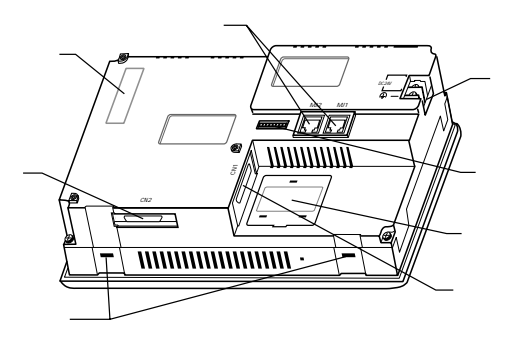

ZM-72

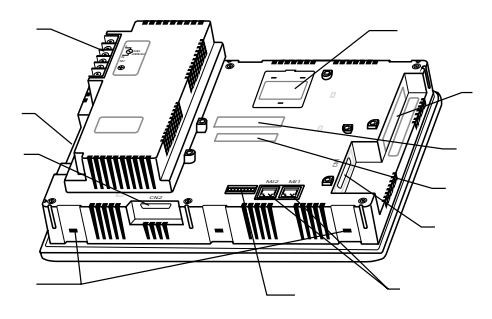

ZM-82

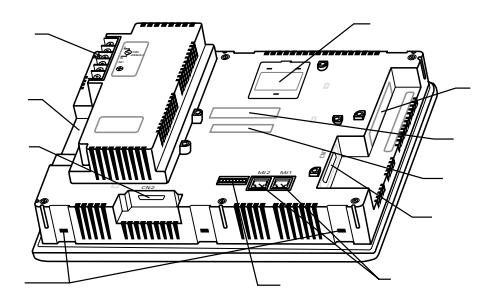

ZM-72TV/TVC/TSV/TSVC ZM-82TV/TVC

> ZM-72TC/TVC/TSC/TSVC ZM-82TC/TVC

 $\mathsf{DC}$ 

IO

 $MJ1,2$ 

# 5 外観・パネルカット

### **■ ZM-42 シリーズ本体の外観図と寸法**

単位:mm

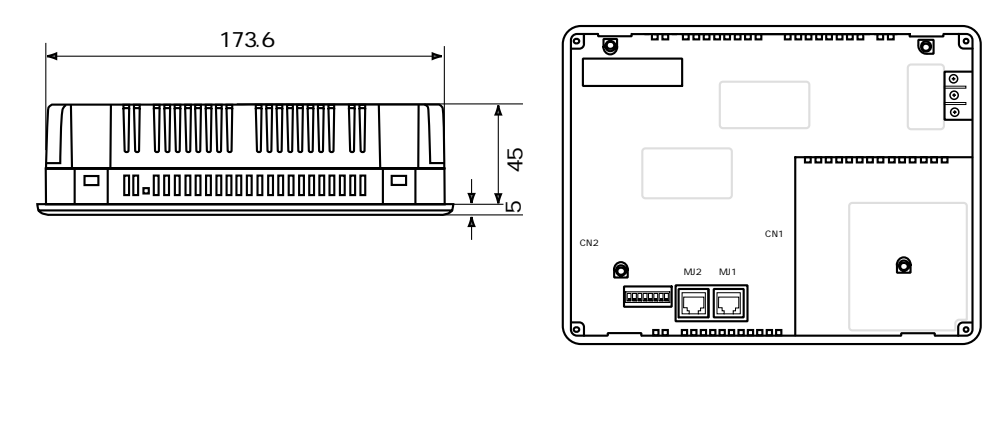

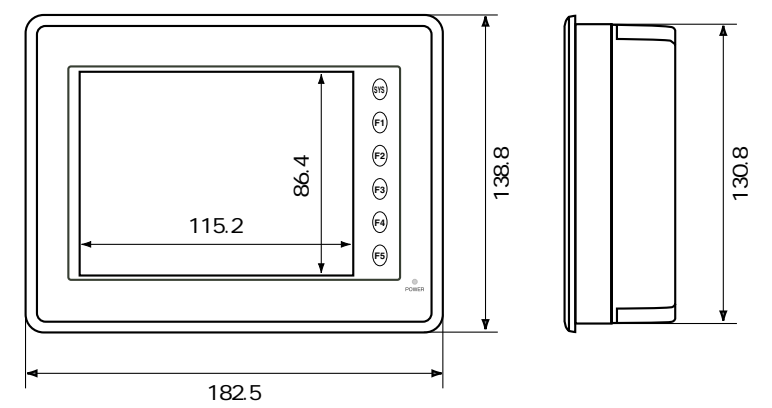

**■ ZM-42 シリーズのパネルカット**

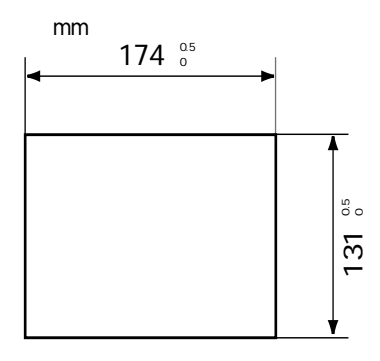

**1 - 11**

**<sup>第</sup> 1 章 外観・パネルカット**

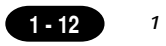

### **■ ZM-43 シリーズ本体外観図と寸法**

単位:mm

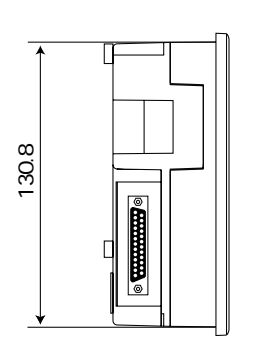

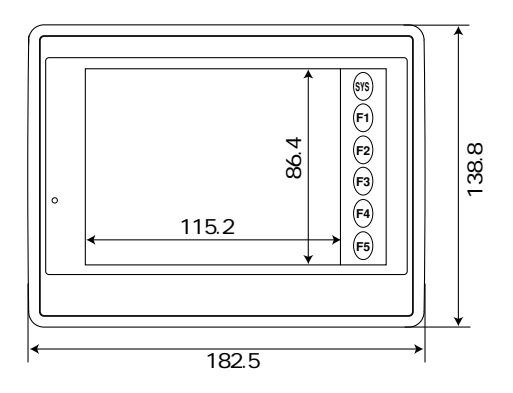

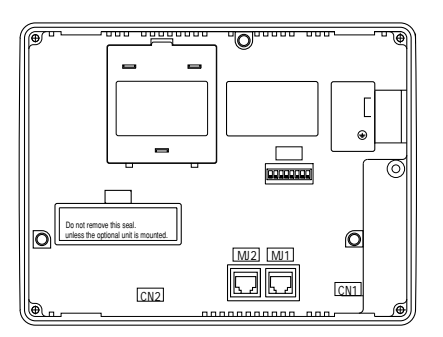

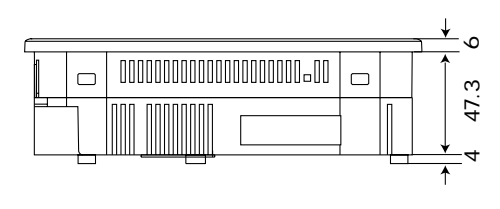

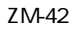

CN1

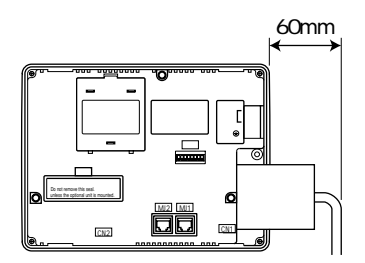

 $60$ mm

### **■ ZM-43 シリーズパネルカット**

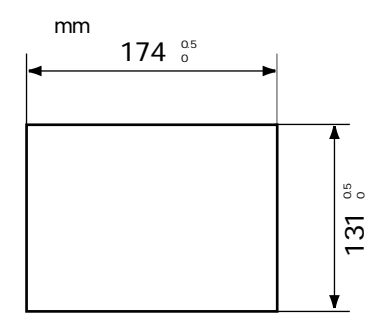

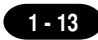

**第 1 章 外観・パネルカット**

### **■ ZM-52D 本体の外観図と寸法**

mm

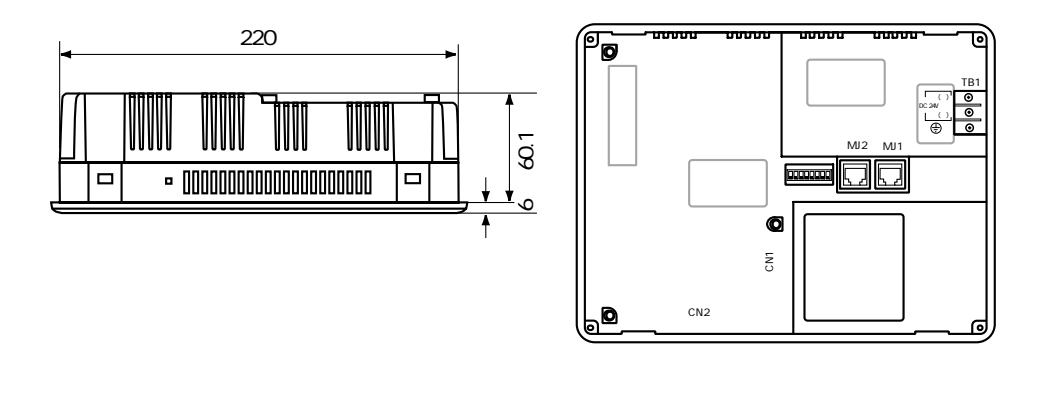

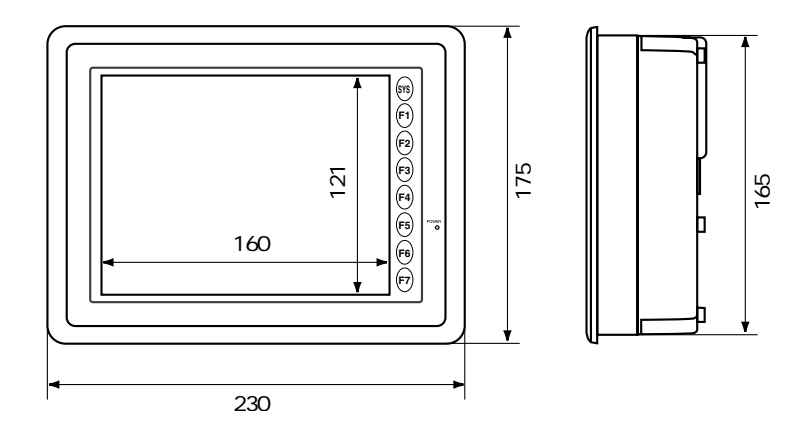

単位:mm

**■ ZM-52D のパネルカット**

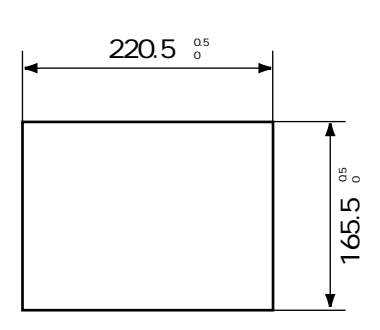

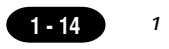

ZM-72

単位:mm

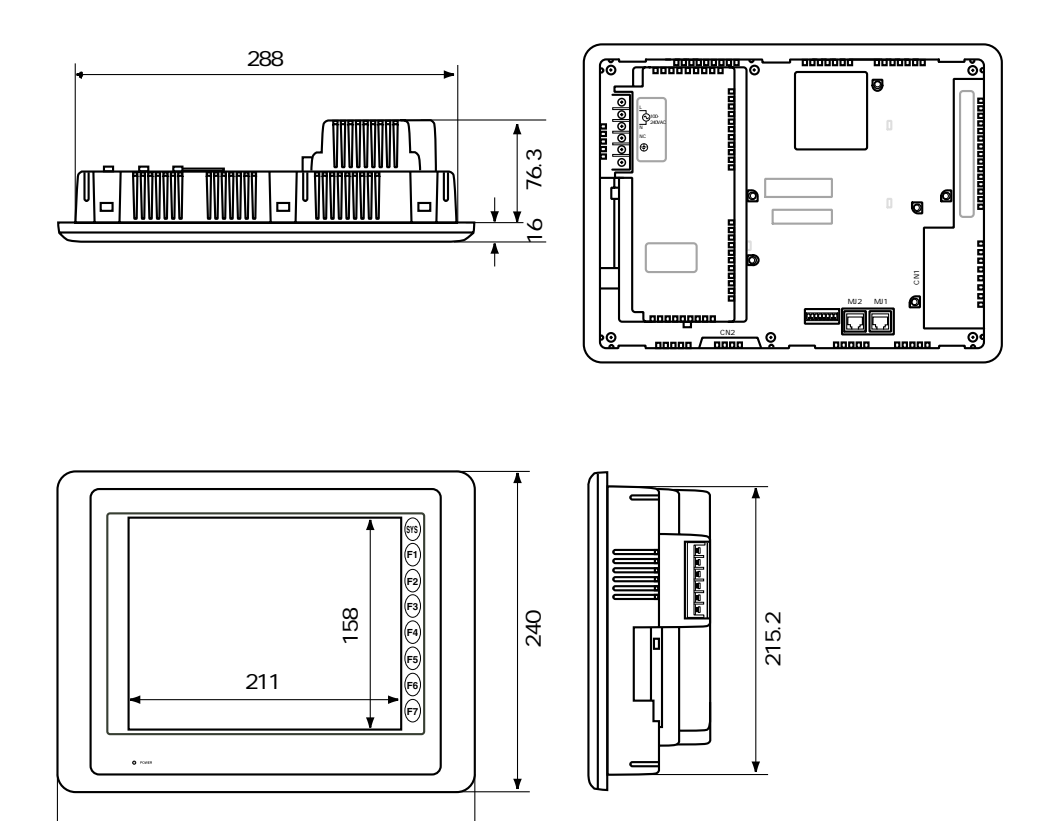

**■ ZM-72 シリーズのパネルカット**

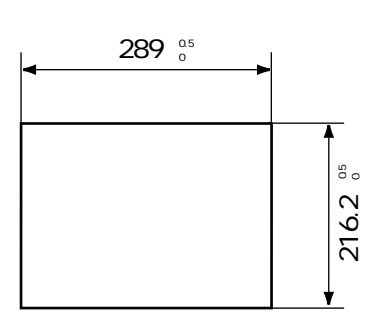

mm

310

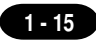

**<sup>第</sup> 1 章 外観・パネルカット**

### **■ ZM-82 シリーズ本体の外観図と寸法**

mm

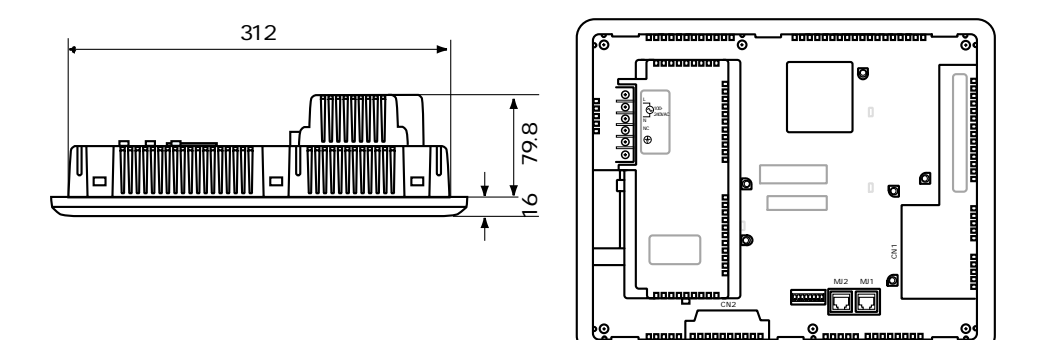

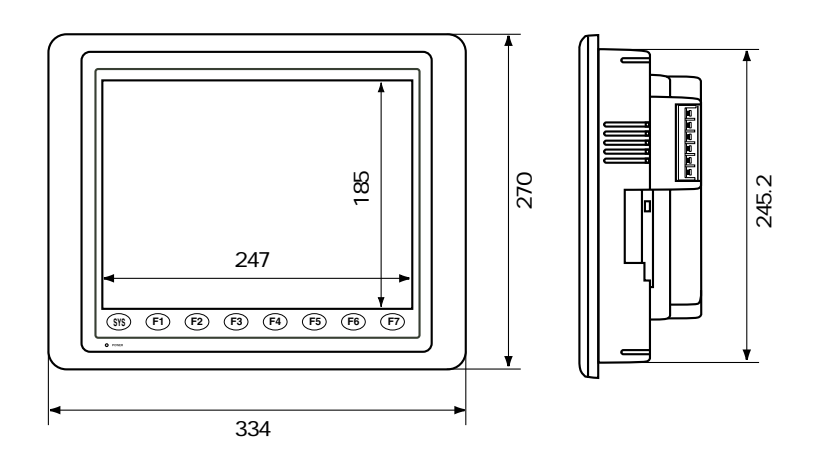

mm

**■ ZM-82 シリーズのパネルカット**

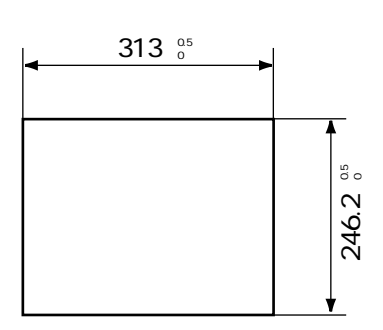

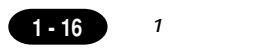

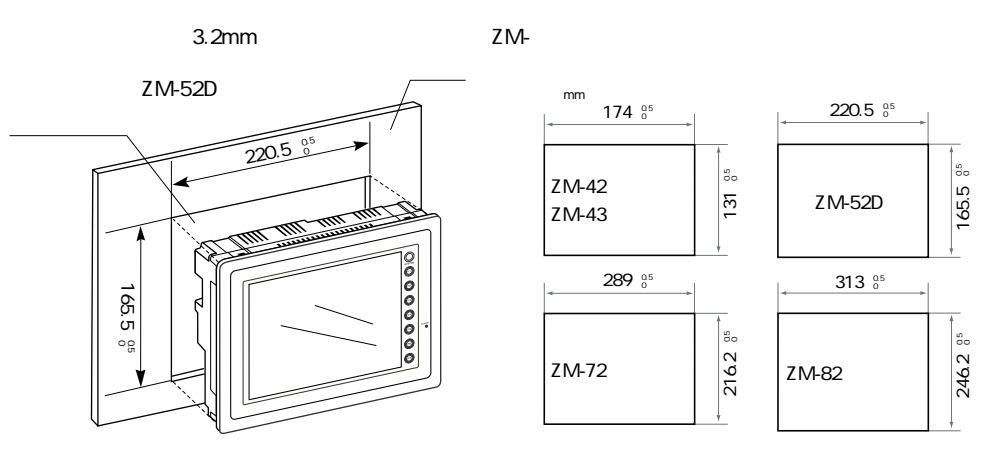

 $ZM-42/43$  CN1

P1-12

 $ZM-$ 

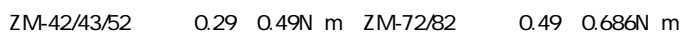

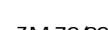

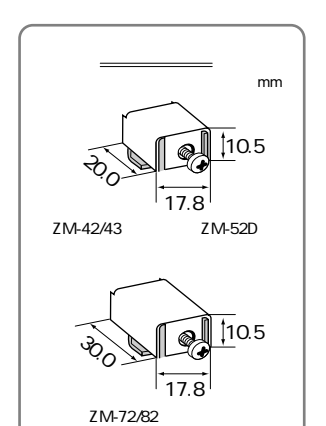

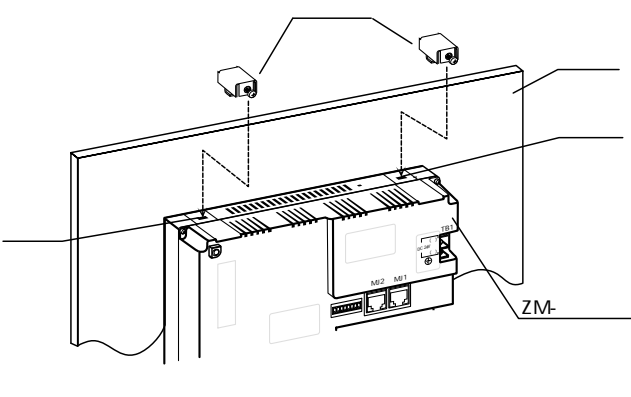

0° 135°

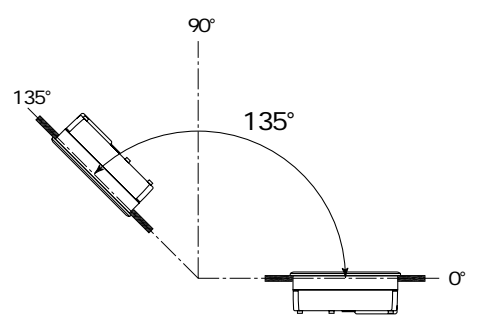

## 7 配線について

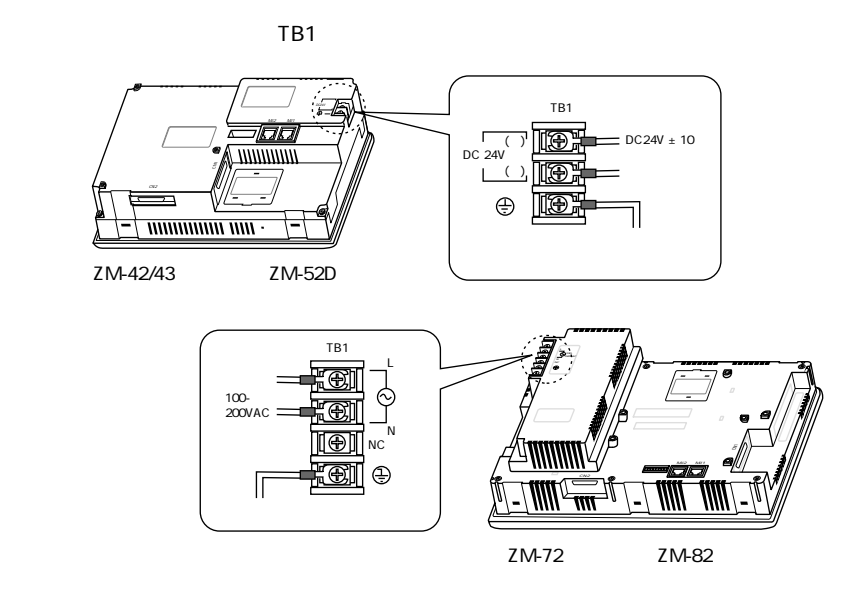

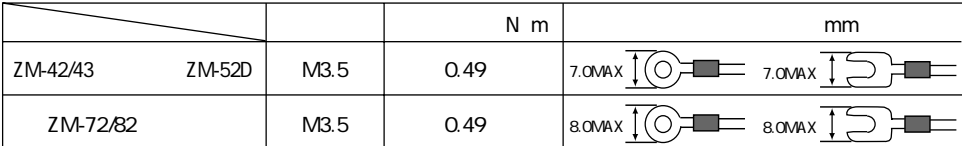

AC100V DC24V

ZM-72/82 AC100-240V

 $72/82$ 

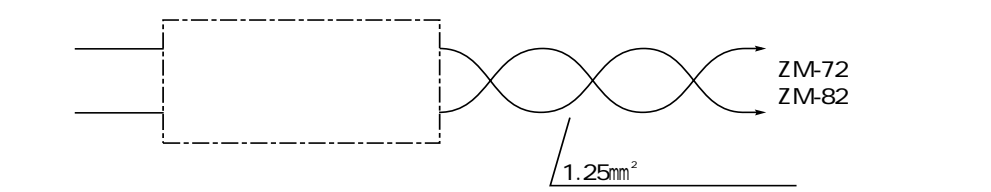

○一般に絶縁トランスを入れることにより、対ノイズ性は改善されますが、トランスの二次側からZM-

**1 - 17**

**<sup>第</sup> 1 章 配線について**

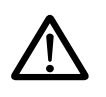

**第 1 章 配線について**

 $100$   $2mm^2$ 

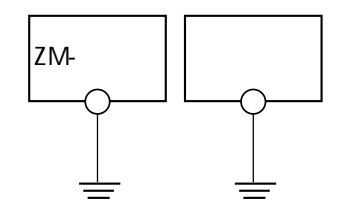

 $\overline{c}$  Section and the state  $\overline{c}$  Section and the state  $\overline{c}$ 

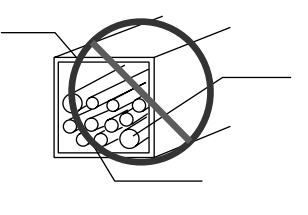

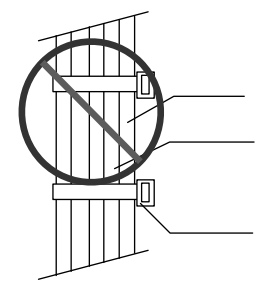

### $\mathbf{R}$

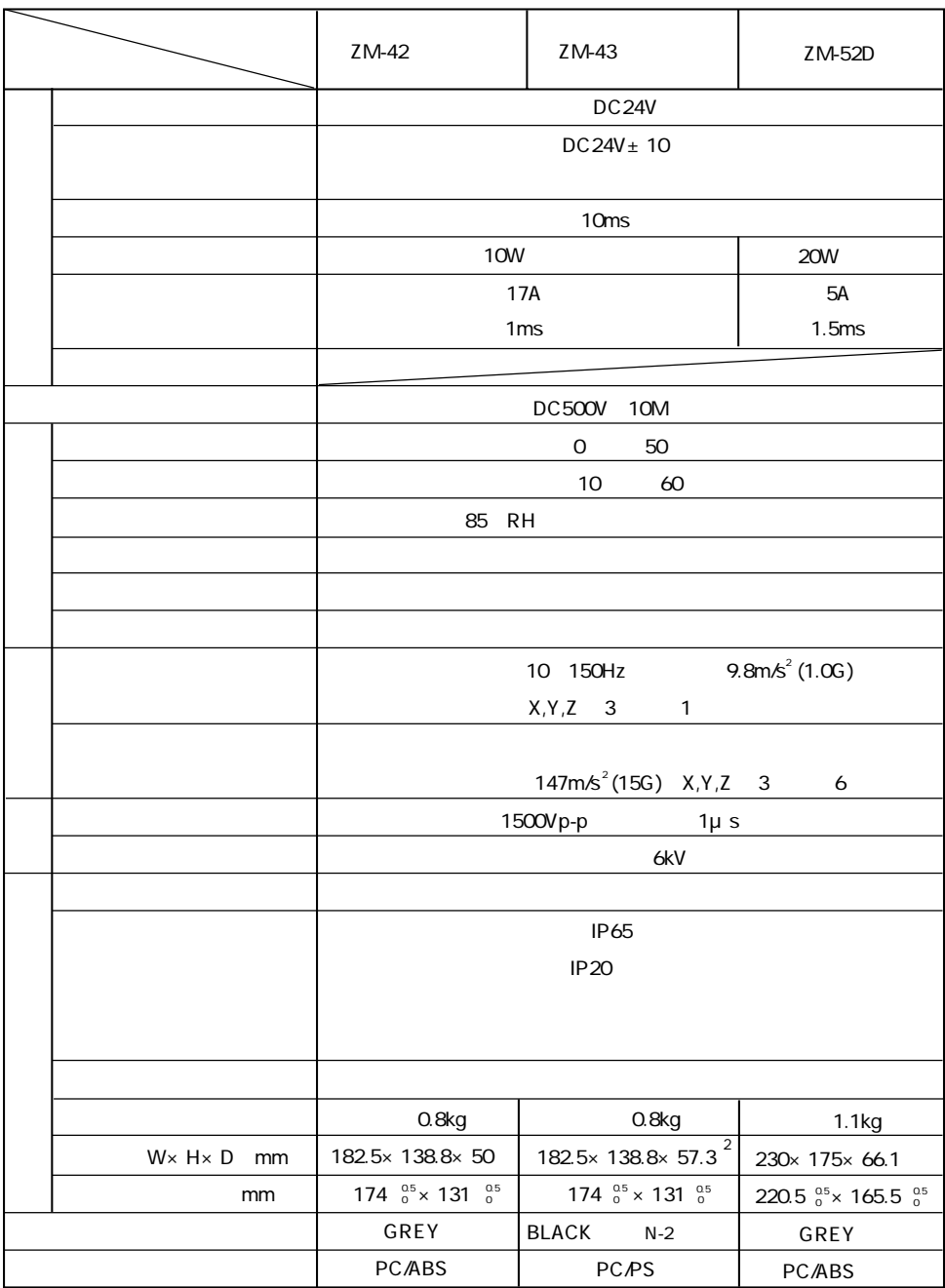

 $1AC$ 

 $\overline{2}$ 

 $1 - 19$ 

 $\mathbf{1}$ 

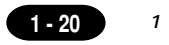

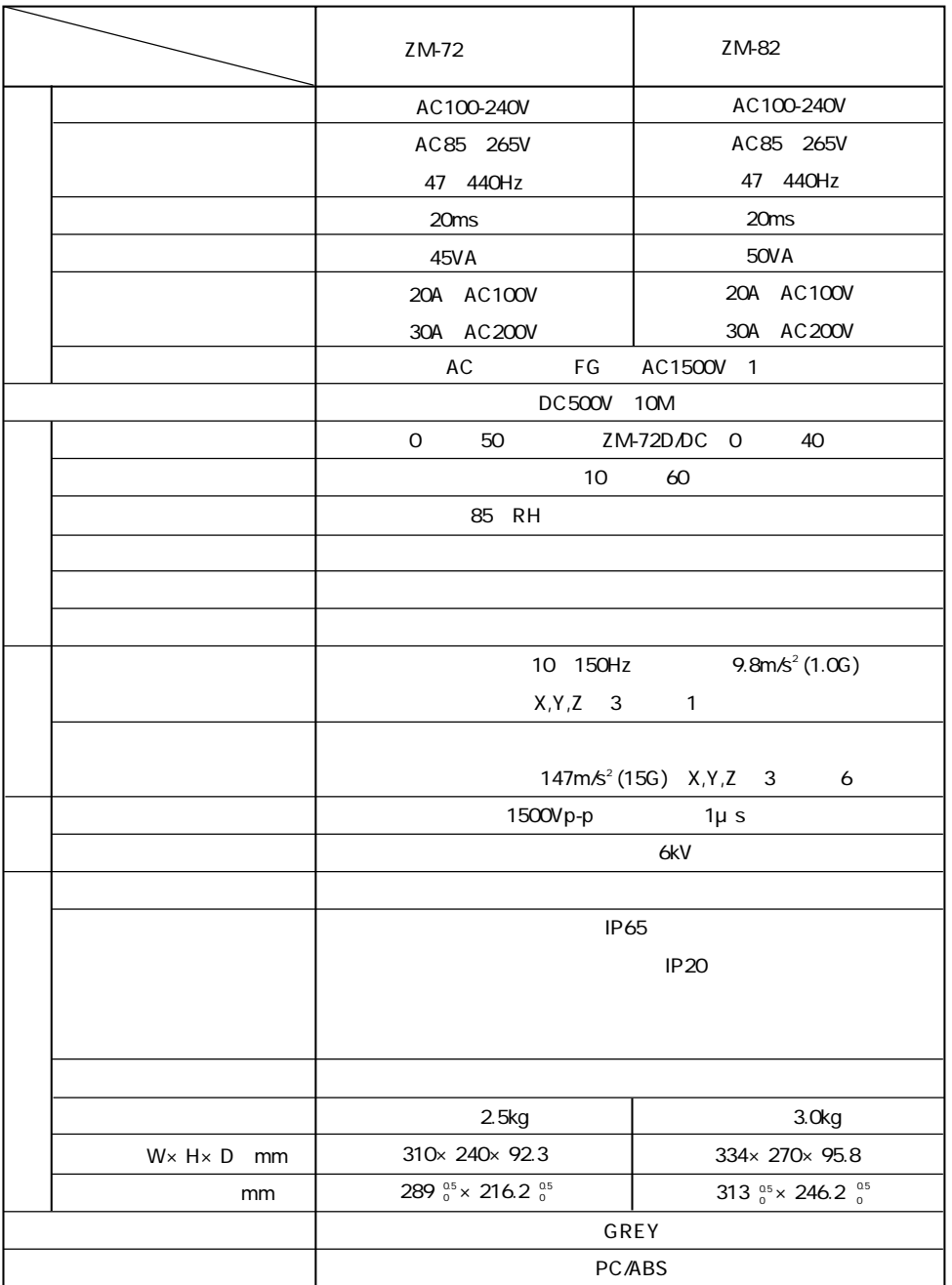

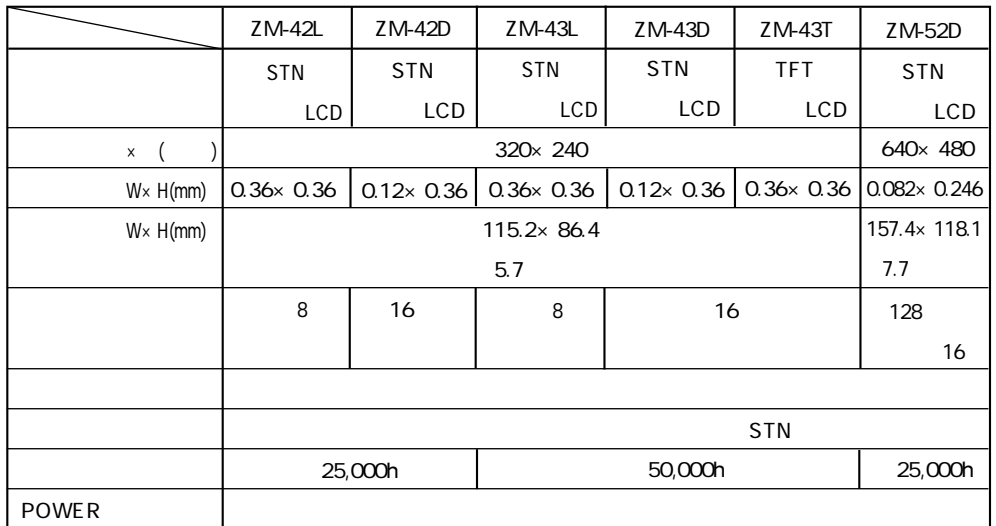

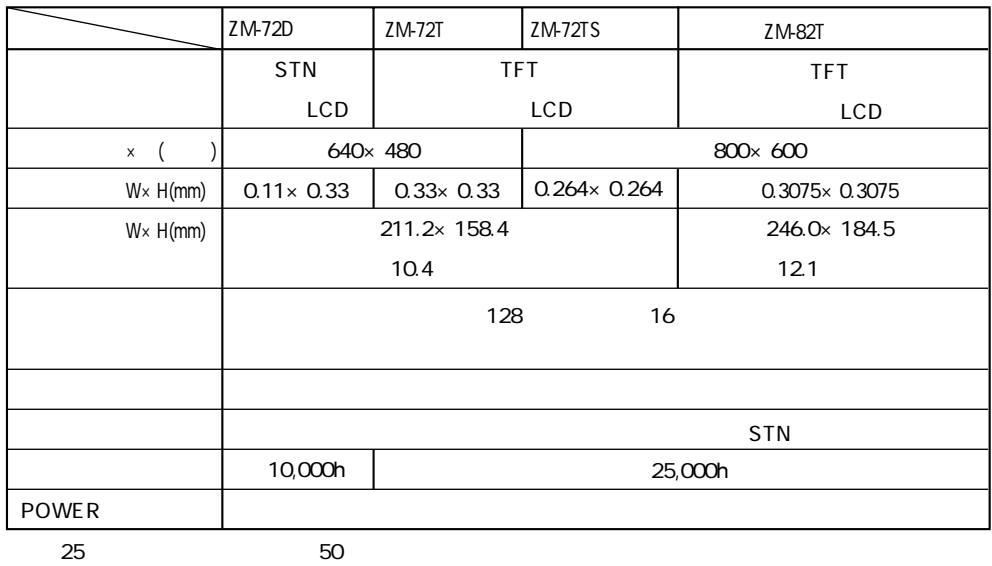

 $\mathbf{1}$ 

 $1-21$ 

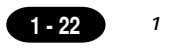

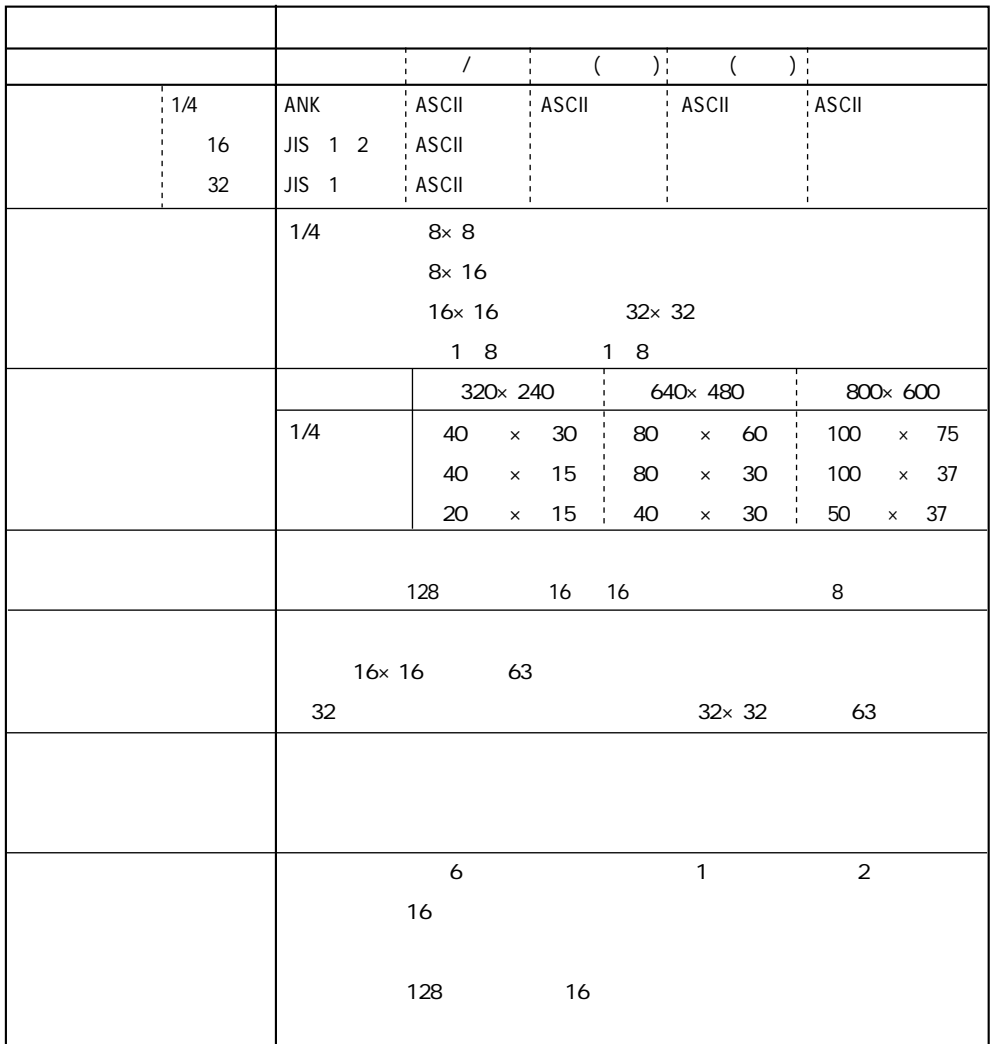

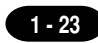

 $\mathbf{1}$ 

ZM

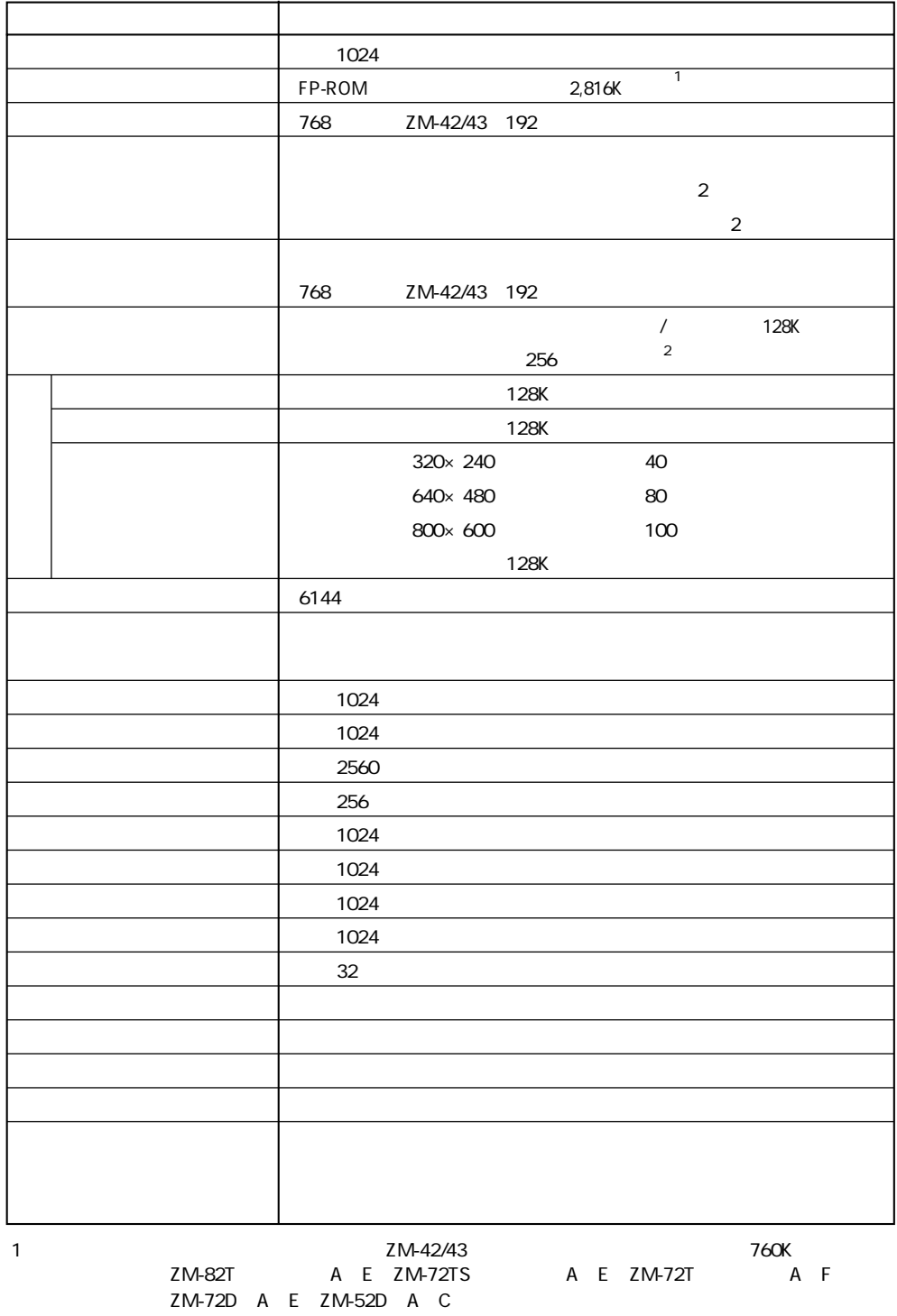

 $\overline{2}$ 

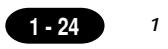

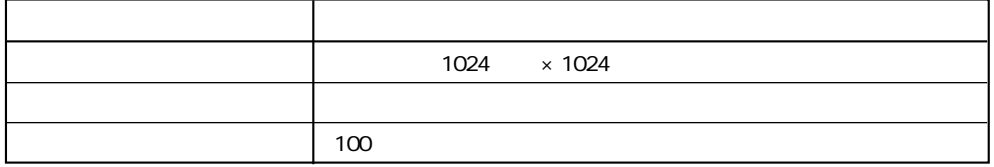

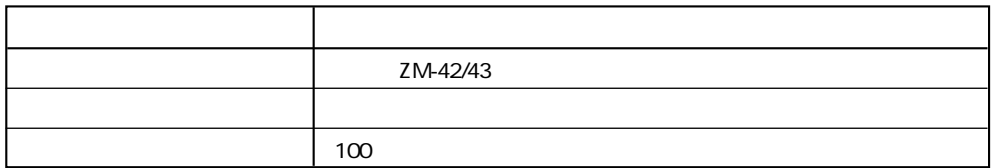

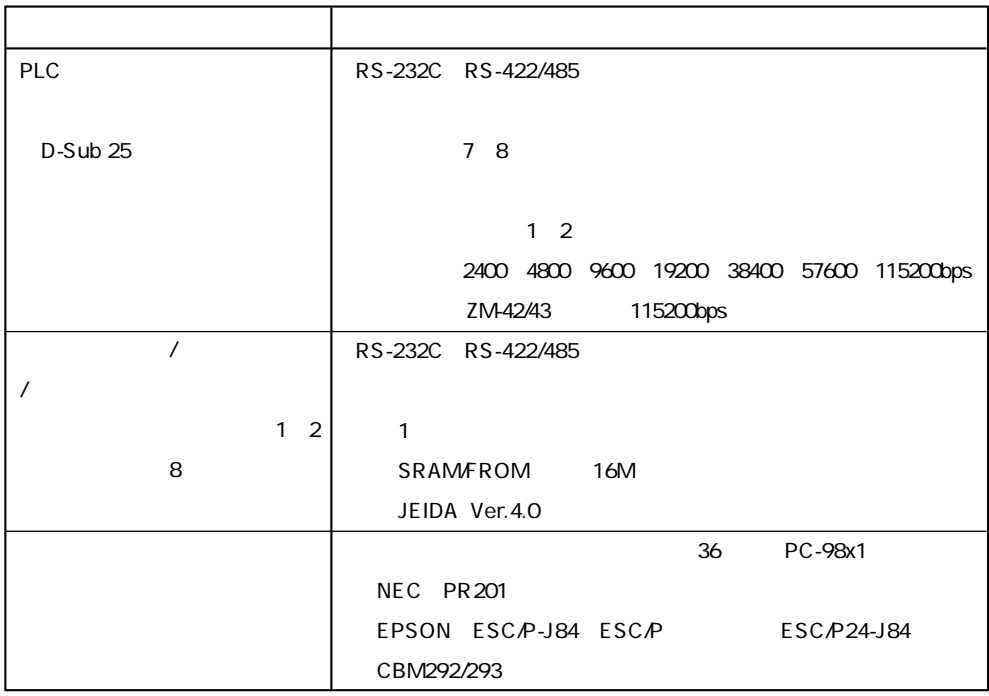

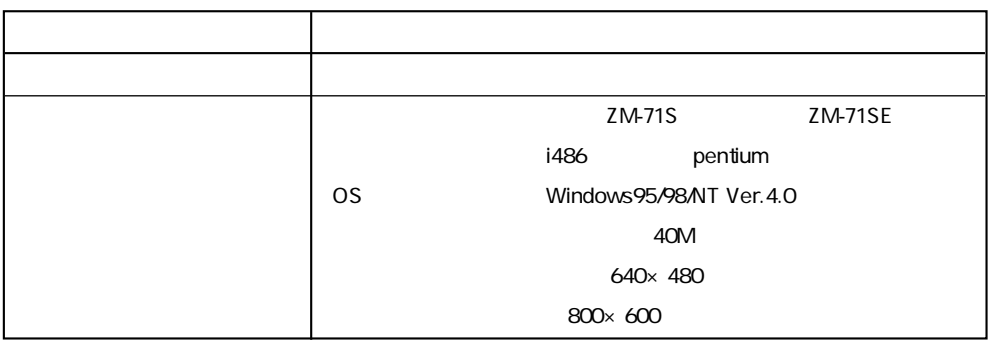

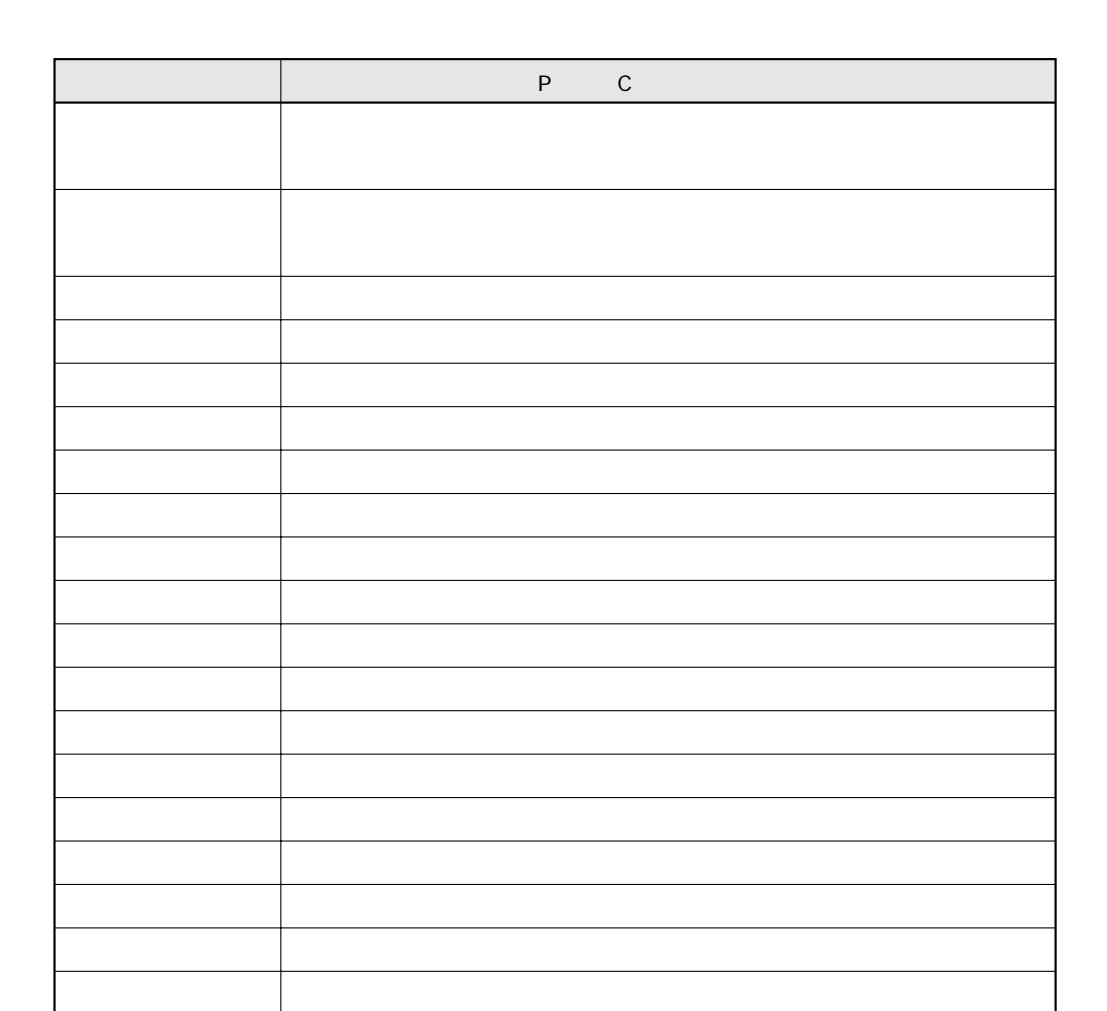

 ${\sf PC}$ 

 $PC$ 

 $1 - 25$ 

 $\mathbf{1}$ 

## $9$  CN1

CN1 PC RS-232C RS-422/485

**■シリアルコネクタ(CN1)**

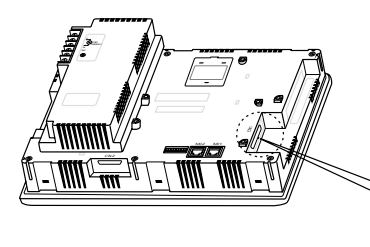

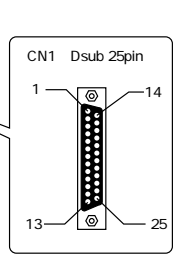

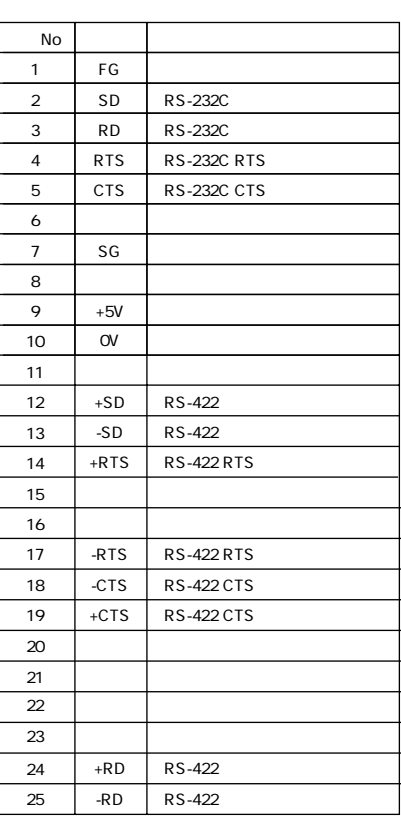

**RS-232C/RS-422** 

 **RS-232C**

RS-232C SD SG RD SG

 $\overline{1}$ 

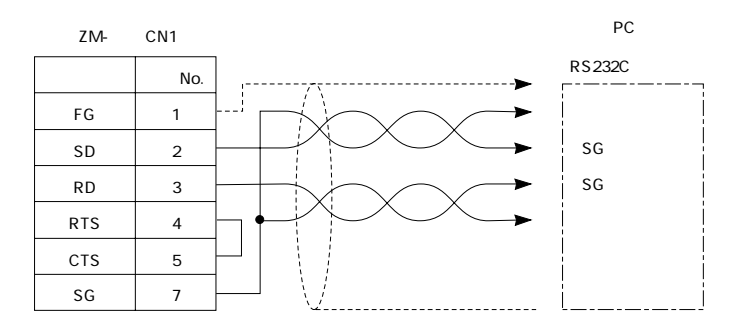

### **RS-422**

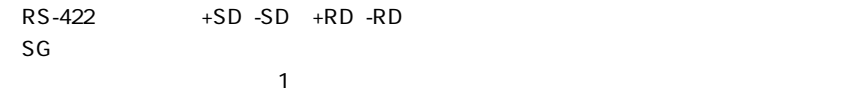

○RS-422/485接続を端子台で行う場合はターミナルコンバータZM-1TC(別売)をご使用ください。

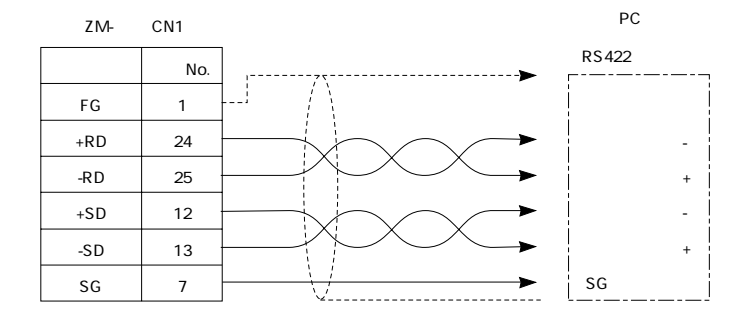

### $RS - 422/485$

タZM-1TC(別売)をシリアルコネク(CN1)に

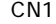

ZM-1TC RS-422 CN1

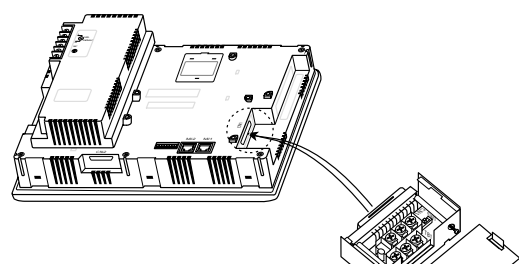

ZM-1TC

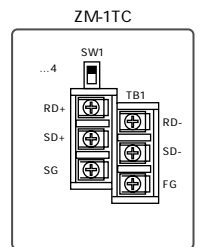

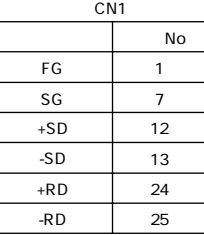

ZM-1TC SW1  $\mathcal{L}_{\mathcal{A}}$ 

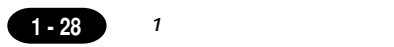

**DIPSW** 

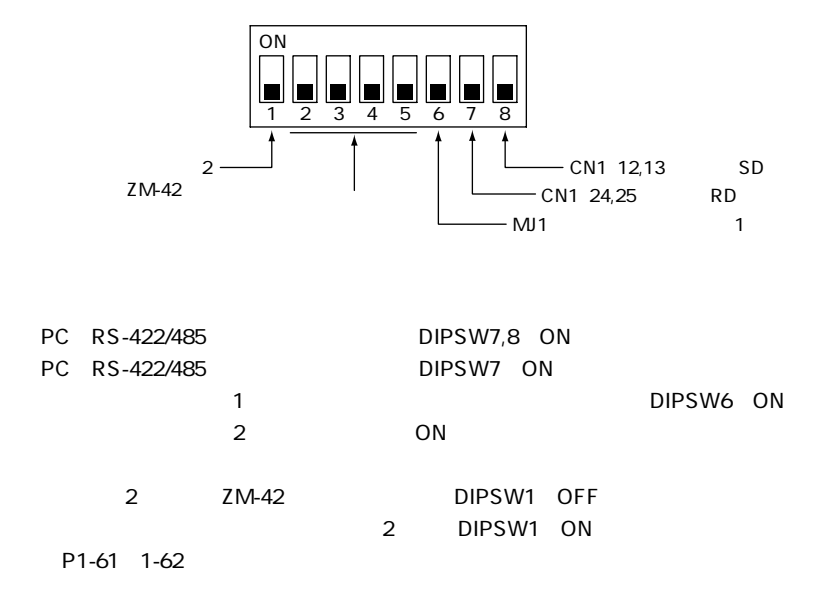

DIPSW2, 3, 4,5 OFF

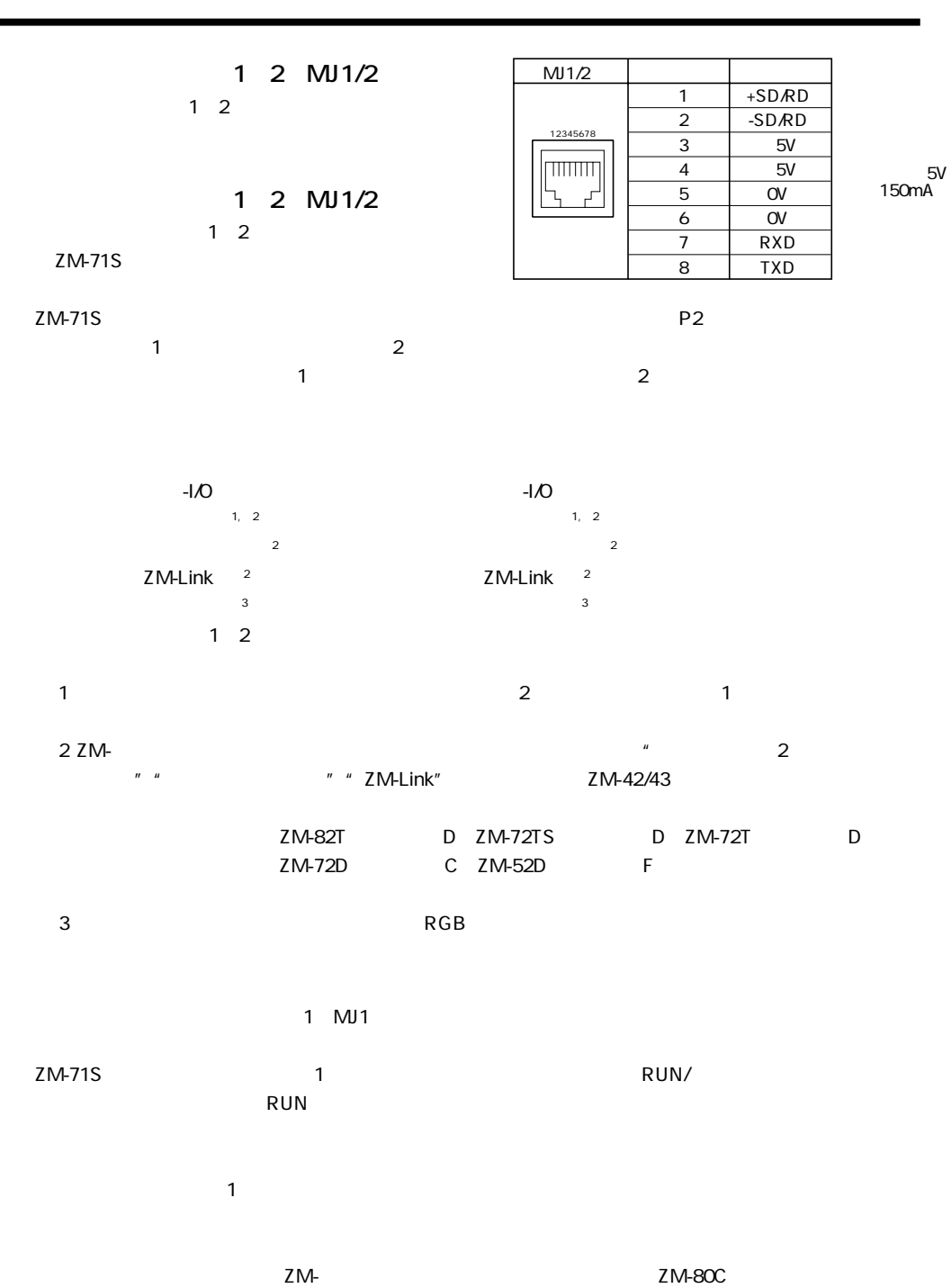

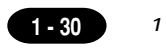

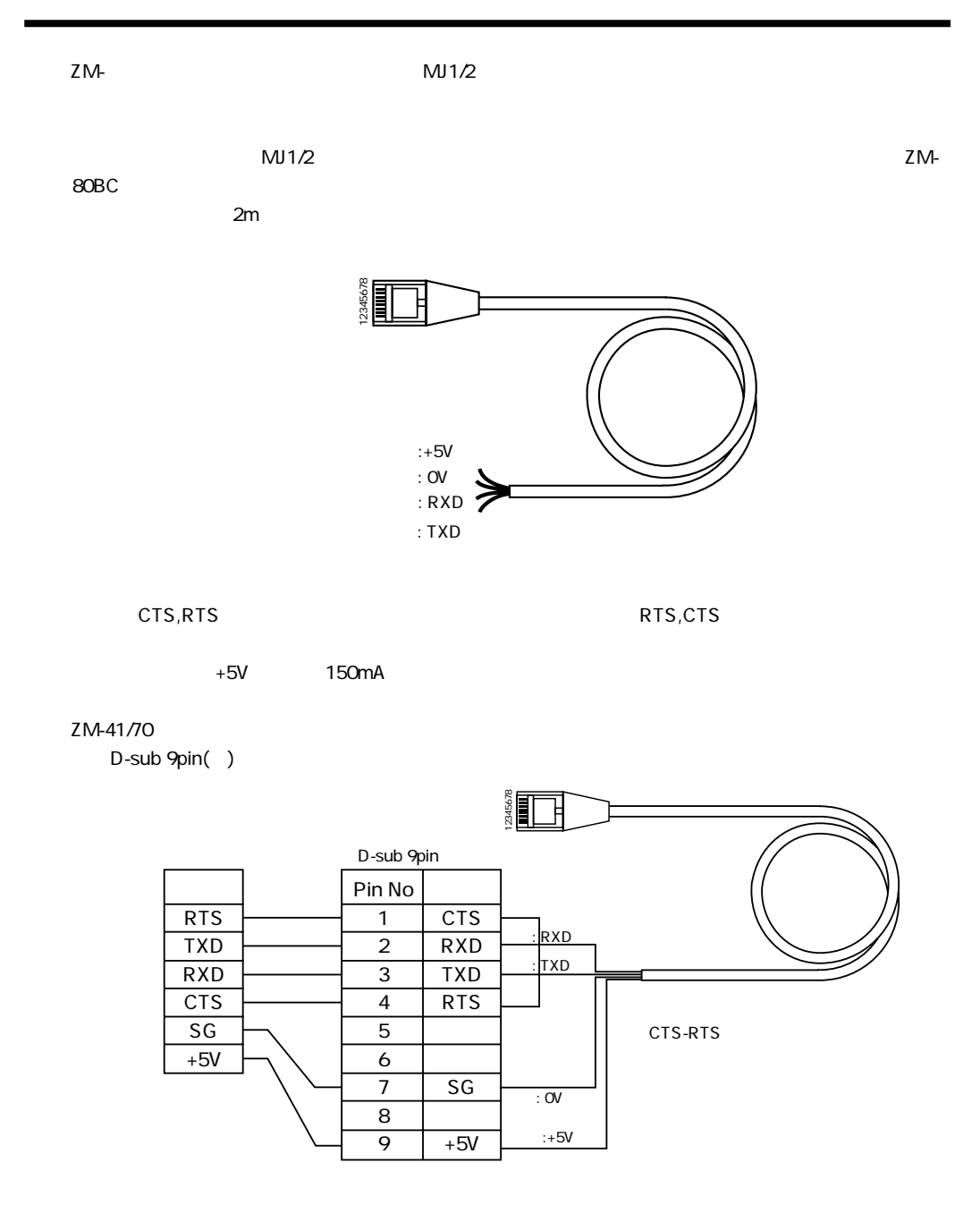
# 13 CN2

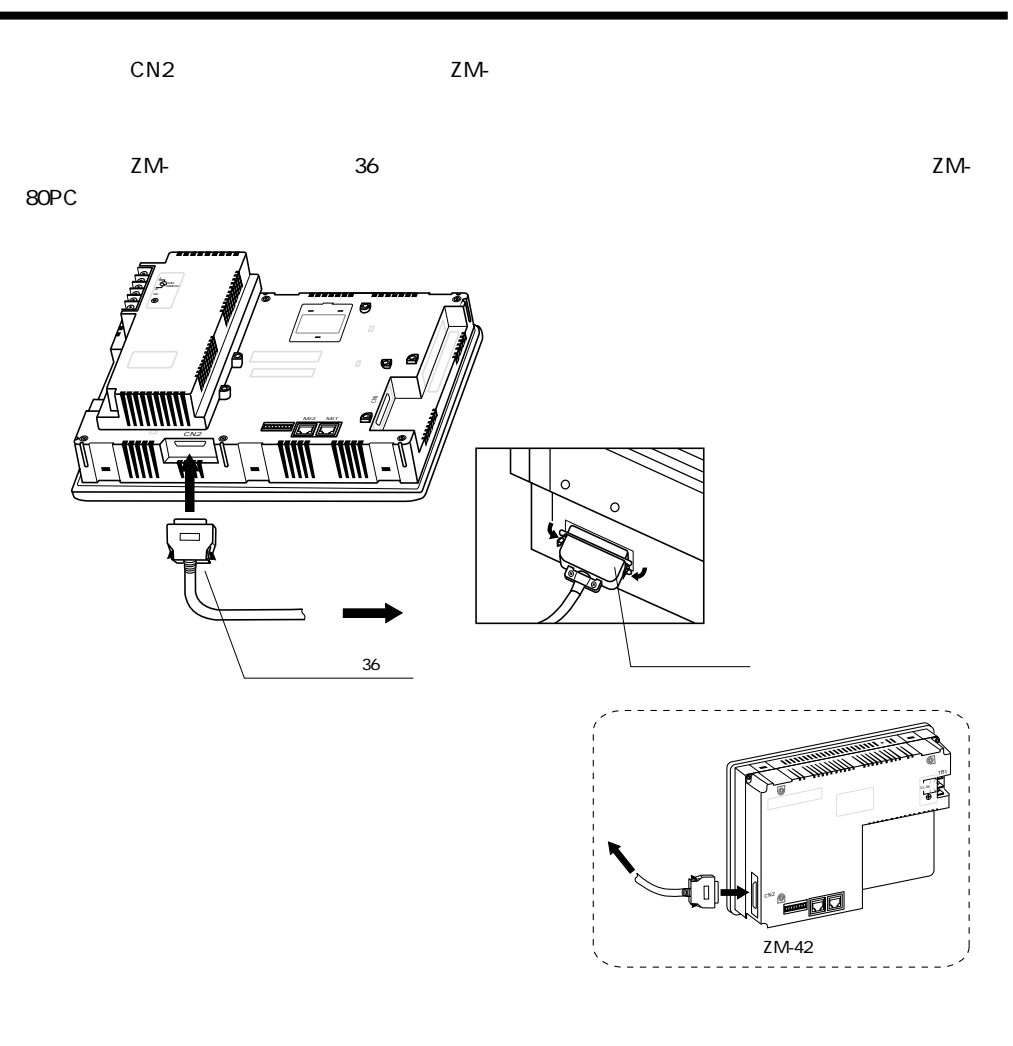

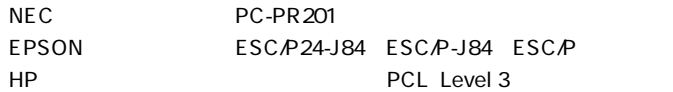

**<sup>第</sup> 1 章 プリンタ接続コネクタ(CN2)**

 $1 - 31$ 

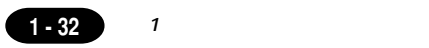

## 14

 $\mathsf{CCD}$ ZM-72TV/TVC ZM-72TSV/TSVC ZM-82TV/TVC

ZM- $\blacksquare$ 

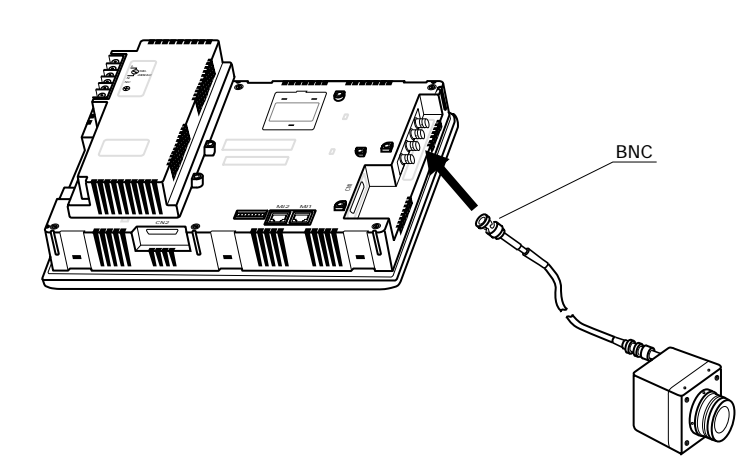

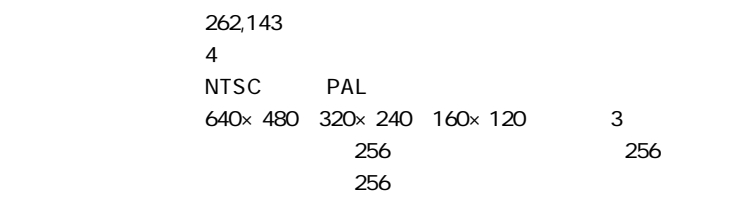

ZM-72TV/TVC 640×480  $320 \times 240$  160  $\times$  120

# 15

## 15 1 PC

 $1 \quad 1$ ZM- PC 1 1 1

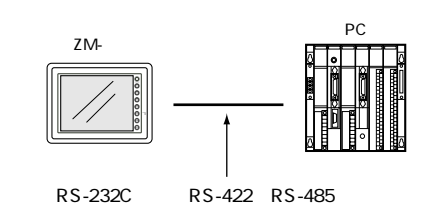

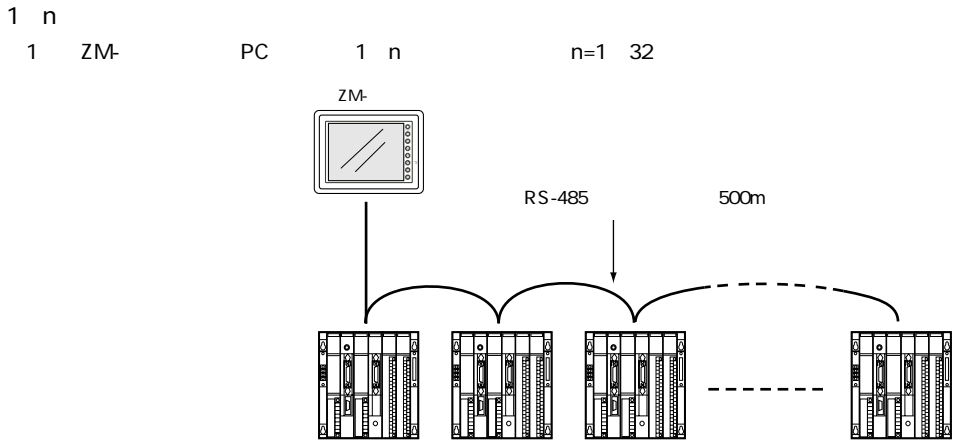

PC1 PC2 PC3 PCn

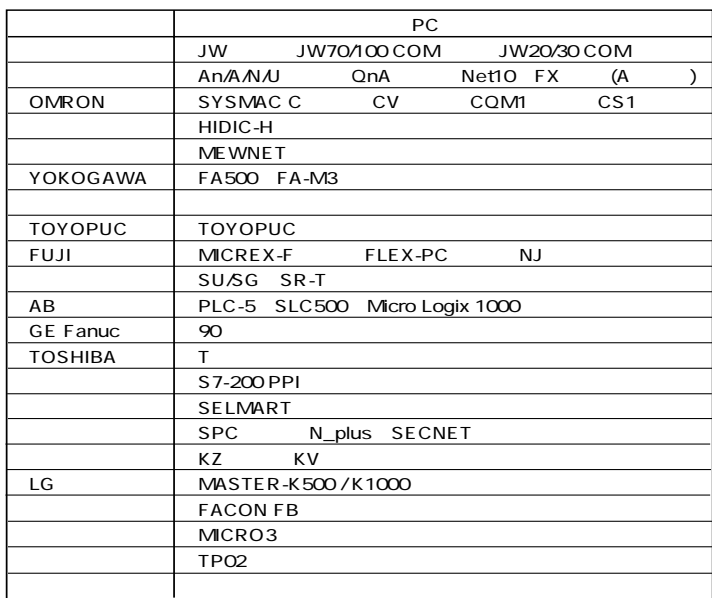

**第 1 章 接続形式**

**1 - 33**

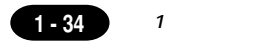

 $\overline{\text{RS}}$  -485

 $PC$ 

ZM- 1 PC 3

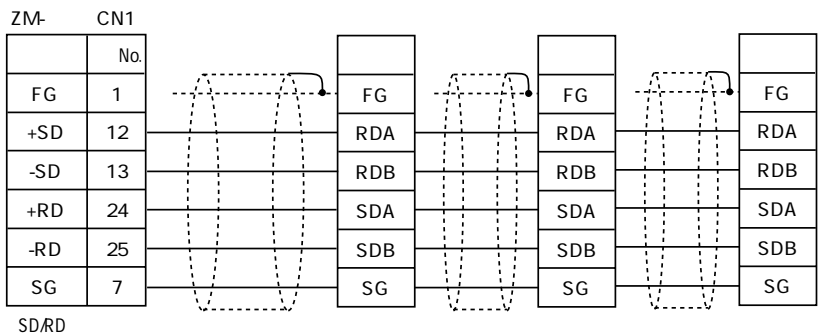

(ON)�

 $n \cdot 1$ 

 $(1)$ マルチリンク 2 PC ZM-アレ ZM-<br>PC ZM- PC 1:1

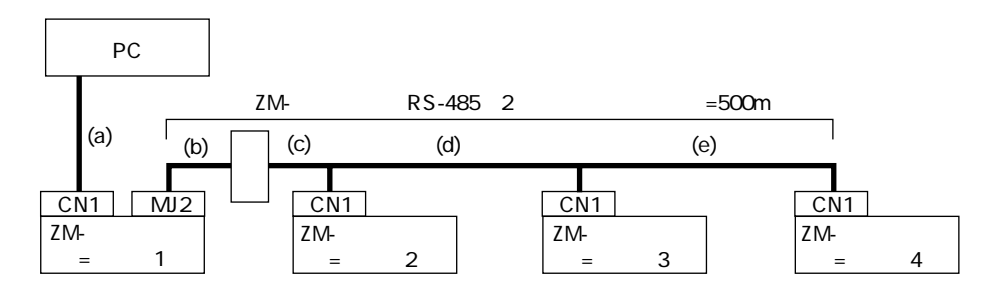

2001.1

 $1/F$  Ver 1.100 ZM-"マルチリング" マルチ 2M-42/43 ZM-82T D ZM-82D C ZM-72TS D ZM-72T D ZM-72D C ZM-52D F

ZM-80NU

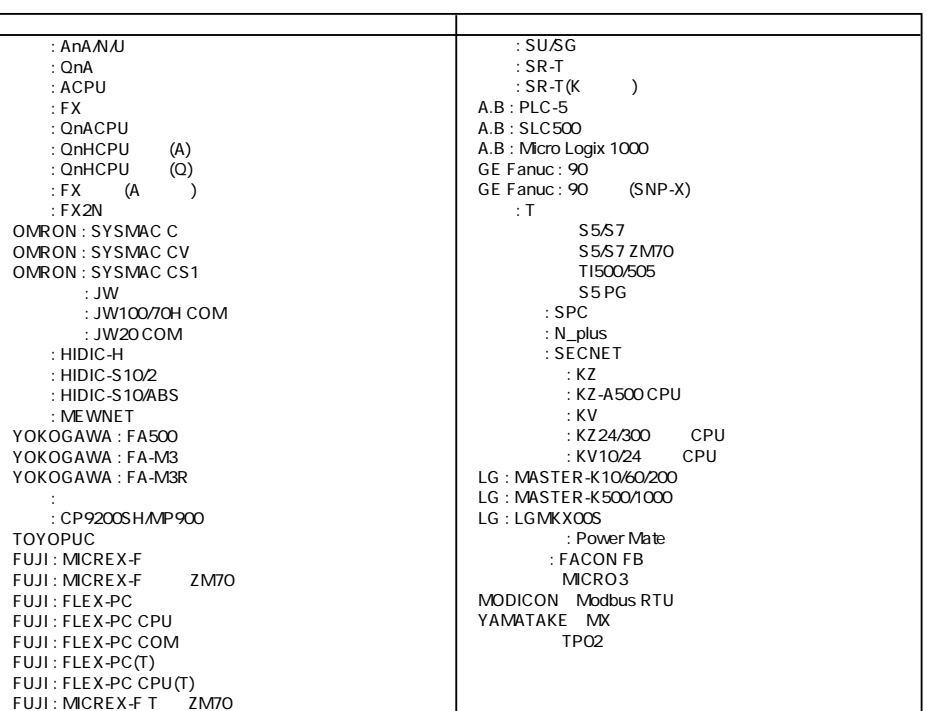

 $\mathsf{ZM}\text{-}$ 

ZM-1TC  $\overline{2}$ ZM- ZM-

SW1

FG

ZM-1TC ZM-1TC

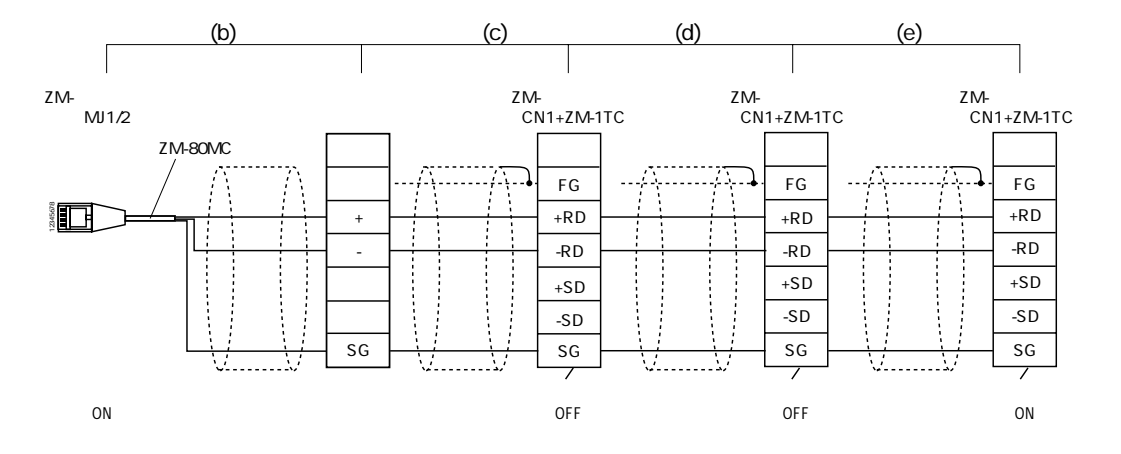

ZM-1TC  $+RD$   $+SD$ -RD -SD  $1$ 

 $(1 - 35)$ 

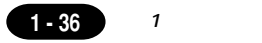

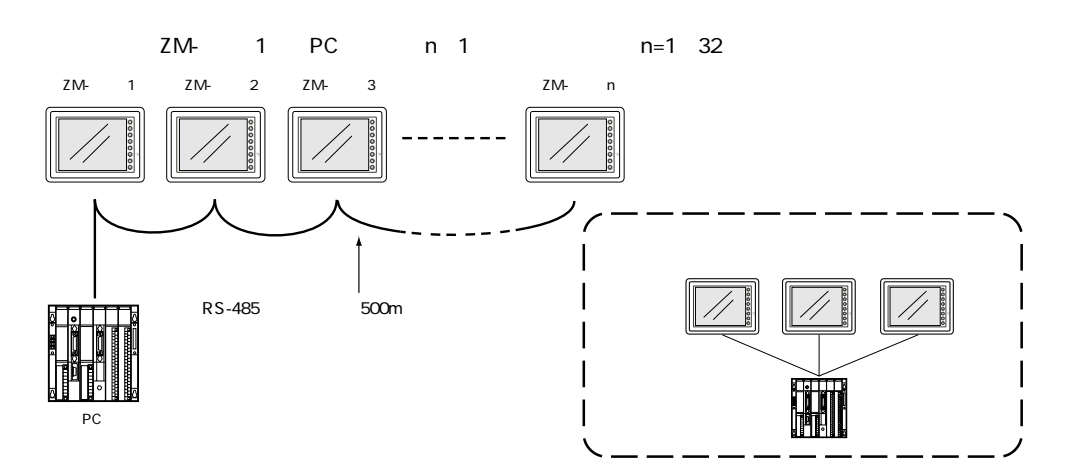

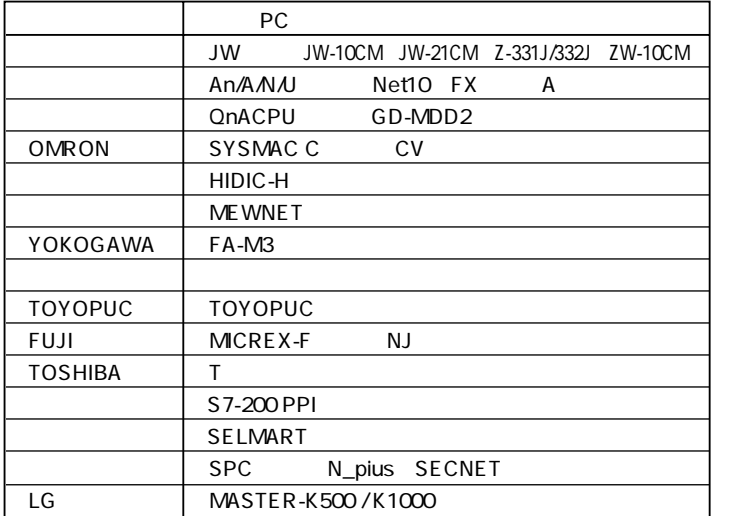

 $(1 - 37)$ 

 $RS-485$ 

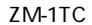

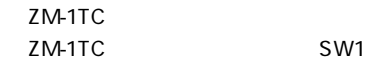

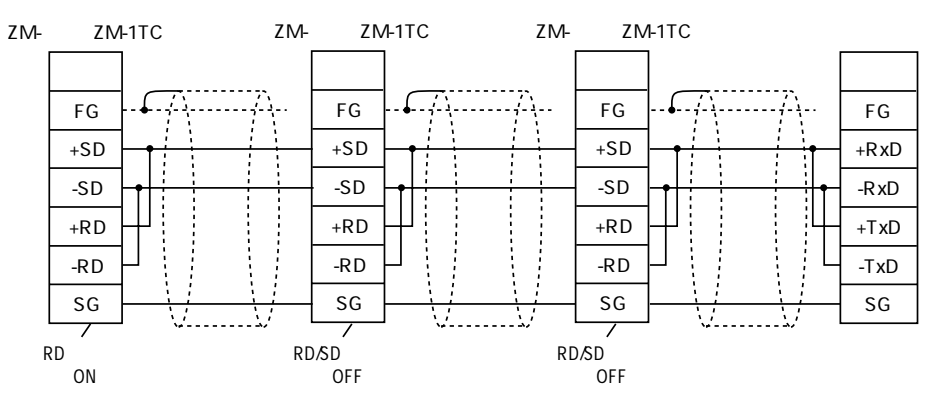

ZM-1TC  $+RD$   $+SD$   $-RD$   $-SD$ 

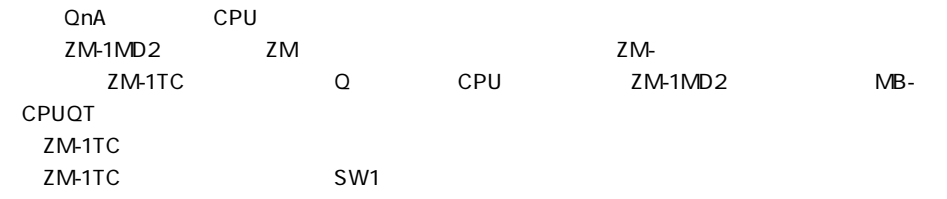

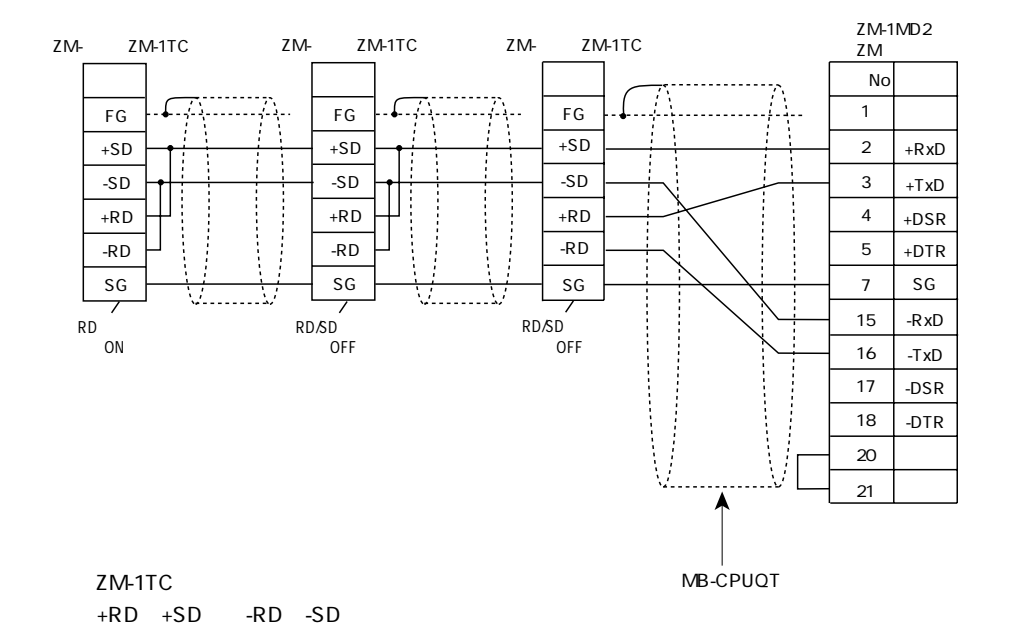

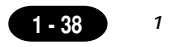

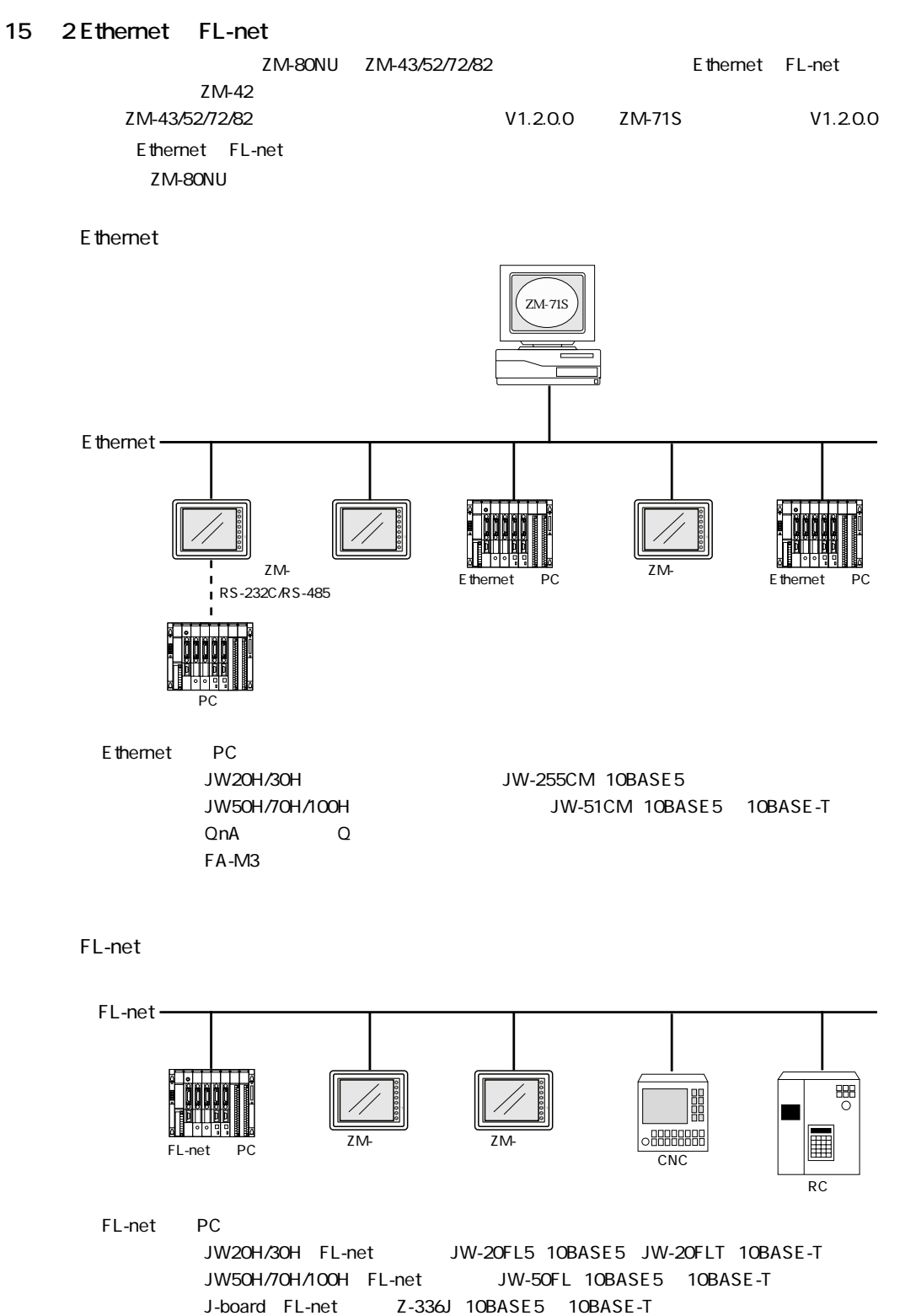

FL-net

**1 - 39**

15 3

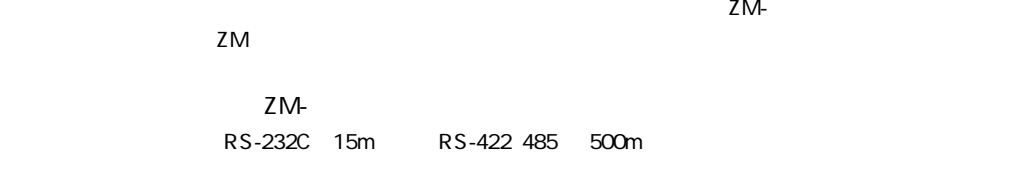

ON/OFF

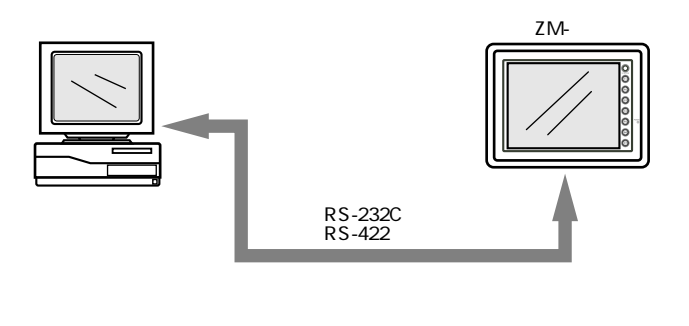

 $ZM ZM ZM 32$ 

ON/OFF

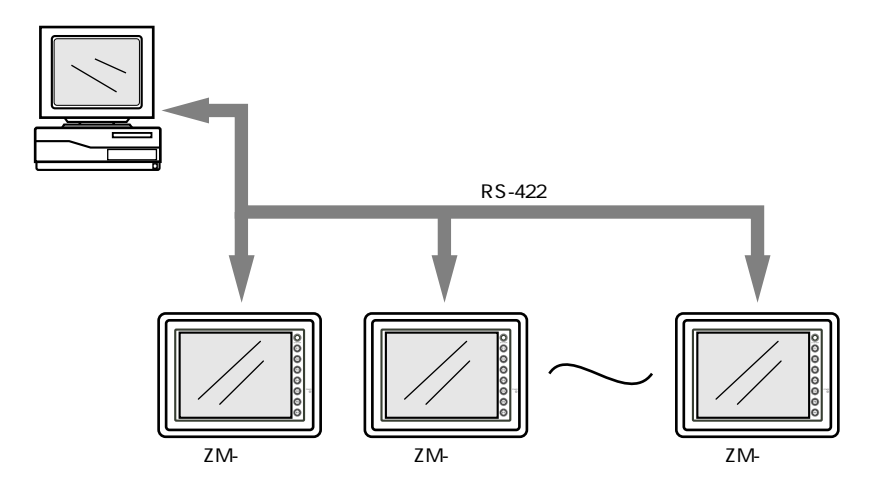

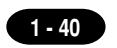

**第 1 章 本体操作方法**

# 16

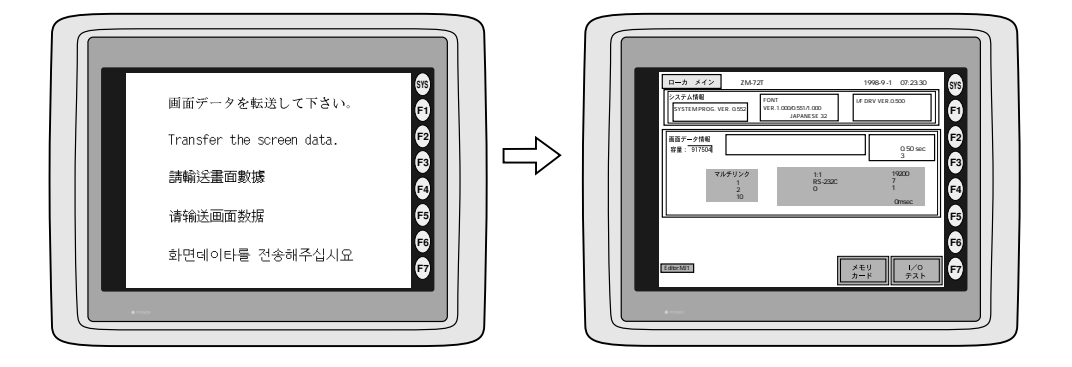

 $S$ YSTEM $\sim$ 

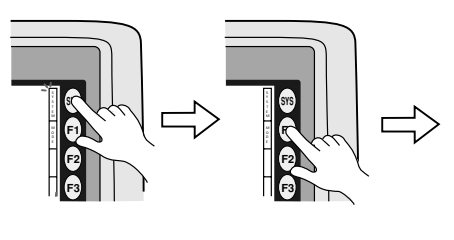

 $F1$ 

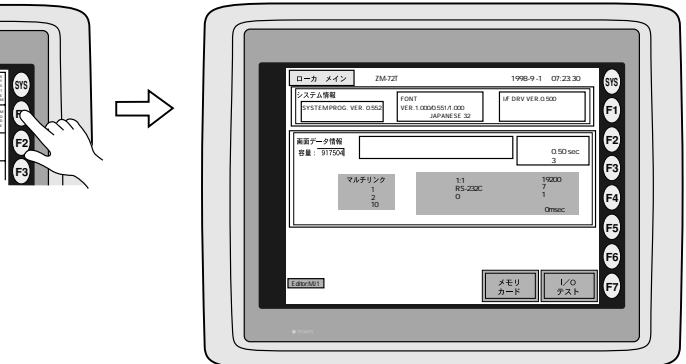

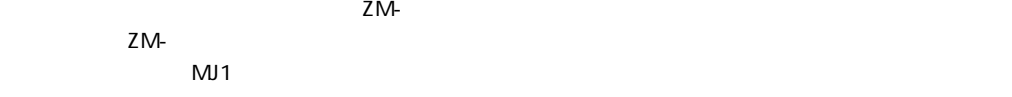

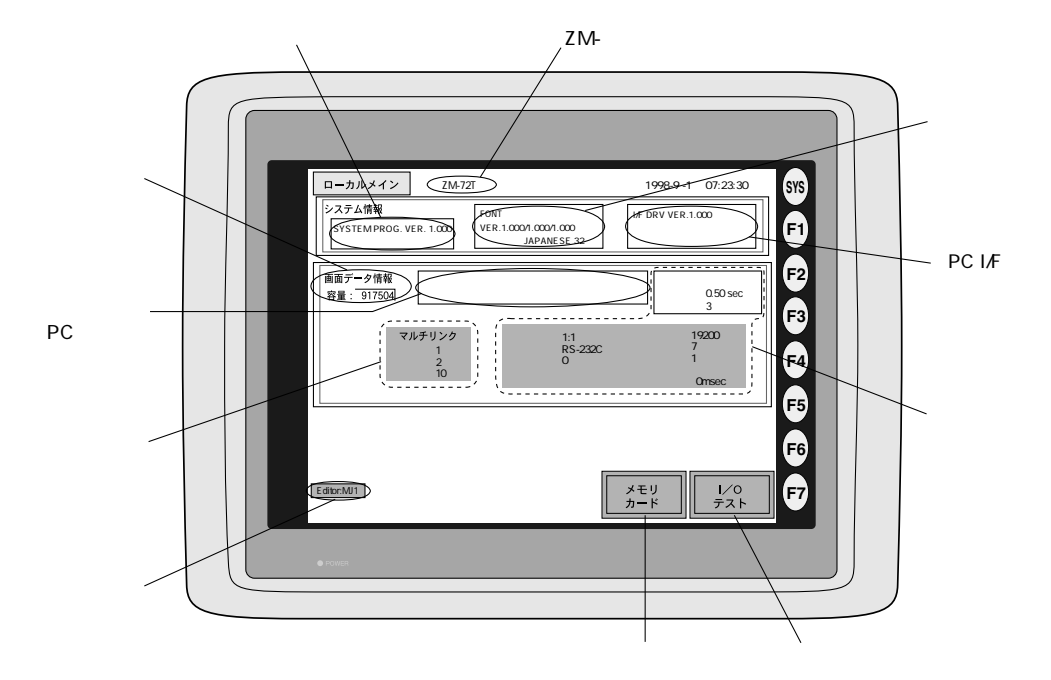

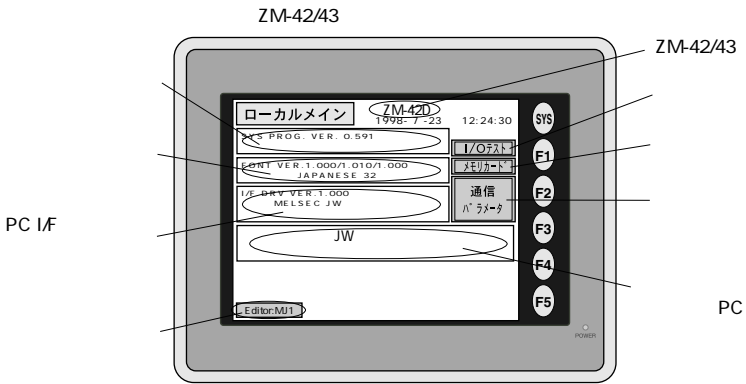

ZM-42/43

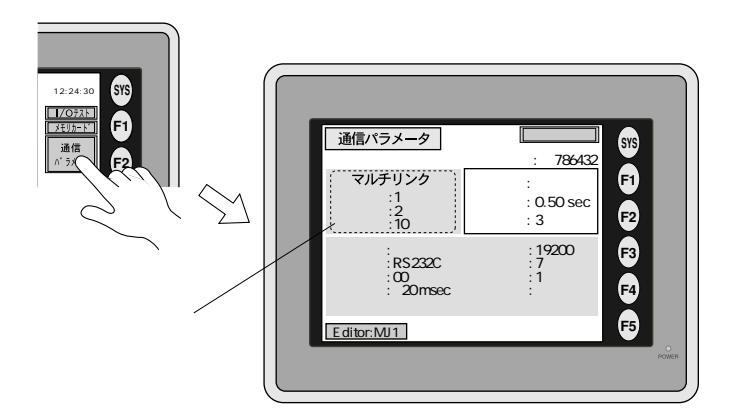

 $(1 - 41)$ 

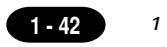

**■「I/O テスト」について**

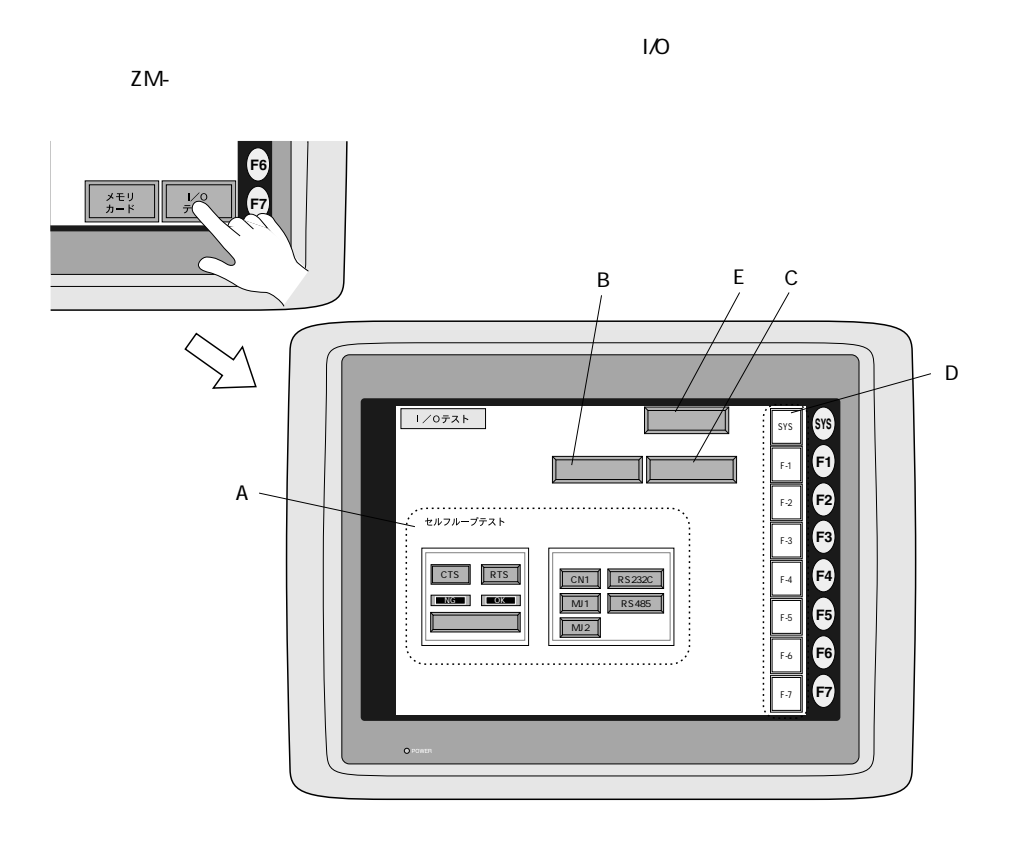

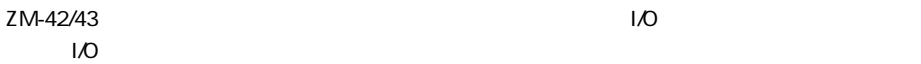

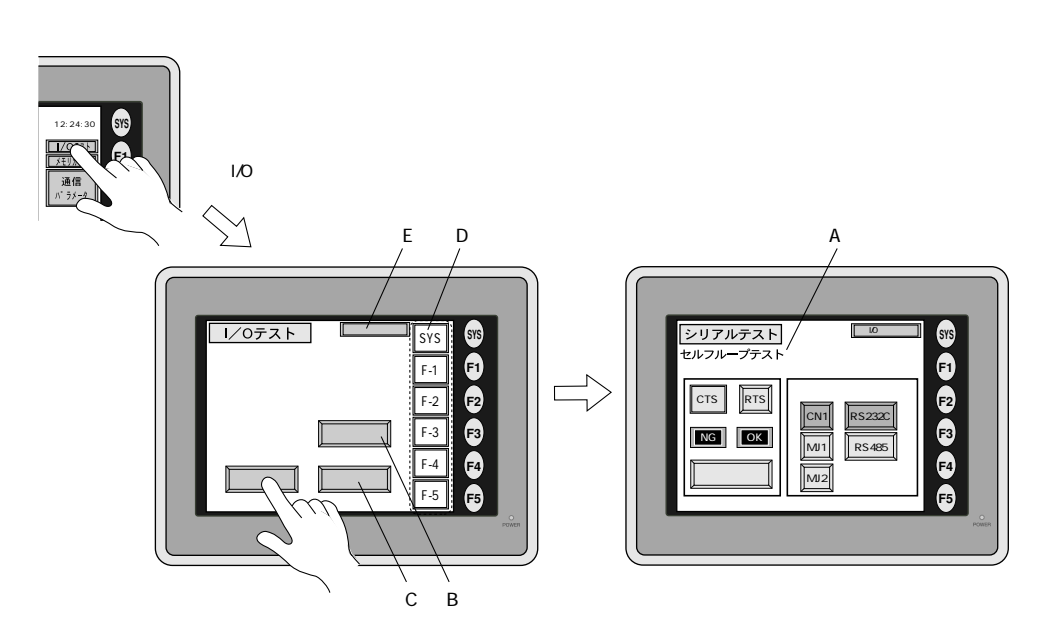

### **第 1 章 本体操作方法**

 **A. セルフループテスト**

ZM-

CN1 RS-232C

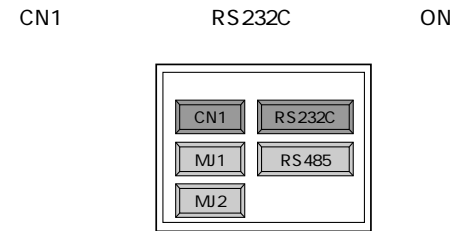

 $SD$  RD

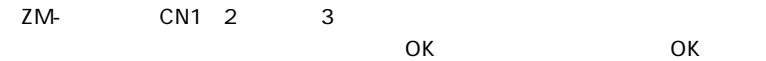

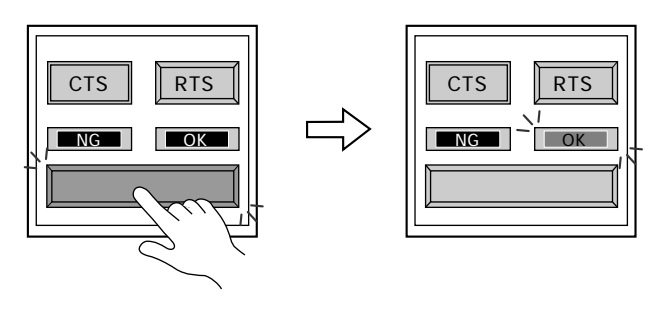

CTS/RTS

CTS RTS

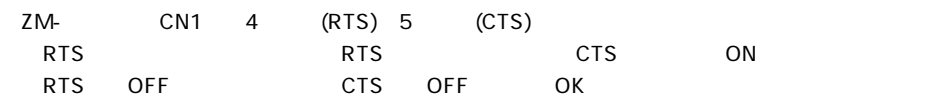

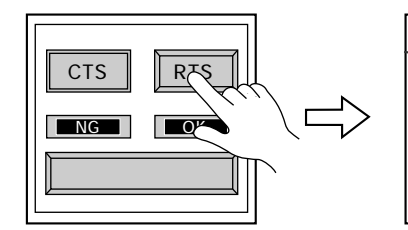

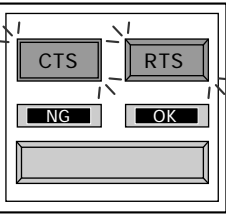

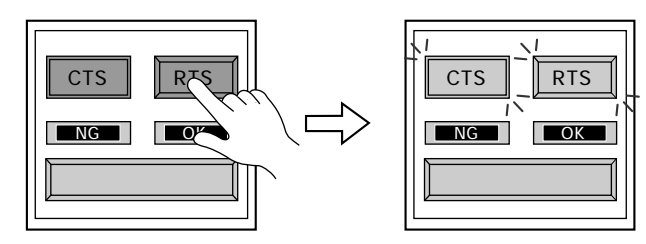

**1 - 43**

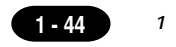

- CN1 RS-485
- CN1 RS485 ON

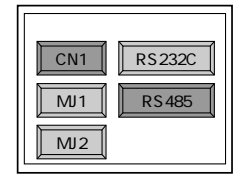

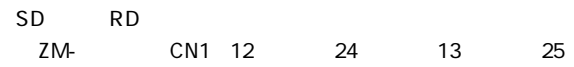

ついて ついて OK OK OK

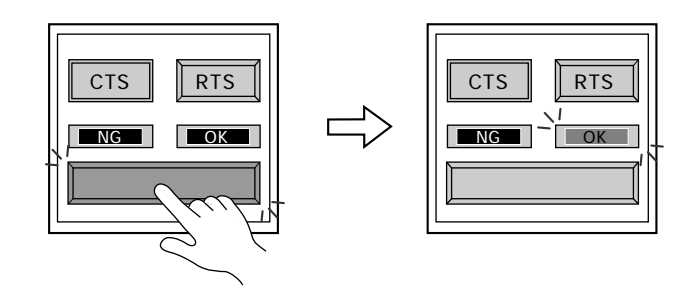

CTS/RTS

CTS RTS

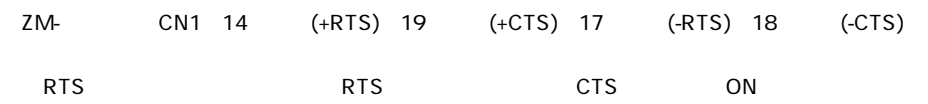

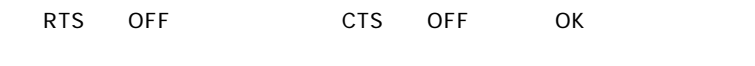

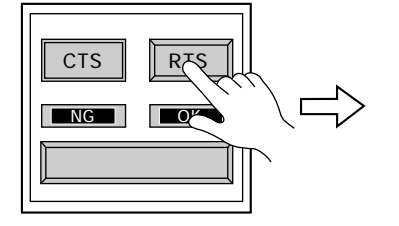

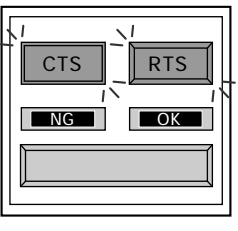

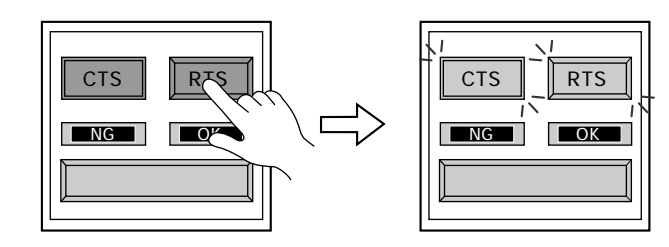

```
MJ1/2 RS-232C
```
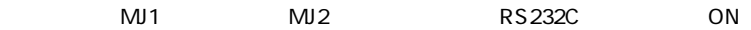

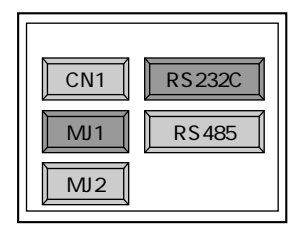

RS-232C

SD RD

ZM-80C CN1

ZM-80C ADP25-9 ZM-80C  $\blacksquare$ MJ2 ADP25-9 CN1

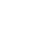

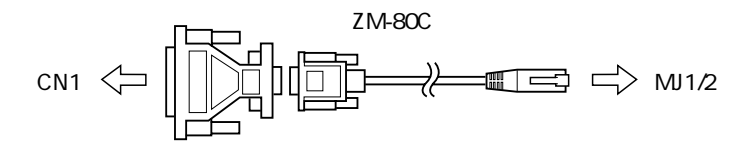

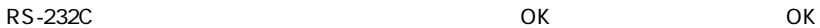

RTS

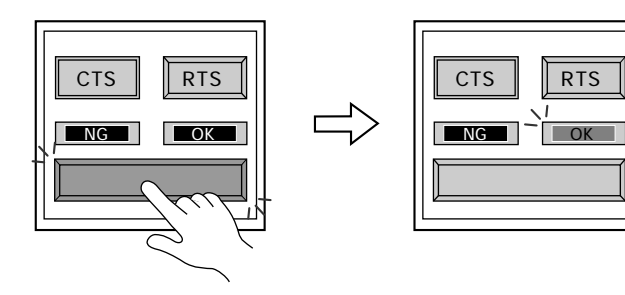

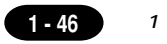

## **B. プリントチェック**

ZM- $\overline{C}$ 

OK

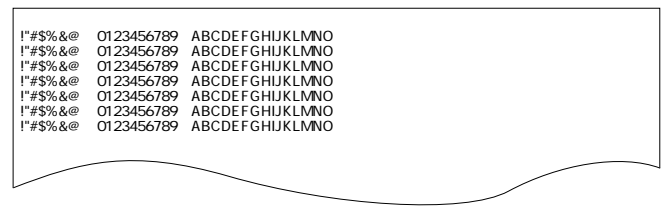

**C.** ZM-ZM-

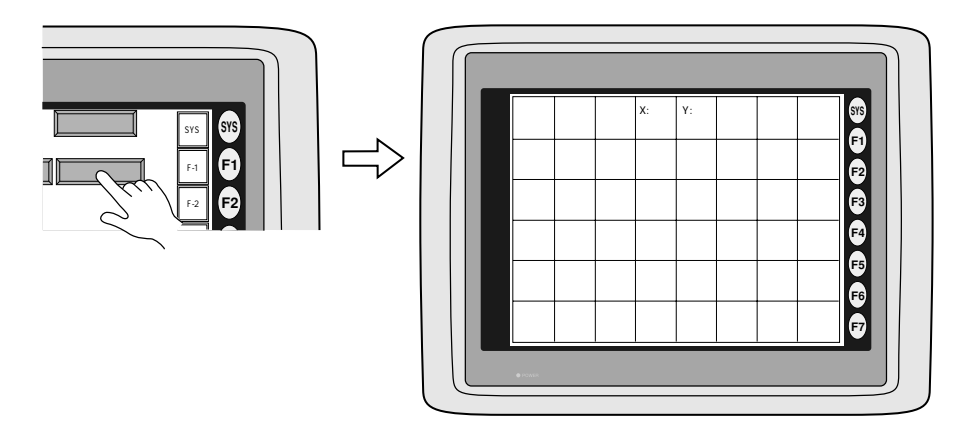

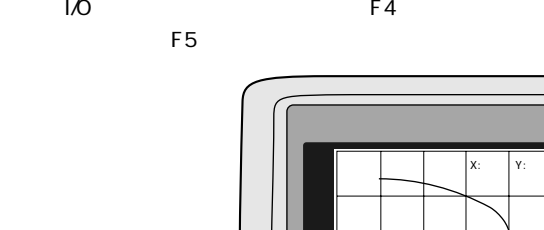

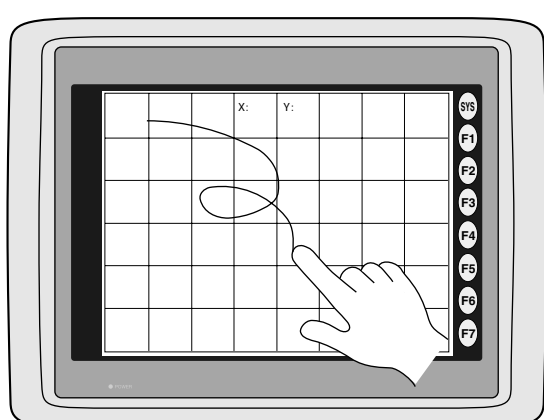

## **D.SYSTEM**

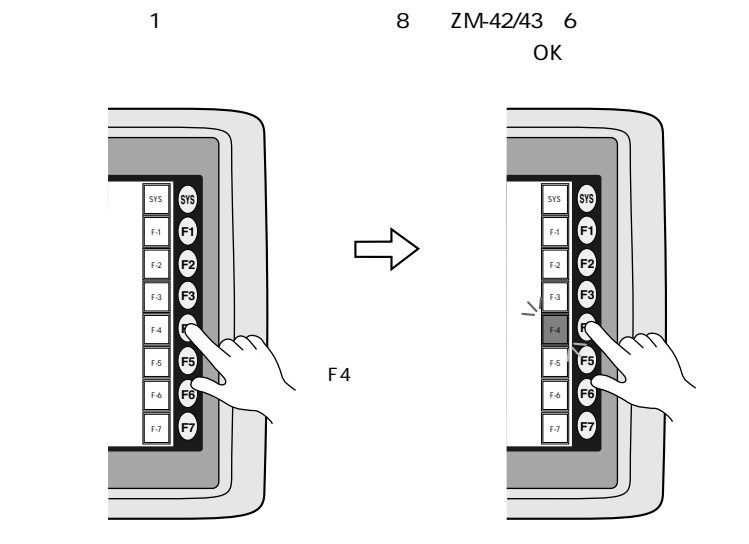

点灯すればOK

 $F-4$ 

**1 - 47**

**E.** コントランチング コントランチン

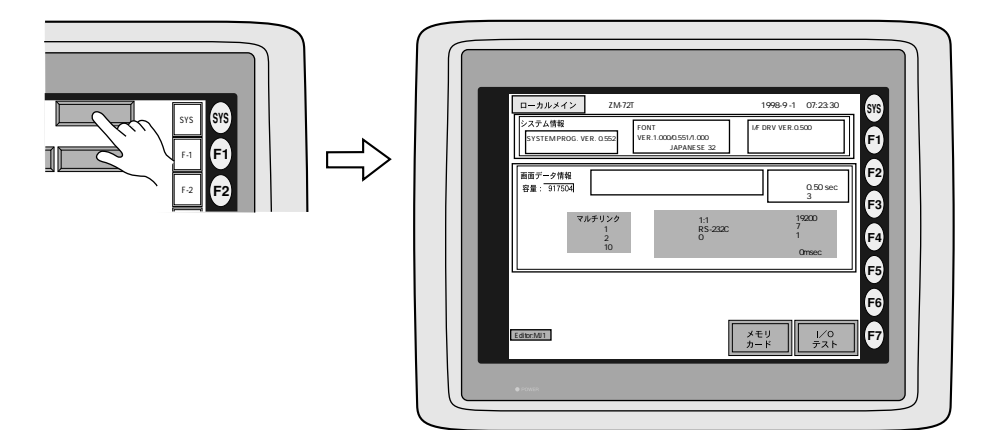

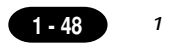

ZM-

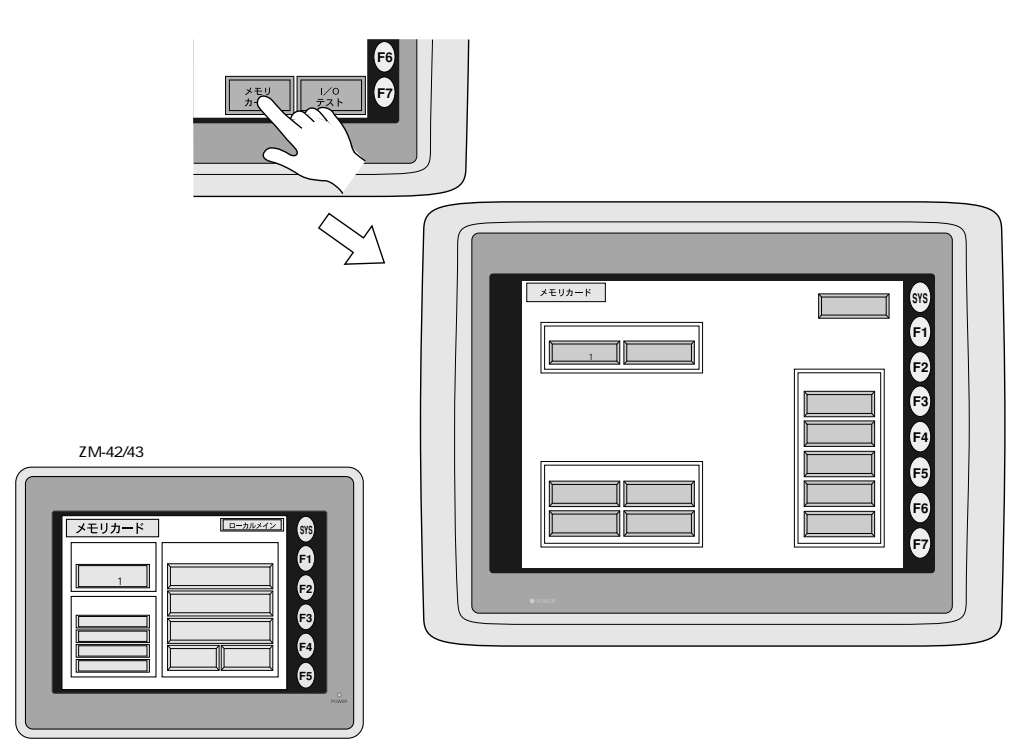

 $M12$ 

 $M<sub>1</sub>$ 

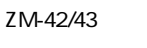

 $\overline{2}$ 

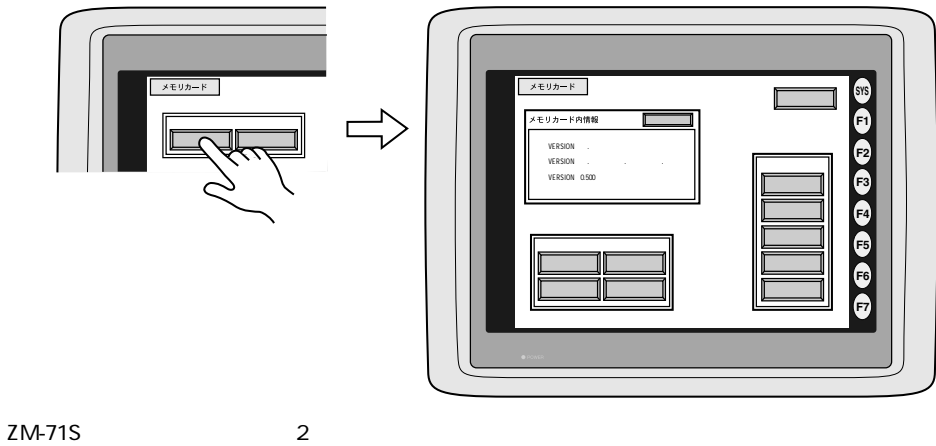

 $M12$ 

 $\mathbf{1}$ 

 $1 - 49$ 

ON

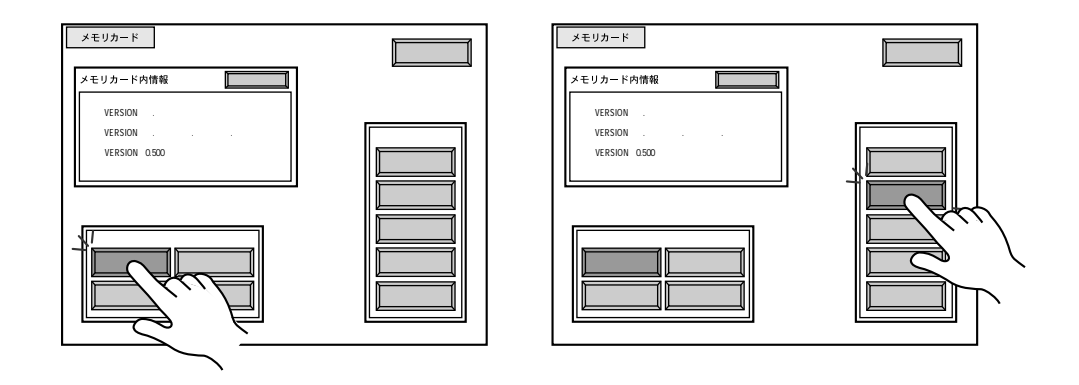

### ZM-42/43

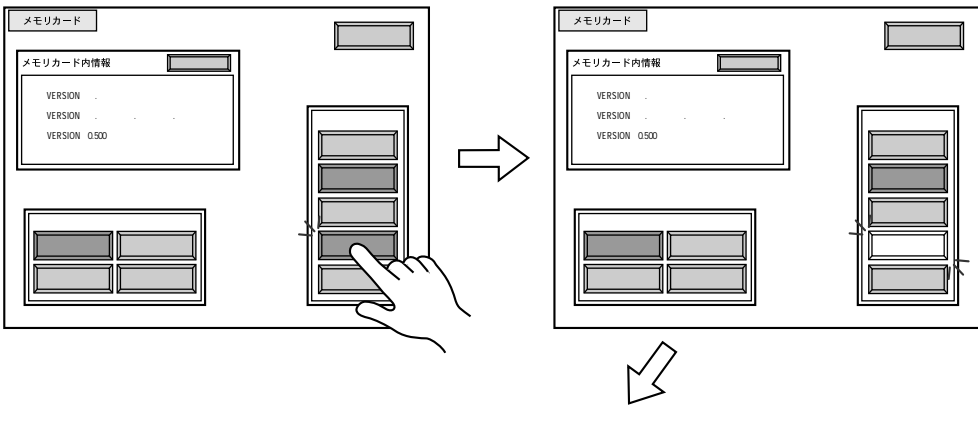

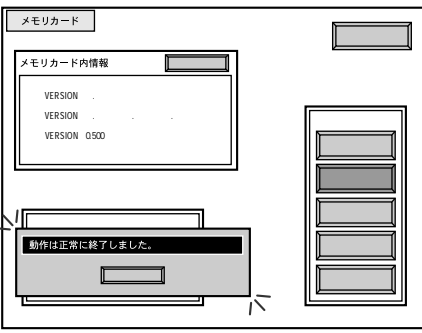

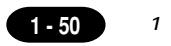

ZM-

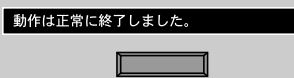

ZM-1REC ZM-1REC ZM-1REC ZM- ZM-1REC ROM  $\mathsf{ZM}\text{-}$ ON  ${\sf ON}$ ZM-ZM- $\mathsf{ZM}\text{-}$ ROM ZM-

**1 - 51**

# 17

ZM-42/43

 $\overline{7}$  $\overline{7}$ 

 $\overline{\text{IFT}}$  and  $\overline{\text{IFT}}$  and  $\overline{\text{IFT}}$  and  $\overline{\text{IFT}}$  and  $\overline{\text{IFT}}$  and  $\overline{\text{IFT}}$  and  $\overline{\text{IFT}}$  and  $\overline{\text{IFT}}$  and  $\overline{\text{IFT}}$  and  $\overline{\text{IFT}}$  and  $\overline{\text{IFT}}$  and  $\overline{\text{IFT}}$  and  $\overline{\text{IFT}}$  and  $\overline{\text{IFT}}$  a

 $10<sub>1</sub>$  100 $<sub>1</sub>$  1sec  $<sub>1</sub>$  1sec  $<sub>1</sub>$ </sub></sub></sub>  $\overline{P}$ 3:コントラスト調整(中間) コントラスト調整(中間)  $\overline{\text{IFT}}$  and  $\overline{\text{IFT}}$  and  $\overline{\text{IFT}}$  and  $\overline{\text{IFT}}$  and  $\overline{\text{IFT}}$  and  $\overline{\text{IFT}}$  and  $\overline{\text{IFT}}$  and  $\overline{\text{IFT}}$  and  $\overline{\text{IFT}}$  and  $\overline{\text{IFT}}$  and  $\overline{\text{IFT}}$  and  $\overline{\text{IFT}}$  and  $\overline{\text{IFT}}$  and  $\overline{\text{IFT}}$  a 1回押されると(淡)方向へ変化し、押された状態が1sec 続くと高速で変化します。

### ZM-71S

 ファンクションスイッチ(F5)  $5$ ト制御ビット(11ビット目)が'0'の時有効 ── ZM-71S取扱説明書参照〕 《マニュアル》の場合バックライトは【F5】スイッチでON/OFF動作しま  $\mathcal{O}(\mathbf{N})$ バックライト マニュアル2

**F1 F2 F3 F4 F5 F6 F7 SYS**

【SYS】【F1】【F2】【F3】【F4】【F5】【F6】【F7】

**<sup>第</sup> 1 章 ファンクションスイッチのはたらき**

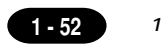

# 18 ZM-1TC

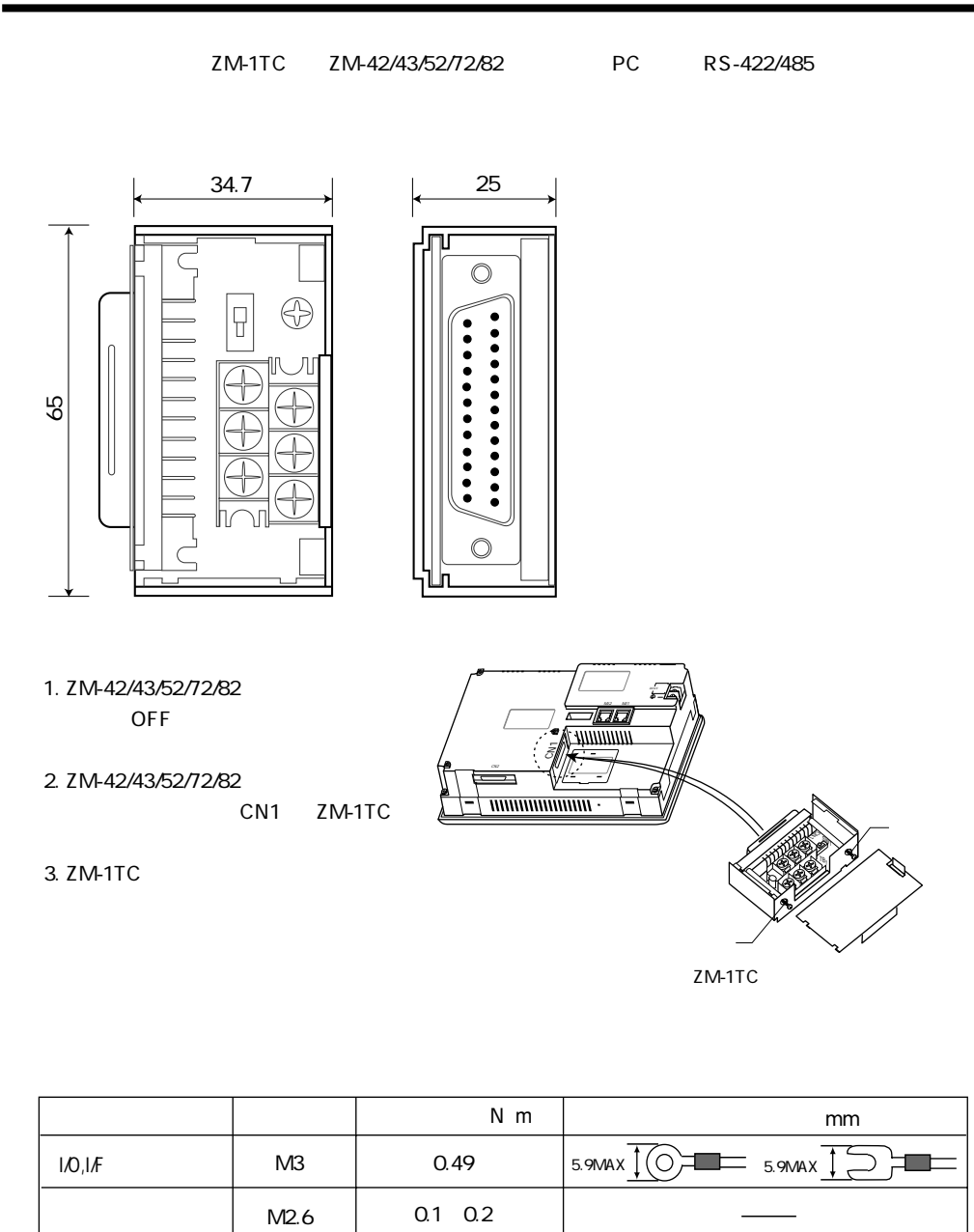

## **<sup>第</sup> <sup>1</sup> 章 ターミナルコンバータ 1 - 53**

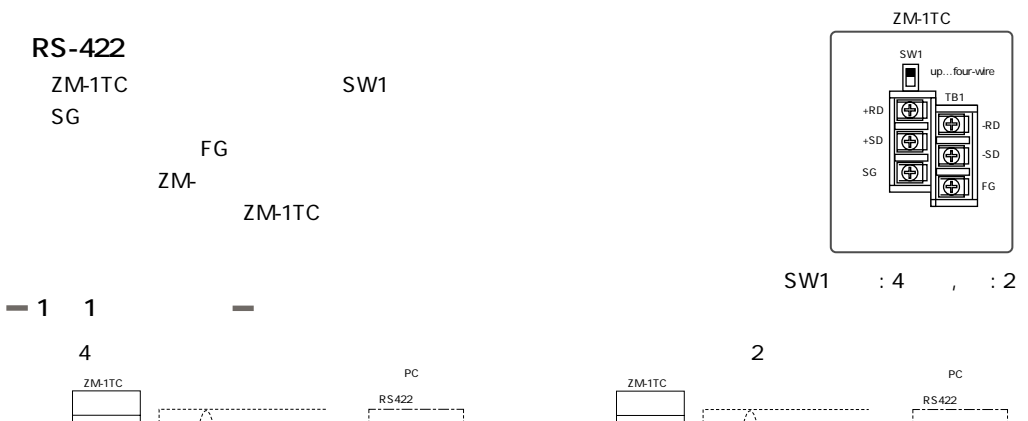

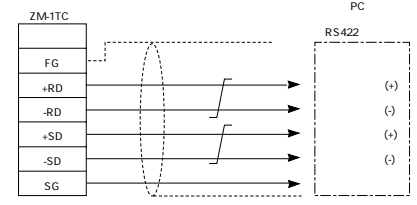

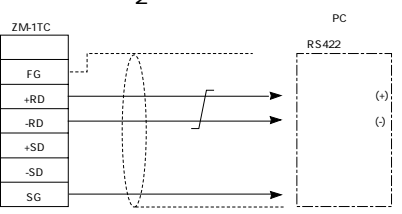

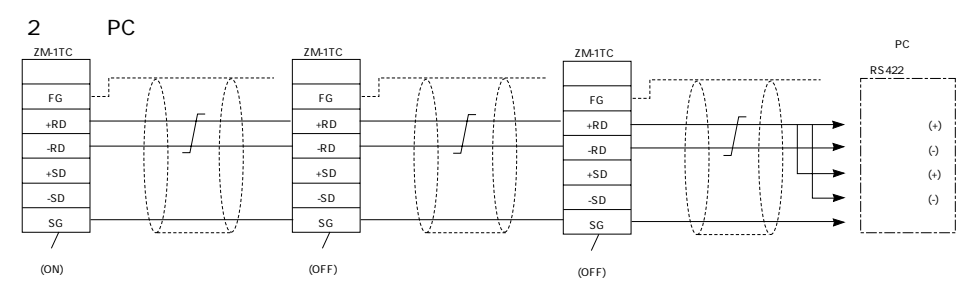

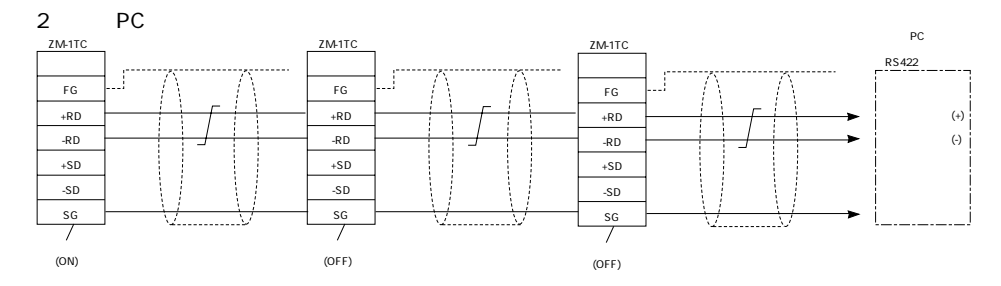

## $19$  I/O ZM-322M

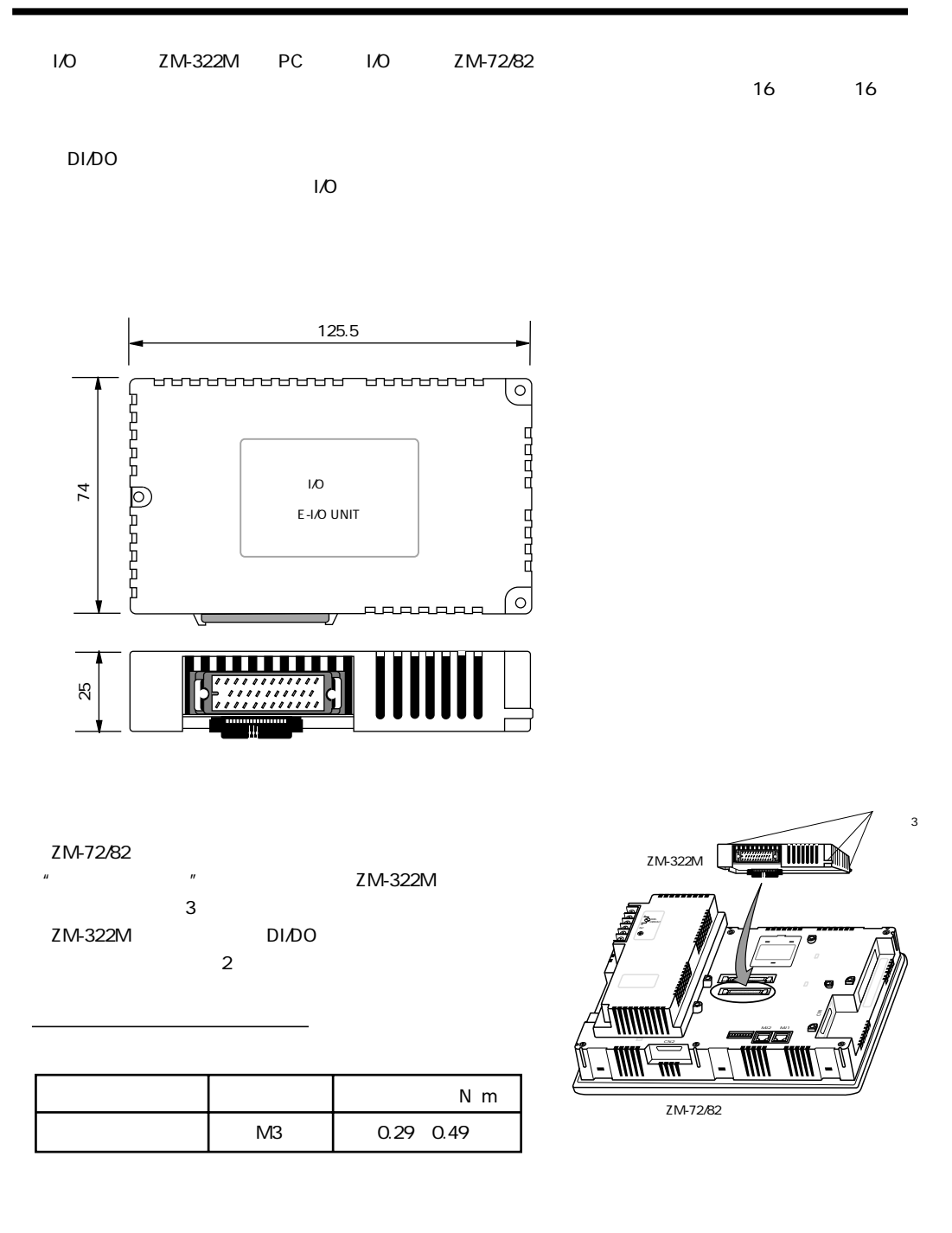

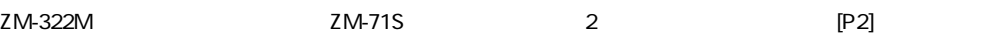

DI/DO DI/DO

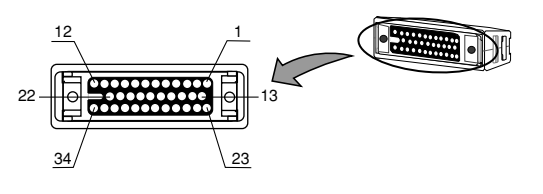

DI/DO

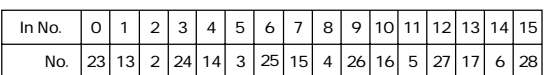

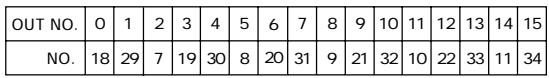

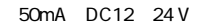

1.7V

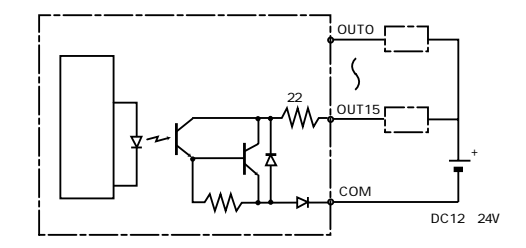

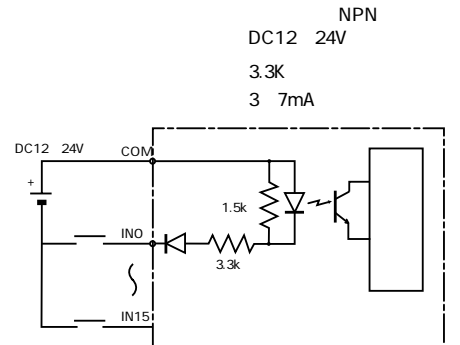

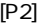

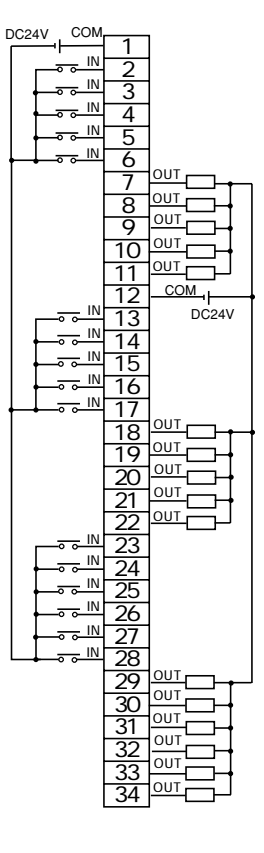

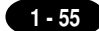

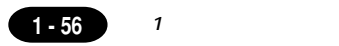

## $20$  ZM-1REC

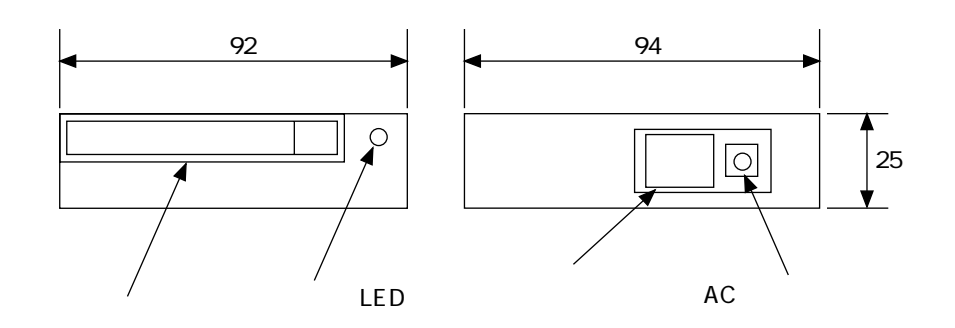

### SRAM およびついて SRAM おおし しょうかい JEIDA Ver4.0

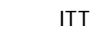

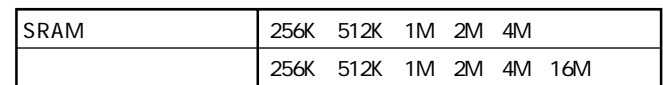

**■ 状態表示 LED**

SRAM

ZM-42/43/52/72/82

**■ AC アダプタコネクタ**

ZM-1REC AC

 $21$  ZM-80C

ZM-80C ZM-42/43/52/72/82 ADP25-9 ADP25-M

Windows ZM-71S/ZM-71SE ZM-80C

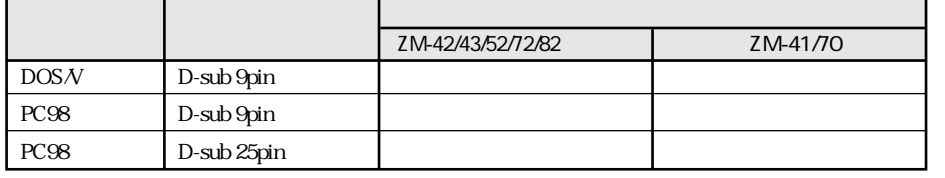

 $ZM-60C$ 

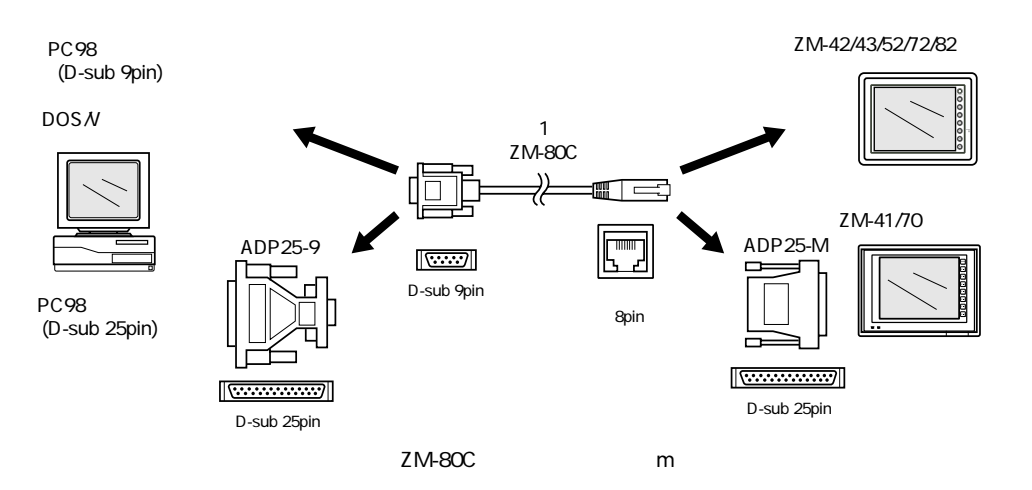

**<sup>第</sup> <sup>1</sup> 章 画面転送用ケーブル 1 - 57**

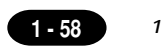

## 22 ZM-80PC

ZM-80PC ZM-42/43/52/72/82 ZM-42/43/52/72/82

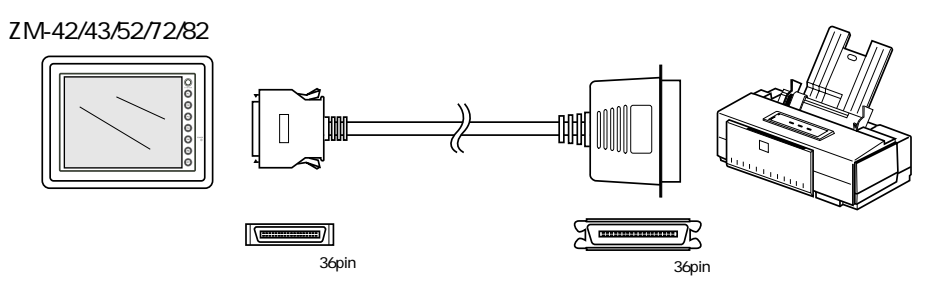

ZM-80PC 2.5m

## $23$   $2M-1MD2$

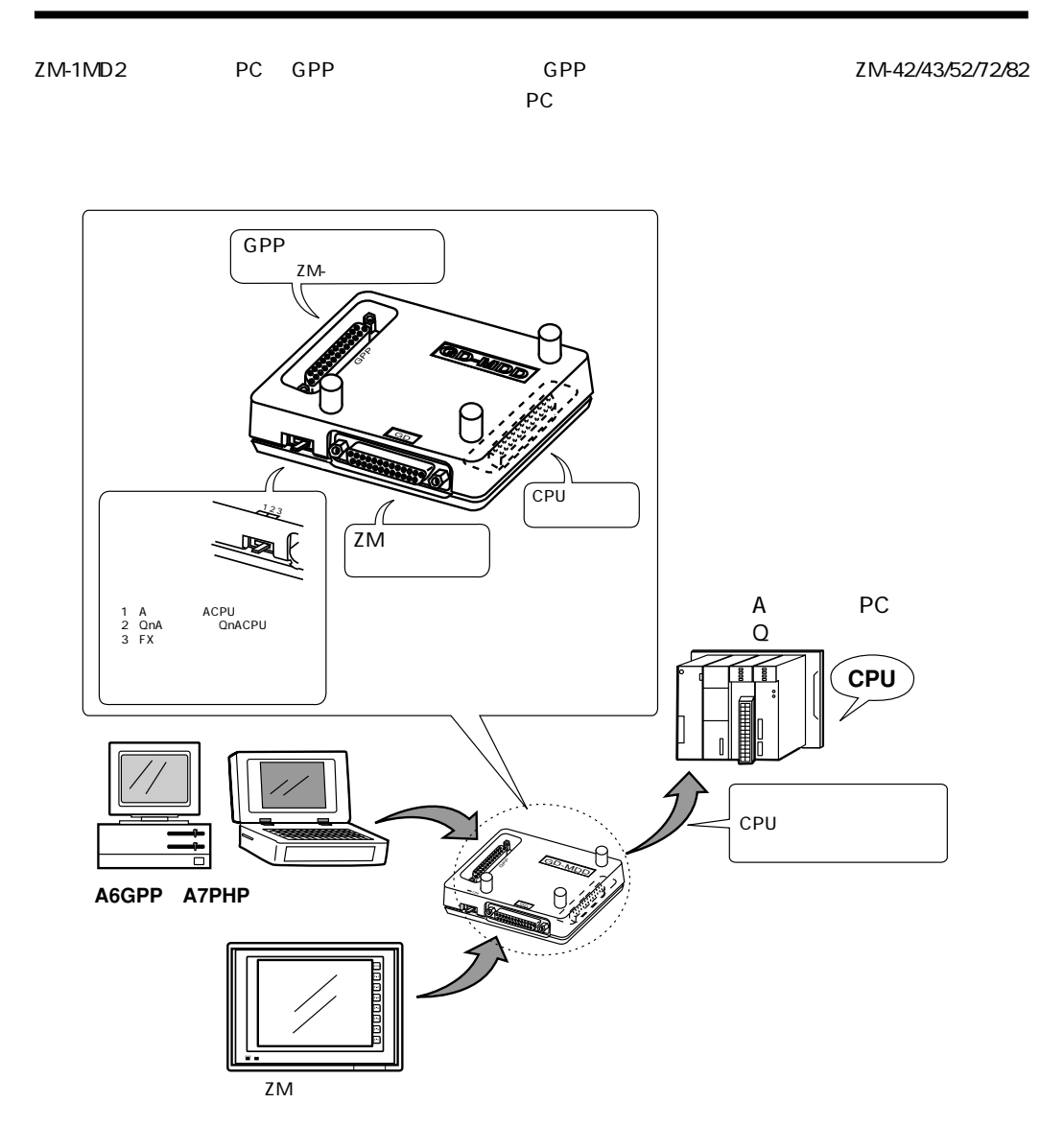

**<sup>第</sup> <sup>1</sup> 章 2ポートアダプタ 1 - 59**

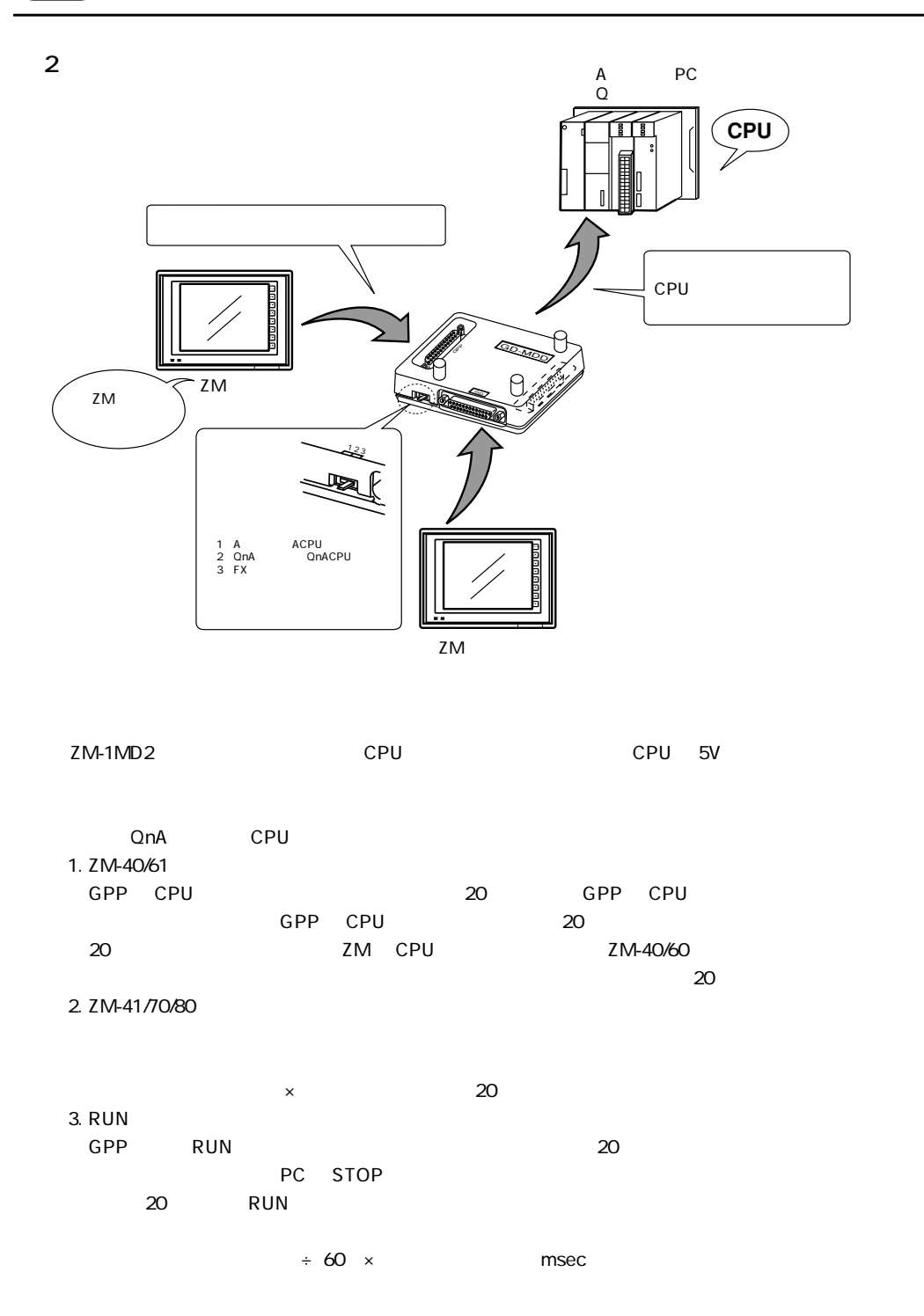

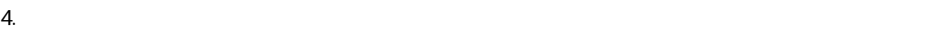

FX CPU ZM41/70/80  $1.5$ 

the state  $\sim 15$  value  $\sim 15$  value  $\sim 15$ 

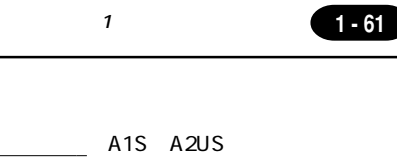

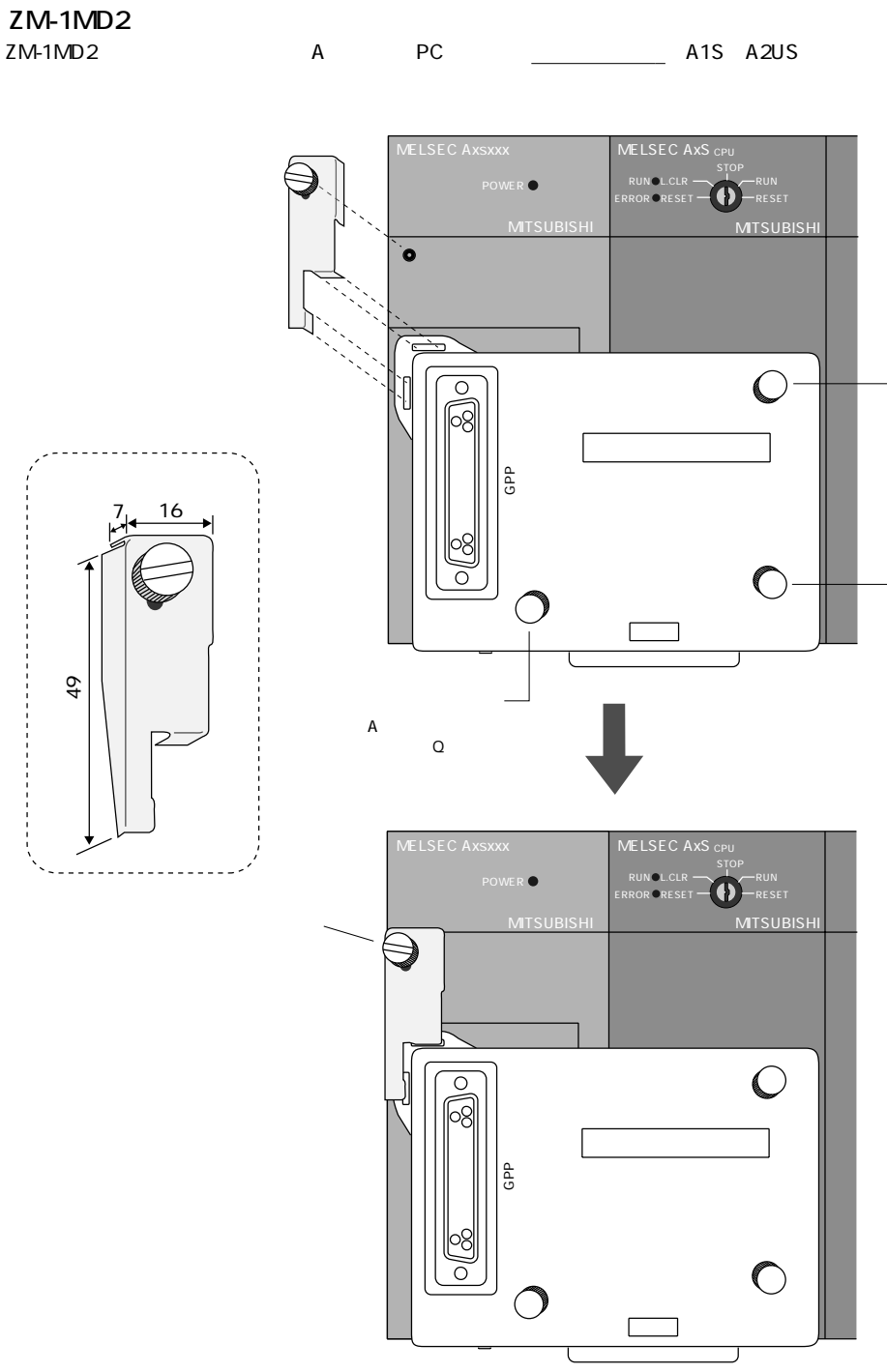

 $\frac{1}{2}$ 

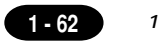

ZM-1MD2

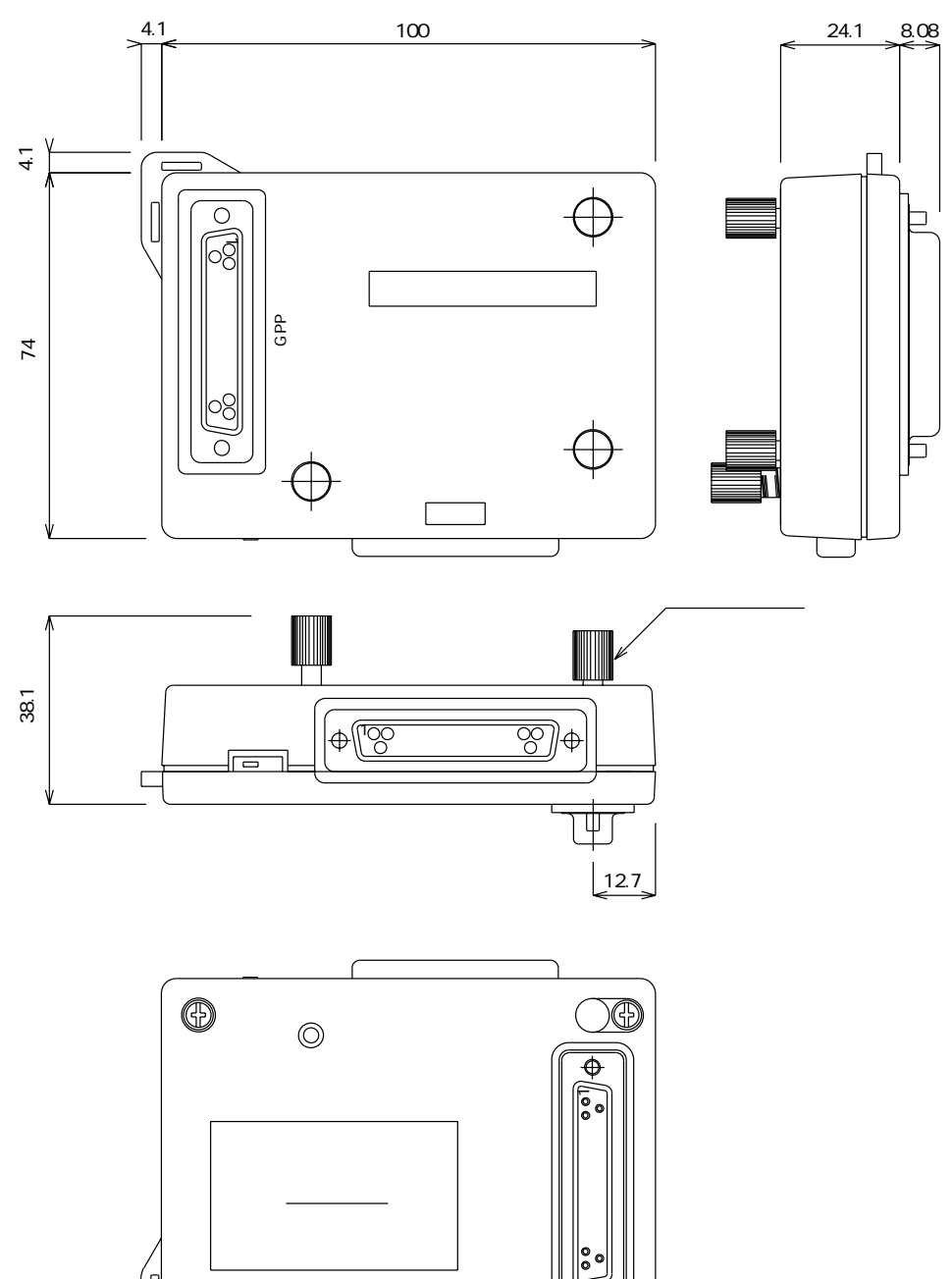

 $\circledcirc$ 

 $\sqrt{2}$ כ  $\widetilde{\Phi}$ 

 $24$  ZM-4EM

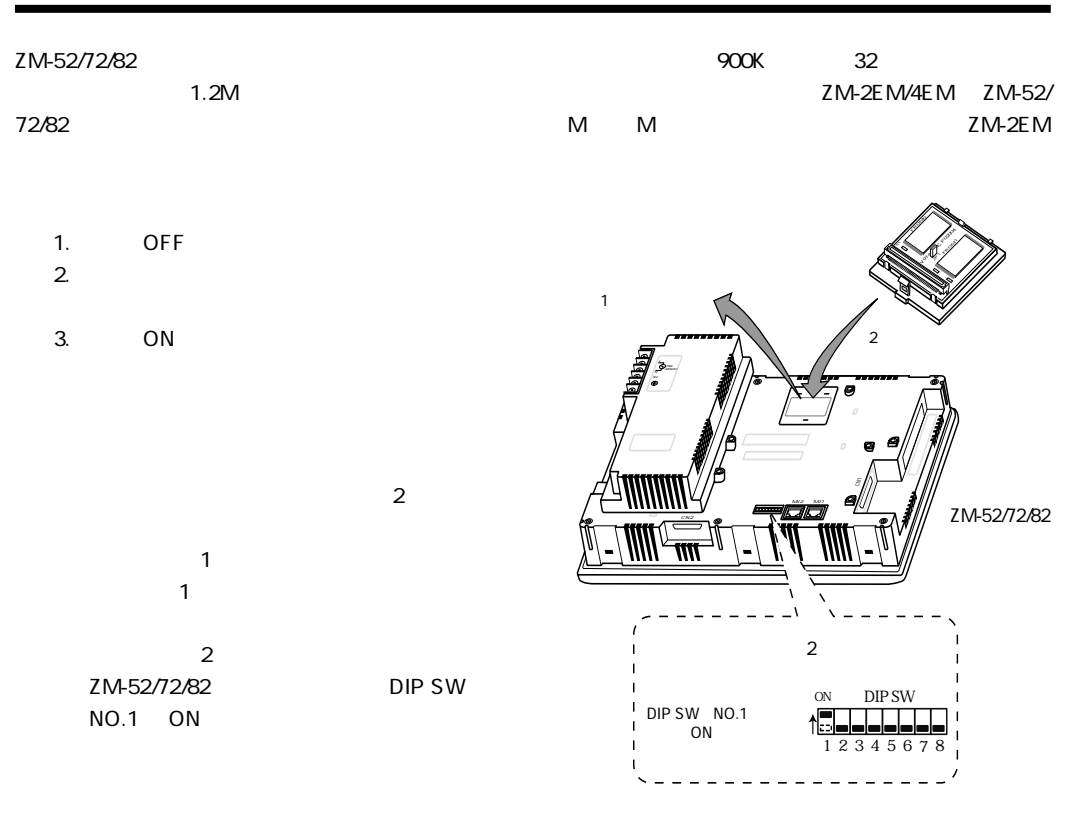

### $\sim$  2

DIPSW NO.1 ON ZM-52/72/82

### ZM-52/72/82

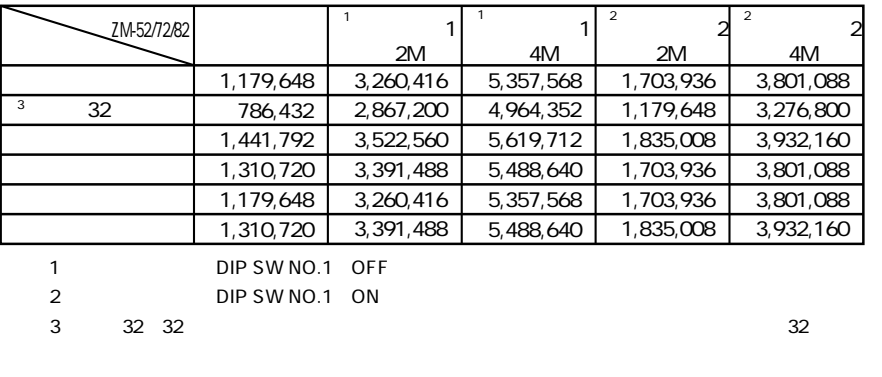

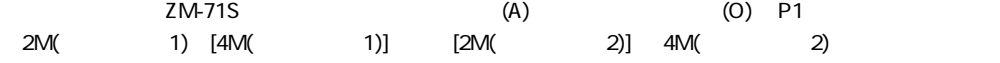

## $25$  ZM-43EM

ZM-43EM ZM-43T/43D/43L

ZM-43EM

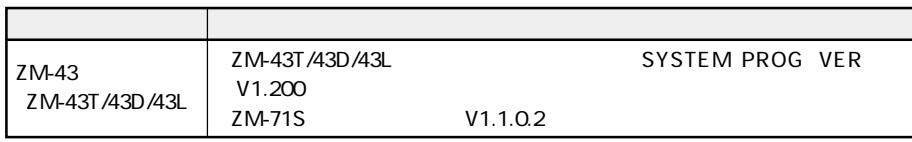

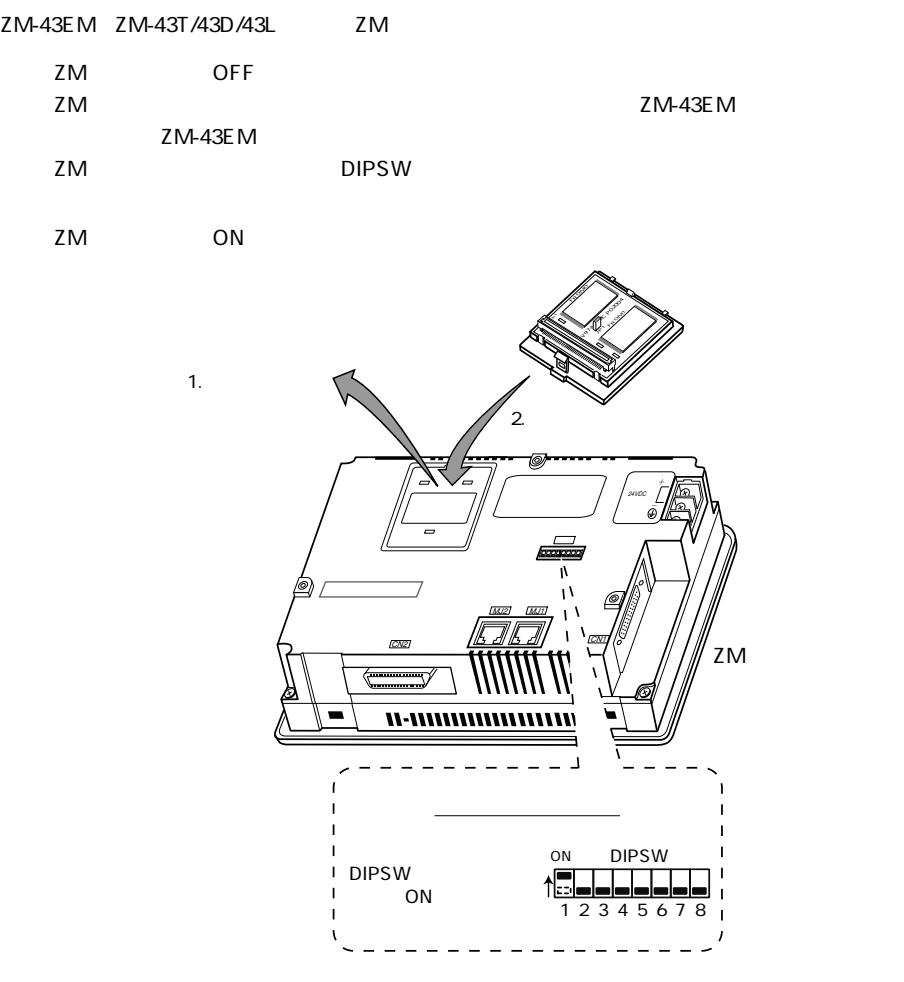

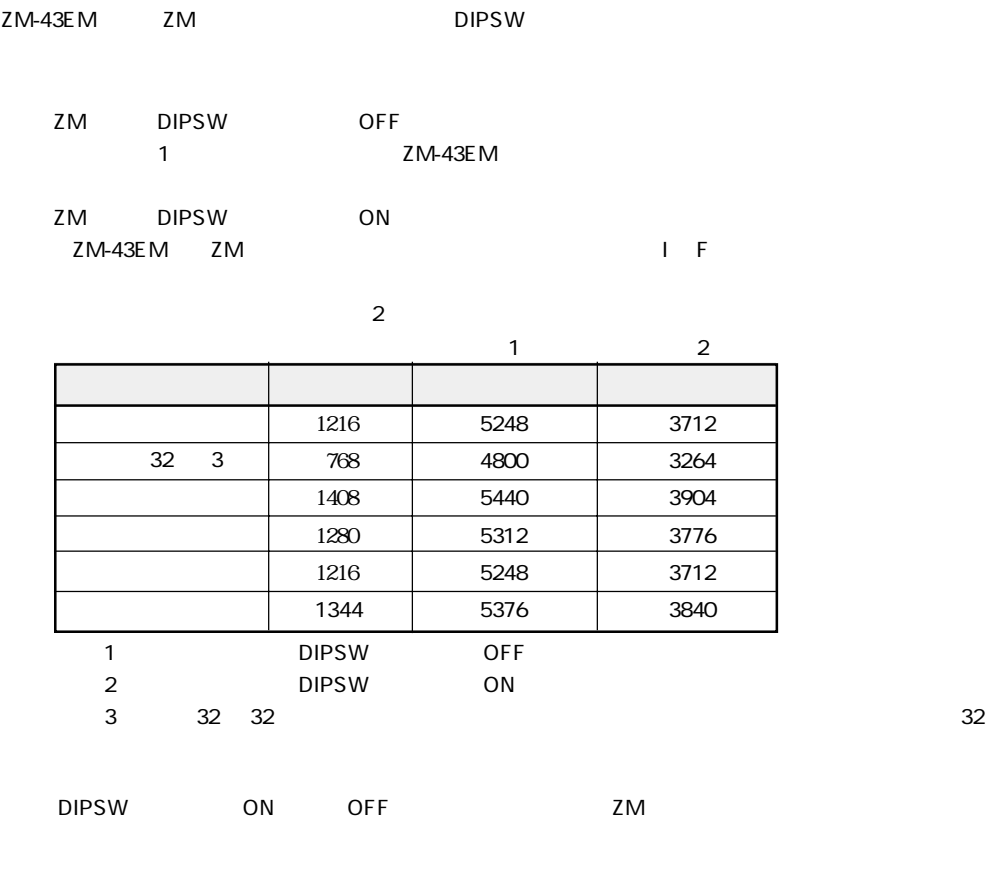

**■ ZM 本体の設定方法**

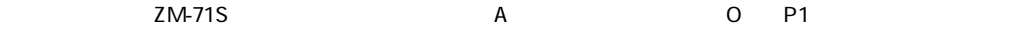

ZM-43SM/80SM ZM-43/52/72/82 SRAM

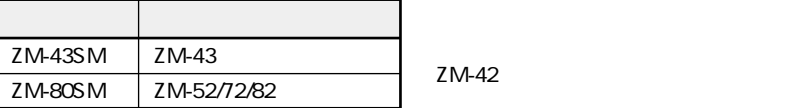

ZM-43SM/80SM

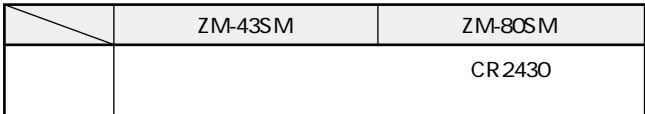

### ZM-43SM/80SM

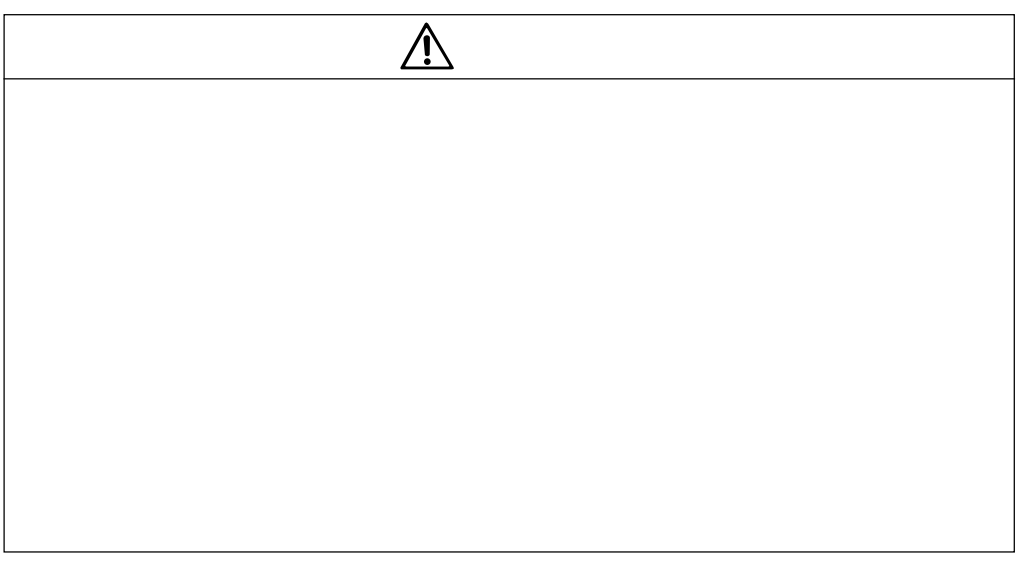

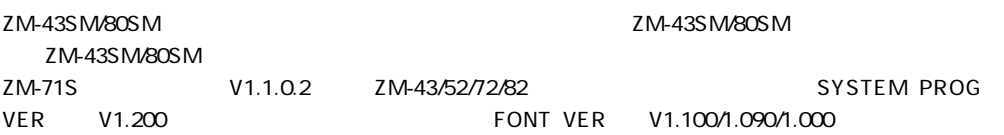
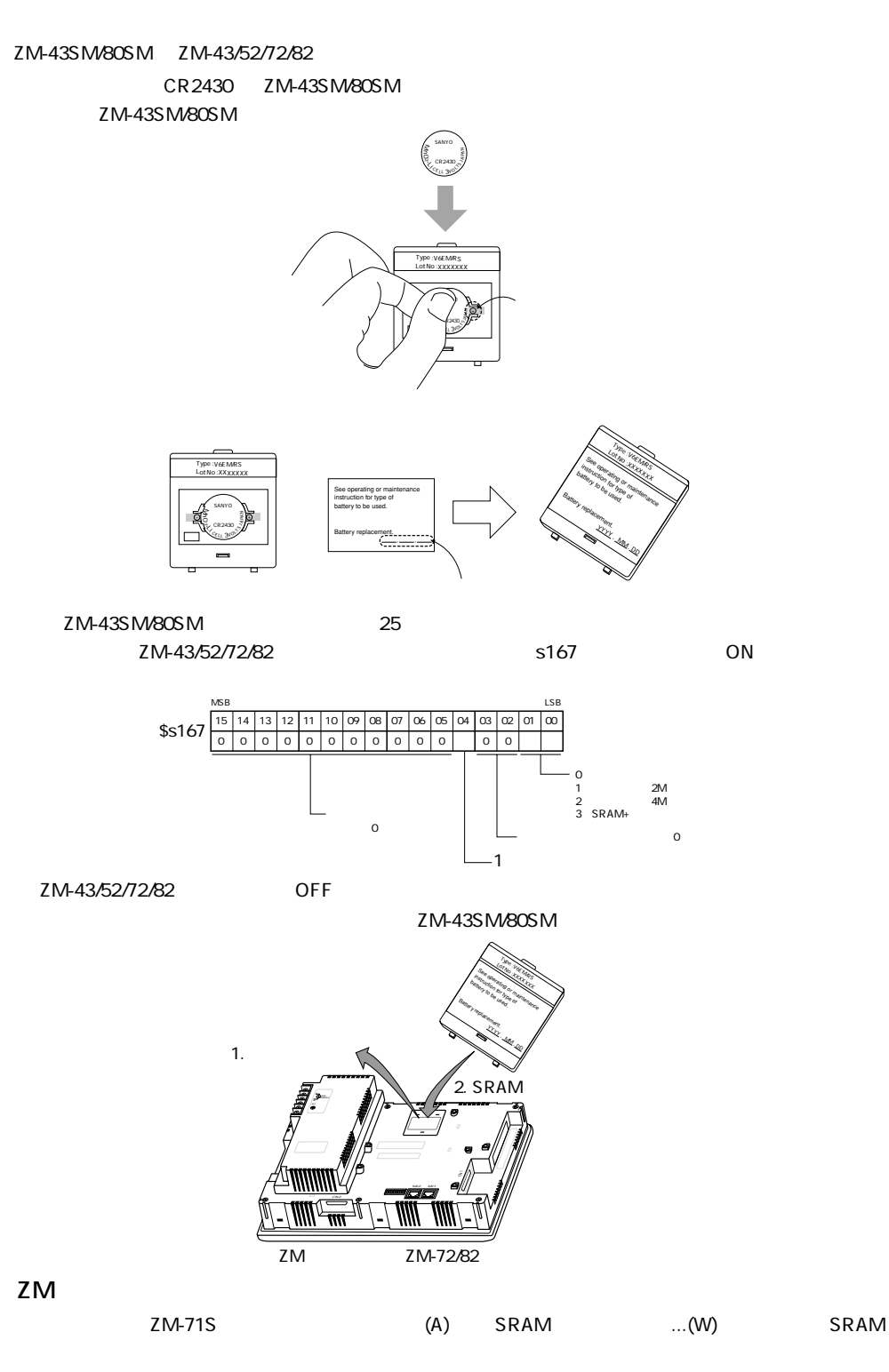

ZM-43SM/80SM ZM-43/52/72/82

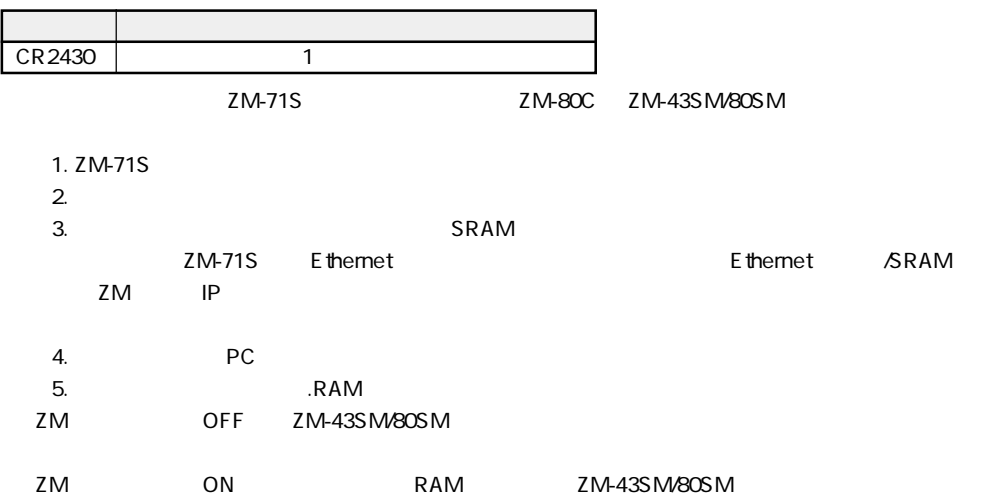

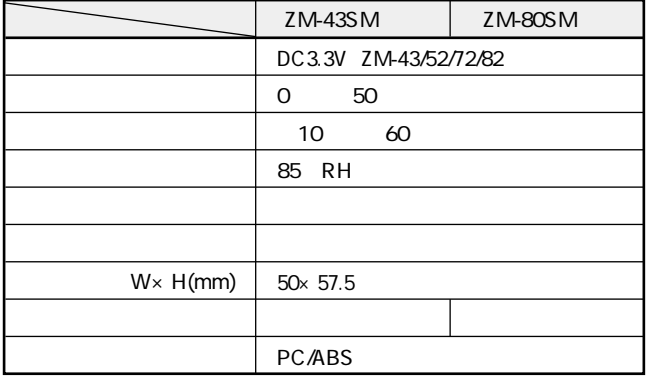

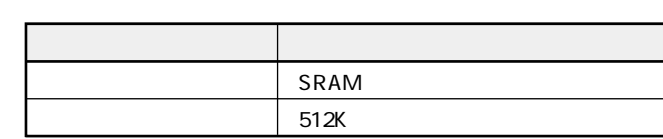

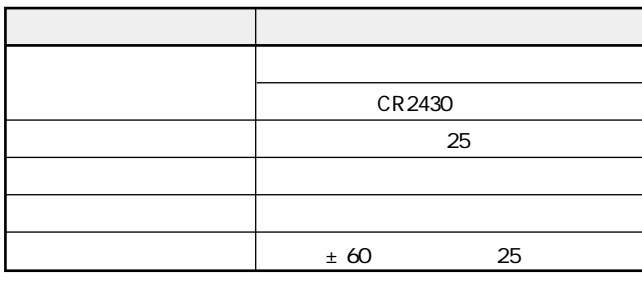

(注) ZM-43SM/80SMを使用時、ZM-43/52/72/82シリーズとプリンタを常時接続し使用している場合、ZM

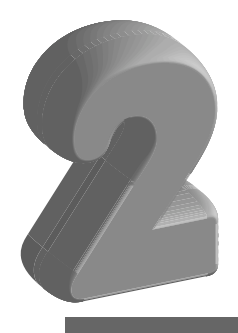

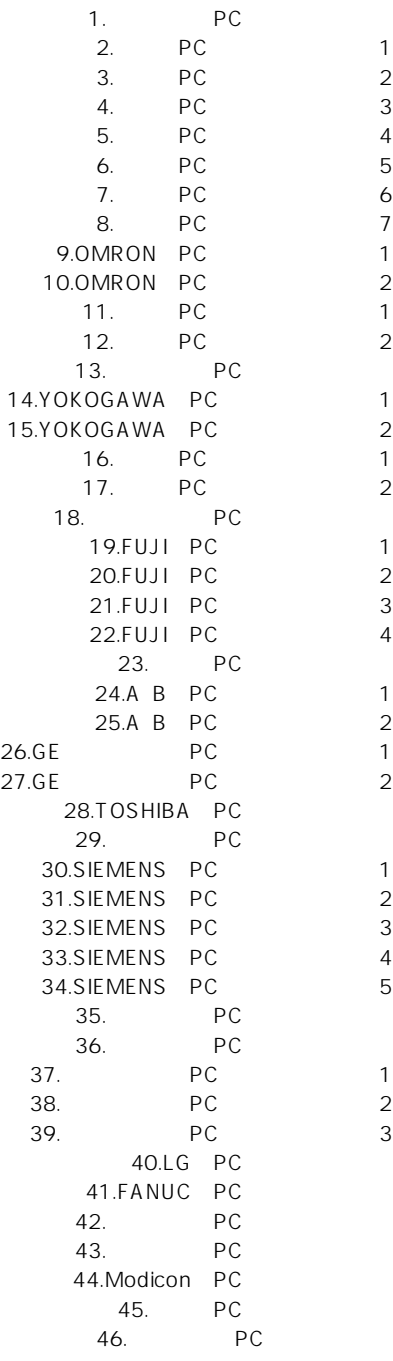

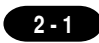

# $1$  PC

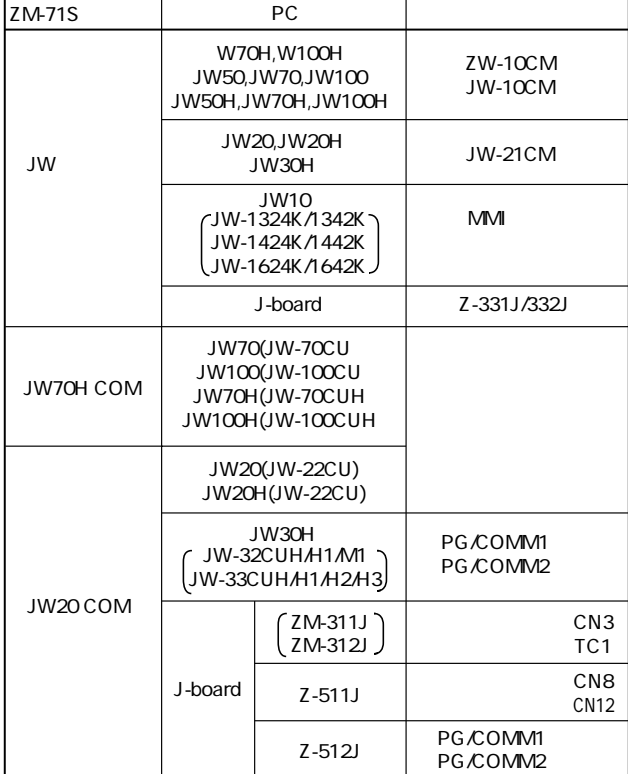

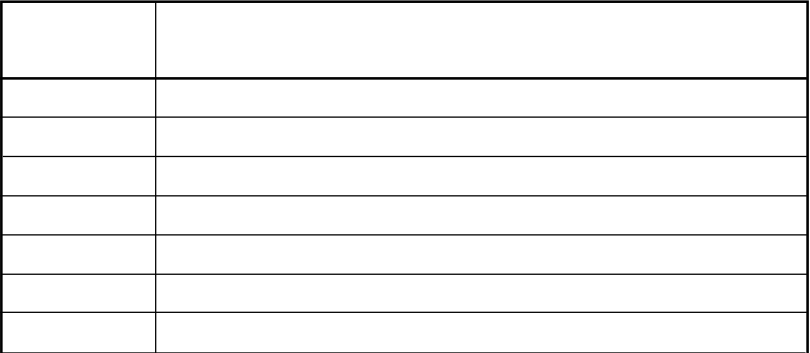

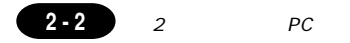

### ZW-10CM JW-10CM JW-21CM

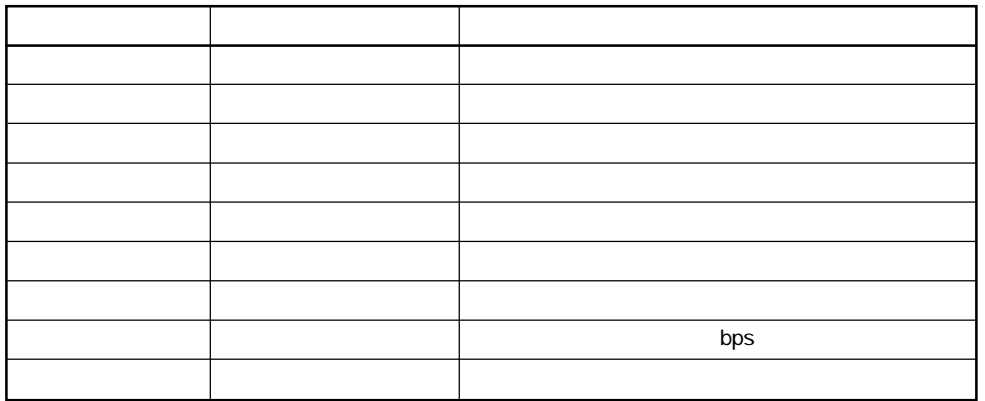

### Z-331J/332J

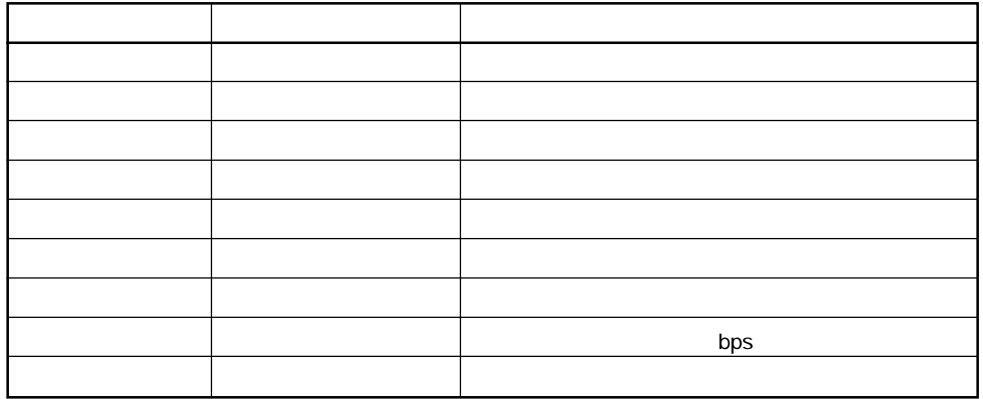

**PC** 

JW-70CU/100CU JW-70CUH/100CUH JW-22CU Z-311J/312J

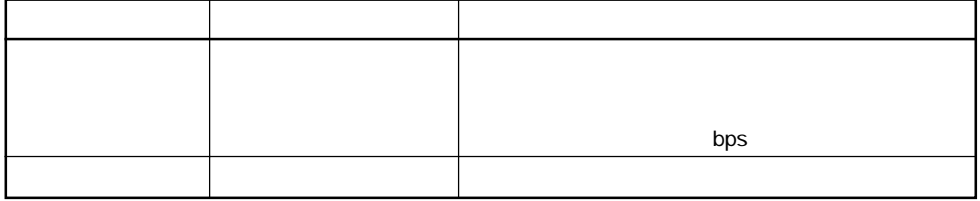

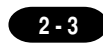

### JW-32CUH/H1/M1 JW-33CUH/H1/H2/H3 ZM-511J/512J

PG/COMM

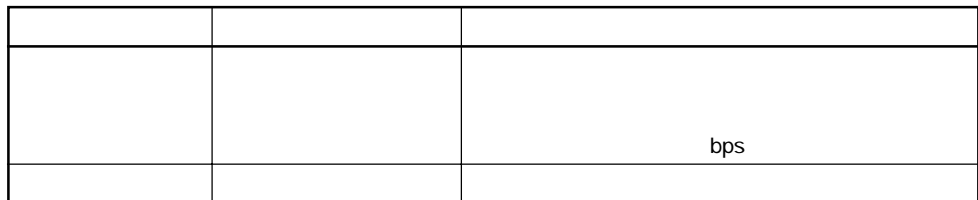

PG/COMM

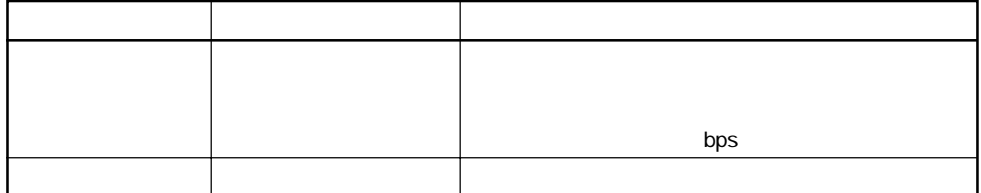

JW-1324K/1342K JW-1424K/1442K JW-1624K/1642K

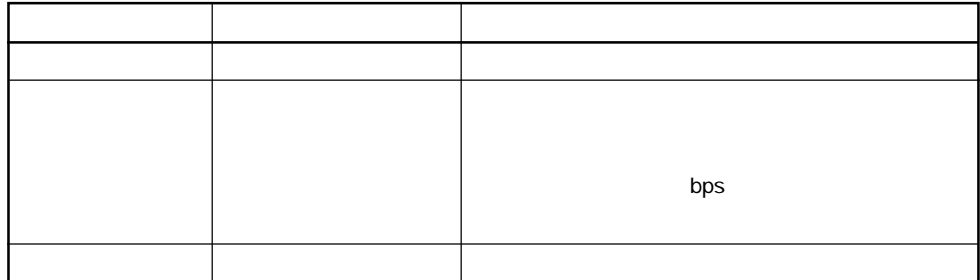

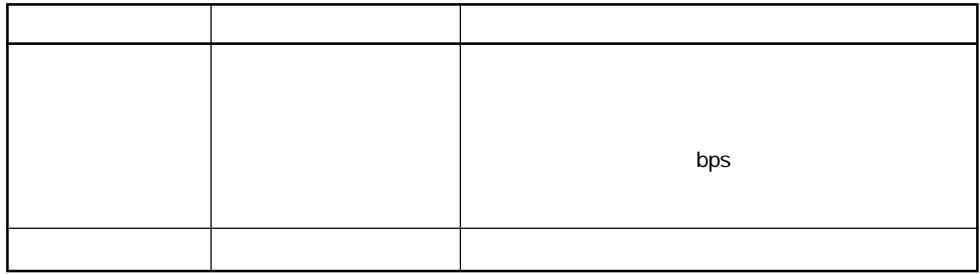

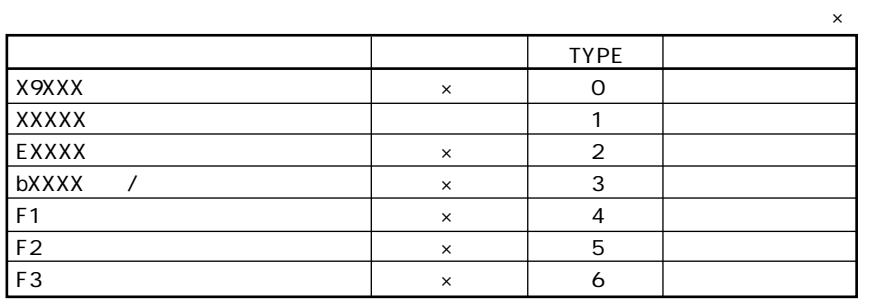

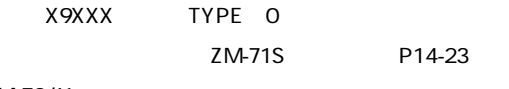

1 ZM-70/41

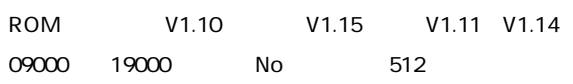

### 2 ZM-82/72/52/43/42 ZM-71T

### 09000 19000 No 256

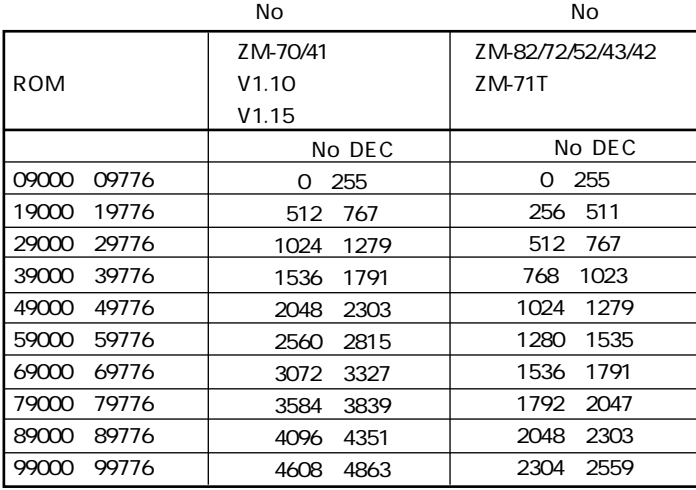

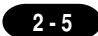

### CN1 RS-232C RS-422

ZM-

RS-422

ZW-10CM JW-10CM JW-21CM

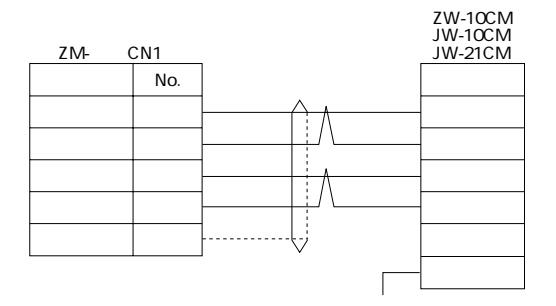

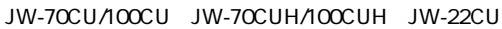

JW-22CU<br>JW-70CU/100CU<br>JW-70CUH/100CUH

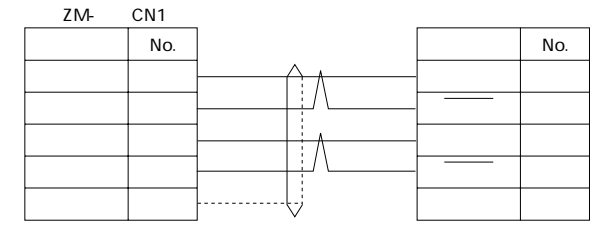

JW-70CUH/100CUH

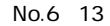

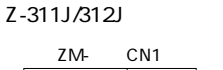

Z-311J/312J TC1 No. No.  $\mathbf{3}$ 17  $\sqrt{4}$ ŧ  $\sf T$  $\mathbf 1$  $\frac{1}{2}$  $\mathsf T$  $\overline{2}$ Ų  $\overline{5}$ 

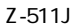

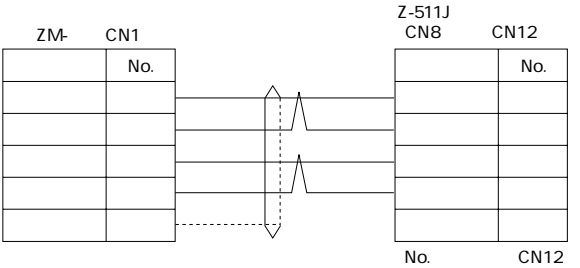

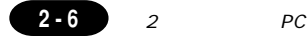

### JW-32CUH/H1/M1 JW-33CUH/H1/H2/H3 Z-512J

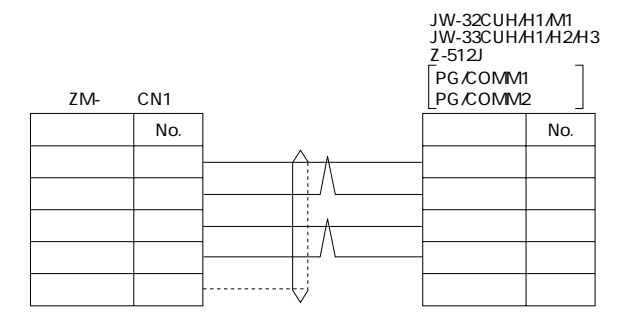

### JW-1324K/1342K JW-1424K/1442K JW-1624K/1642K

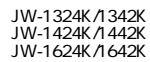

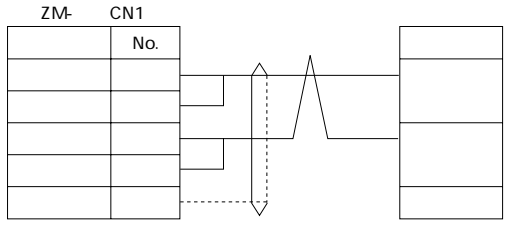

JW-1324K/1342K JW-1424K/1442K JW-1624K/1642K

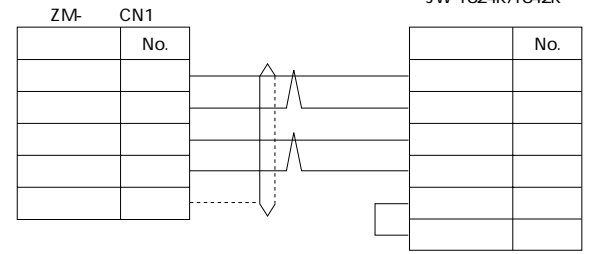

Z-331J/332J

Z-331J/332J

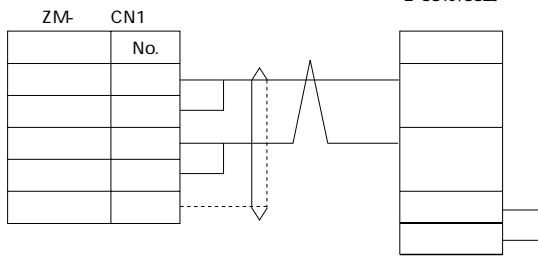

 $\overline{2}$ 

### **RS-232C**

JW-70CU/100CU JW-70CUH/100CUH JW-22CU

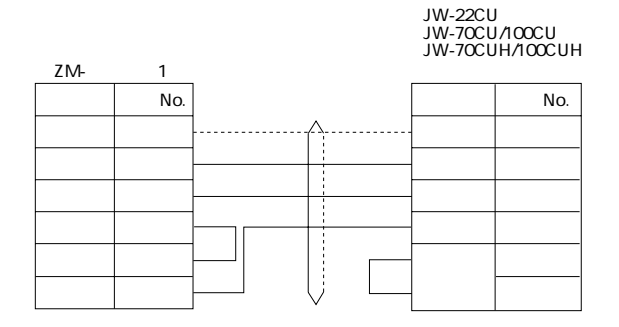

Z-311J/312J

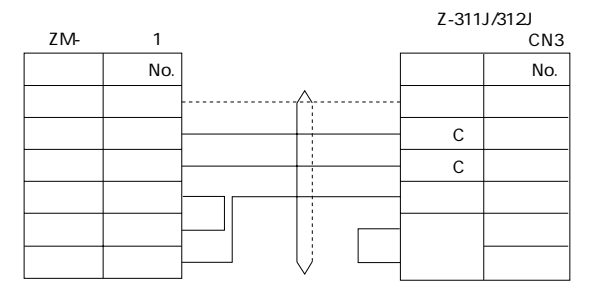

### JW-32CUH/H1 JW-33CUH/H1/H2/H3

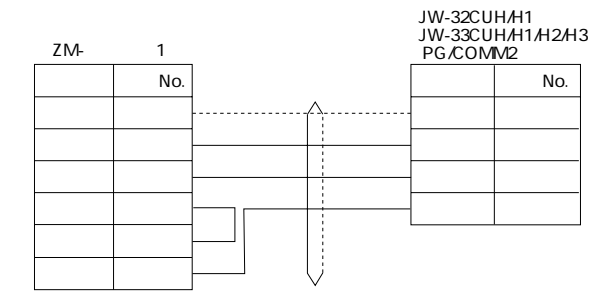

### $\overline{2}$  $PC$  $\overline{O}$  $\overline{A}$

 $PC$ 

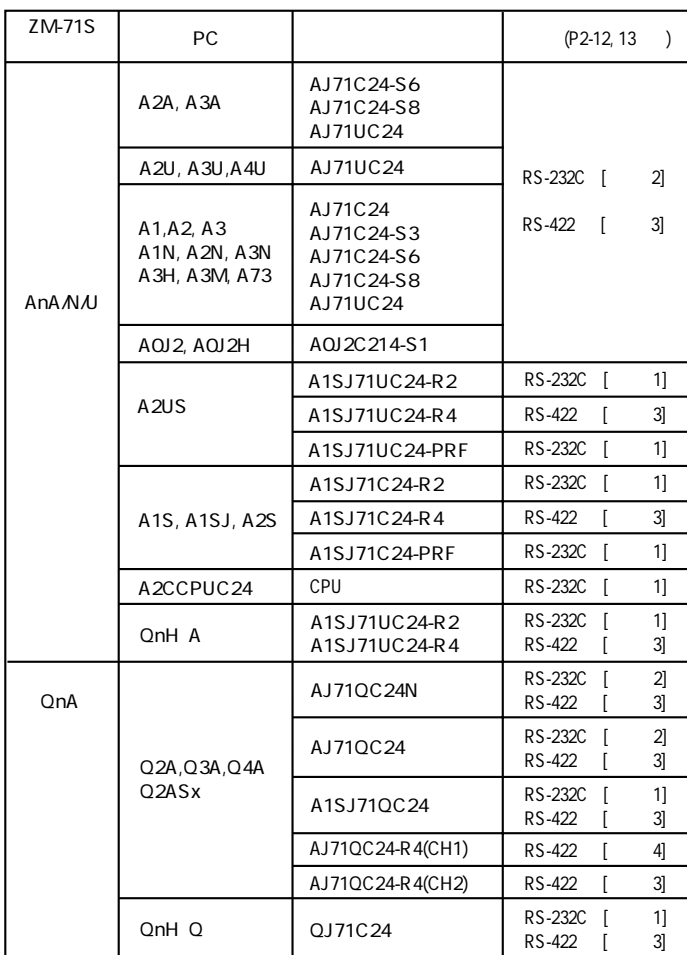

 $\overline{1}$ 

 $PC$ 

ZM-

 $\boldsymbol{\mathsf{A}}$ 

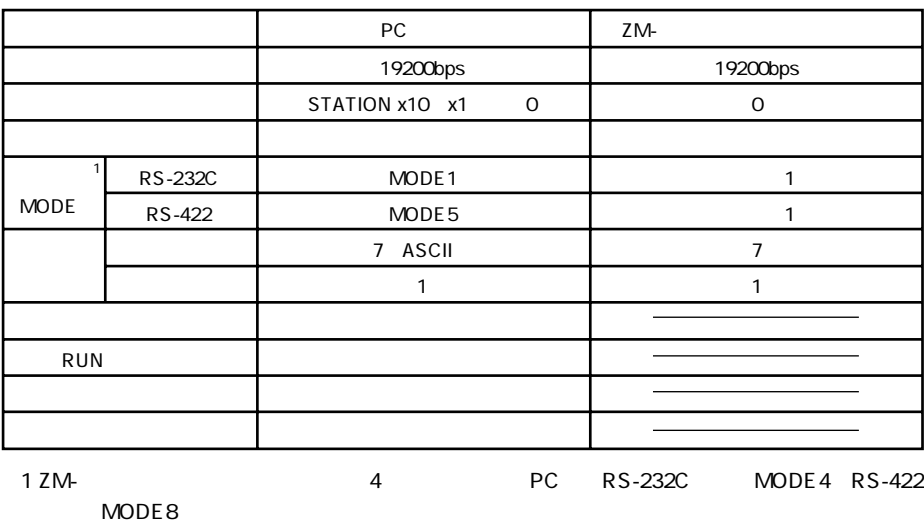

 $\mathsf{Q}$ 

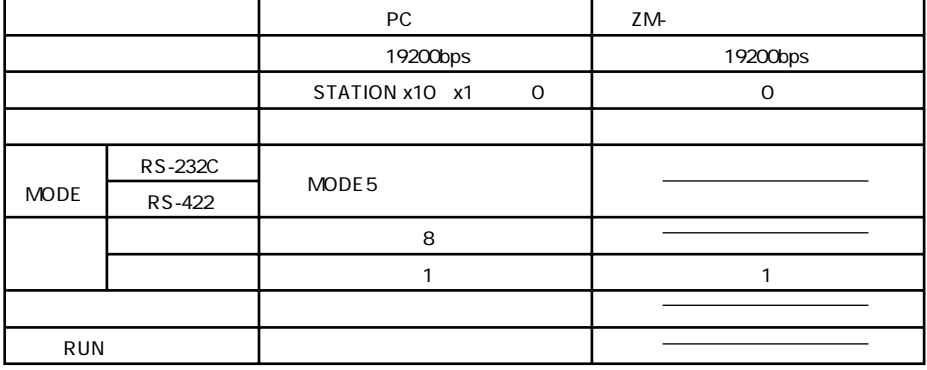

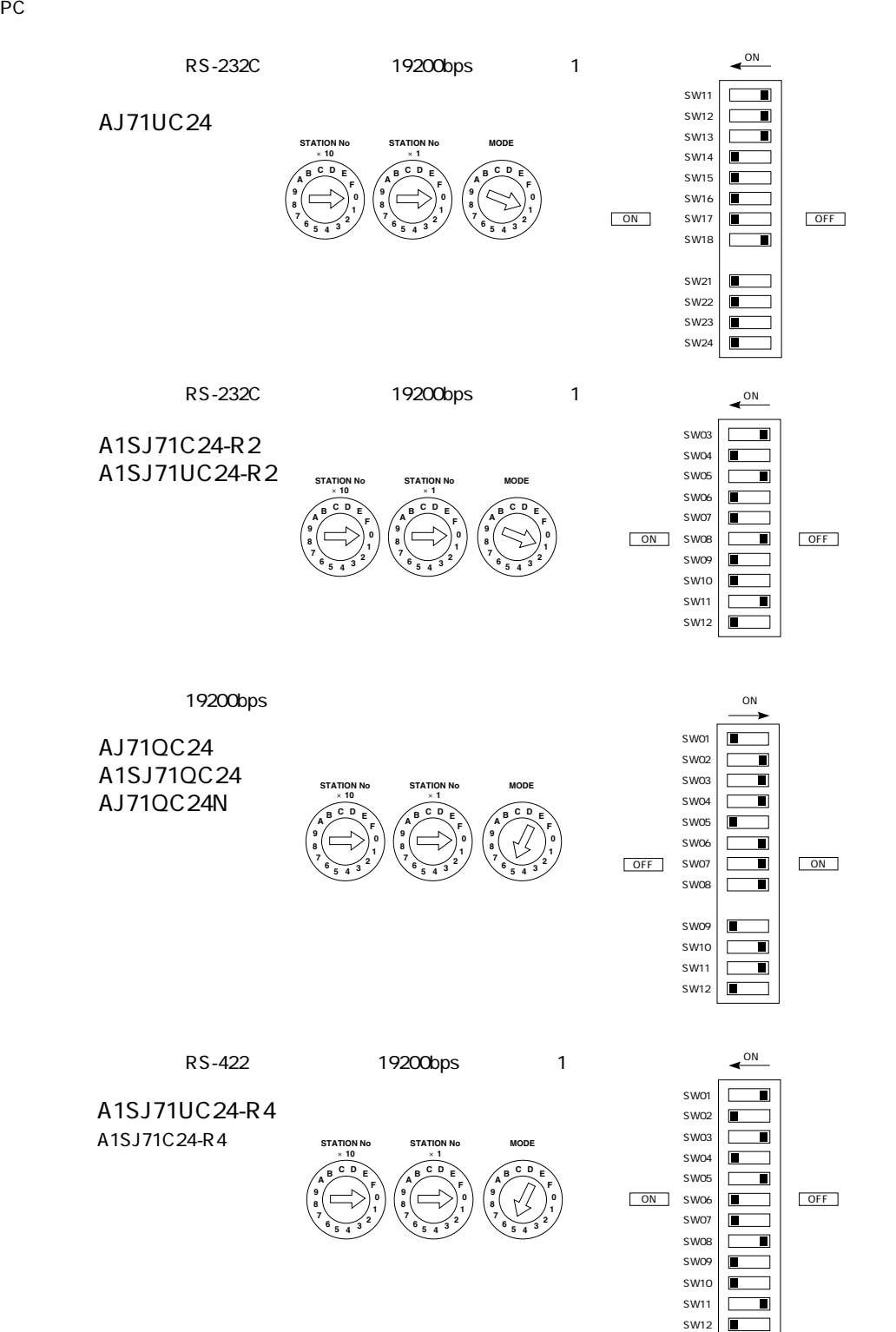

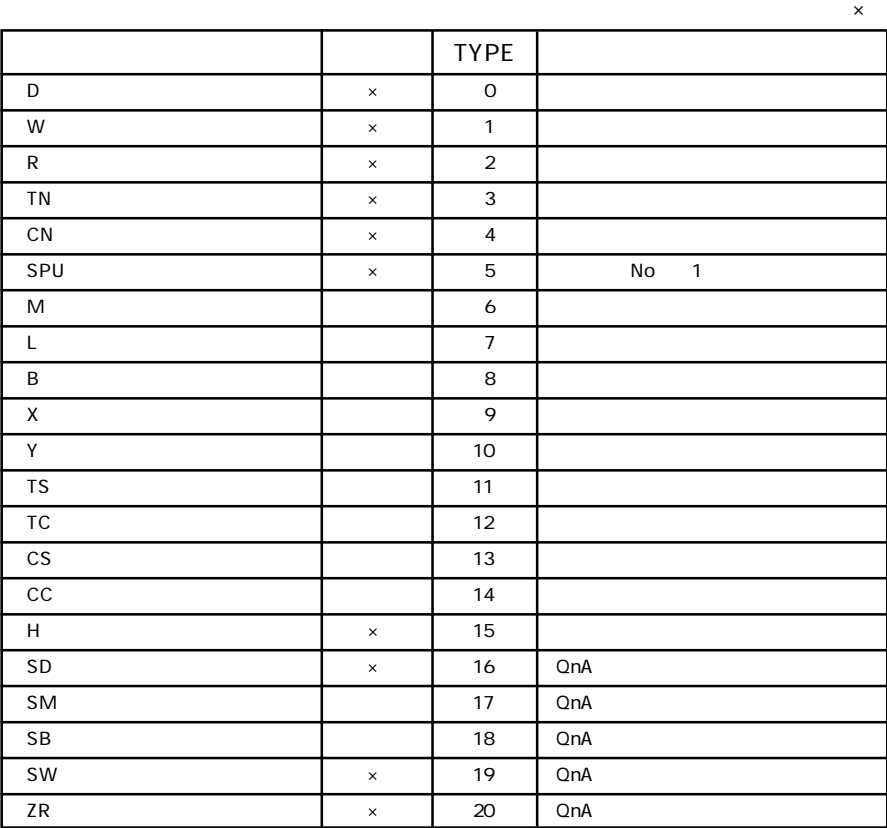

t to the second version of the No second version of the No  $\sim$  $ZM-71S$ 

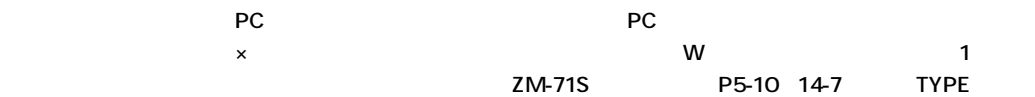

PCとのサービスを示します。

**◇ RS-232C ◇**

 $\circ$  **1** 

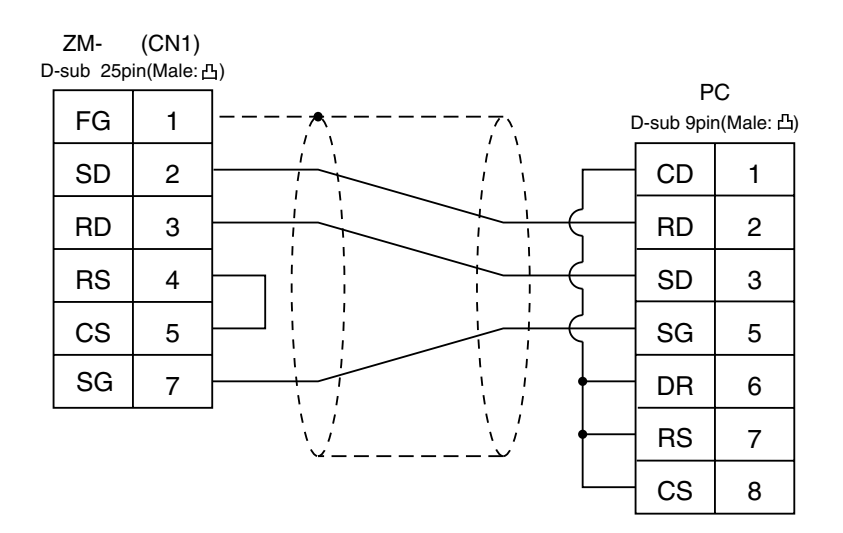

 $\circ$  2

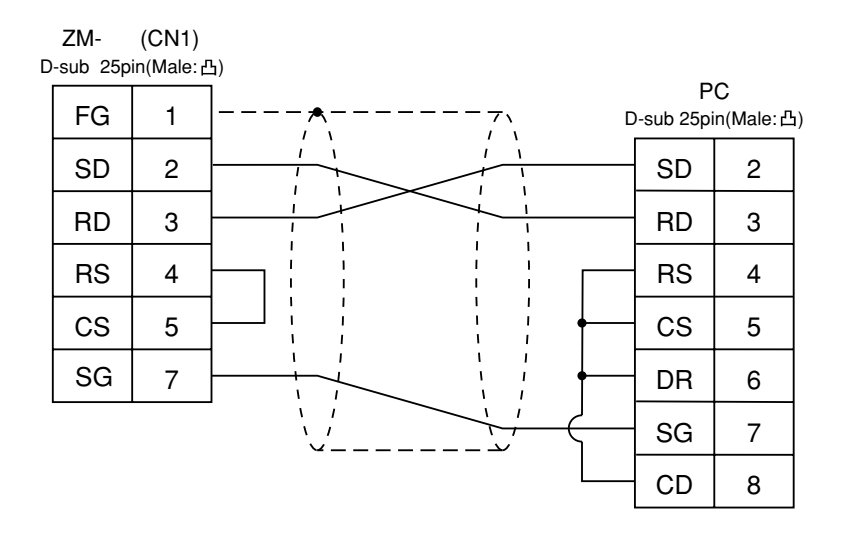

**◇ RS-422 ◇**

 $\circ$  3

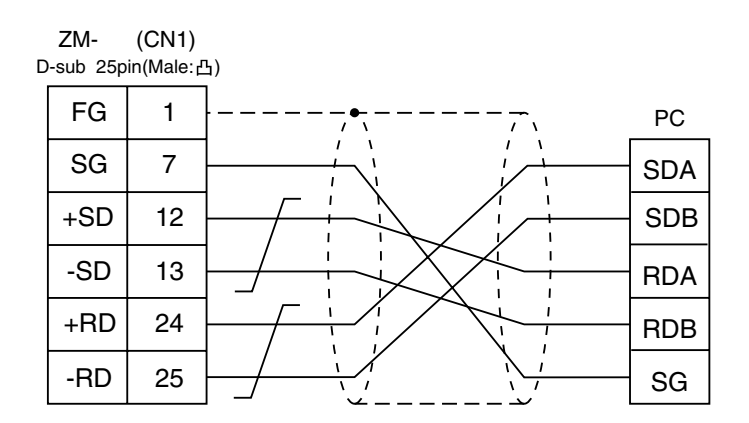

 $\circ$  4

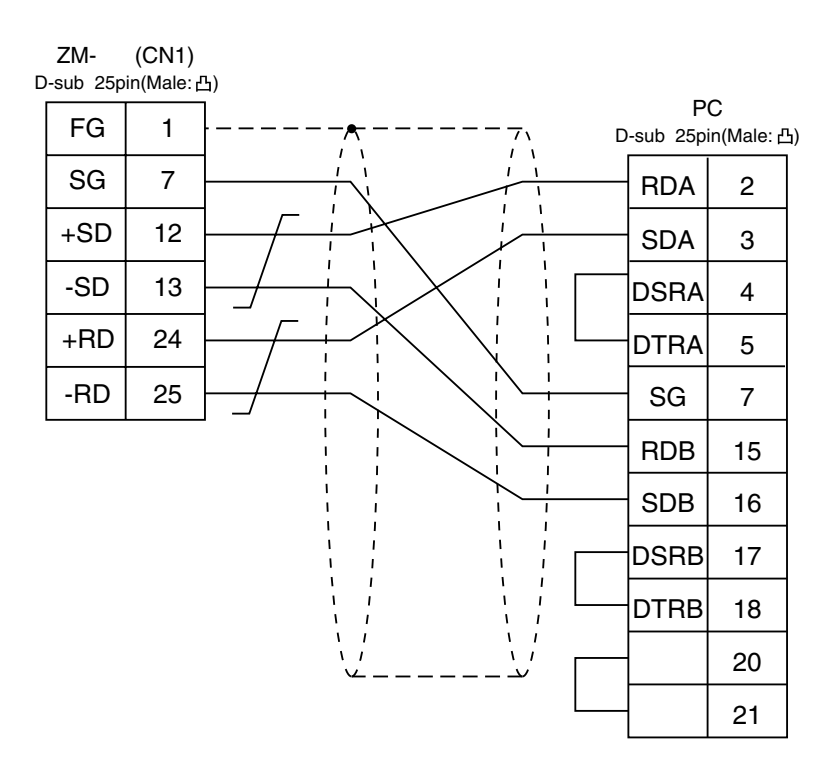

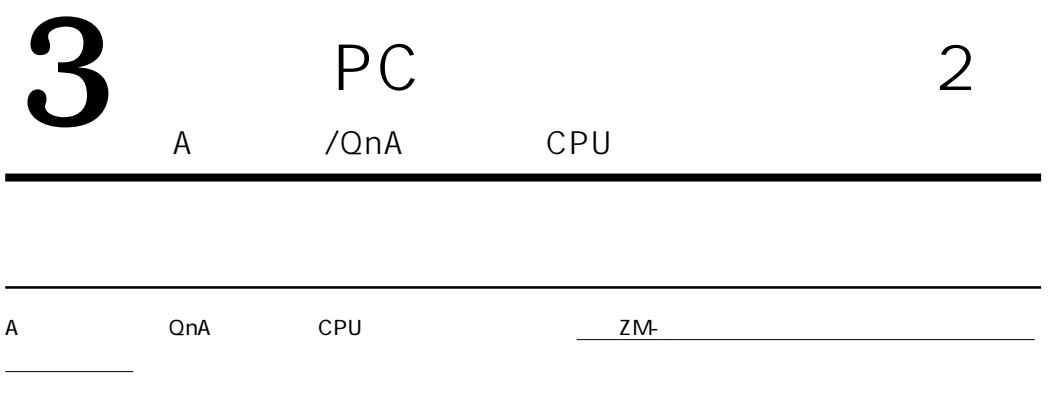

**使用できるPC**

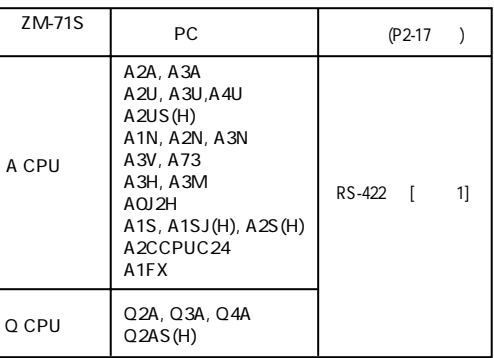

**CPU** and the contract of the contract of the contract of the contract of the contract of the contract of the contract of the contract of the contract of the contract of the contract of the contract of the contract of the

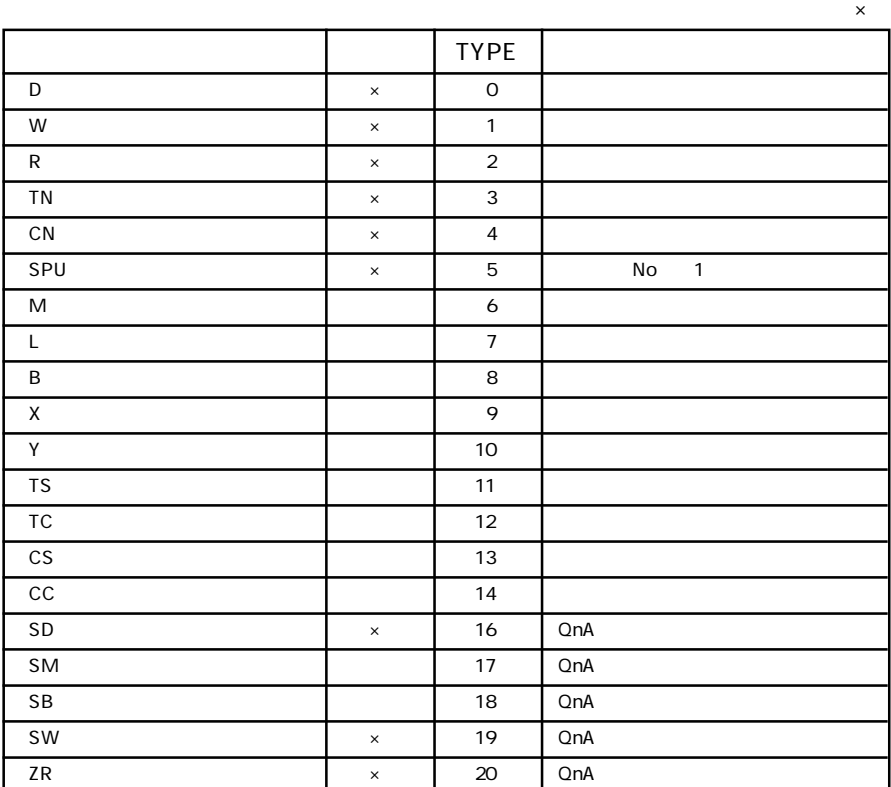

t to the second version of the No second version of the No  $\sim$  $ZM-71S$ 

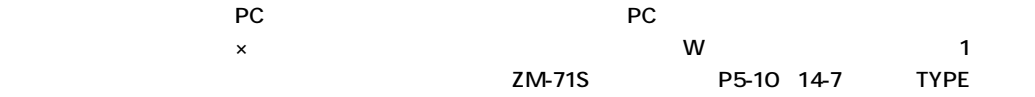

### A /QnA CPU

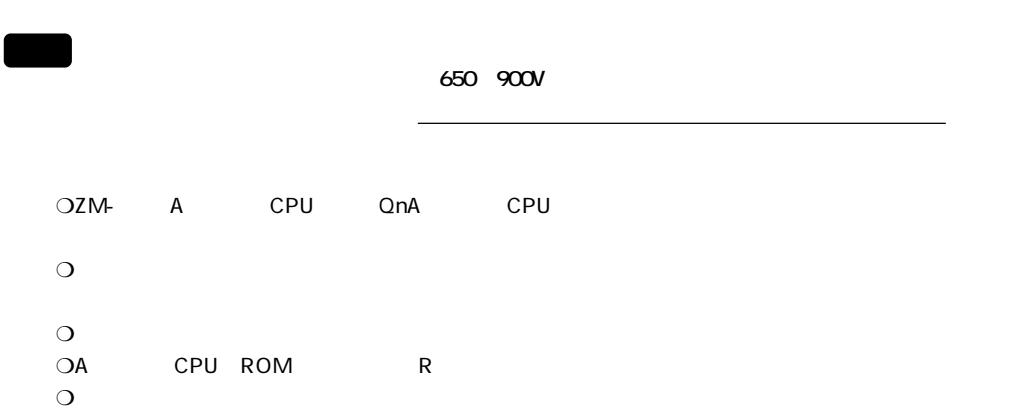

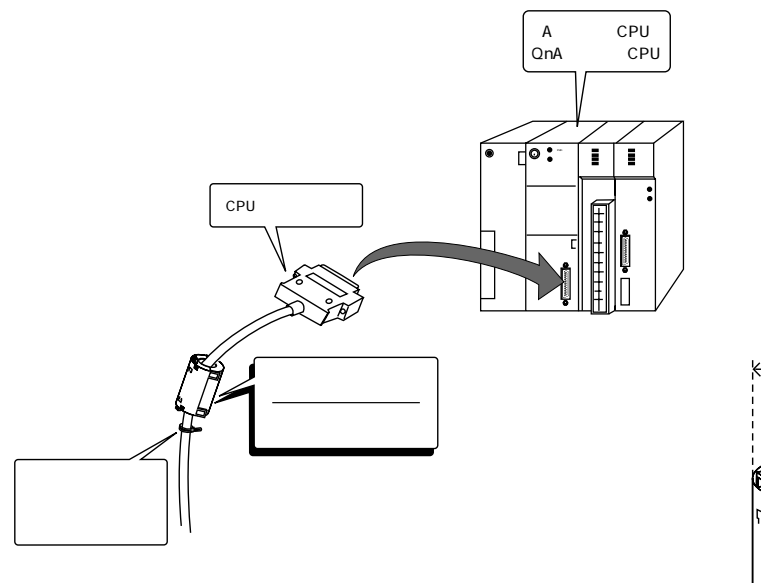

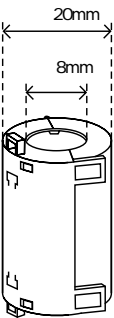

### **ZM-1MD2(デュアルポートインターフェイス)使用の際の注意事項 (P1-60参照)**

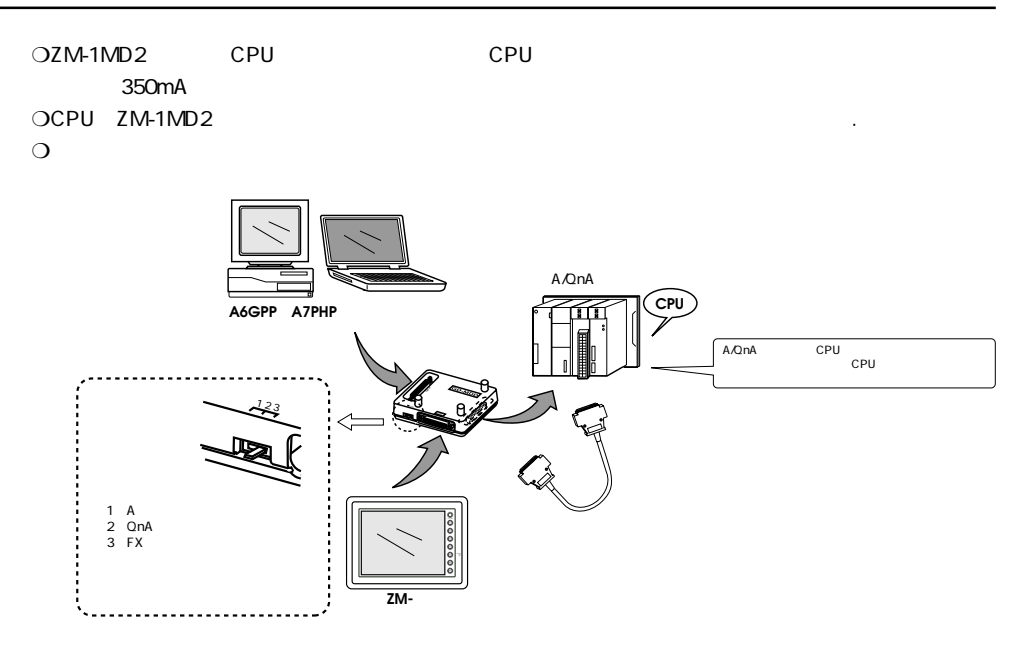

#### PCとのサービスを示します。

### **◇ RS-422 ◇**

 $\circ$  1

```
ZM- (CN1)
```
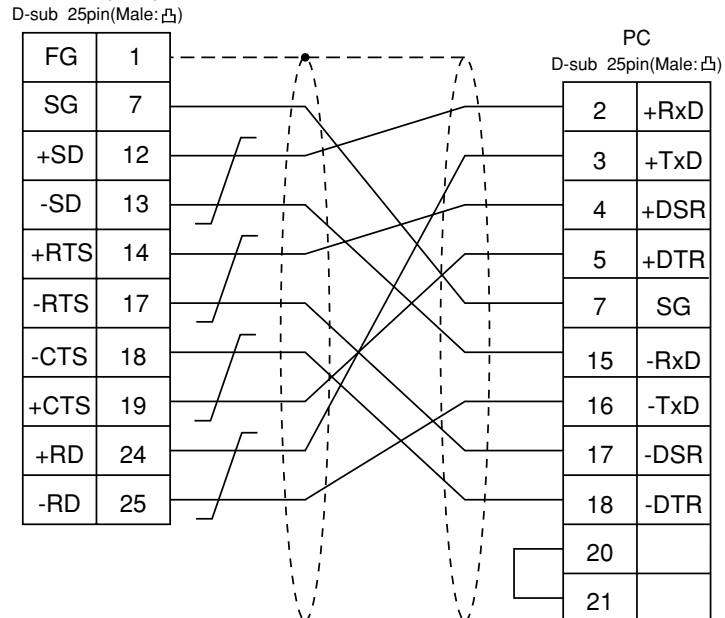

### $\sum_{\text{QnH}}$  PC 3 QnH CPU QnHシリーズのCPUポートに接続します。尚、ボーレート以外のZM- \*の通信パラメータ設定は自動的に 設定されます。 **使用できるPC**

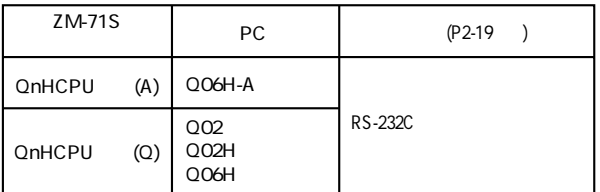

**CPU ZM-the community of the community of the ZM-the community of the community of the community of the community of the community of the community of the community of the community of the community of the community of t** 

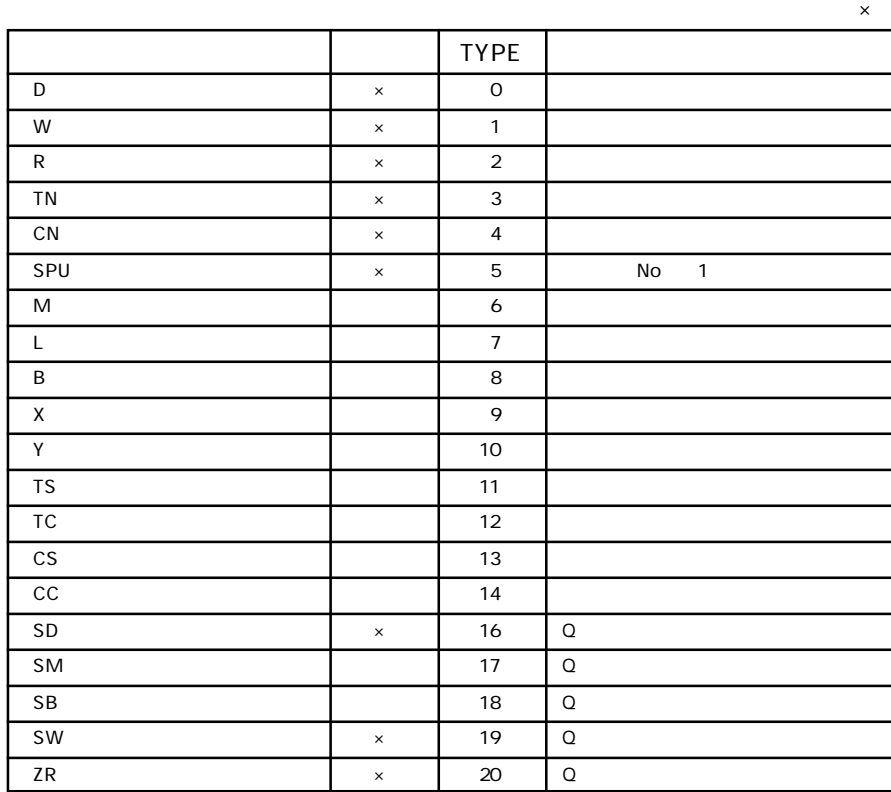

\*1  $\sqrt{2}$  $ZM-71S$ 

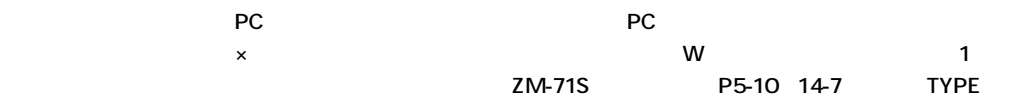

**◇ RS-232C ◇**

2 3 5 10 15m

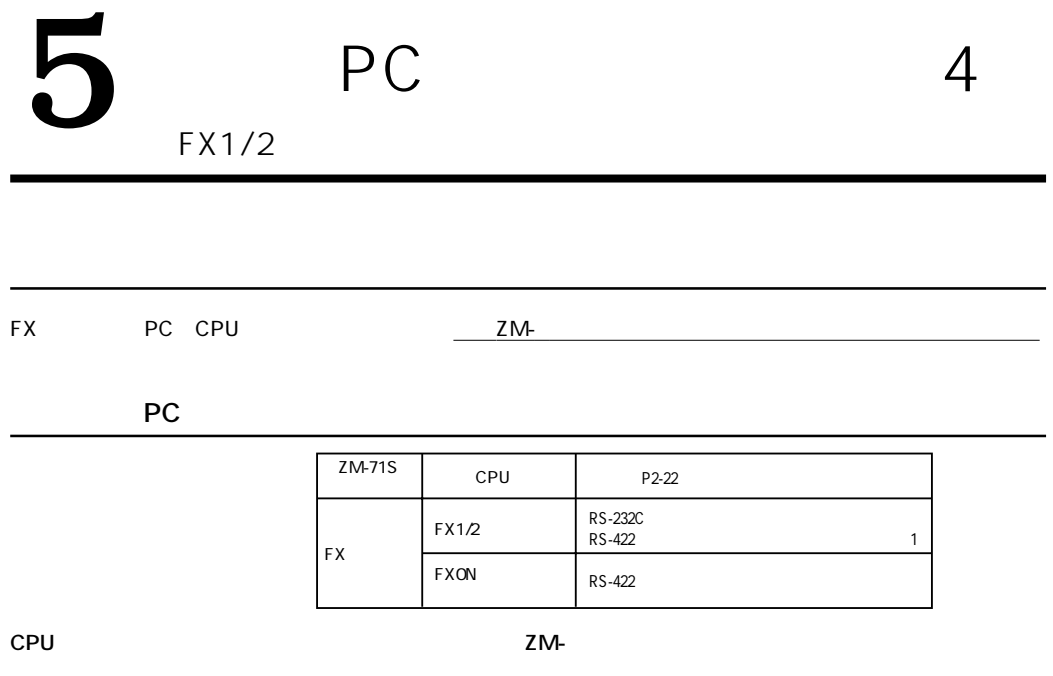

 $\vert$  TYPE  $\vert$ D (X) in the set of the set of the set of the set of the set of the set of the set of the set of the set of th TN (タイマ[現在値]) × 1 CN (カウンタ[現在値]) × 2 32CN(32ビットカウンタ[現在値]) × 3 \*1 M  $\blacksquare$ S ( $\overline{S}$  )  $\overline{S}$  5 X (入力リレー) ○ 6 リードオンリ Y ( $\qquad \qquad$   $\qquad \qquad$   $\qquad$   $\$ TS (9) 8 CS (カウンタ[接点]) ○ 9 | DX | x | 10 | 2  $\times$ 

 $1$ 

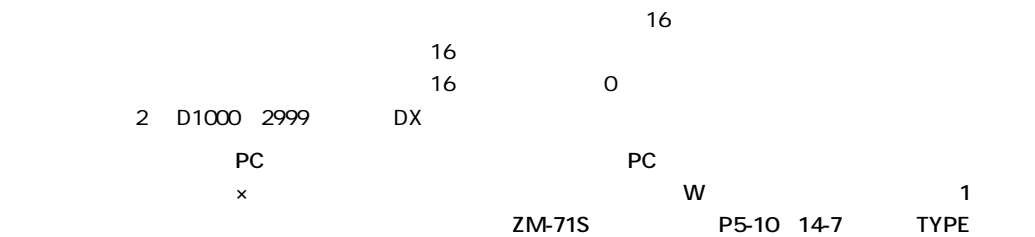

С

я,

### FX
BOOK 注意 650 900V **しかい スキャンス アイディング アイディング アイディング アイディング アイディング** OZM-<br>FX CPU  $\bullet$  $\Box$  $\overline{O}$ FX CPU 9999 CPU MELSEC FX2-24MT TRANSISTOR UNIT <sub>‱</sub>[ O ARRANGE  $\overline{\phantom{a}}$ なるべく、コネクタに� 外径20mm 近いところにつける。� 内径8mm ノイズフィルターを� ⊰

### **ZM-1MD2使用の際の注意**

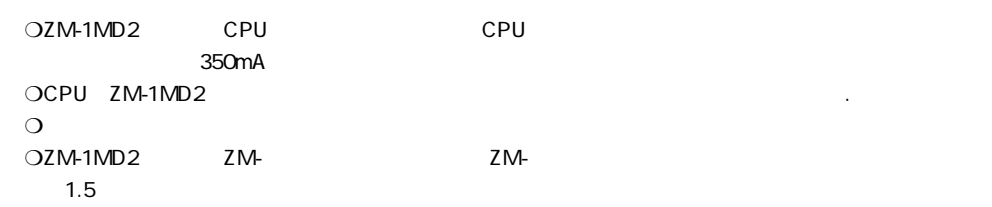

**2 - 22** 2 PC 4

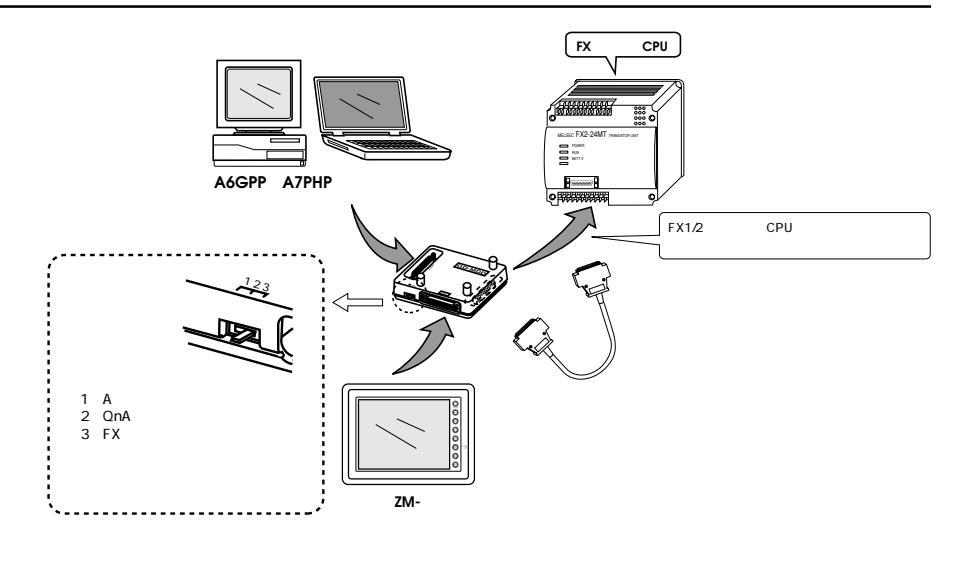

### PCとのサービスを示します。

**◇ RS-232C ◇**

 $\sim$  3m

### **◇ RS-422 ◇**

2 3 5 10 15m

 $\circ$  1

ZM- (CN1) D-sub 25pin(Male:凸)

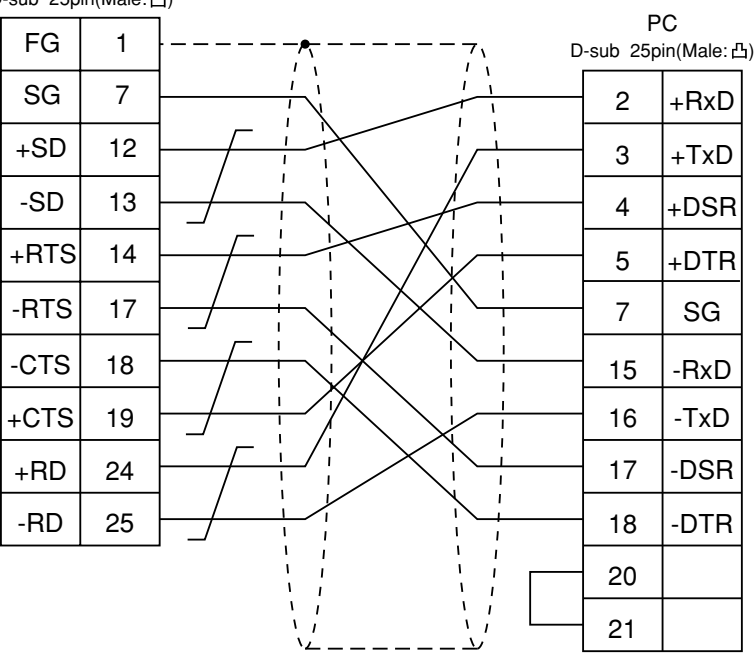

5

## $PC$ FX2N/ON A

### $PC$

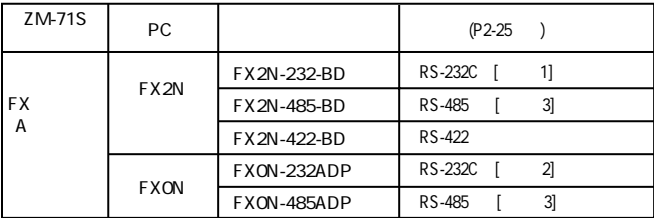

 $PC$ 

ZM-

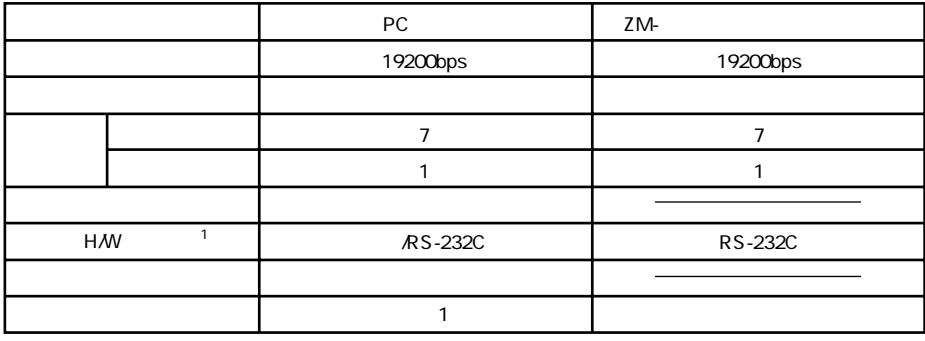

 $1$ 

ZM-

FX2N-485-BD FX2N-422-BD FX2N-485-ADP

RS-485

 $1msec$ 

**2 - 24** 2 PC 5

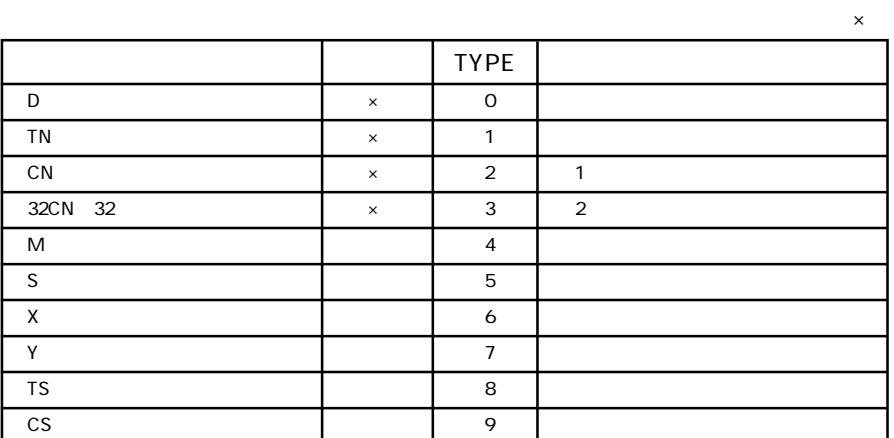

1 CN200 CN255 32CN 32

 $2$ 

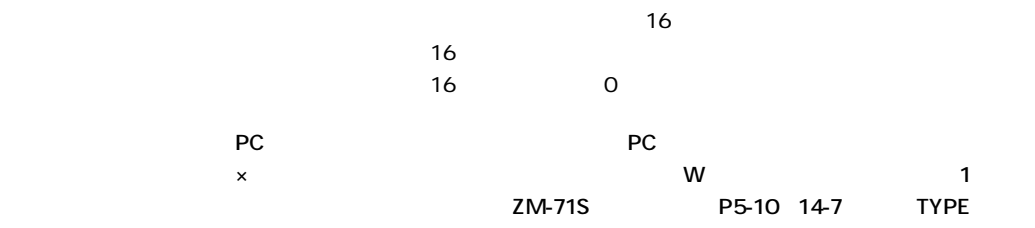

#### PCとのサービスを示します。

**◇ RS-232C ◇**

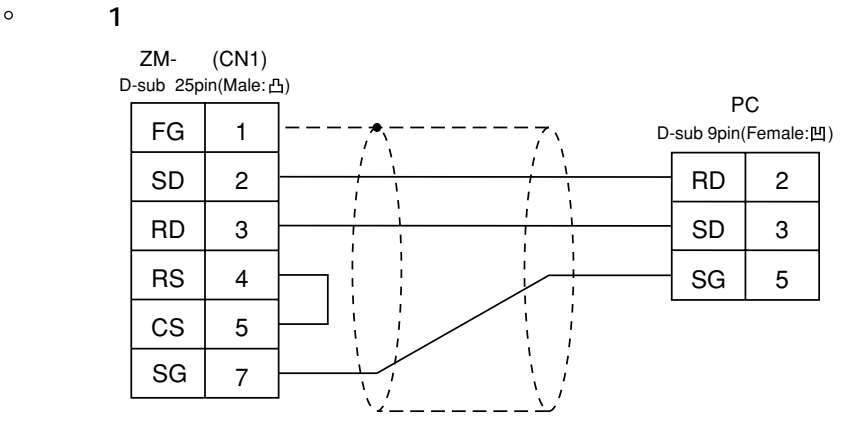

 $\circ$  2

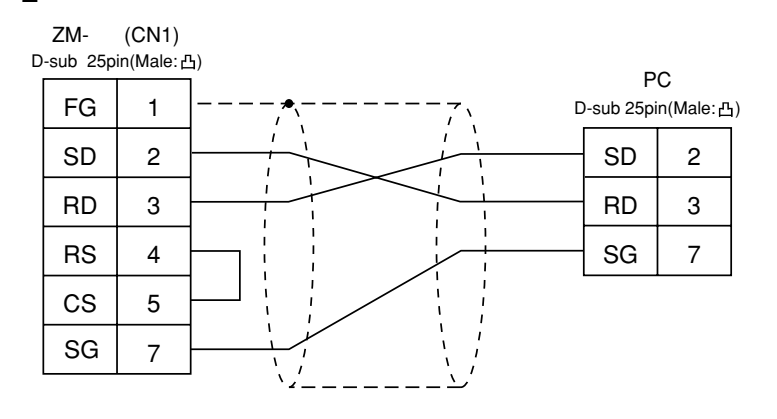

### **◇ RS-485 ◇**

 **結線図 3**

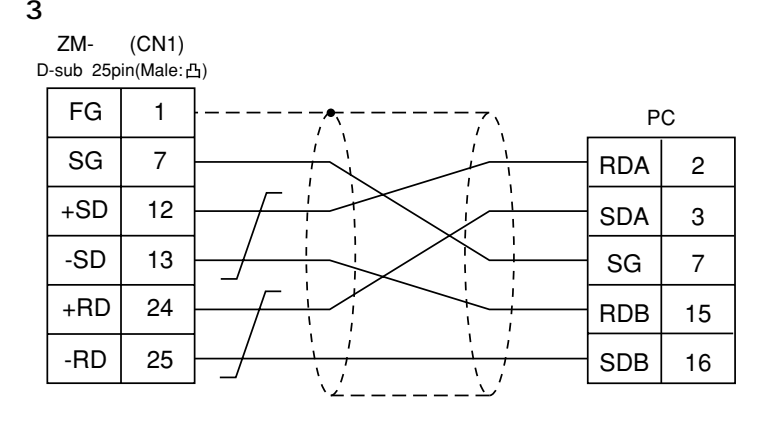

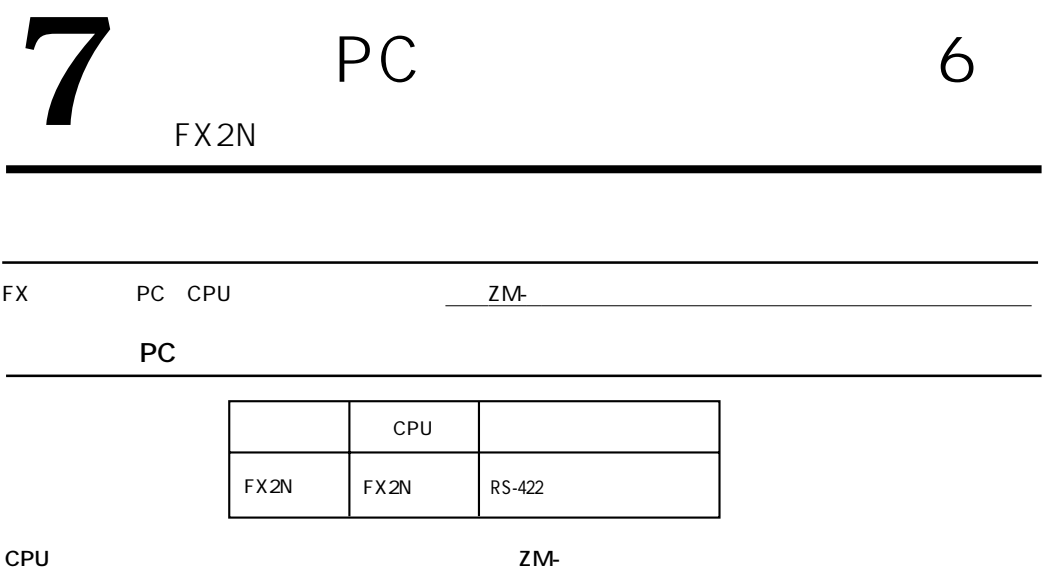

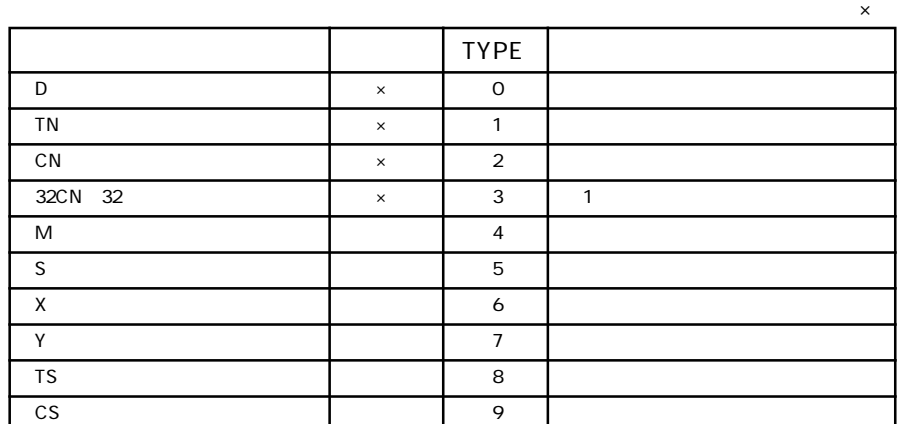

 $1$ 

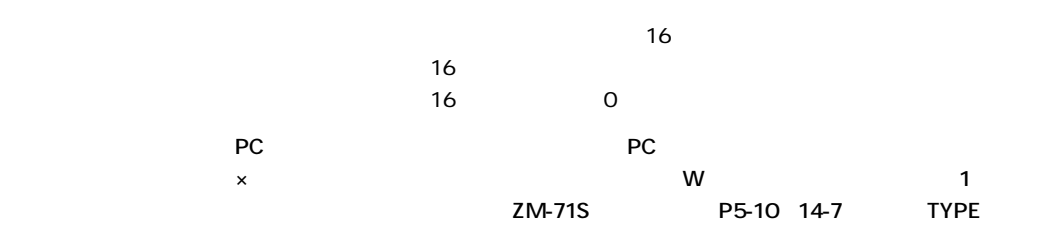

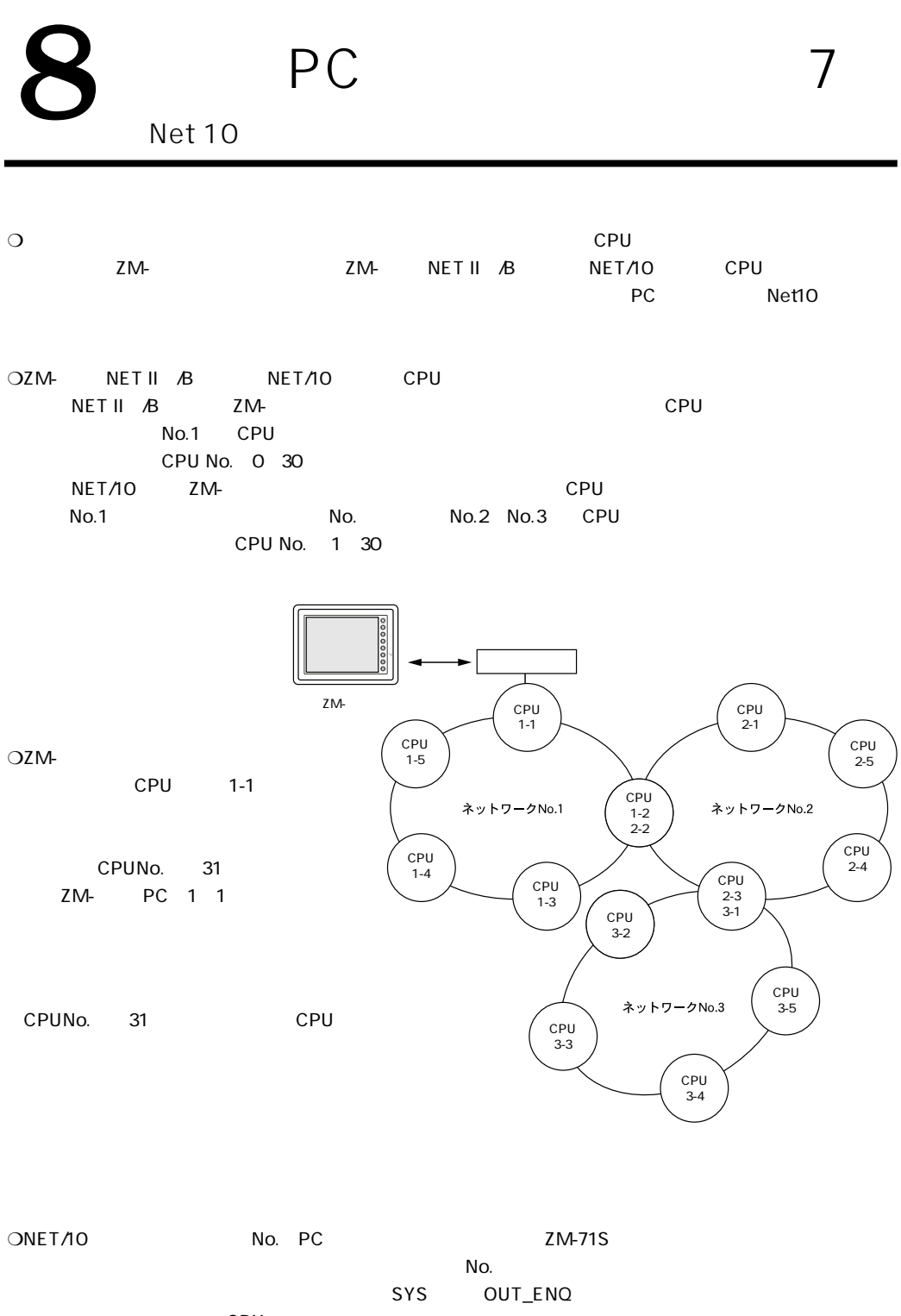

CPU

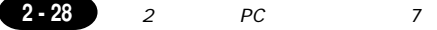

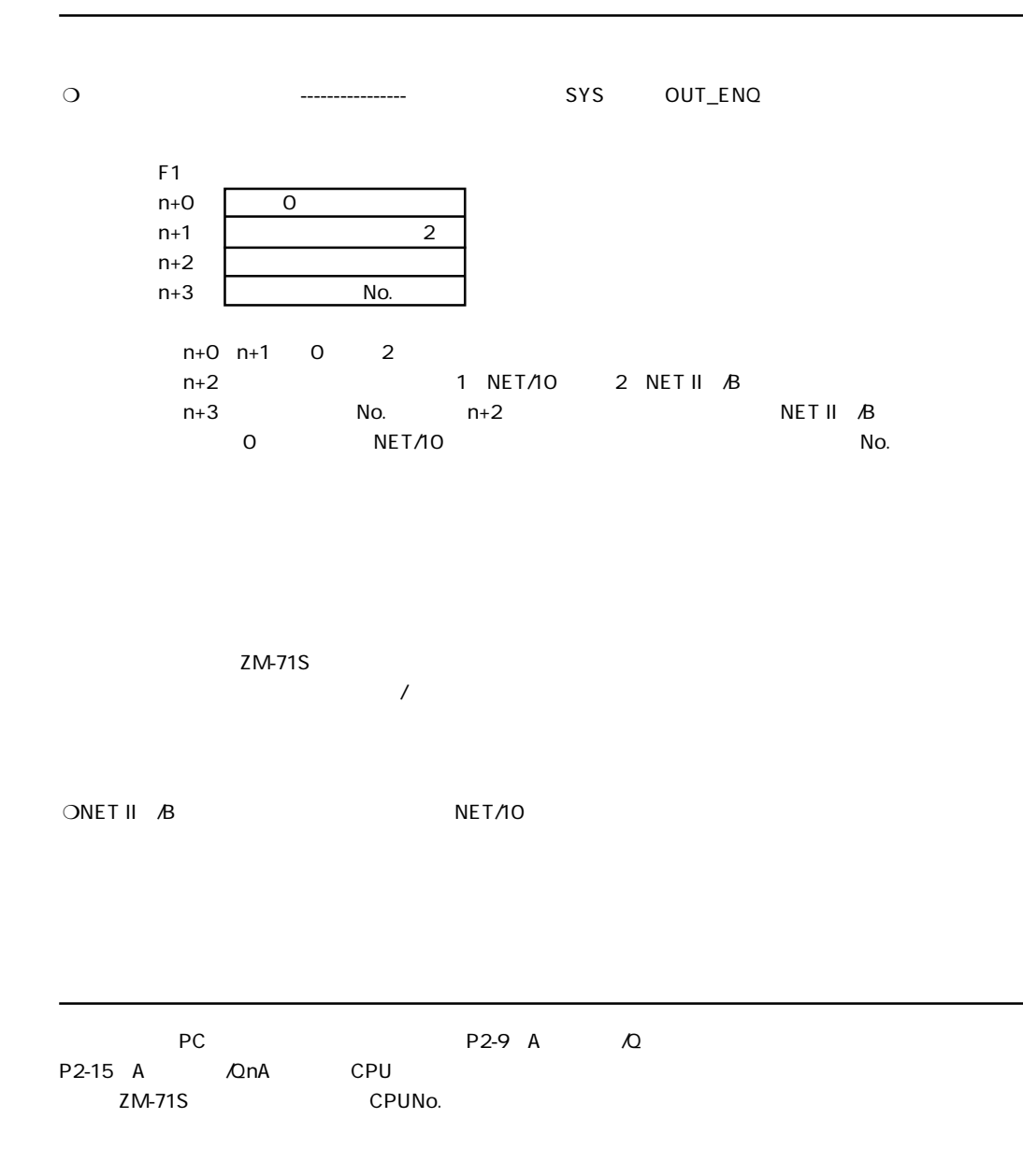

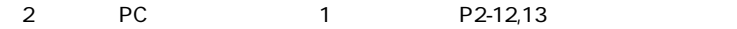

### OMRON PC 9

### **PC**

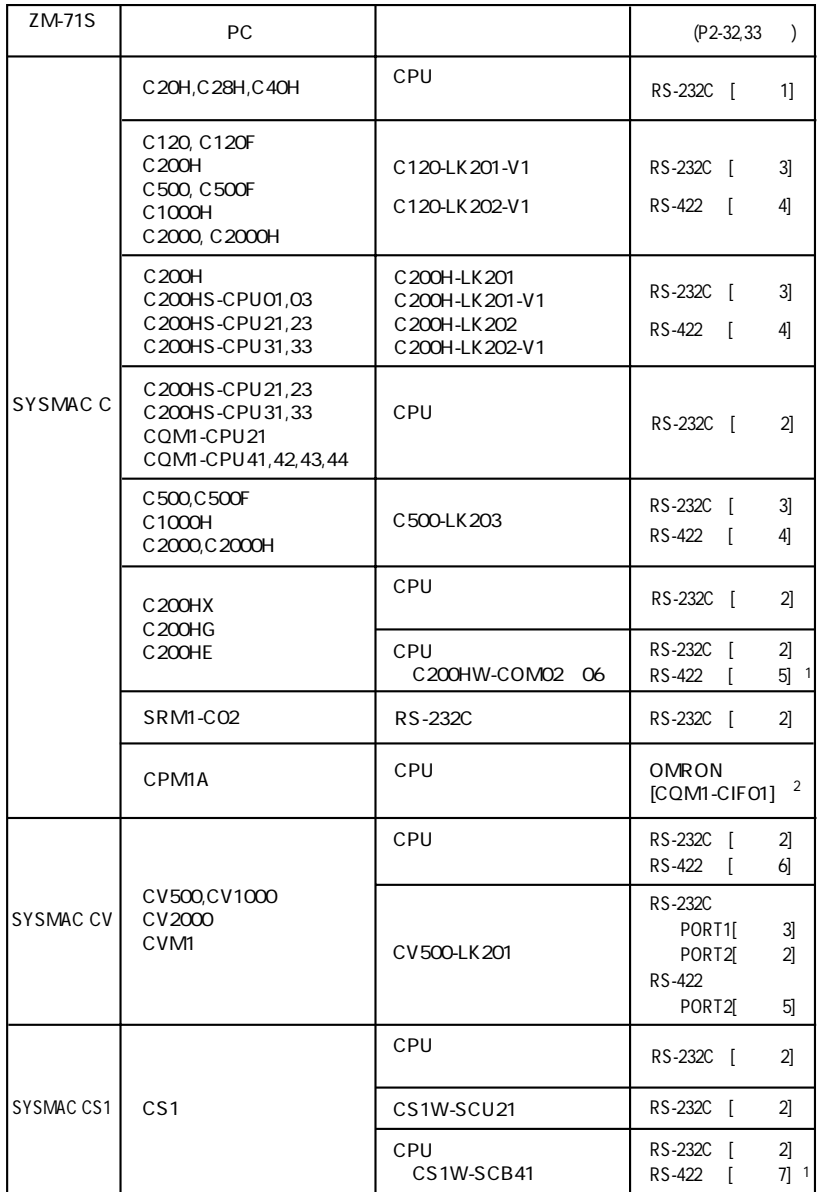

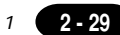

1

**2 - 30** 2 OMRON PC 1

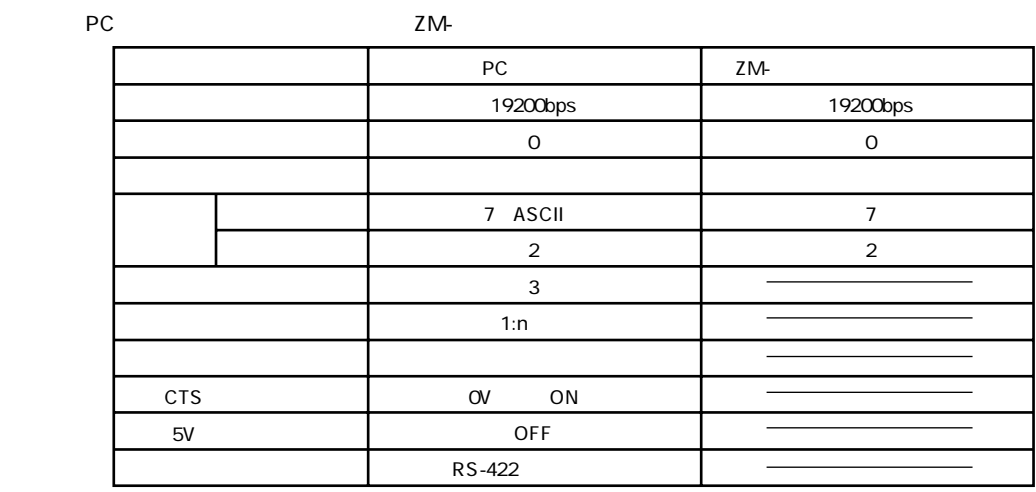

PC SYSMAC C ZM-71S

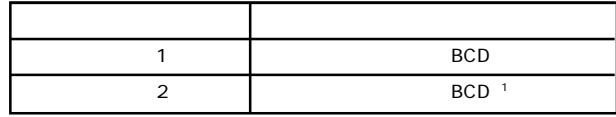

1 BCD<br>PC

PCメモリのデータを符号付きのデータとして表示できます。

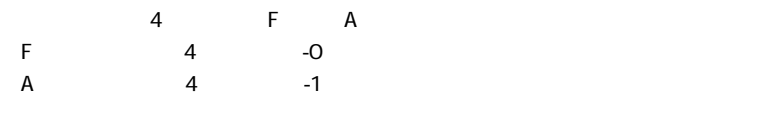

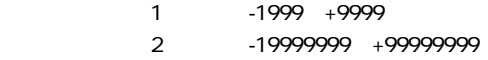

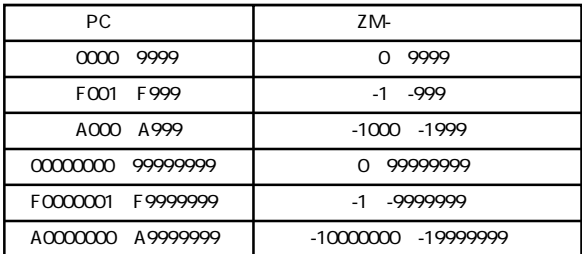

・設定方法:数値表示 [入力形式]BCD [表示形式]DEC(符号あり-表示/+-表示)

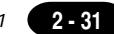

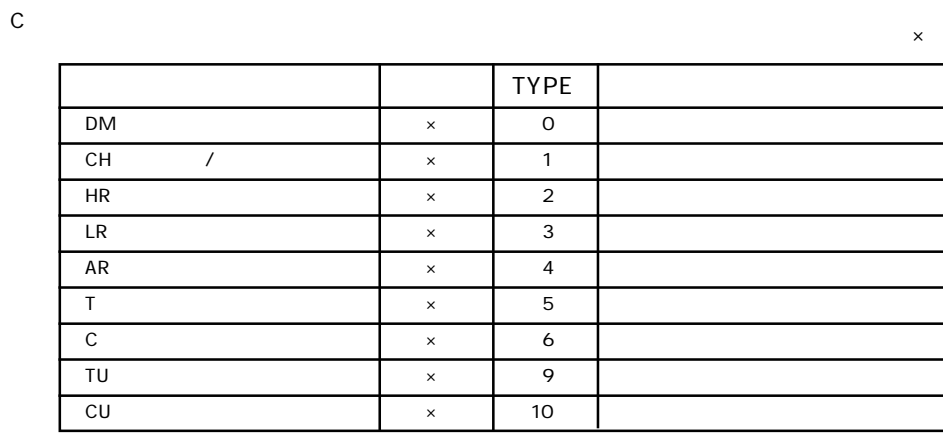

○CV

 $\mathsf{x}$ 

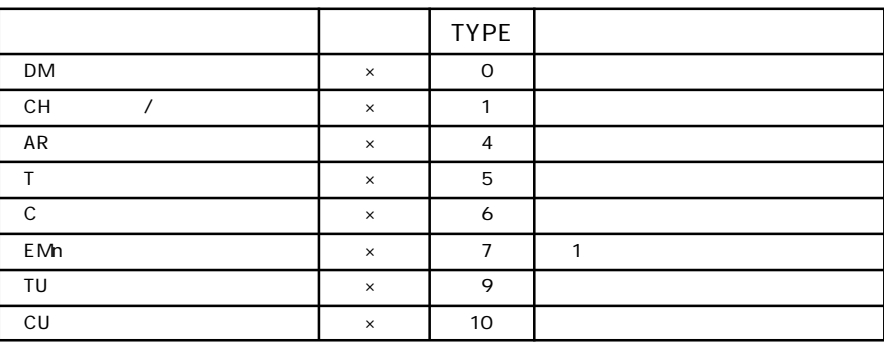

○CS1

 $\times$ 

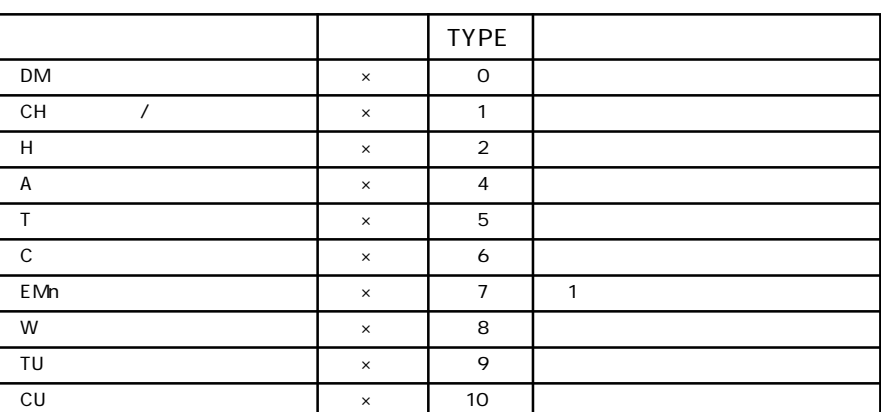

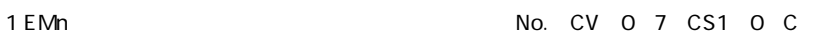

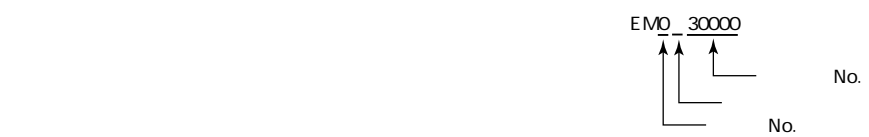

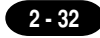

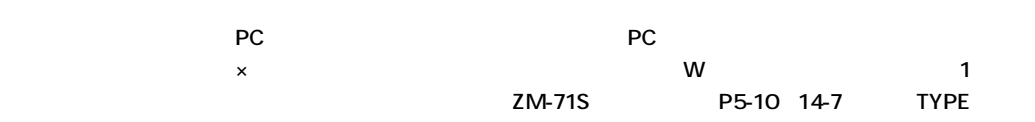

#### PCとのサービスを示します。

### **◇ RS-232C ◇**

 $\circ$  1

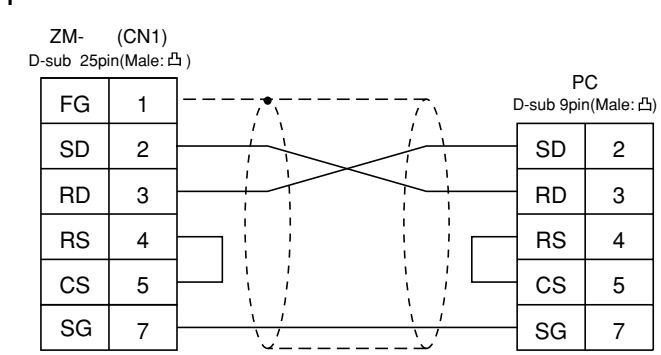

 $\circ$  2

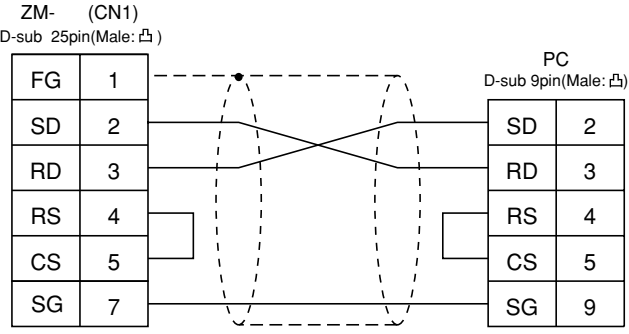

 $\circ$  3

ZM- (CN1) D-sub 25pin(Male: 凸) PC FG D-sub 25pin(Male: 凸) 1  $\mathbf{r}$ .<br>د SD  $SD$  2 2  $\mathbf{I}$ RD 3  $RD$  3 J  $\overline{1}$ RS 4 RS 4  $\mathbf{I}$  $\mathbf{I}$ CS 5 CS 5 7 SG 7 SG 

**◇ RS-422 ◇**

### $\circ$  4

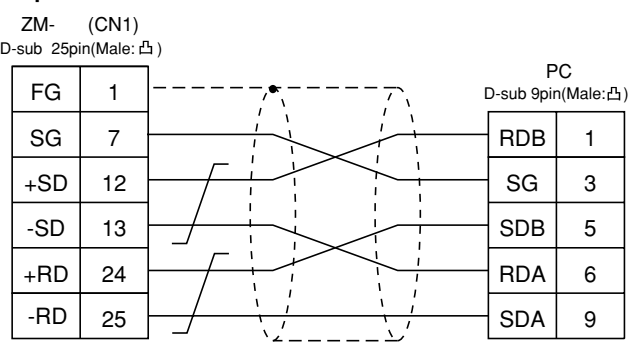

 ツイストシールド線使用  **結線図 5**

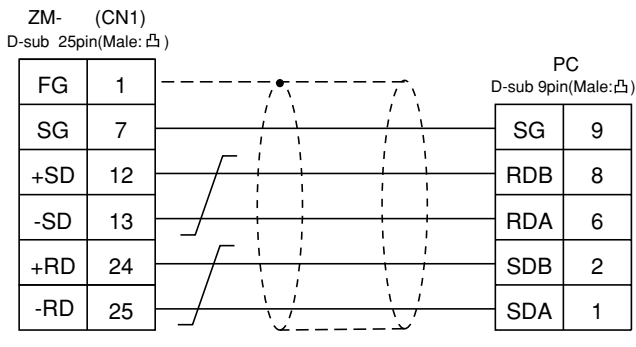

 $\sim$  6  $\circ$  6

ZM- (CN1)

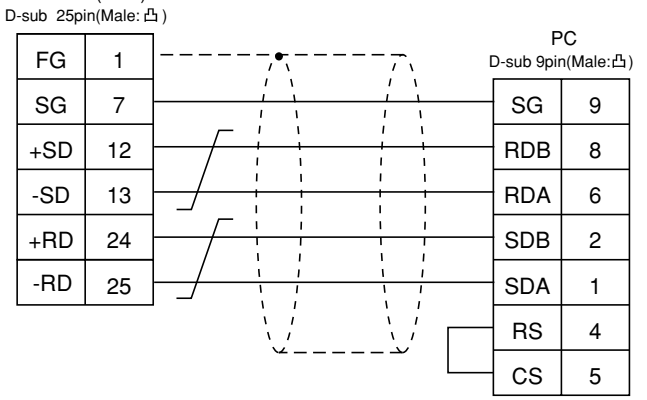

 $\circ$  **7**  $\sim$  7 and 7 and 7 and 7 and 7 and 7 and 7 and 7 and 7 and 7 and 7 and 7 and 7 and 7 and 7 and 7 and 7 and 7 and 7 and 7 and 7 and 7 and 7 and 7 and 7 and 7 and 7 and 7 and 7 and 7 and 7 and 7 and 7 and 7 and 7 and 7 and ZM- (CN1) D-sub 25pin(Male: 凸) PC FG 1 D-sub 9pin(Male:凸)  $\mathbf{I}$ RDB +SD 12 8  $\mathbf{I}$  $\pmb{\mathfrak{t}}$  $\mathbf{I}$  $\bar{1}$  $\mathbf{I}$  $\overline{\phantom{a}}$ -SD 13 RDA 6  $\frac{1}{1}$  $\mathbf I$  $\overline{\phantom{a}}$ SDB 2 +RD 24  $\overline{1}$  $\mathbf{I}$  $\overline{1}$ -RD 25 SDA 1  $\ddotsc$ ى:

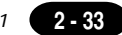
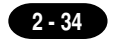

# IU OMRON PC 2 (OMRON-CS1 DNA)

CS1 ZM-ZM-total cS1に対してはネットワークに対してはない。

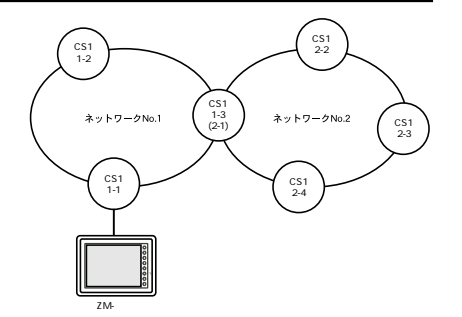

**使用できるPC**

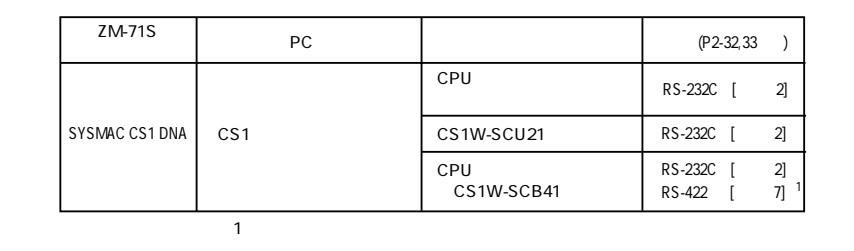

POMRON PC 1 CS1

9 OMRON PC 1

## **ZM-71Sの設定**

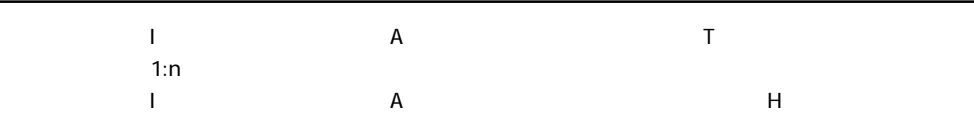

 $\mathsf{No.}$ 

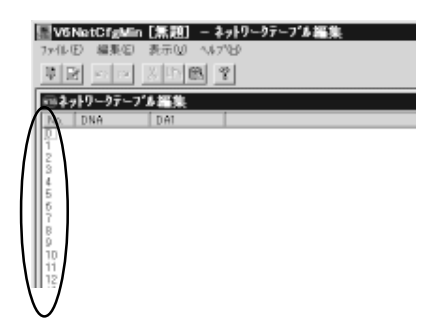

ネットワークテープルNo.0 設定  $\overline{\mathbf{x}}$ DNA(相手先ネットワーク) 0 DA1(相手先ノートアト<sup>1</sup>ルス) |  $\boxed{\begin{array}{|c|c|c|c|c|}\hline \text{C} & \text{OK} & \text{Hilb} \end{array}}$ 

1

# 11 PC **HIDIC**

 $PC$ 

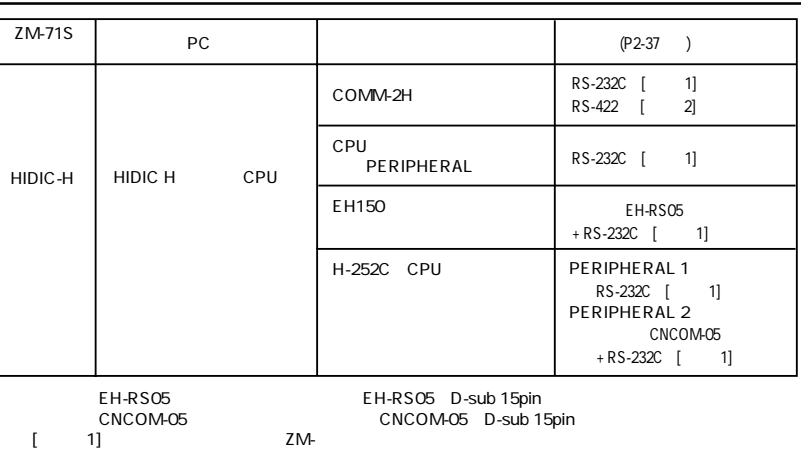

 $PC$ 

ZM-

COMM-2H

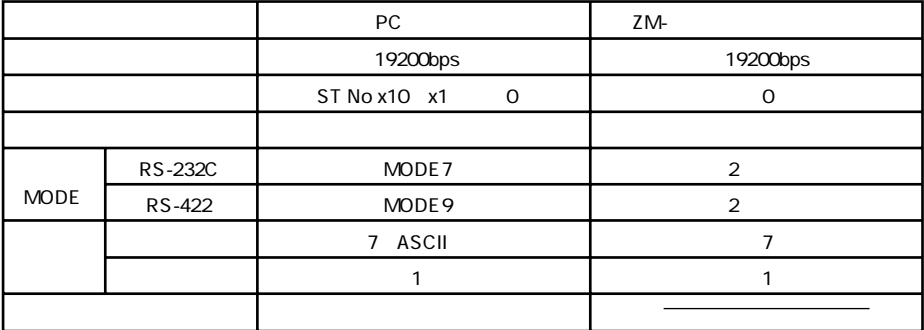

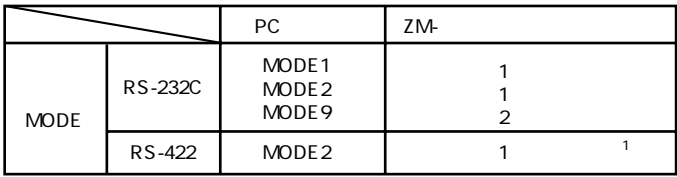

 $\overline{1}$ 

CPU PERIPHERAL

**2 - 36** 2 PC 1

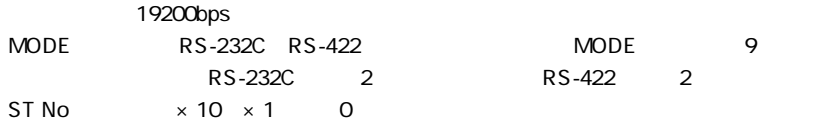

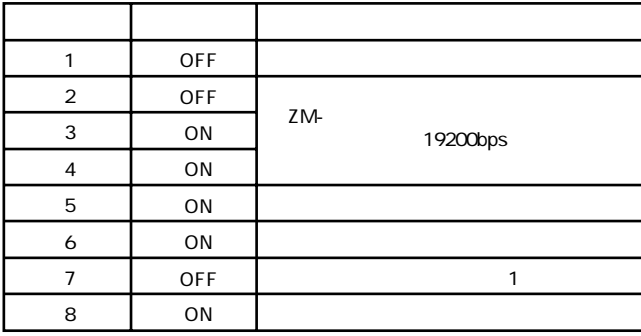

 $\times$ 

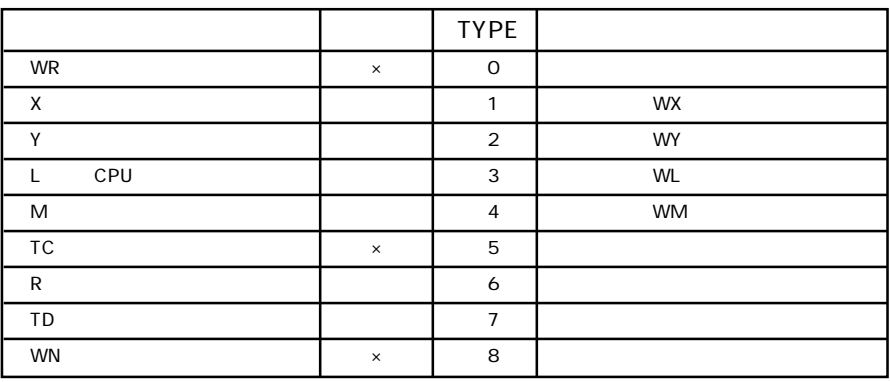

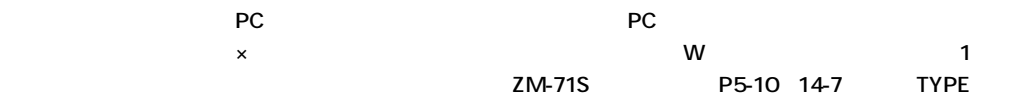

PCとのケーブルを示します。

**◇ RS-232C ◇**

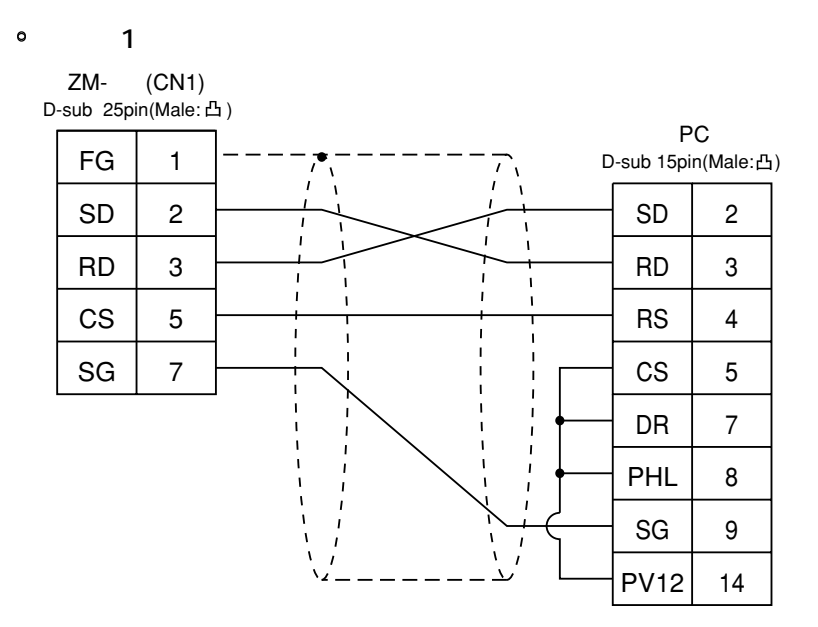

**◇ RS-422 ◇**

 $\circ$  2

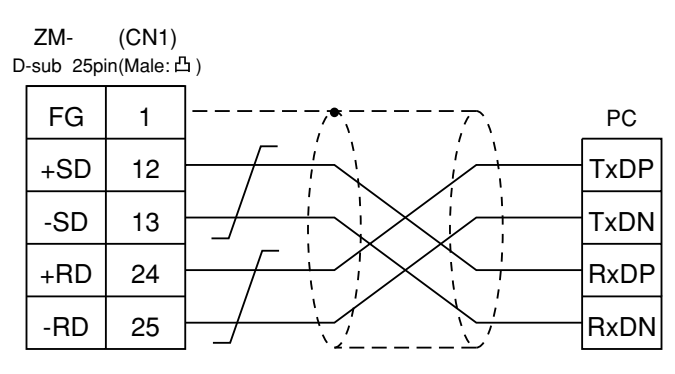

# PC 2 HIDIC-S10 12

□ **×** 

# **使用できるPC**

H-7338

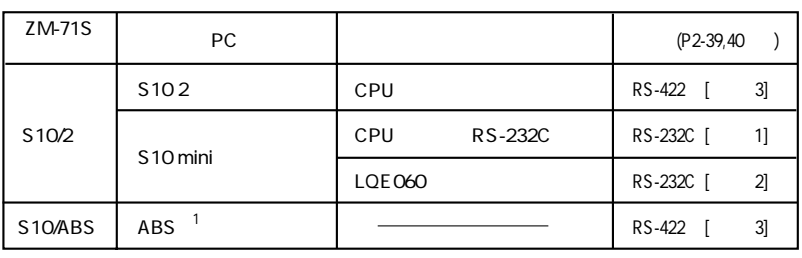

 $\overline{1}$   $\overline{2}$   $\overline{2}$   $\overline{$ 

推奨するPCの通信設定と、それに対応するZM- の通信パラメータ設定は下記のとおりです。

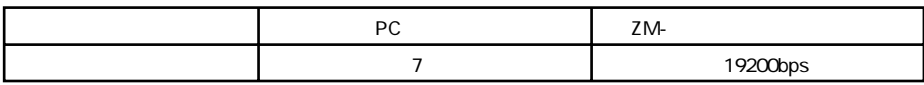

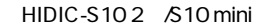

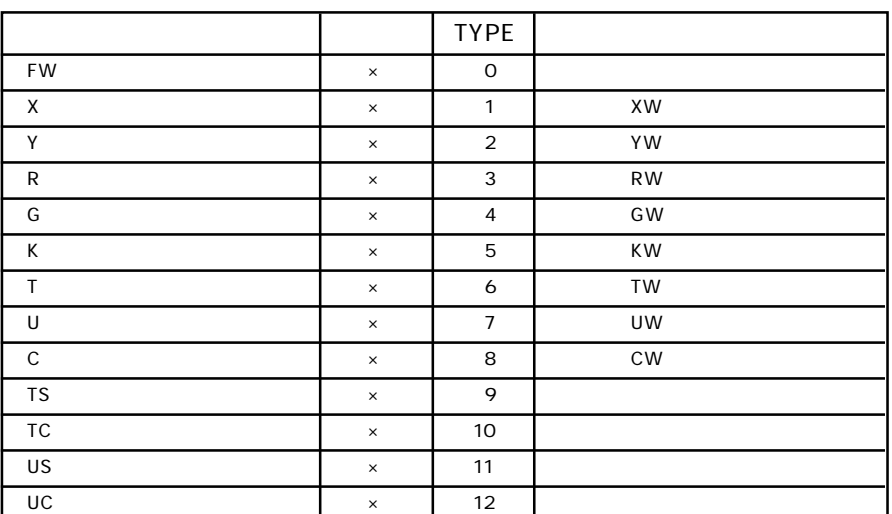

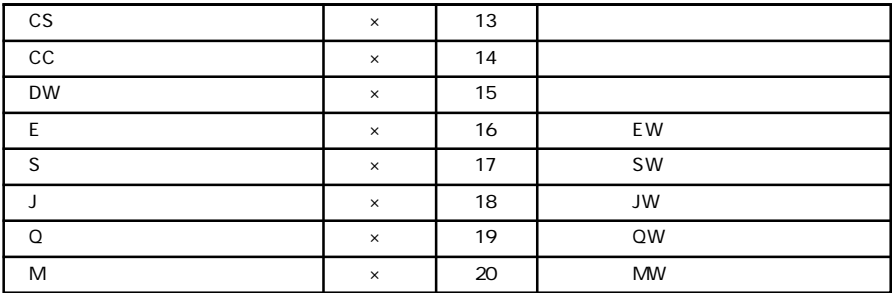

**HIDIC ABS** 

□ **×** 

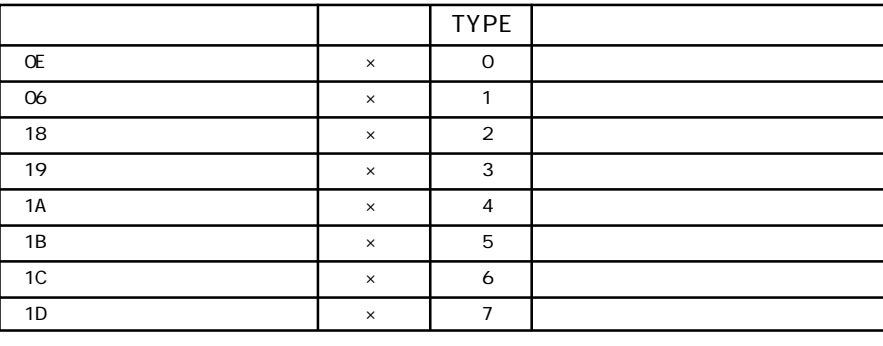

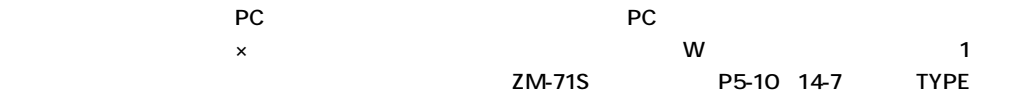

PCとのケーブルを示します。

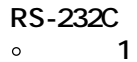

 $\circ$ 

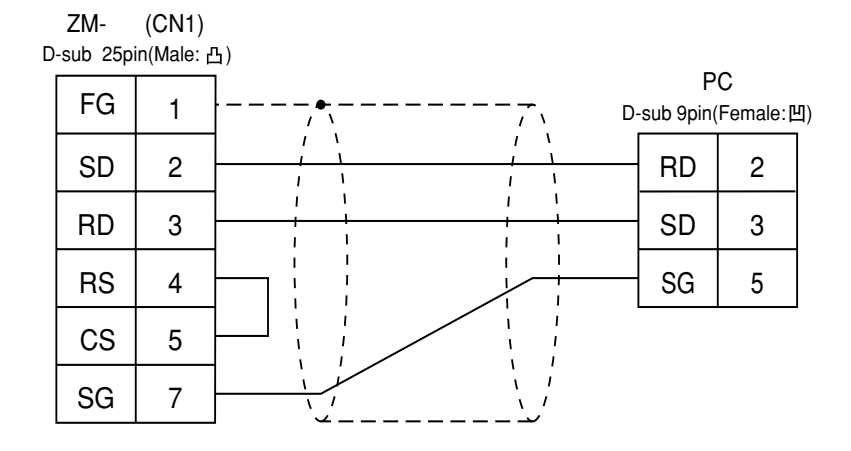

 $\circ$  2

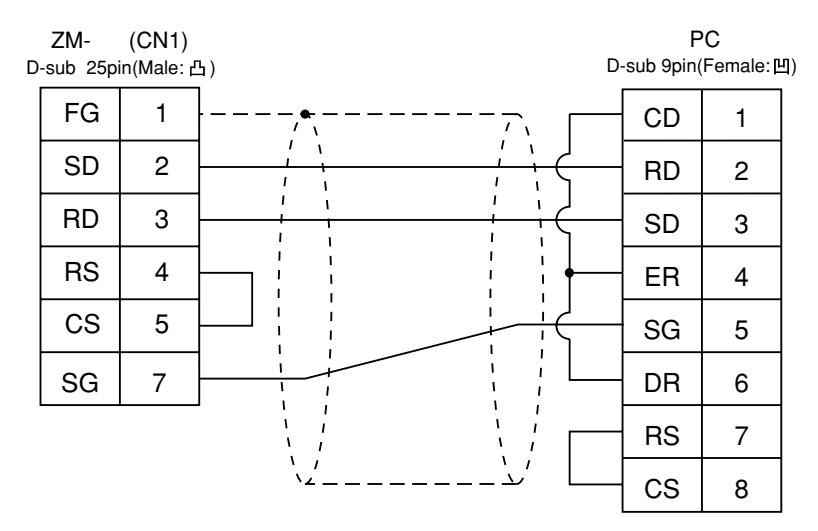

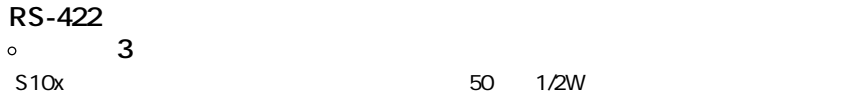

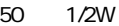

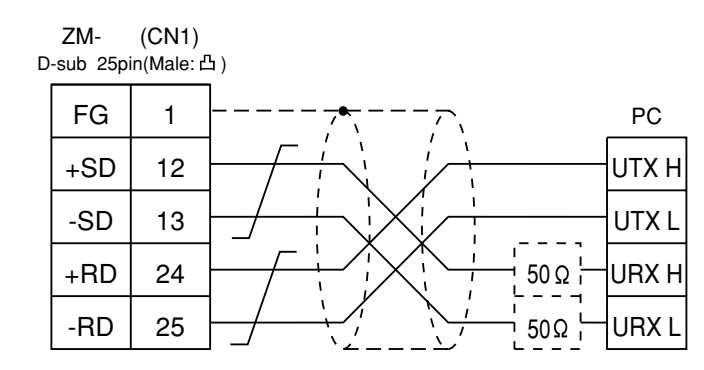

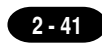

# 13

 $PC$ 

 $PC$ 

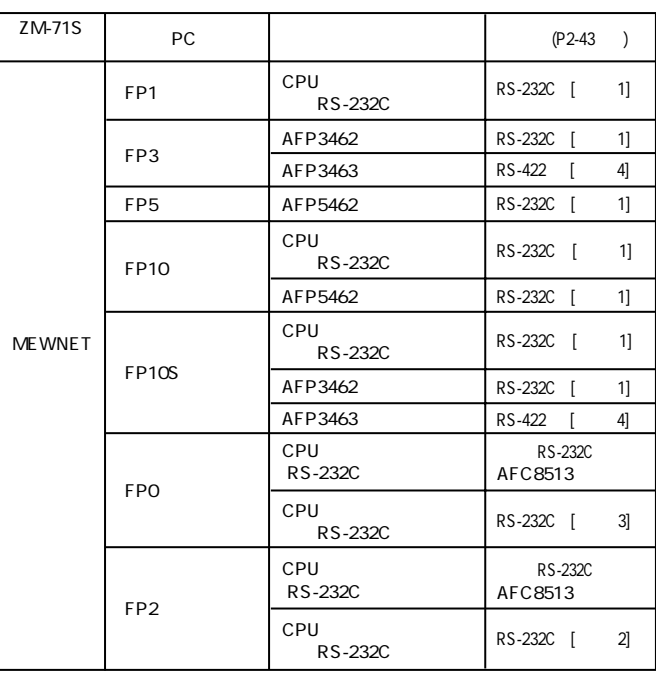

 $PC$ 

 $\mathsf{ZM}\text{-}$ 

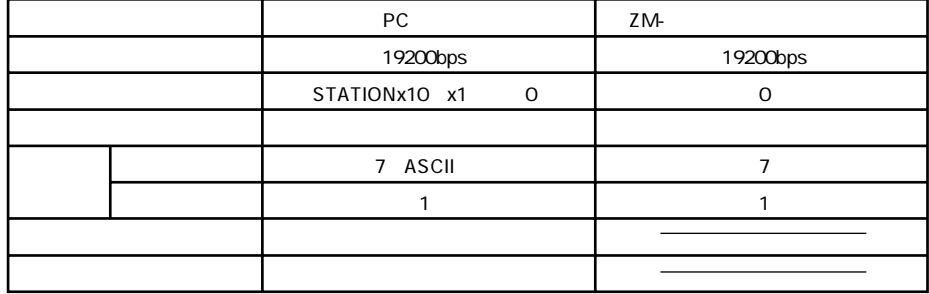

ZM-

FPO

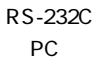

 ${\sf PC}$ 

9600 19200bps

$$
\begin{array}{ccc}\n8 & 7 & & & 8 \\
1 & & & & \n\end{array}
$$

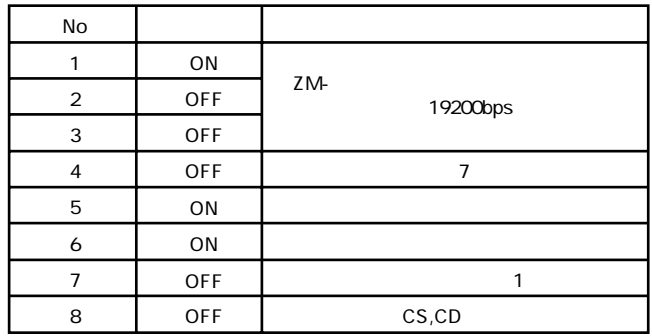

□ **×** 

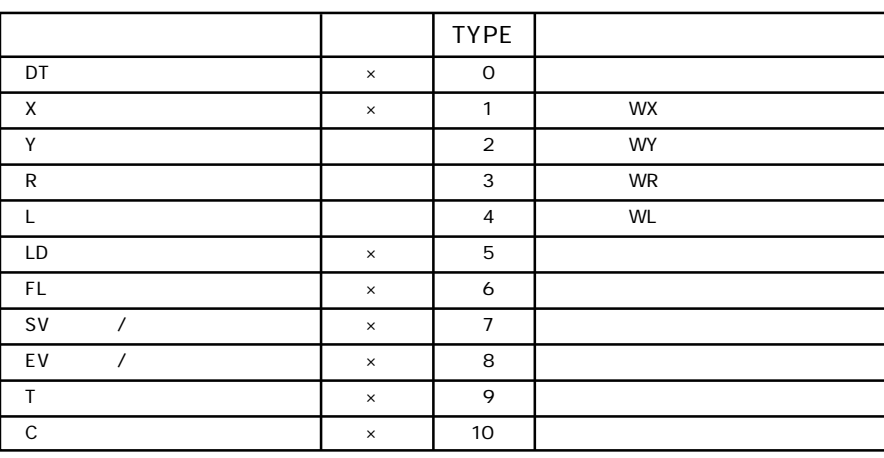

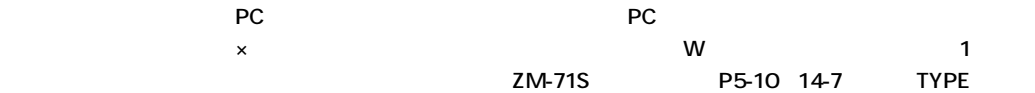

PCとのケーブルを示します。

**◇ RS-232C ◇**

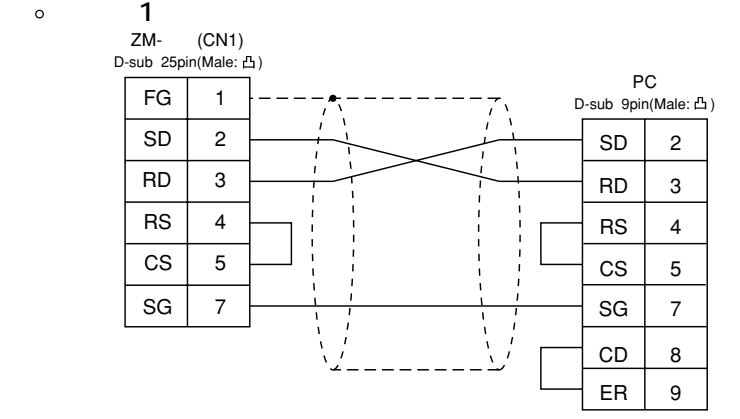

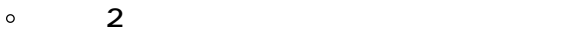

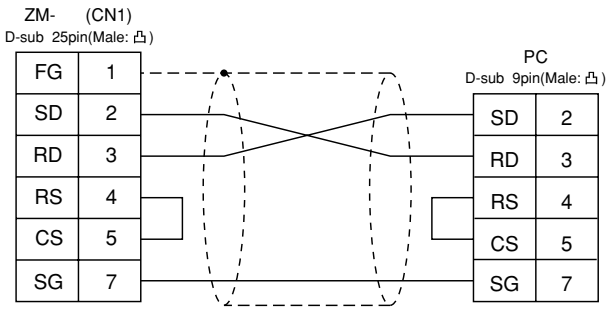

 **結線図 3**

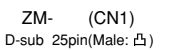

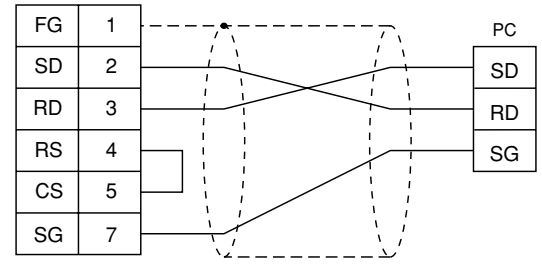

**◇ RS-422 ◇**  $\Sigma$ 

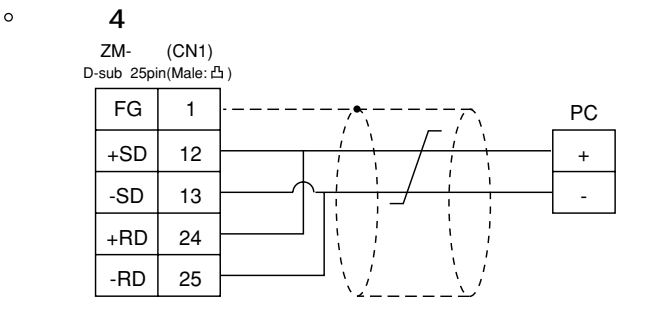

# YOKOGAWA PC 1 (FA-500) 14

**使用できるPC**

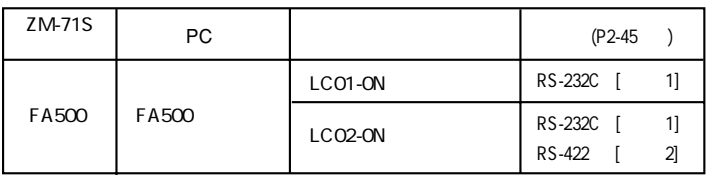

PC ZM-

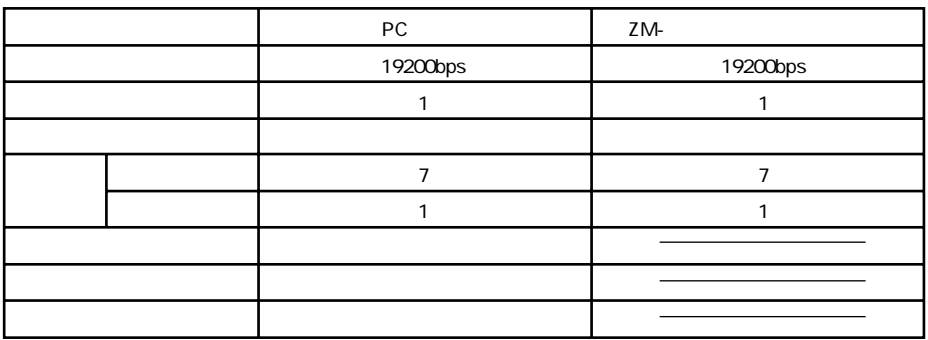

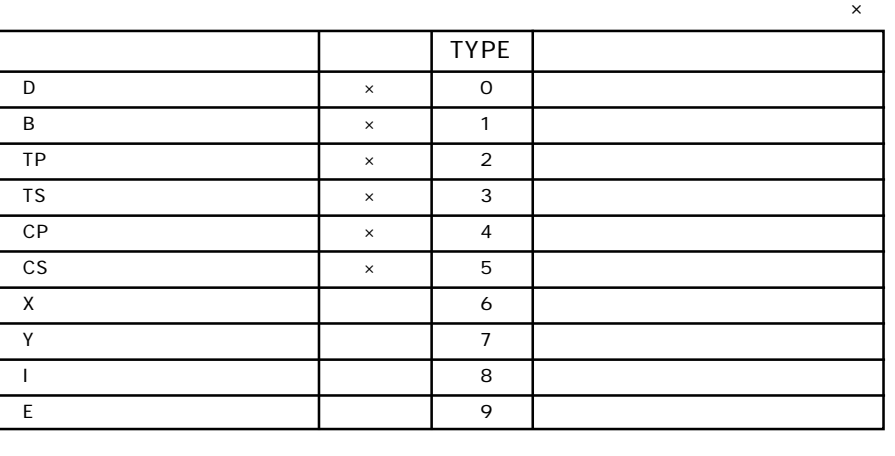

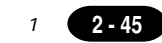

#### PCとのケーブルを示します。

# **◇ RS-232C ◇**

 $\circ$  1

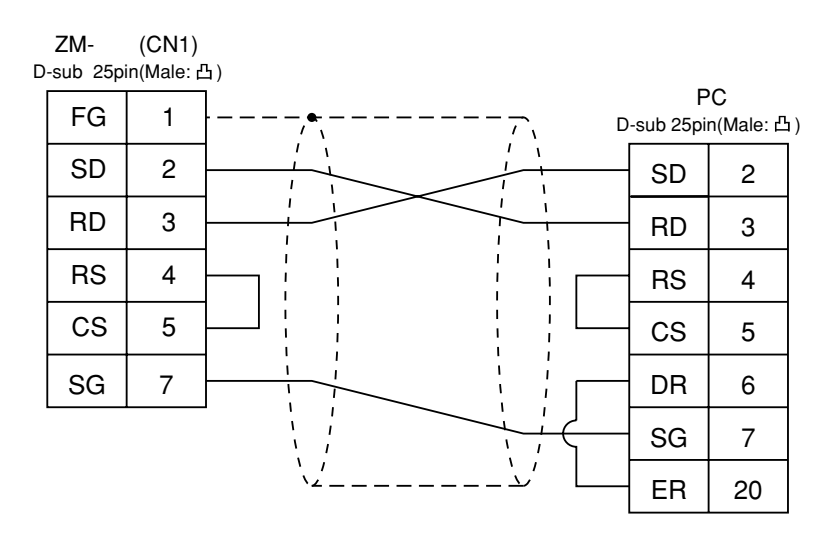

## **◇ RS-422 ◇**

 $\circ$  2

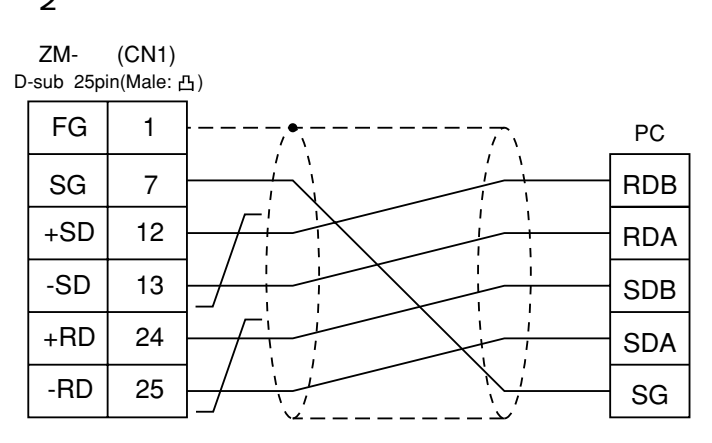

**2 - 46** 2 YOKOGAWA PC 2

# YOKOGAWA PC 2 (FA-M3) 15

**使用できるPC**

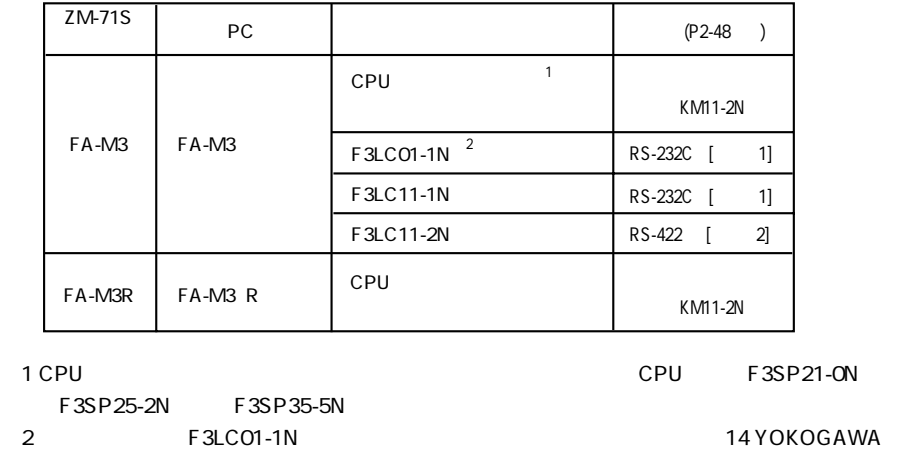

PC ZM-

PC 1(FA-500) B

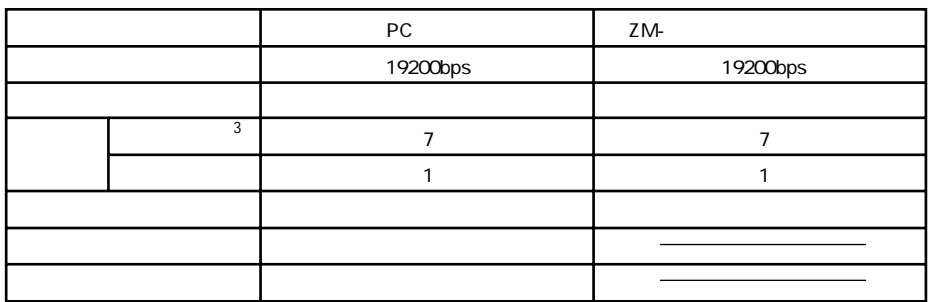

 $\mathsf{CPU}$ 

2 YOKOGAWA PC 2 2-47

TYPE D (データレジスタ) × 0 R (  $\vert x \vert$  )  $\vert x \vert$  1 V  $\vert x \vert \vert 2$ W  $\times$  3 Z  $\vert x \vert \vert x \vert$  4 TP (7) 3 TS (タイマ[設定値]) × 6 リードオンリ CP (カウントダウンカウンタ[現在値]) × 7 CS (カウンタ[設定値]) × 8  $X$  ( $\qquad \qquad \qquad$  )  $\qquad \qquad$  9 Y ( ) 10 I (内部リレー) ○ 11 E the set of the set of the set of the set of the set of the set of the set of the set of the set of the set of the set of the set of the set of the set of the set of the set of the set of the set of the set of the set of L (リンクリット) 13 M  $\parallel$  14 B (7) × 15

ノ<br>フィーマイ<br>マークスのメモリスのメモリスのメモリスのメモリスのメモリスの

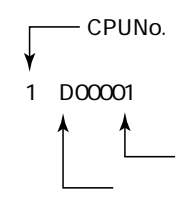

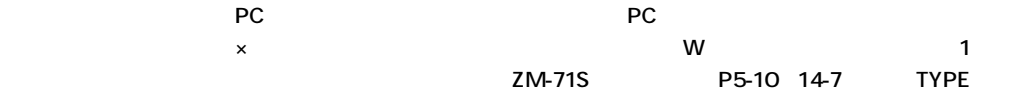

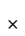

#### PCとのサービスを示します。

**◇ RS-232C ◇**

 $\circ$  1

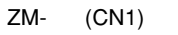

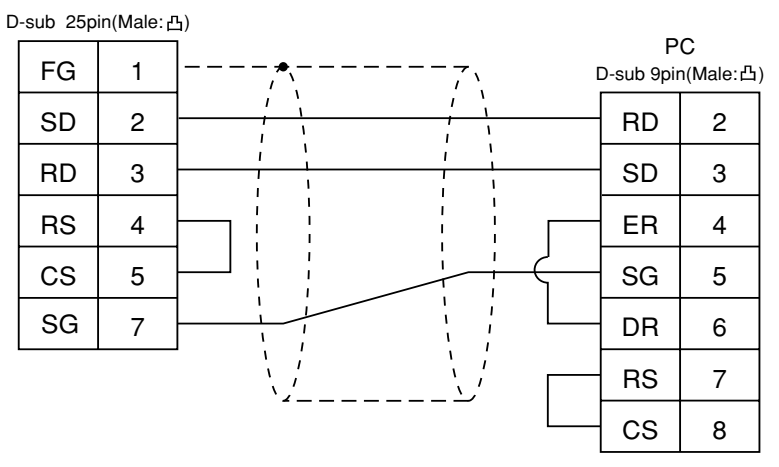

# **◇ RS-422 ◇**

 $\circ$  2

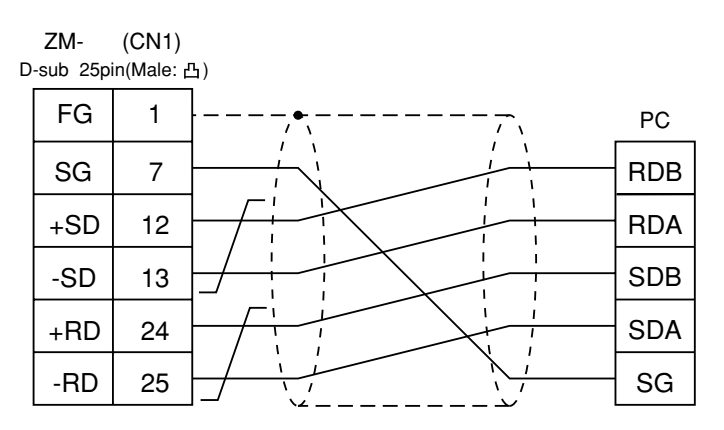

1

# 16  $PC$

# $PC$

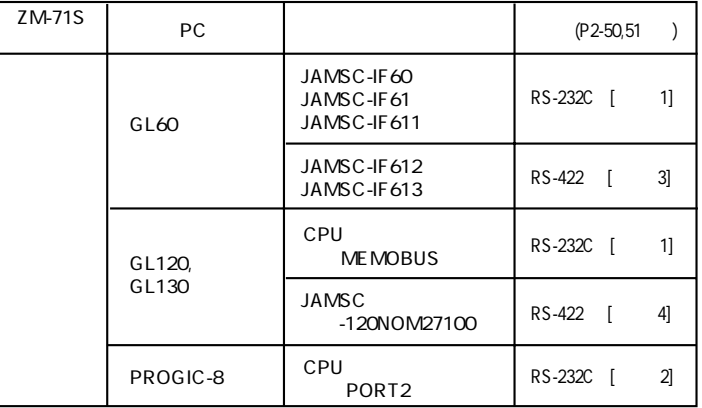

 $PC$ 

ZM-

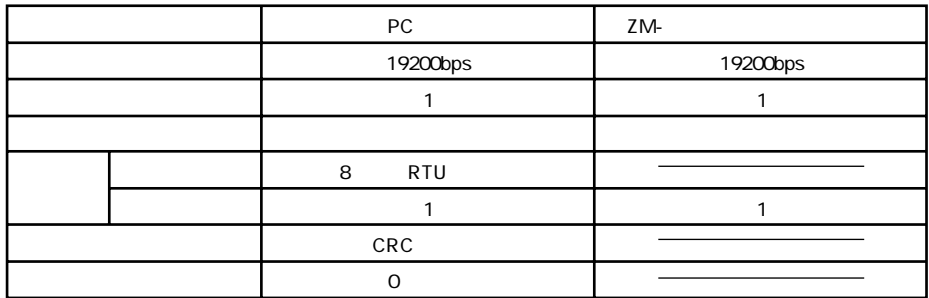

ZM-71S

 $\mathbf{1}$ 

 $\overline{c}$ 

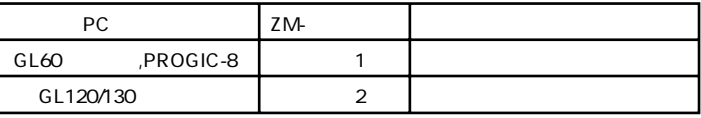

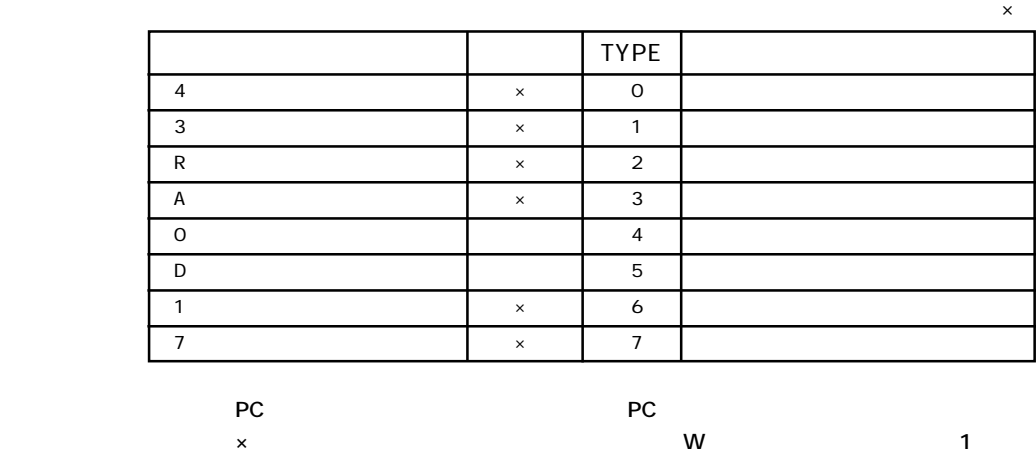

ZM-71S **P5-10 14-7 TYPE** 

#### PCとのケーブルを示します。

**◇ RS-232C ◇**

 $\circ$  **1** 

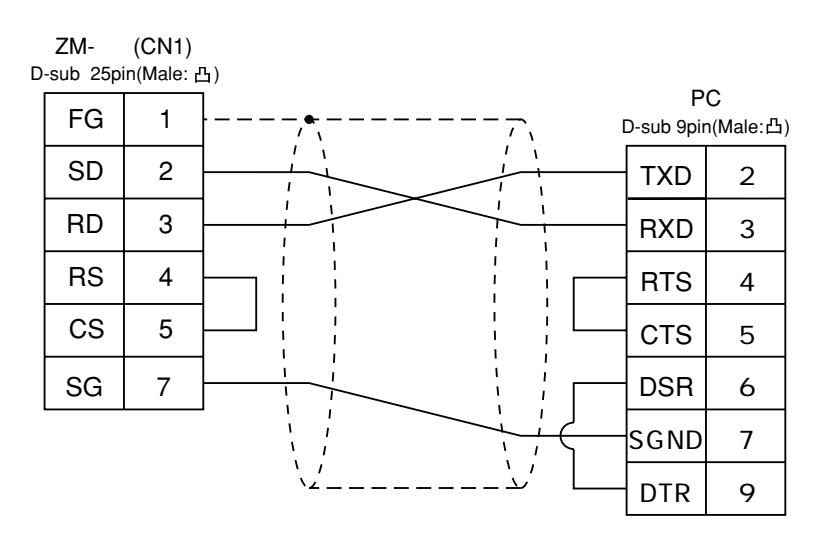

 $\circ$  2

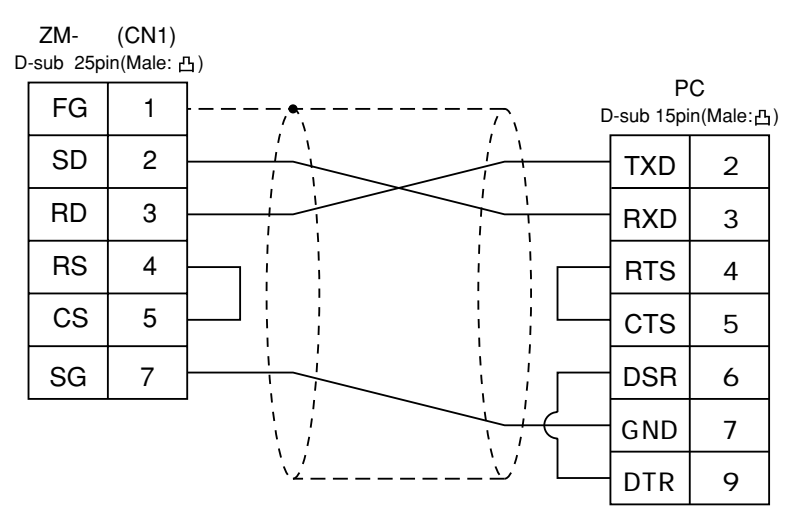

## **◇ RS-422 ◇**

 $\circ$  3 ZM- (CN1) D-sub 25pin(Male: 凸) PC FG 1 D-sub 9pin(Male: 凸)  $SG \mid 7$ TXD+ 2 +SD 12 RXD+ 3 ï  $\blacksquare$ -SD 13 RXD-6  $\mathbf{I}$ +RD 24 SG 7 -RD 25 TXD-9  $\prime$ 

$$
\circ \qquad \qquad \textbf{4}
$$

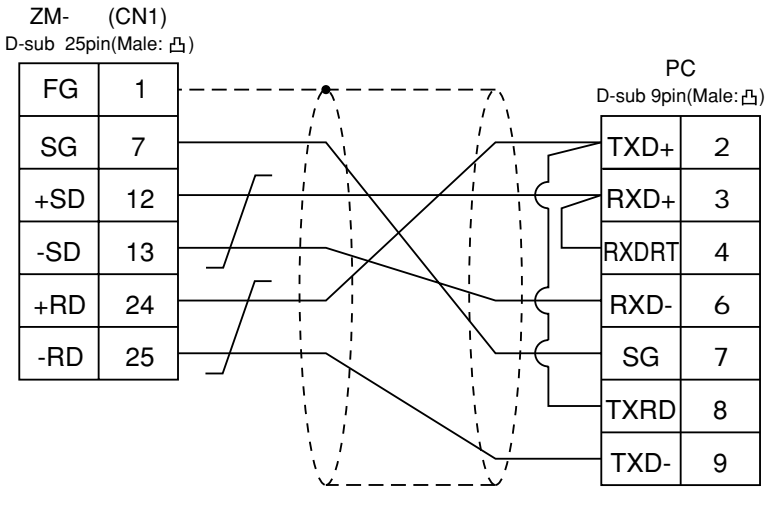

**2 - 52** 2 PC 2

# PC 2 17

**使用できるPC**

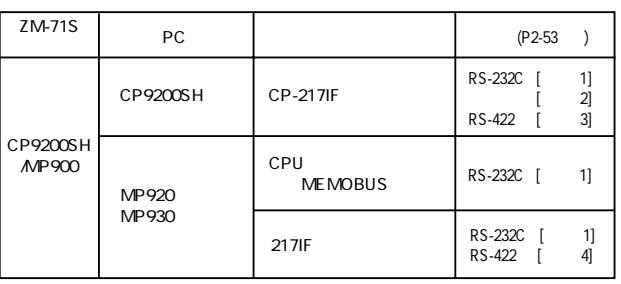

PC ZM-

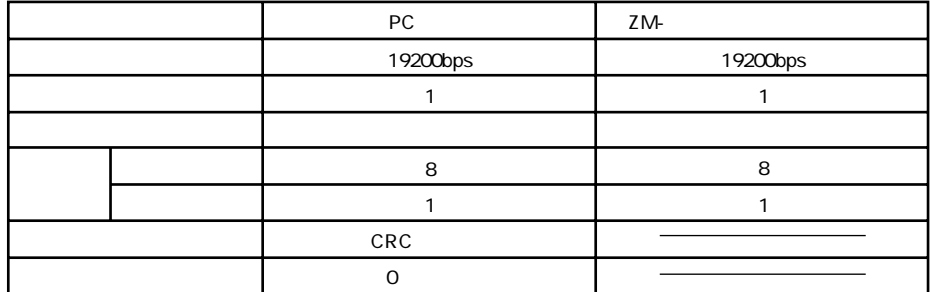

 $\times$ 

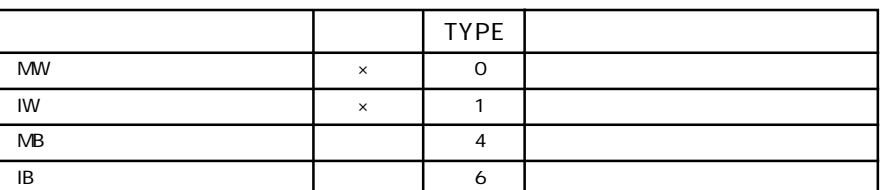

MB/IB No. HEX MB<u>xxxxx</u> DEC

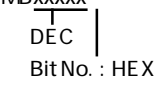

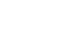

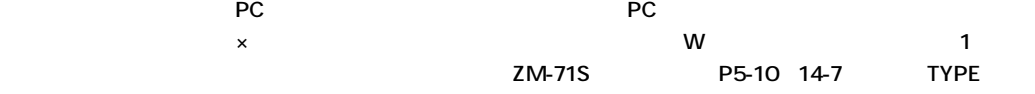

PCとのケーブルを示します。

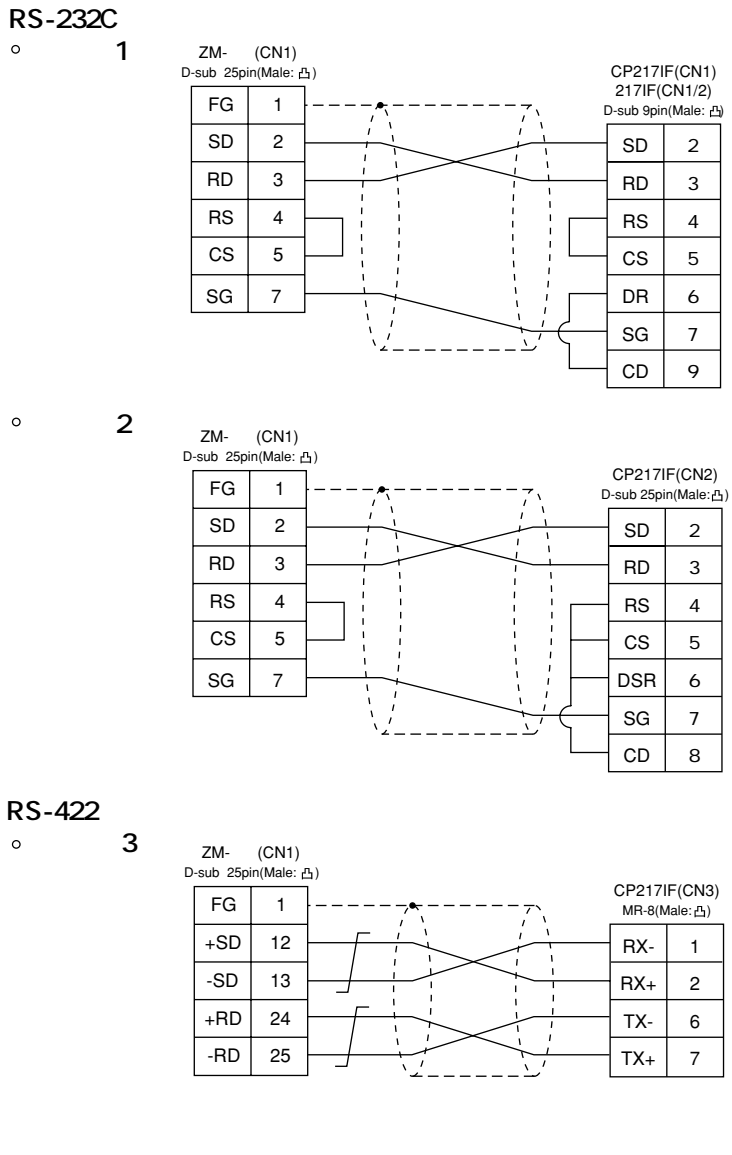

 $\circ$  4

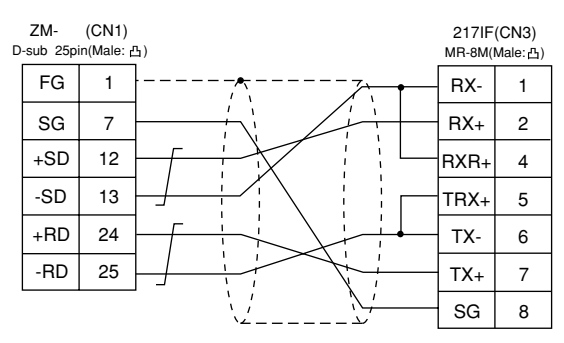

**2 - 53**

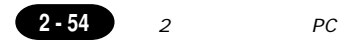

# 18

PC

# $PC$

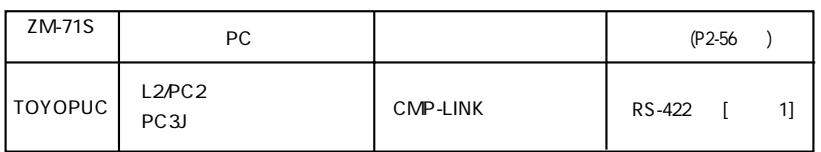

 $PC$ 

ZM-

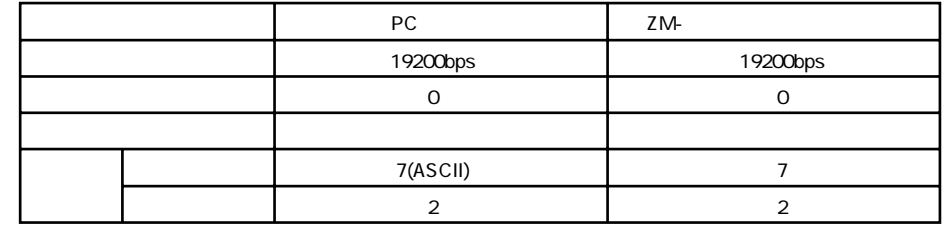

 $\prime$ 

ZM-71S

PC3J

L<sub>2</sub>PC<sub>2</sub>

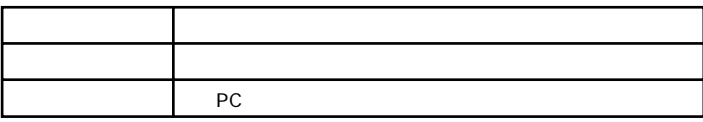

# 19200bps

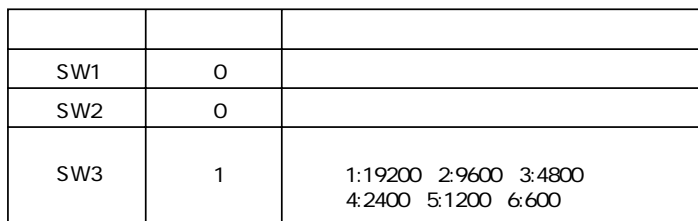

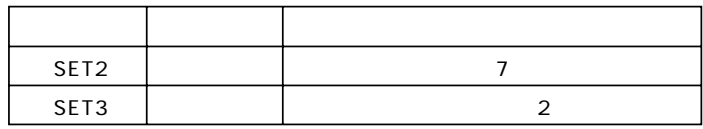

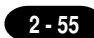

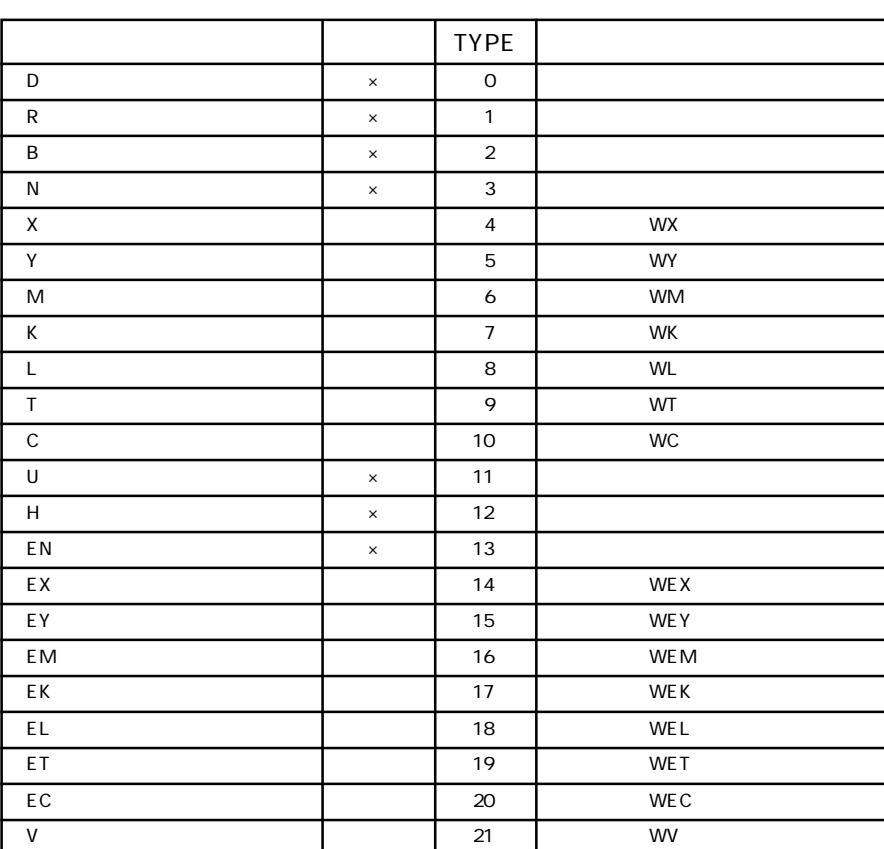

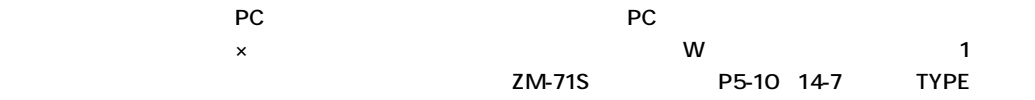

 $\times$ 

#### PCとのケーブルを示します。

**◇ RS-422 ◇**  $\circ$  1

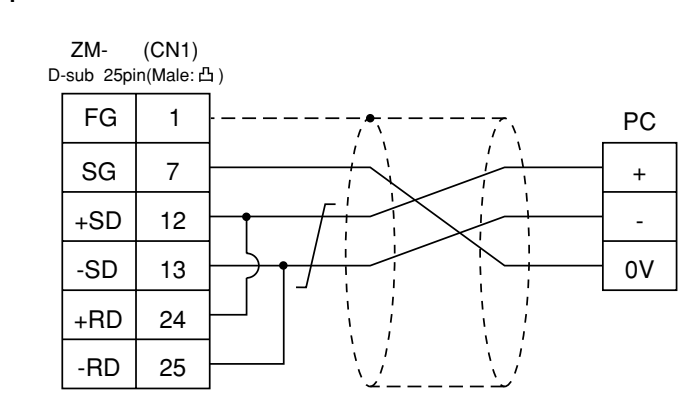

## PRGNo

PRGNo 1 3

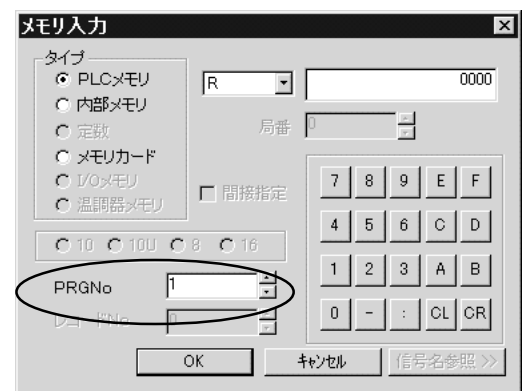

# 19 FUJI PC (MICREX-F  $)$

## **PC**

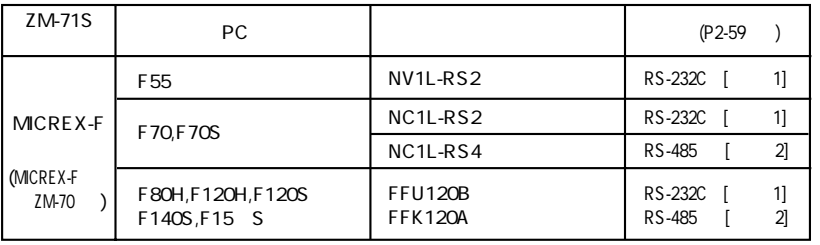

## $PC$

ZM-

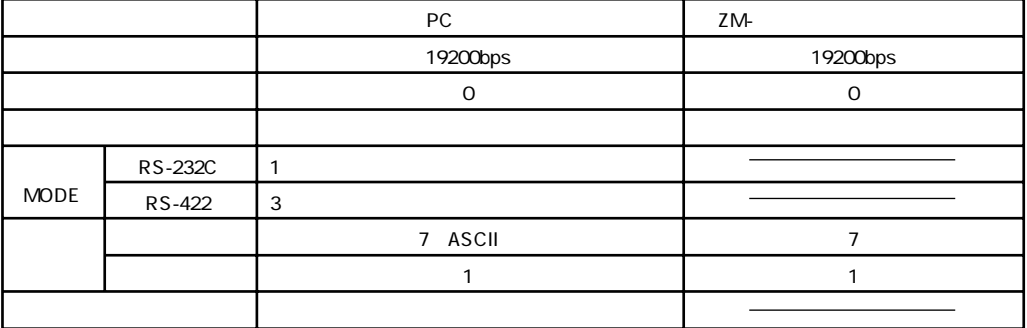

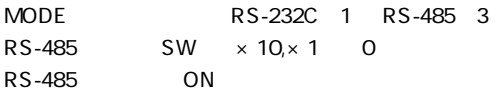

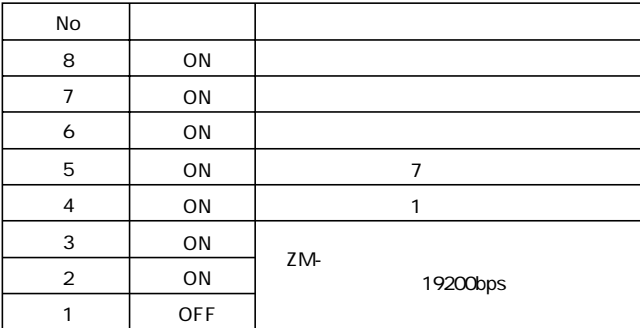

 $1(2.57)$ 

1

**2 - 58** 2 FUJI PC 1

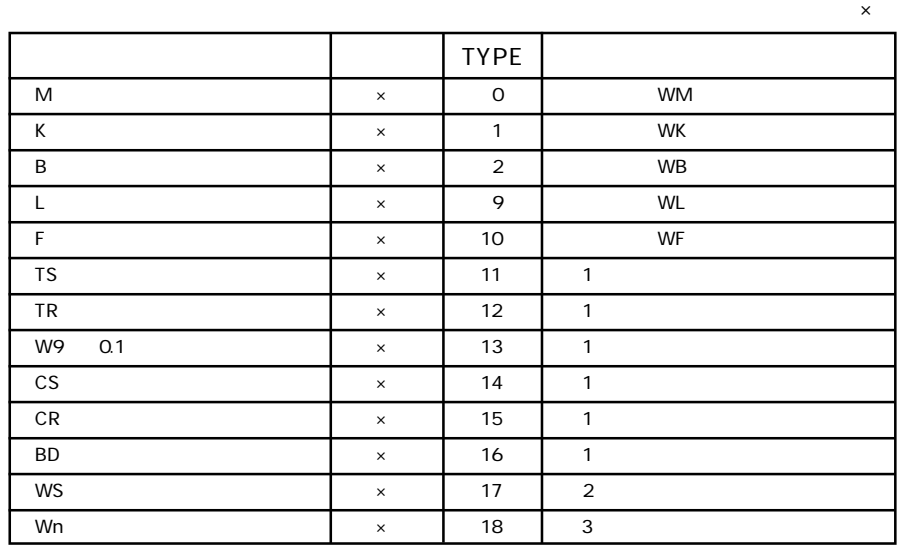

 $1$ 

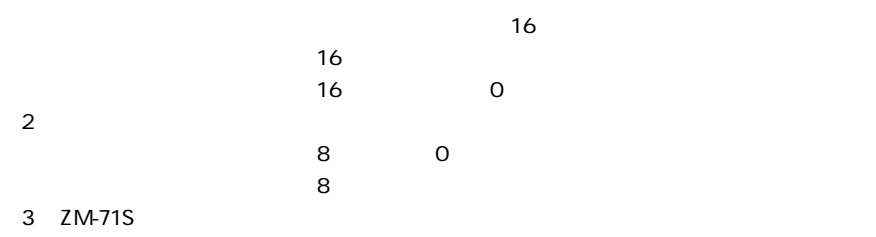

No. + +

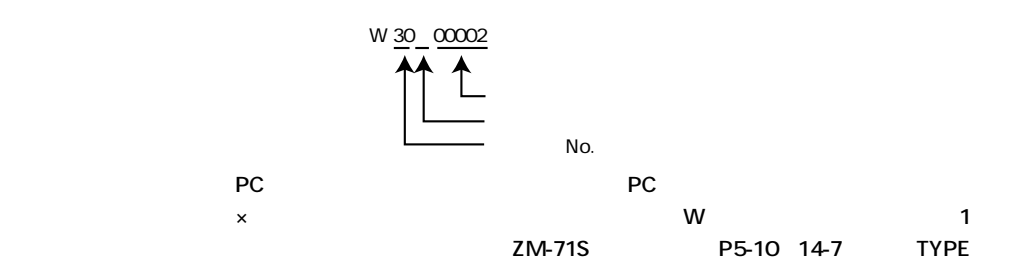

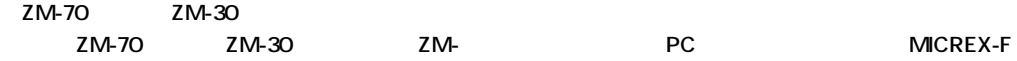

**リーズZM-70互換」を選択します。**

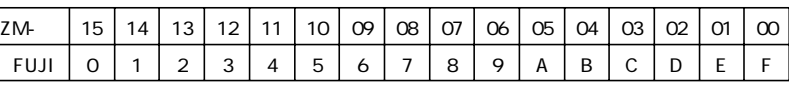

**2 - 59**

PCとのケーブルを示します。

**◇ RS-232C ◇**

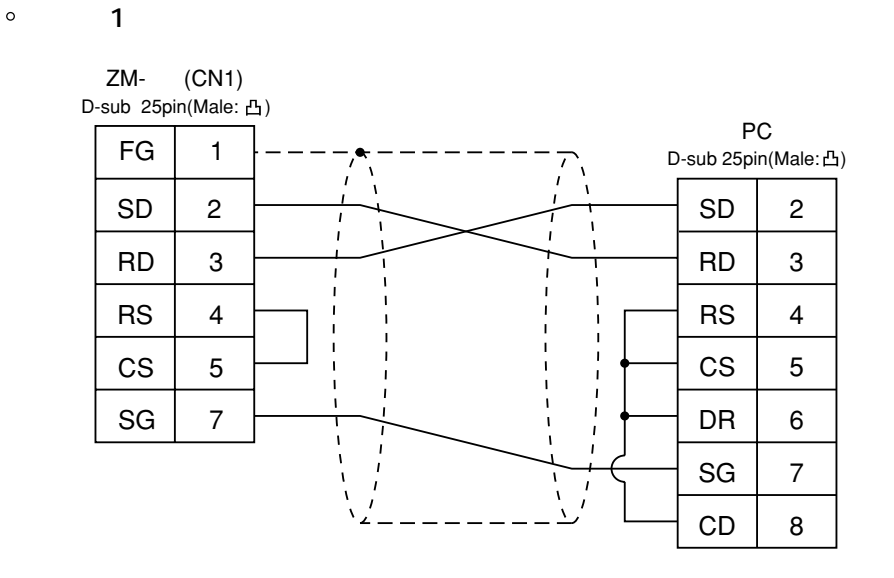

**◇ RS-485 ◇**

 $\circ$  2

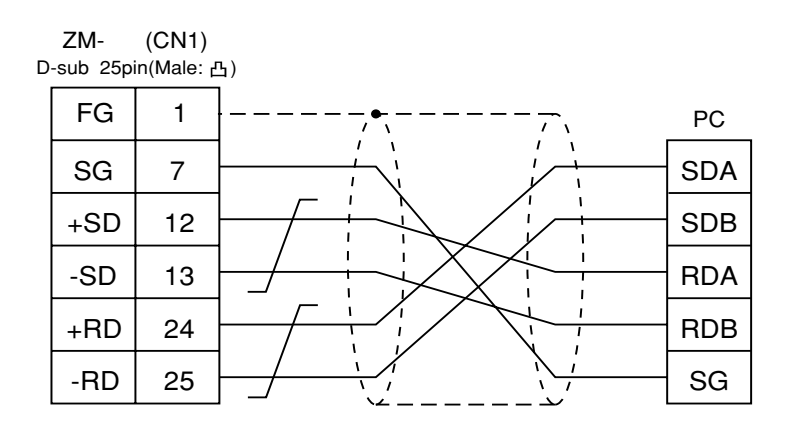

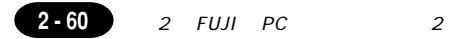

# $20$ FUJI PC (FLEX-PC

 $\overline{2}$ 

PC

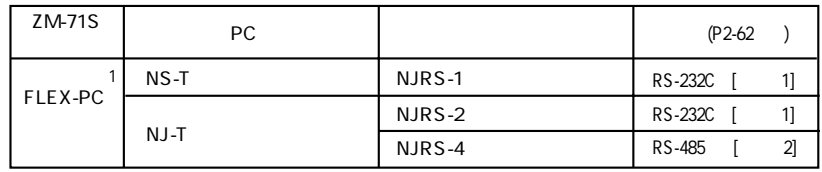

1 FLEX-PC FLEX-PC (T)

 $PC$ 

ZM-

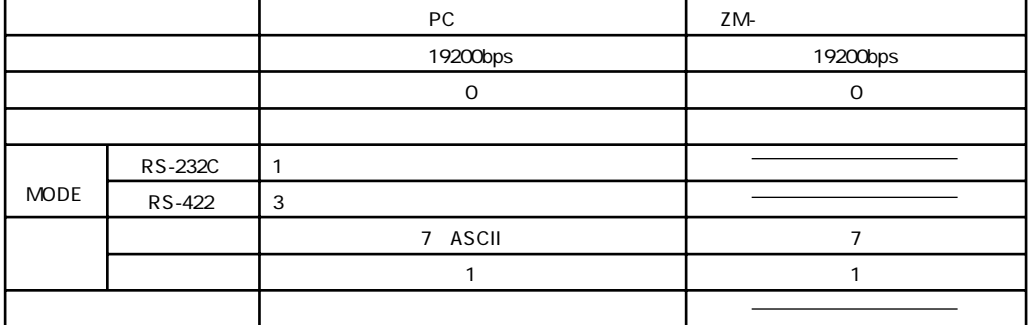

2 FUJI PC

**2 - 61**

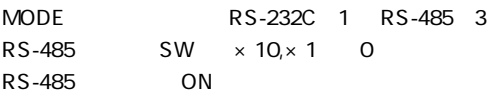

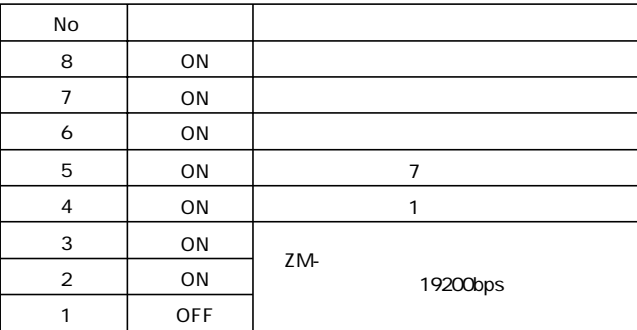

 $\times$ 

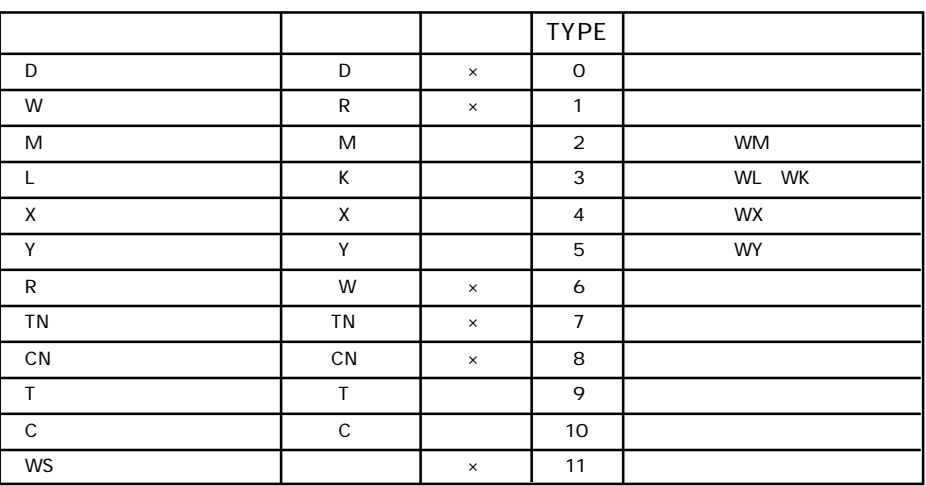

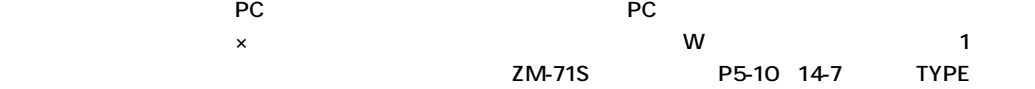

**2 - 62** 2 FUJI PC 2

#### PCとのケーブルを示します。

**◇ RS-232C ◇**

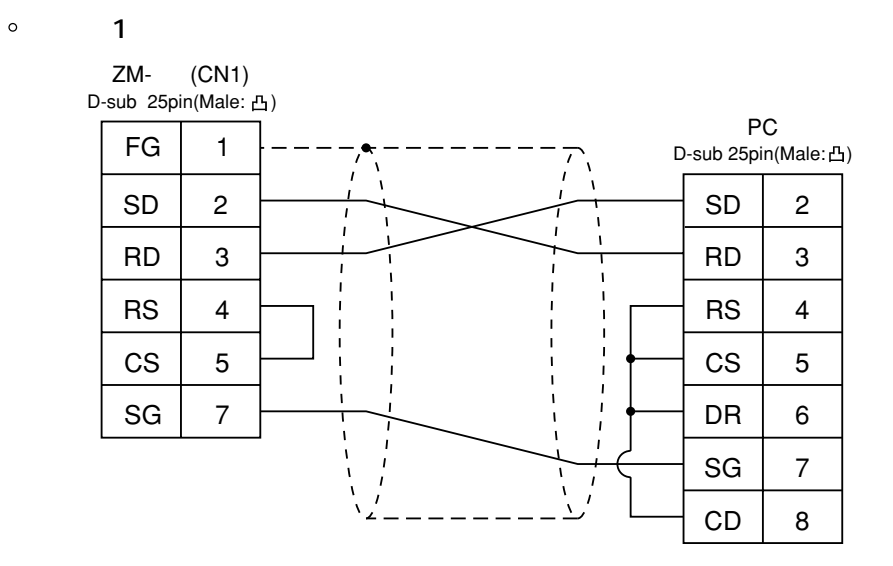

## **◇ RS-485 ◇**

 $\circ$  2

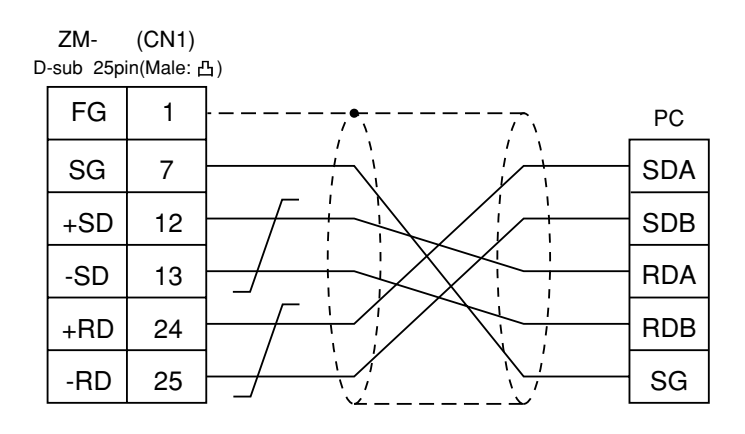

# 21 FUJI PC 3  $\sqrt{(FLEX-PC CPU)}$

**使用できるPC**

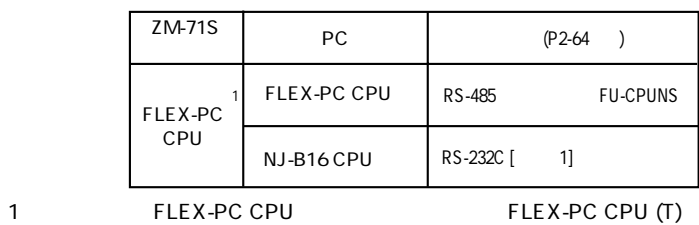

CPU ZM-  $ZM-$ 

 $\vert$   $\vert$   $\vert$   $\vert$   $\vert$  TYPE  $\vert$   $\vert$ D D X O W R X 1 M | M | 2 | WM L (K | 3 | WLWK X (入力リレー) X ○ 4 ワード時 WX Y | Y | | 5 | WY R (N X 6 TN  $\begin{array}{|c|c|c|c|c|c|}\n\hline\n\text{TN} & \text{rx} & \text{7}\n\end{array}$ CN ROSE CN  $\vert$  CN  $\vert$  x  $\vert$  8 T (9 C (カウンタ[接点]) C ○ 10 WS (ステップリレー) なし × 11 □ **×** 

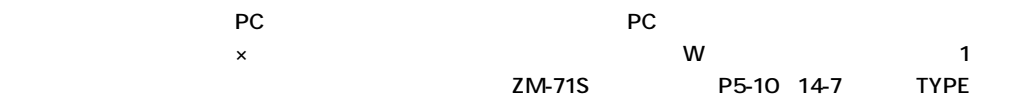

**2 - 63**

**2 - 64** 2 FUJI PC 3

PCとのケーブルを示します。

# **◇ RS-232C ◇**

 $\circ$  1

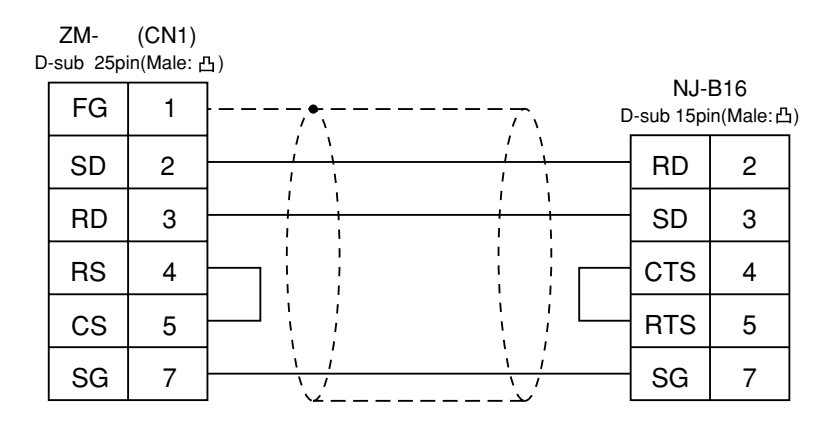

**◇ RS-485 ◇**

 $RS-485$ 

# $22$ FUJI PC  $(NJ)$

**PC** 

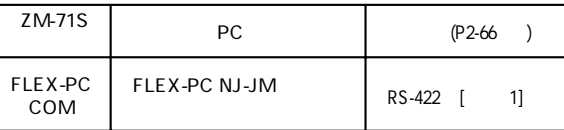

FLEX-PC NJ-JM FUJI PC

 $PC$ 

ZM-

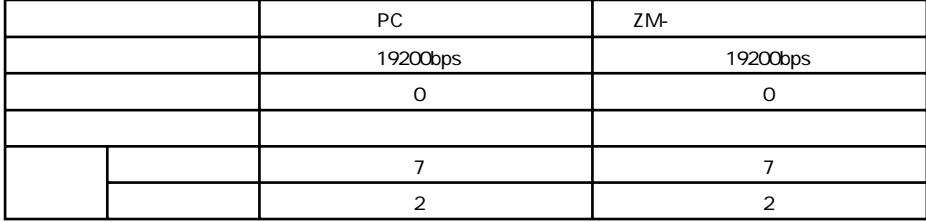

 $\overline{4}$ 

**2 - 66** 2 FUJI PC 4

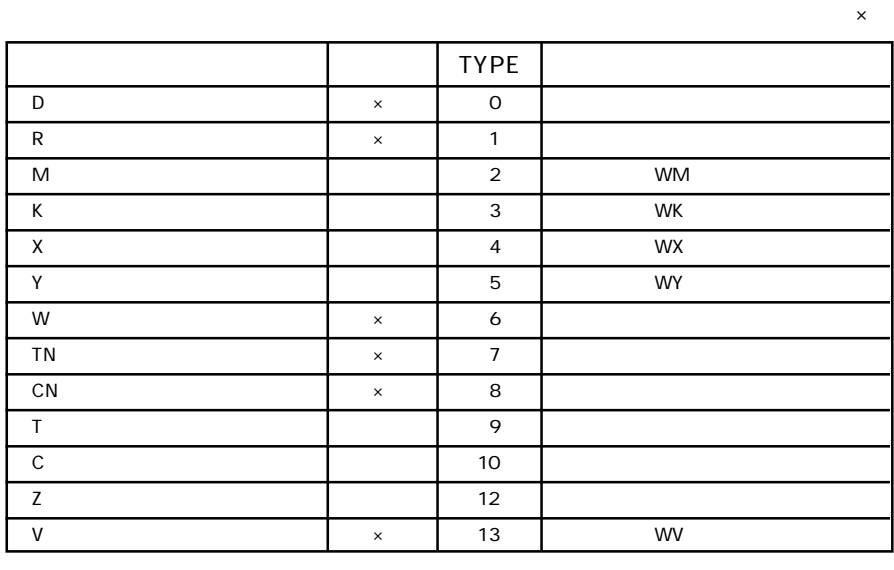

**各メモリの設定範囲は、PCの機種によって異なります。お使いのPCの使用できる範囲内で設定してくださ**

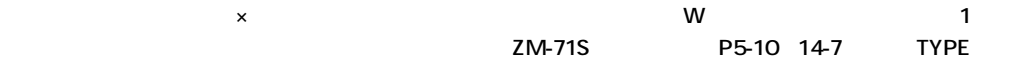

PCとのケーブルを示します。

**◇ RS-422 ◇**

 $\circ$  1

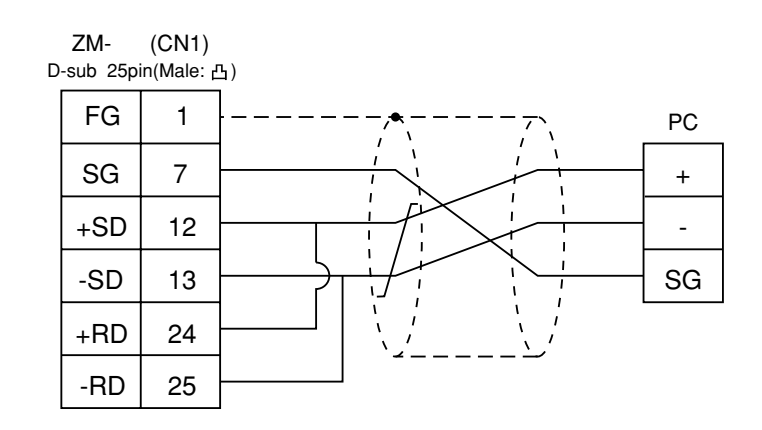

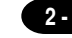

# 23 PC

 $PC$ 

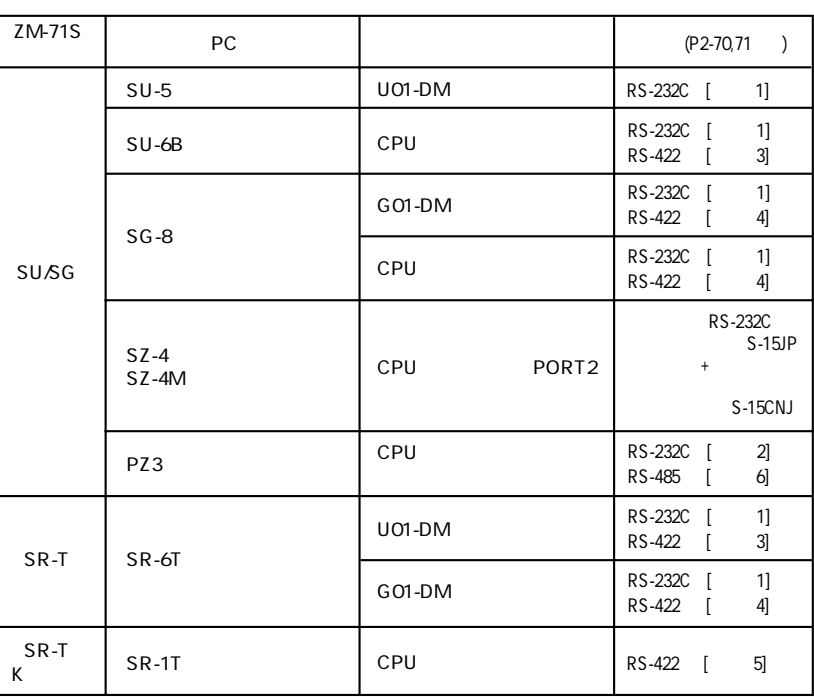

 $PC$ 

ZM-

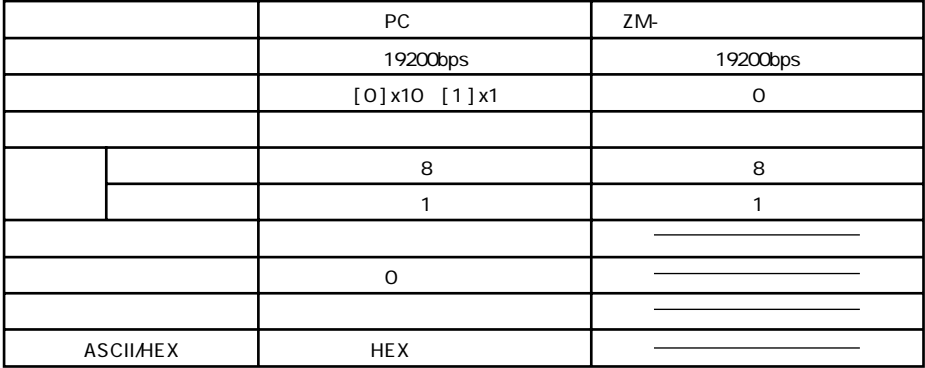

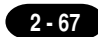

## ○SU/SG

 $\times$ 

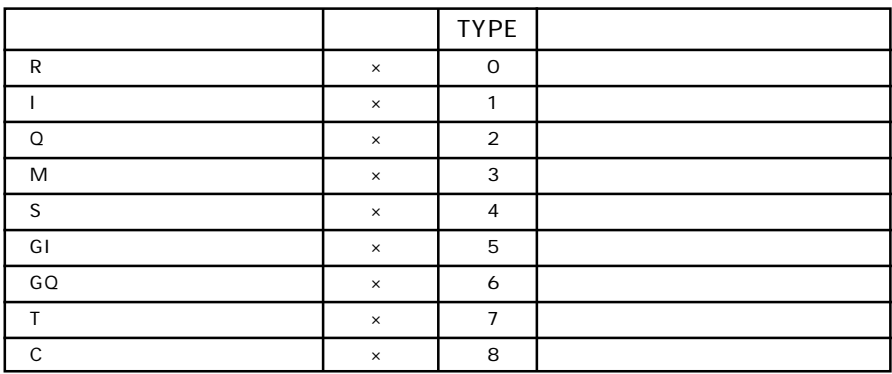

SR-T/SR-T\K

□ **×** 

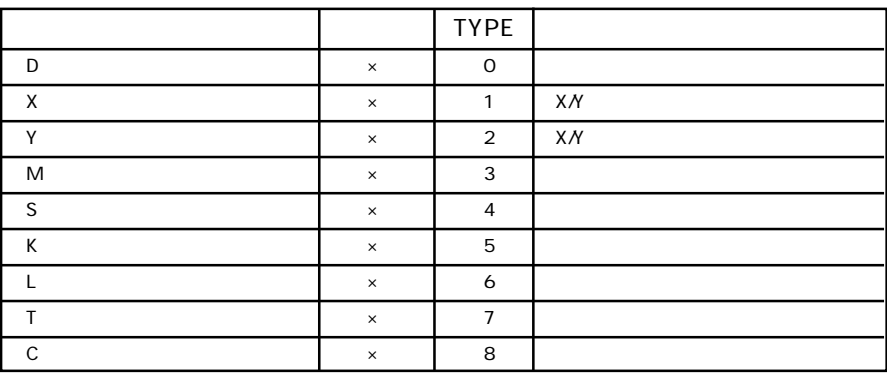

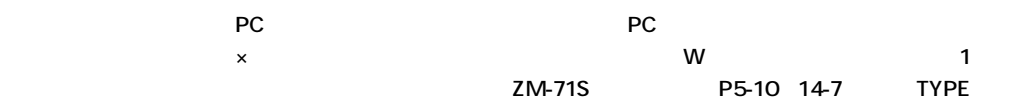

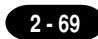

## ○U-01DM

UNIT ADR  $\times 10 \quad 0 \times 1 \quad 1$ SW4

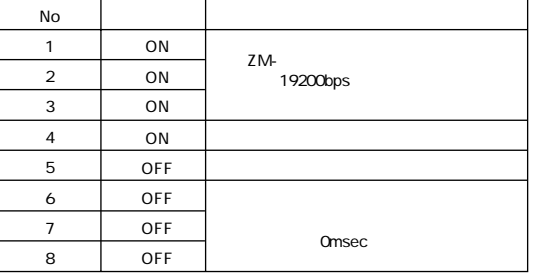

SW<sub>5</sub>

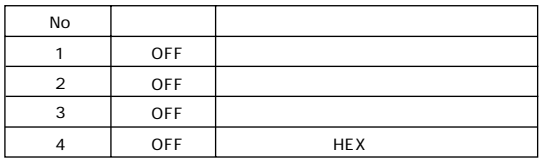

○G-01DM

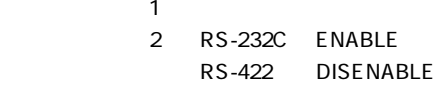

SW1

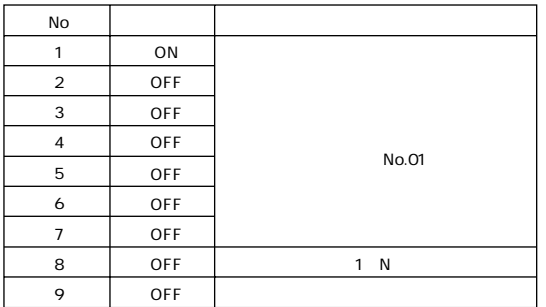

SW<sub>2</sub>

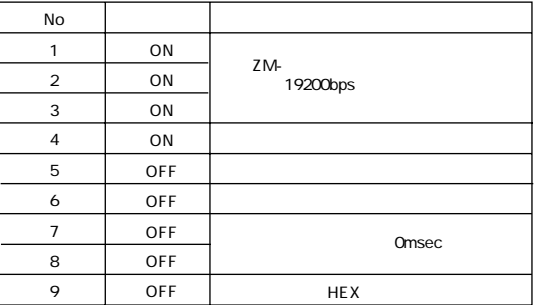
#### PCとのサービスを示します。

**◇ RS-232C ◇**

### $\circ$  1

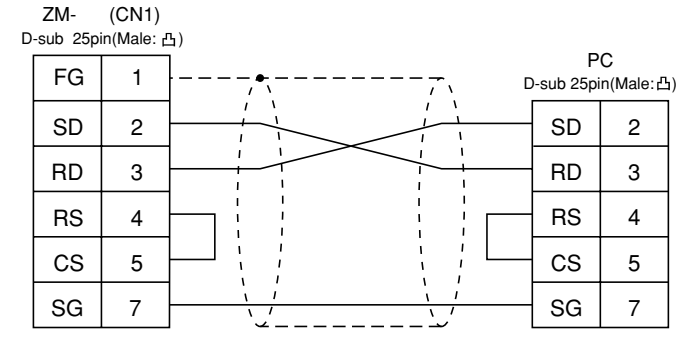

 $\circ$  2

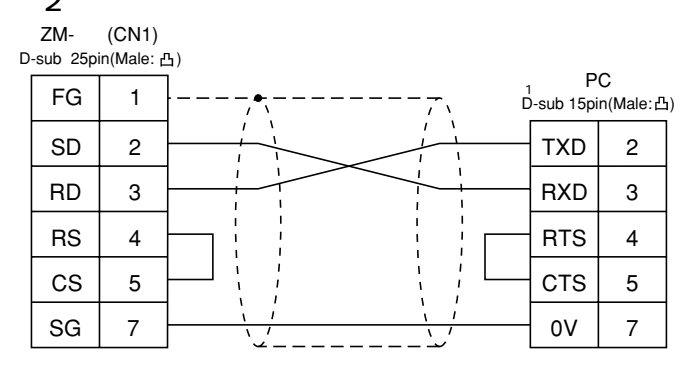

**◇ RS-422 ◇**

1 D-sub15

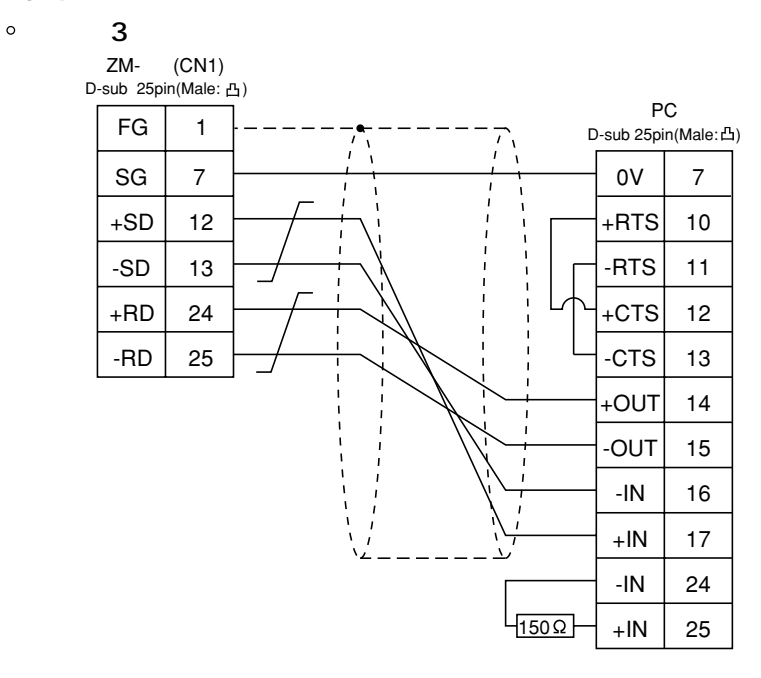

 $\circ$  4

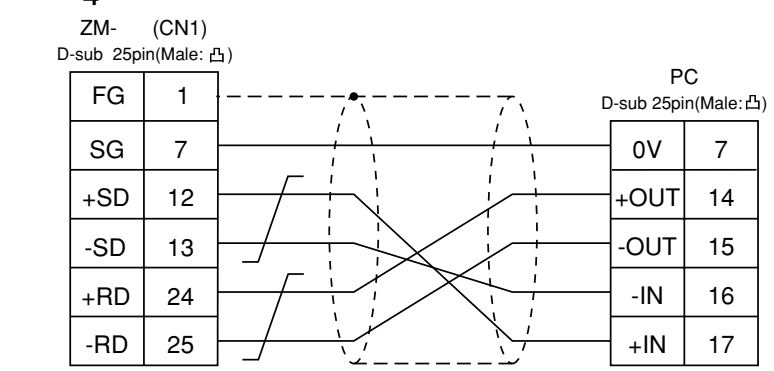

$$
\circ \qquad \qquad 5
$$

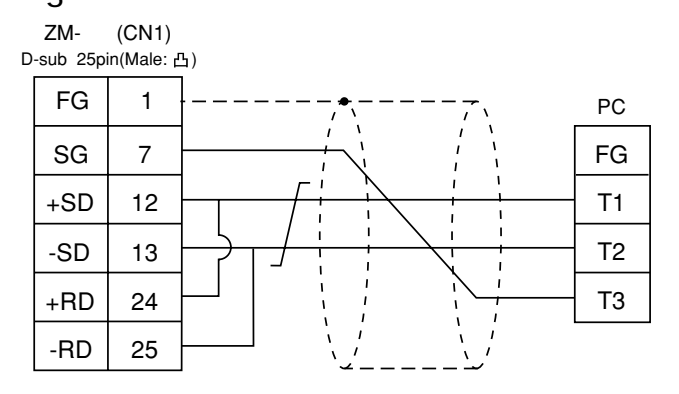

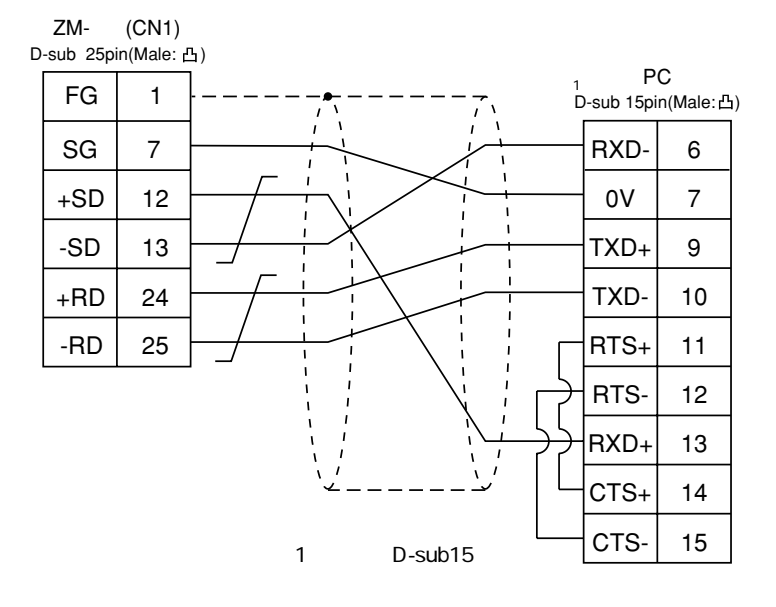

 $2-72$  2 A B PC 1

# $24$ A B PC PLC-5

PC

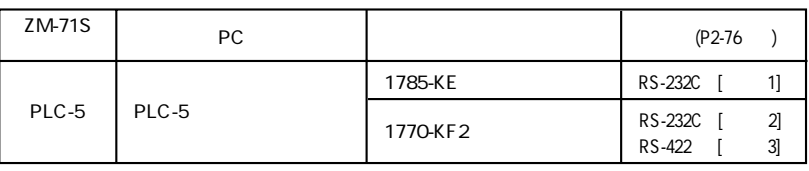

1

 $PC$ 

ZM-

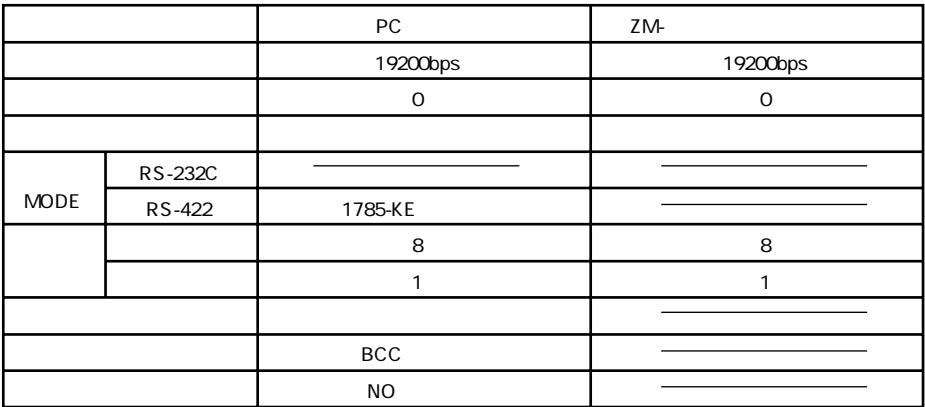

2 A B PC 1 **2 - 73** 

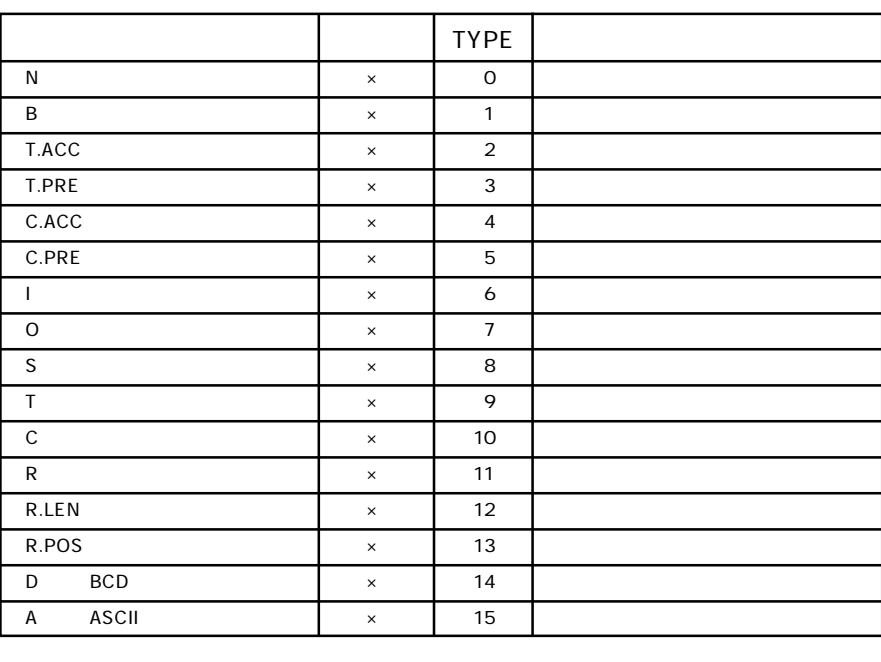

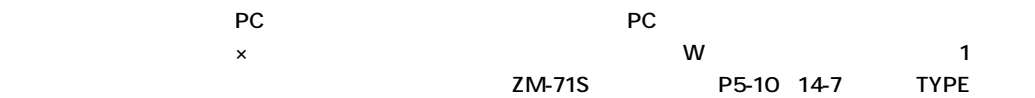

 $\times$ 

**2 - 74** 2 A B PC 1

○1785-KE

### SW1

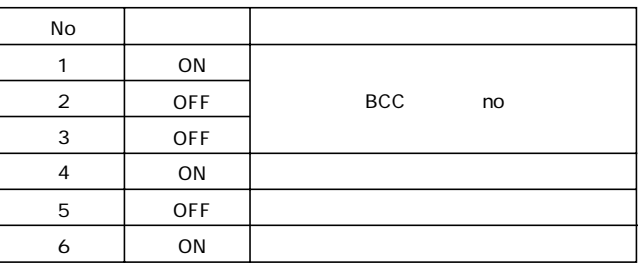

### SW<sub>2</sub>

1785-KE

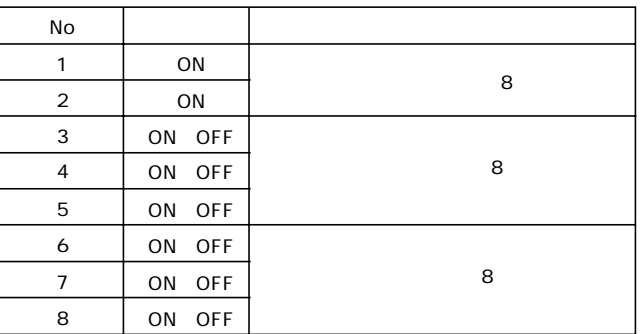

SW3

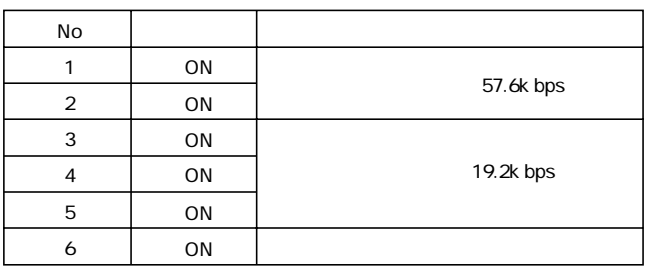

SW4

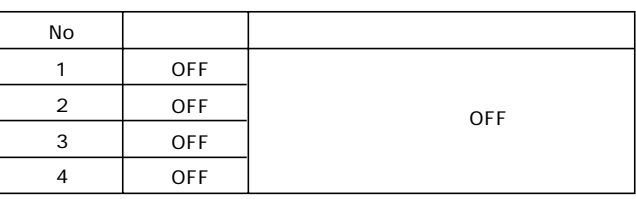

○1770-KF2

SW1

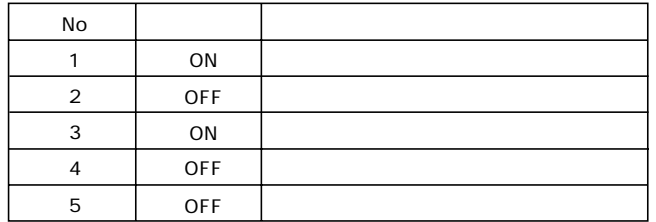

### $SW2,SW3,SW4$

1770-KF<sub>2</sub>

SW5

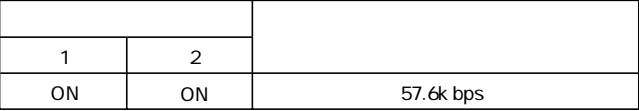

SW<sub>6</sub>  $ZM-$ 

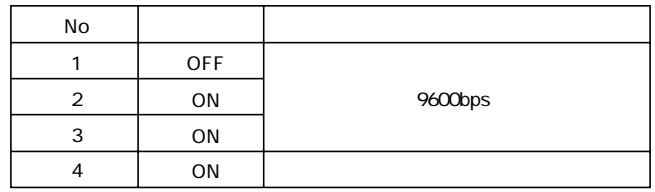

SW7

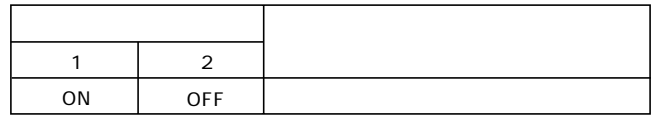

### SW8 RS-232C RS-422

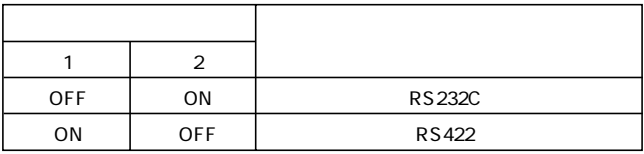

**2 - 75**

![](_page_150_Figure_1.jpeg)

![](_page_150_Figure_3.jpeg)

![](_page_150_Figure_4.jpeg)

![](_page_150_Figure_5.jpeg)

![](_page_150_Figure_6.jpeg)

PCとのサービスを示します。

# 25A B PC **SLC500**

Micro Logix 1000

 $PC$ 

![](_page_151_Picture_40.jpeg)

 $PC$ 

ZM-

SLC500

![](_page_151_Picture_41.jpeg)

### Micro Logix 1000

![](_page_151_Picture_42.jpeg)

 $(2 - 77)$ 

 $\overline{a}$ 

 $\overline{2}$ 

**2 - 78** 2 A B PC 2

![](_page_152_Picture_118.jpeg)

![](_page_152_Picture_119.jpeg)

![](_page_152_Picture_120.jpeg)

 $\mathsf{x}$ 

#### ○1747-KE

#### 1747-KE $\blacksquare$

![](_page_153_Picture_213.jpeg)

PCとのサービスを示します。

### **◇ RS-232C ◇**

![](_page_153_Figure_7.jpeg)

![](_page_153_Picture_8.jpeg)

 $\circ$  2

![](_page_154_Figure_2.jpeg)

 $\circ$  3

![](_page_154_Figure_4.jpeg)

### **◇ RS-422 ◇**

 $\circ$  4

ZM- (CN1) D-sub 25pin(Male: 凸) PC FG 1 D-sub 9pin(Male: 凸) SG 7 TXD-1 +SD 12 RXD-2 -SD 13 COM 5 +RD 24 RXD+ 6  $\overline{1}$ -RD | 25  $\begin{array}{ccc} \uparrow \uparrow \uparrow \uparrow \uparrow \uparrow \uparrow \uparrow \uparrow \downarrow \uparrow \downarrow \downarrow \end{array}$  9

# 90 26GE

### GE PC 1

**使用できるPC**

![](_page_155_Picture_135.jpeg)

PC ZM-

![](_page_155_Picture_136.jpeg)

□ **×** 

![](_page_155_Picture_137.jpeg)

![](_page_155_Picture_138.jpeg)

**◇ RS-232C ◇**

![](_page_156_Figure_3.jpeg)

### **◇ RS-422 ◇**

![](_page_156_Figure_6.jpeg)

□ **×** 

27GE

GE PC 2

(90シリーズ SNP-X)

**使用できるPC**

![](_page_157_Picture_145.jpeg)

PC ZM-

![](_page_157_Picture_146.jpeg)

![](_page_157_Picture_147.jpeg)

![](_page_158_Picture_0.jpeg)

![](_page_158_Picture_166.jpeg)

### **◇ RS-485 ◇**

![](_page_158_Figure_6.jpeg)

![](_page_159_Picture_1.jpeg)

# TOSHIBA PC  $28$ TOSHIB

### **使用できるPC**

![](_page_159_Picture_118.jpeg)

PC ZM-TOSHIBA PC

![](_page_159_Picture_119.jpeg)

PC

PC本体にパラメータ設定を行なう場合、Tシリーズプログラマを使用し、システム情報「7.コンピュータリ

No 1 19200BPS 8BIT 1BIT

**2 - 86** 2 TOSHIBA PC

![](_page_160_Picture_204.jpeg)

![](_page_160_Picture_205.jpeg)

**◇ RS-422 ◇**

![](_page_160_Figure_6.jpeg)

![](_page_161_Picture_1.jpeg)

# 29 PC (TC200)

**使用できるPC**

![](_page_161_Picture_146.jpeg)

PC ZM-

![](_page_161_Picture_147.jpeg)

![](_page_161_Picture_148.jpeg)

![](_page_161_Picture_149.jpeg)

PCとのサービスを示します。

### **◇ RS-232C ◇**

 $\circ$  **1** 

ZM- (CN1) D-sub 25pin(Male: 凸)

![](_page_162_Figure_5.jpeg)

# $30$ SIEMENS PC 1 (S5-90,S5-95U,S5-100U)

**使用できるPC**

**PC** RK512

![](_page_163_Picture_200.jpeg)

1 S5-95U

6ES5 734-1BD20 ZM-

 $ZM-$ 

#### PC ZM-

![](_page_163_Picture_201.jpeg)

![](_page_163_Picture_202.jpeg)

![](_page_163_Figure_13.jpeg)

![](_page_163_Figure_16.jpeg)

ZM-the conduction of the DB the PC point of the DB the PC of the PC of the PC of the PC of the PC of the PC of the PC of the PC of the PC of the PC of the PC of the PC of the PC of the PC of the PC of the PC of the PC of t

**2 - 89**

**2 - 90**

![](_page_164_Figure_2.jpeg)

![](_page_164_Figure_3.jpeg)

![](_page_164_Figure_4.jpeg)

![](_page_164_Figure_5.jpeg)

# $3!$  SIEMENS PC 2 (S5-115U,S5-135U,S5-155U)

**使用できるPC**

![](_page_165_Picture_168.jpeg)

PC ZM-

![](_page_165_Picture_169.jpeg)

□ **×** 

![](_page_165_Picture_170.jpeg)

![](_page_165_Figure_9.jpeg)

**2 - 91**

![](_page_166_Figure_0.jpeg)

![](_page_166_Figure_1.jpeg)

![](_page_166_Figure_3.jpeg)

![](_page_166_Figure_4.jpeg)

 $\circ$  2

![](_page_166_Figure_6.jpeg)

![](_page_166_Figure_7.jpeg)

![](_page_166_Figure_9.jpeg)

# SIEMENS PC 3  $32$  SIEMENS

S5 PG ZM-**使用できるPC** S<sub>5</sub> PC CPU プログラミングポート� ZM-71S<sub>pc</sub> 設定機種� S5 PG  $(P2-94)$ 6ES5 734-1BD20<br>[ 1]  $+$  RS-232C  $[$ 1 SIEMENS 6ES5 734-1BD20<br>  $\begin{array}{ccc}\n 6E & 734-1B & 2M \\
1 & 2M & 6E & 734-1B & 2M\n \end{array}$ SIEMENS

 $[1]$  2M-

 $\mathsf{x}$ 

![](_page_167_Picture_149.jpeg)

![](_page_167_Figure_5.jpeg)

### **◇ RS-232C ◇**

![](_page_168_Figure_4.jpeg)

### 33 SIEMENS PC 4 (S7-200 PPI)

**使用できるPC**

![](_page_169_Picture_139.jpeg)

PC ZM-

![](_page_169_Picture_140.jpeg)

![](_page_169_Picture_141.jpeg)

![](_page_169_Picture_142.jpeg)

 $\mathsf{x}$ 

**2 - 95**

**◇ RS-422 ◇**

**1** 

![](_page_170_Figure_4.jpeg)

ZM- S1 OFF ZM-**the contract of CN1** contract with  $\mathbb{R}^n$  and  $\mathbb{R}^n$  and  $\mathbb{R}^n$  and  $\mathbb{R}^n$  and  $\mathbb{R}^n$  and  $\mathbb{R}^n$  and  $\mathbb{R}^n$  and  $\mathbb{R}^n$  and  $\mathbb{R}^n$  and  $\mathbb{R}^n$  and  $\mathbb{R}^n$  and  $\mathbb{R}^n$  and  $\math$ 

![](_page_170_Figure_7.jpeg)

### $34$ SIEMENS PC 5 (TI545,555)

### **使用できるPC**

![](_page_171_Picture_144.jpeg)

TI545/555 CPU PC ZM-

![](_page_171_Picture_145.jpeg)

□ **×** 

![](_page_171_Picture_146.jpeg)

**2 - 97**

![](_page_172_Figure_1.jpeg)

**◇ RS-232C ◇**

 $\circ$  1

![](_page_172_Figure_5.jpeg)

![](_page_172_Figure_6.jpeg)

 $\circ$  2

ZM- (CN1) D-sub 25pin(Male: 凸) PC FG D-sub 9pin(Male: 凸) 1 ٦  $\lambda$  $\mathbf{r}$  $\mathbf{I}$ SG GND 7 6  $\overline{\phantom{a}}$ Î  $\mathbf{I}$ +SD 12 DI+ 5  $\mathbf{I}$  $\mathbf{I}$ ï  $\mathbf{I}$ ı  $\overline{1}$ -SD 13  $DI-$  8  $\mathbf{I}$  $\mathsf I$ I.  $\mathbf{I}$  $\mathbf{I}$ +RD 24  $DO+$  1 Í  $\overline{1}$  $\mathbf{I}$ -RD 25  $DO-$  7  $\overline{\mathbf{r}}$  $\overline{\mathbf{r}}$ 7  $\prime$  $\mathbf{v}$ 

**2 - 98**

![](_page_173_Picture_1.jpeg)

# 35 PC

**使用できるPC**

![](_page_173_Picture_116.jpeg)

PC ZM-

![](_page_173_Picture_117.jpeg)

□ **×** 

![](_page_173_Picture_118.jpeg)

**SELMART** 

**各メモリの設定範囲は、PCの機種によって異なります。お使いのPCの使用できる範囲内で設定してくださ**  $\times$   $\times$ ZM-71S **P5-10 14-7** TYPE

**◇ RS-232C ◇**

![](_page_174_Figure_4.jpeg)

![](_page_175_Picture_1.jpeg)

### the PC and the PC and the PC SPC 36

**使用できるPC**

![](_page_175_Picture_120.jpeg)

PC ZM-

![](_page_175_Picture_121.jpeg)

□ **×** 

![](_page_175_Picture_122.jpeg)

![](_page_175_Picture_123.jpeg)

**◇ RS-232C ◇**

![](_page_176_Figure_3.jpeg)

**◇ RS-422 ◇**

![](_page_176_Figure_6.jpeg)

### extended by the contract of the contract of the contract of the contract of the contract of the contract of the contract of the contract of the contract of the contract of the contract of the contract of the contract of th  $KZ$ 37

**使用できるPC**

![](_page_177_Picture_138.jpeg)

PC ZM-

![](_page_177_Picture_139.jpeg)

TERMINATOR **SET B** 

□ **×** 

![](_page_177_Picture_140.jpeg)

### **◇ RS-232C ◇**

 $\circ$  1

![](_page_178_Picture_244.jpeg)

 $\circ$  2

![](_page_178_Figure_6.jpeg)

### **◇ RS-422 ◇**

![](_page_178_Figure_9.jpeg)

# 38 KZ-A500

PC

 $\overline{2}$ 

 $PC$ 

![](_page_179_Picture_54.jpeg)

 $PC$ 

ZM-

KZ-A500 CPU

![](_page_179_Picture_55.jpeg)

 $\mathbf{1}$ RS-422 9600bps

![](_page_179_Figure_11.jpeg)

![](_page_179_Picture_56.jpeg)

**TERMINATOR** 

SET B
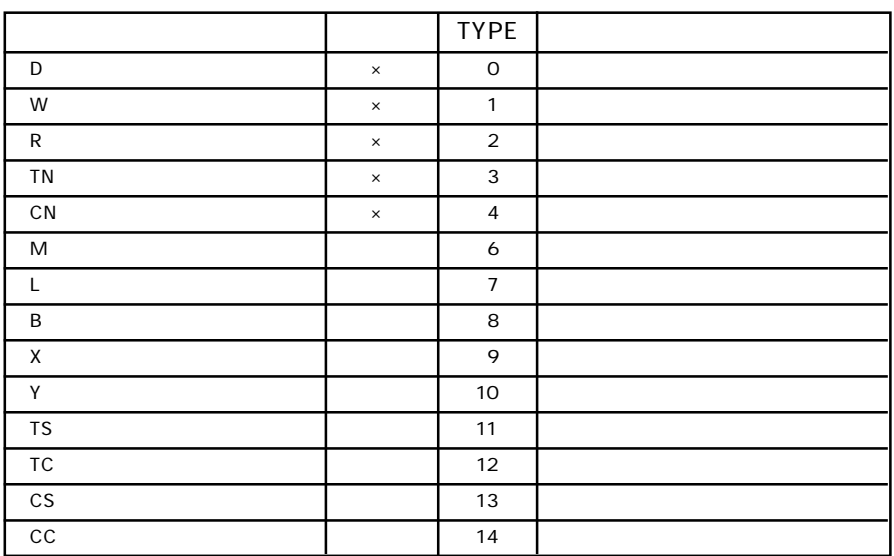

 $\mathsf{x}$ 

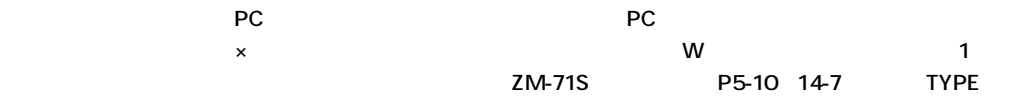

PCとのケーブルを示します。

**◇ RS-232C ◇**

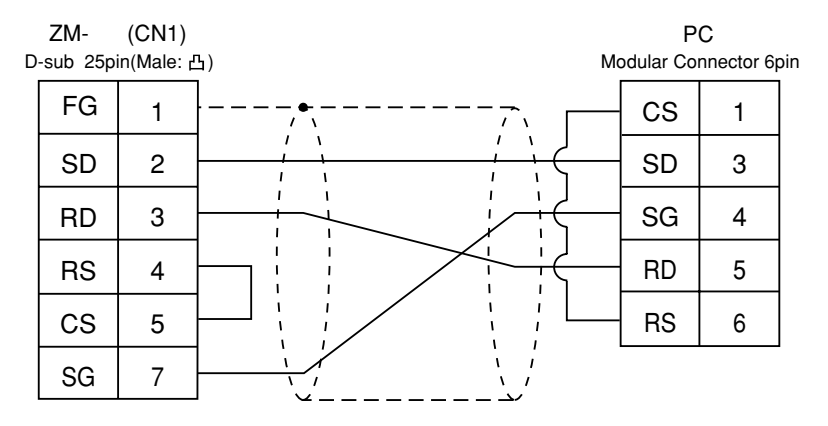

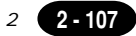

 $\circ$  2

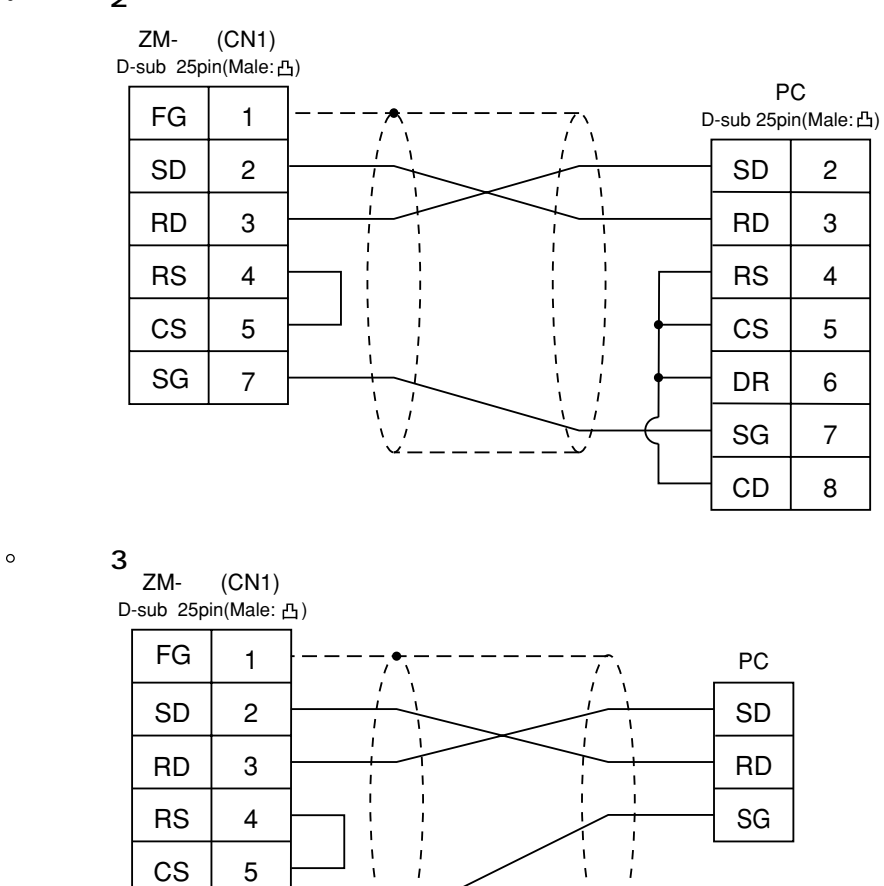

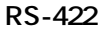

 $SG \mid 7$ 

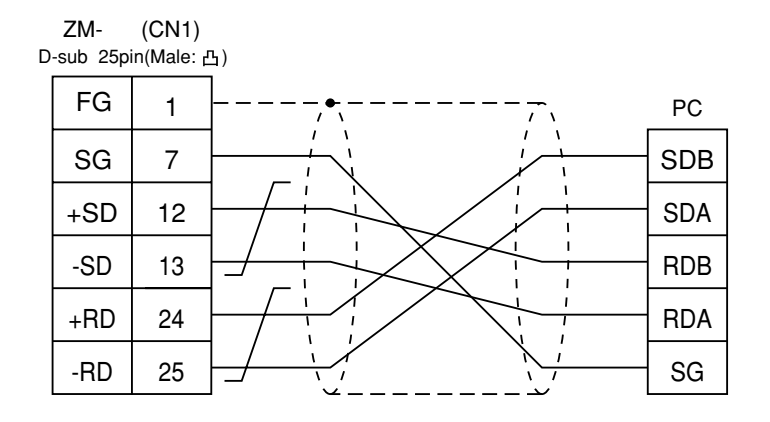

 $PC$ 

K V

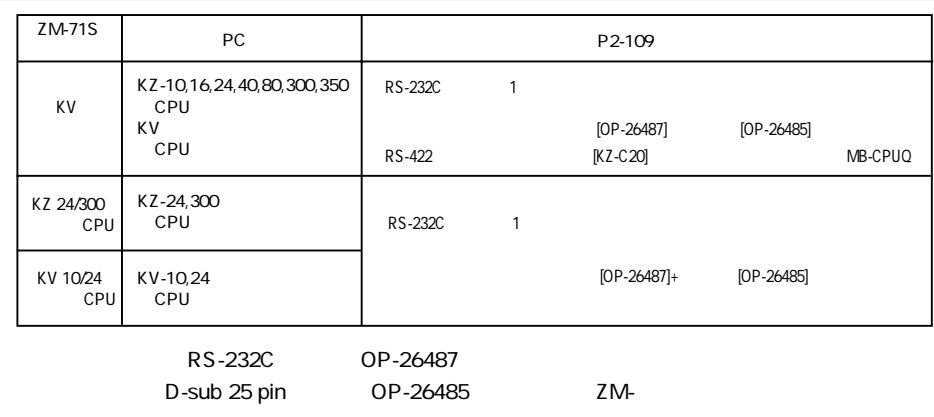

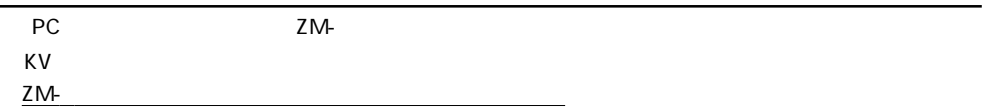

KZ24/300 CPU

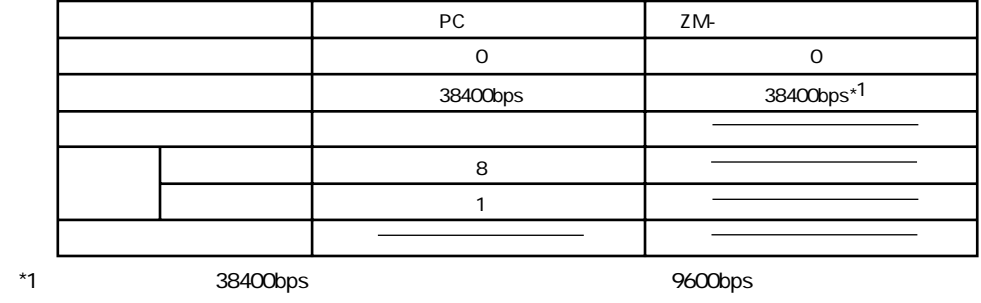

$$
KV10/24 \hspace{1.5cm} CPU
$$

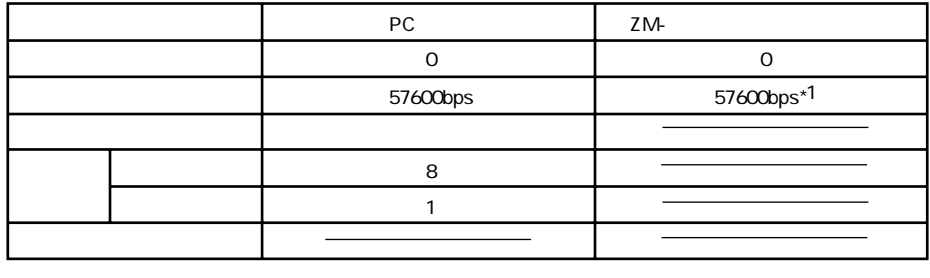

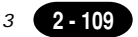

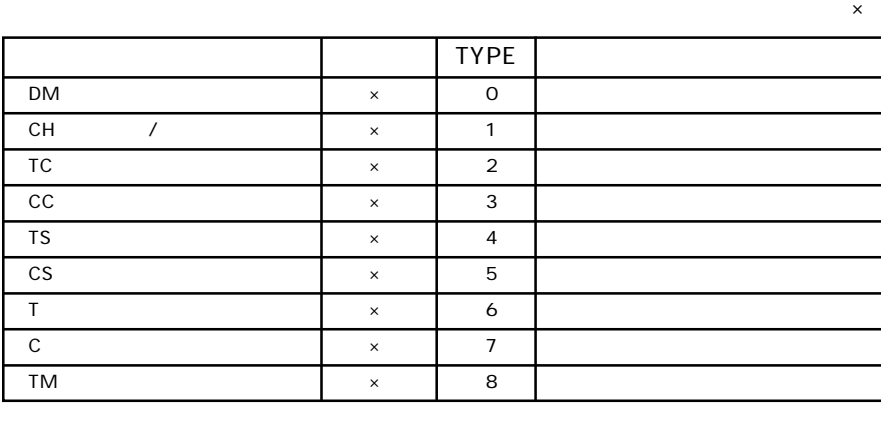

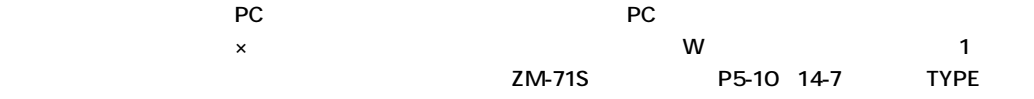

**◇ RS-232C ◇**  $\circ$  1

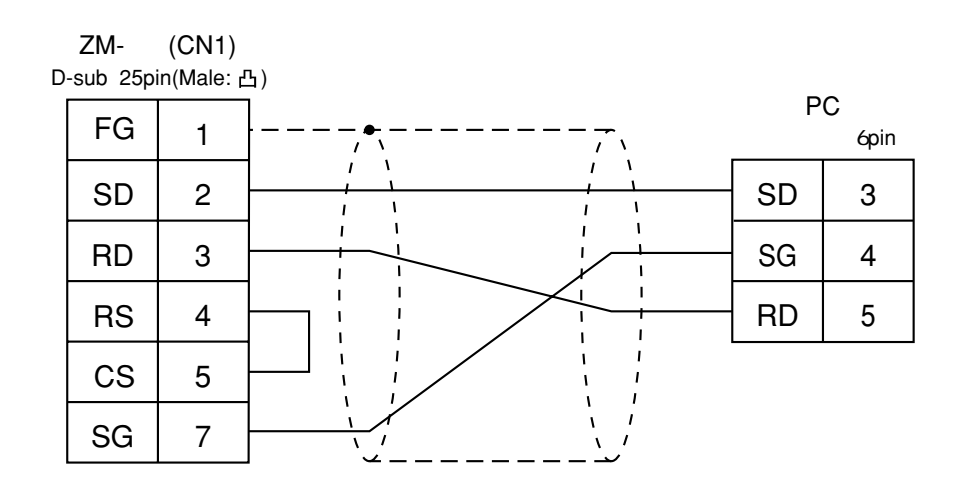

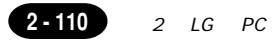

### $40$ LG PC

#### $PC$

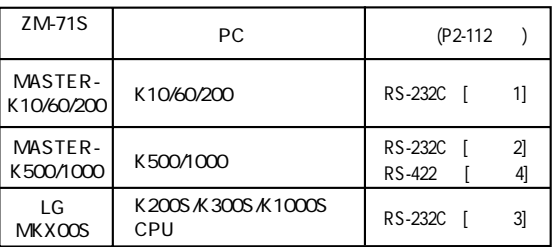

 $PC$ 

ZM-

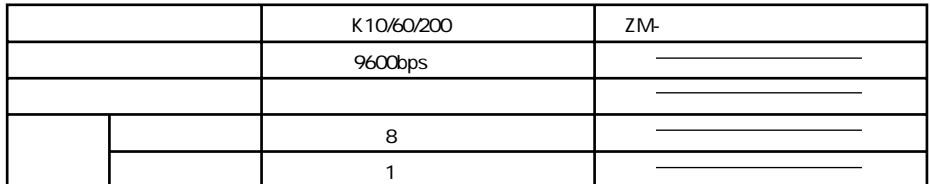

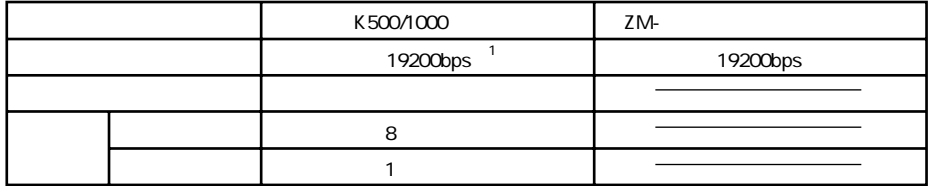

 $\mathbf{1}$ RS-422 9600bps

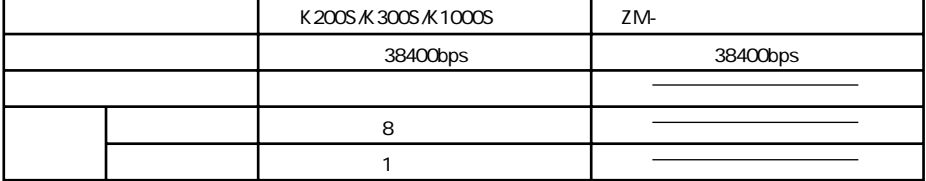

2 LG PC

 $K10/60/200$   $\times$ 

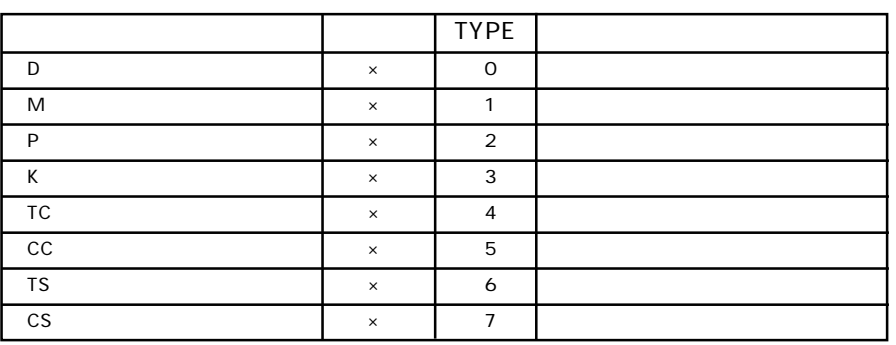

#### $\times$  500/1000  $\times$

 $\blacksquare$  TYPE  $\blacksquare$ P (入出力リレー) ○ 0 入力:リードオンリ M  $\parallel$   $\parallel$   $\parallel$  1 L (リンクリレー) ○ 2 K ( $\sim$  3 F (\* 1 × 1 4 J T (タイマ[現在値]) × 5 C (カウンタ[設定値]) × 6 D (データレジスタ) × 7

### K 200S K 300S K 1000S TO STATE TO STATE THE STATE TO STATE THE STATE TO STATE THE STATE TO STATE THE STATE TO STATE THE STATE THE STATE THE STATE THE STATE THE STATE THE STATE THE STATE THE STATE THE STATE THE STATE THE S

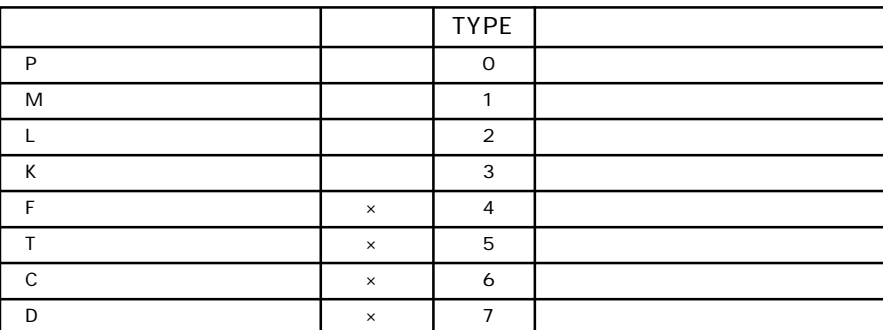

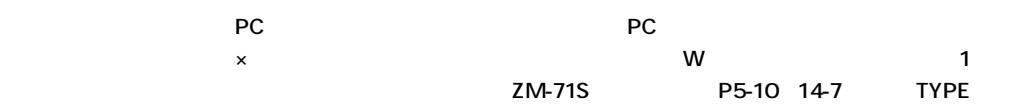

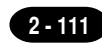

PCとのサービスを示します。

**◇ RS-232C ◇**

 $\circ$  1

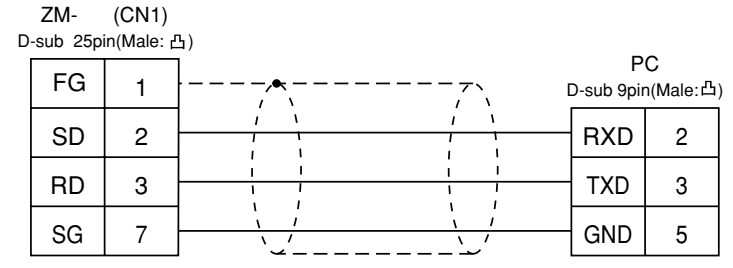

$$
\circ\hspace{10pt}\dot{\hspace{10pt}}
$$

ZM- (CN1)

**2** 

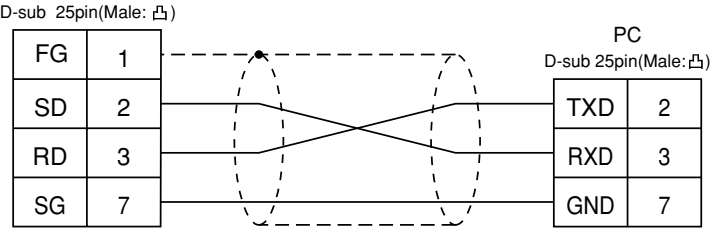

 **結線図 3**

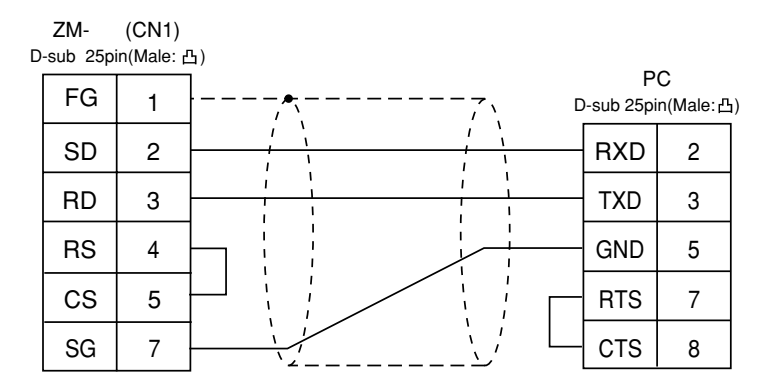

#### **◇ RS-422 ◇**

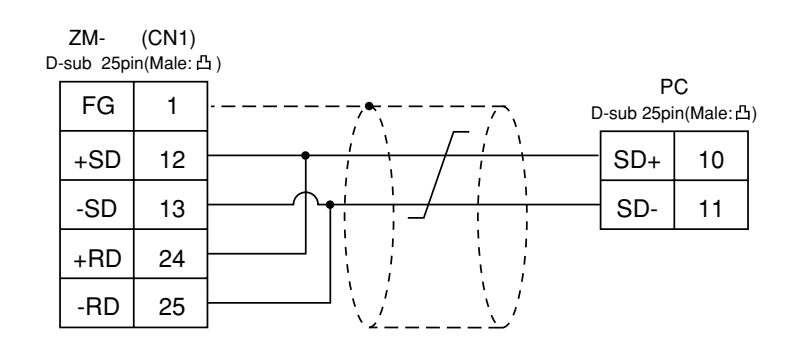

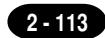

## 41 FANUC PC

#### **使用できるPC**

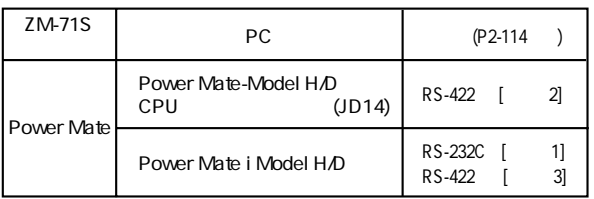

PC ZM-

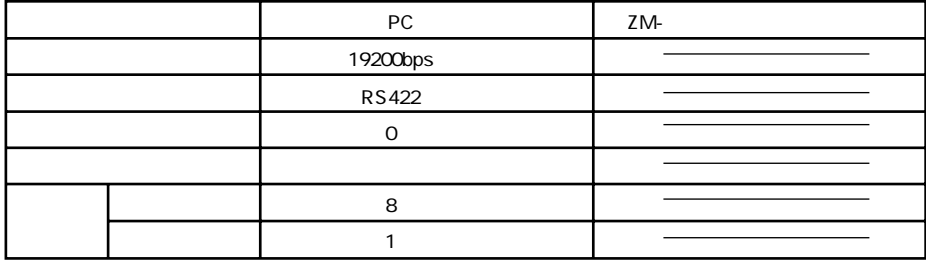

□ **×** 

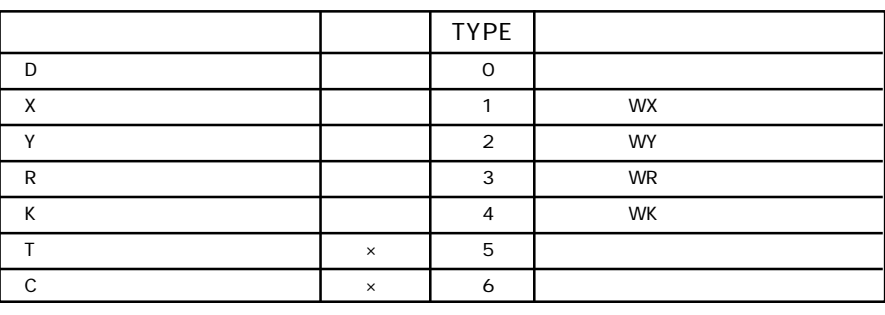

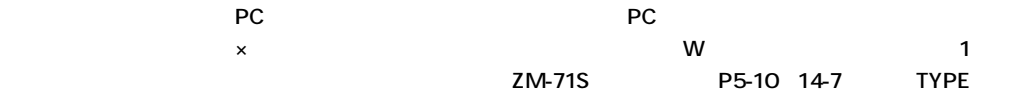

**2 - 114** 2 FANUC PC

**◇ RS-232C ◇**  $\circ$  **1**  $\mathsf{ZM}$ - (CN1) D-sub 25pin(Male: 凸) PC FG -<br>D-sub 25pin(Male: 凸) 1  $\overline{ }$  $\Lambda$  $\lambda$  $\overline{1}$  $\overline{\phantom{a}}$ SD 2 SD 2 RD 3 RD 3 RS 4  $RS$  4 CS 5  $CS$  5 7  $SG \mid 7$ SG v  $\sim$  1  $\sim$  2 **◇ RS-422 ◇ 2 ZM-** (CN1) D-sub 25pin(Male: 凸) PC FG 1  $JD14^{-2}$ 7  $\overline{1}$ Ñ  $\overline{1}$  $\overline{\mathbf{A}}$ SG 1 7 RDB +SD 2 12  $\rightarrow$  RDA 3 -SD | 13  $\rightarrow$   $\rightarrow$   $\rightarrow$   $\rightarrow$   $\rightarrow$   $\rightarrow$   $\rightarrow$  SDB +RD SDA 4 24 -RD 25 0V 11 JD15 2 20 RDB 1 R RDA 2  $\circ$  3 ZM- (CN1) R 120 1/2W D-sub 25pin(Male: 凸) PC FG 1  $JD40^{-3}$  $\boldsymbol{\mathcal{L}}$ À  $\mathbf{r}$  $7$  RXD SG 1 \*RXD +SD 12 2  $\overline{1}$ 3 -SD 13 TXD 24 \*TXD +RD 4 -RD 25 RTS  $\begin{array}{|c|c|}$  5 6 \*RTS CTS  $\vert$  7  $^*$ CTS  $\begin{array}{|c|c|}$  8  $0V$  12 ۱,

$$
3 \hspace{1.5cm} 20
$$

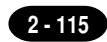

**使用できるPC**

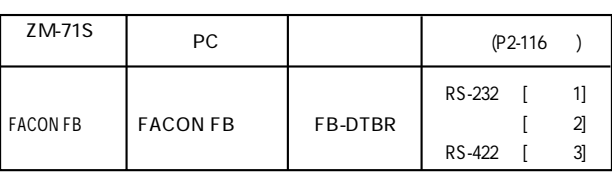

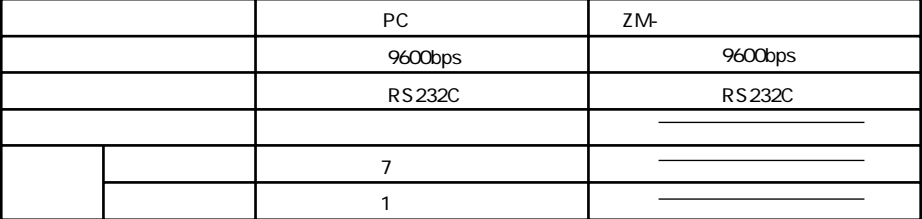

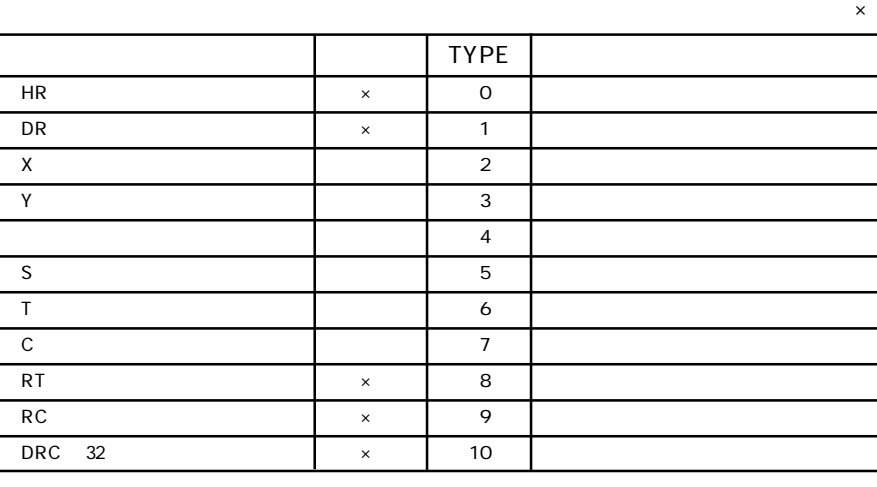

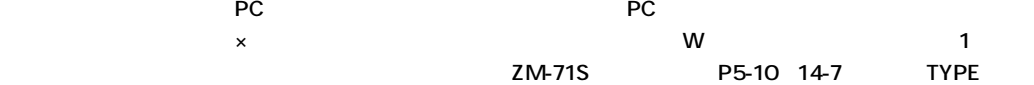

**◇ RS-232C ◇**

 $\circ$  **1** 

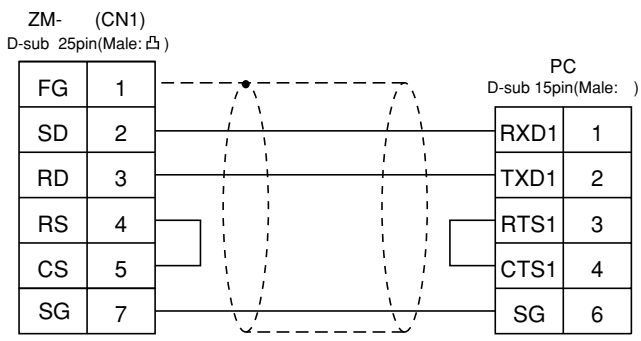

 $\circ$  2

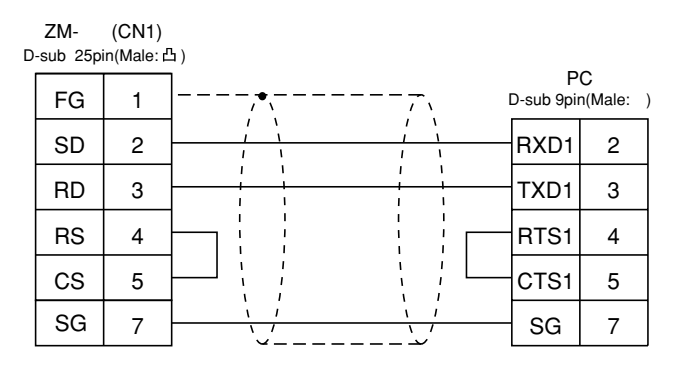

### **◇ RS-422 ◇**

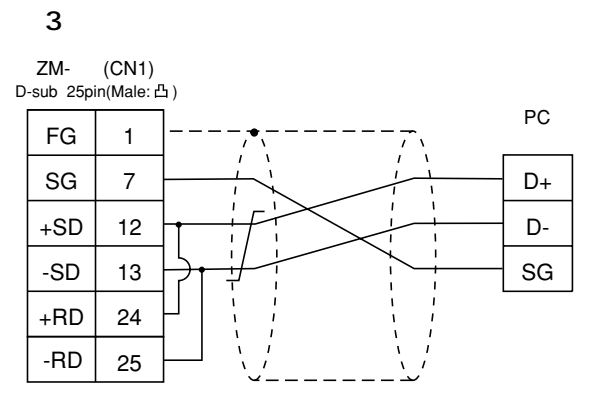

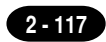

**使用できるPC**

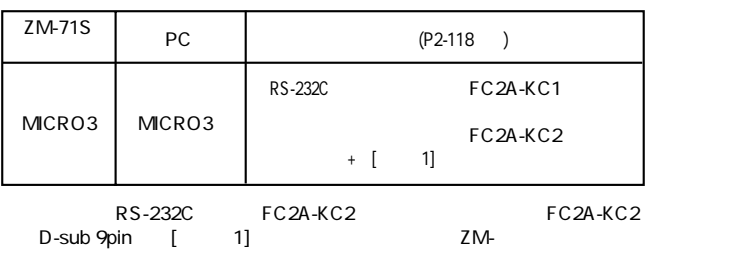

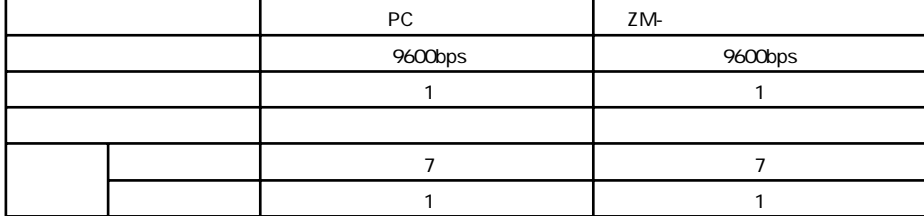

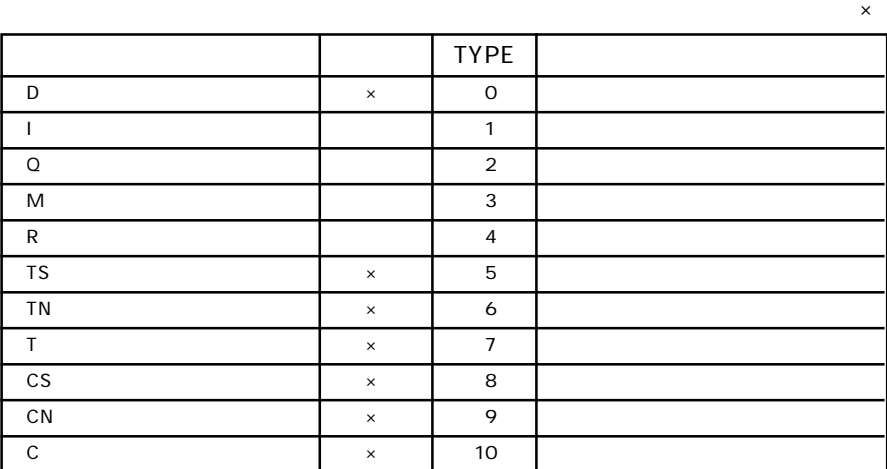

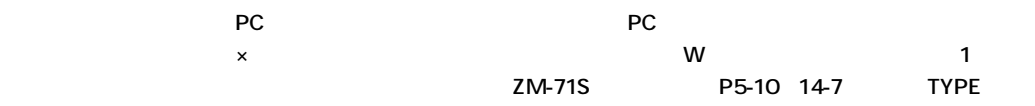

**◇ RS-232C ◇**  $\circ$  1

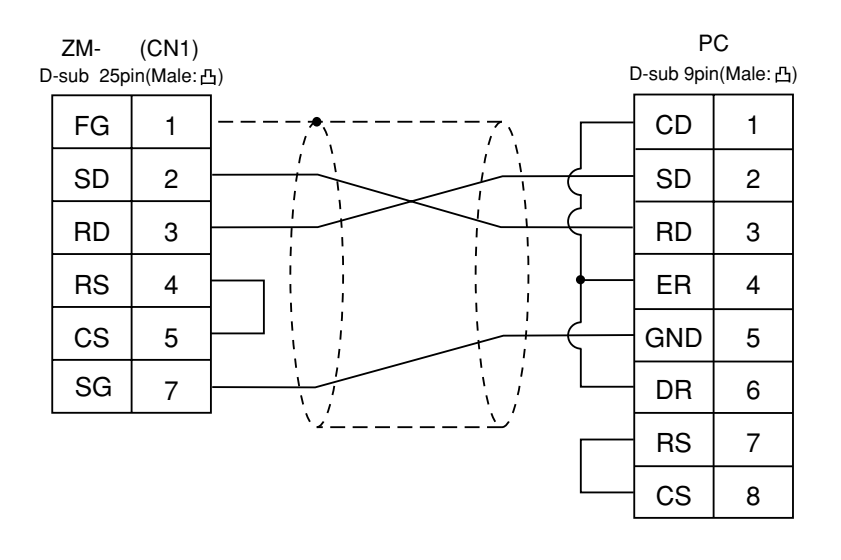

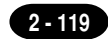

### 44Modicon PC

#### **使用できるPC**

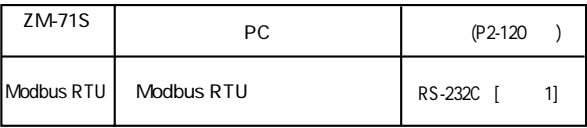

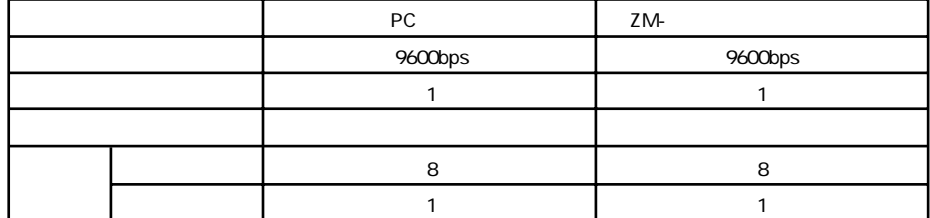

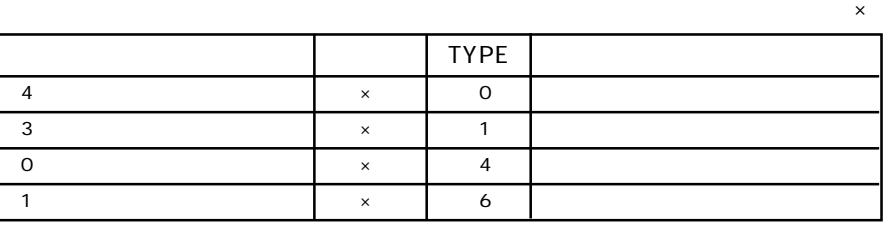

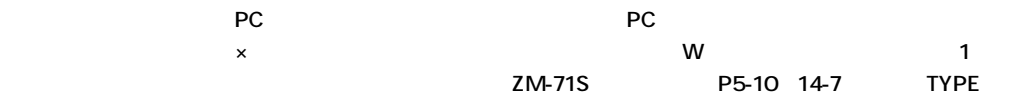

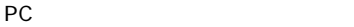

**◇ RS-232C ◇**

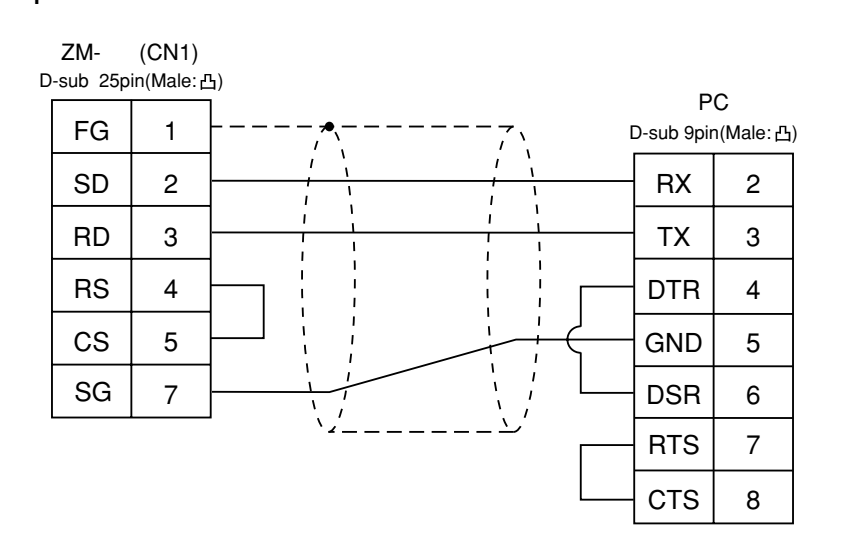

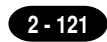

### **使用できるPC**

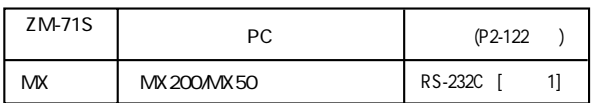

PC ZM-

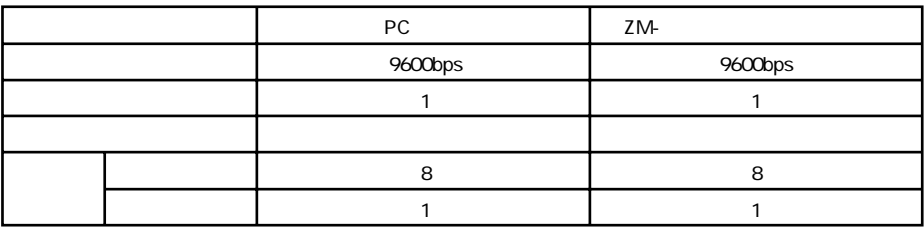

□ **×** 

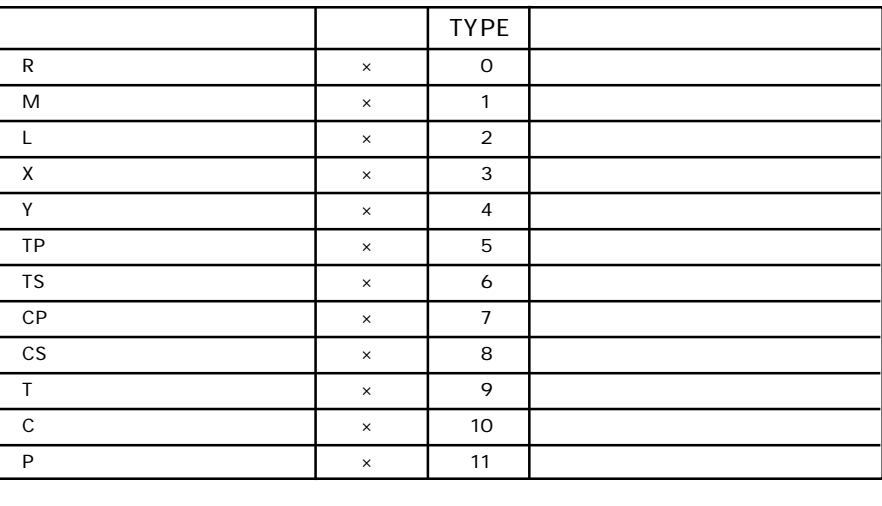

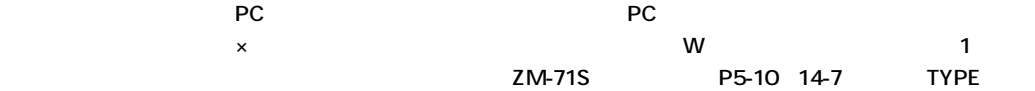

**◇ RS-232C ◇**

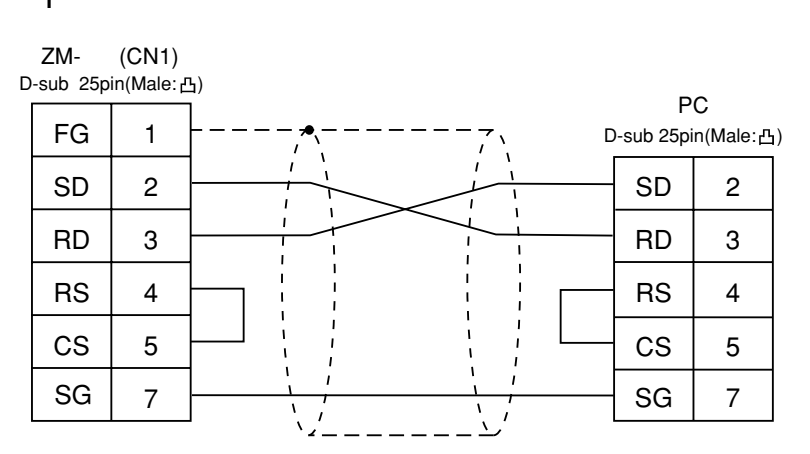

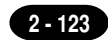

□ **×** 

## 46 PC

**使用できるPC**

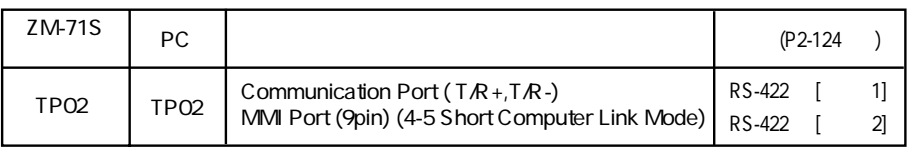

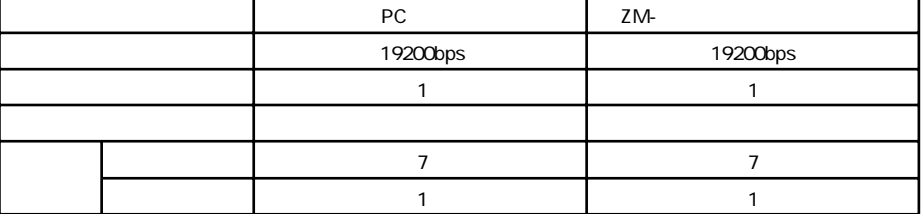

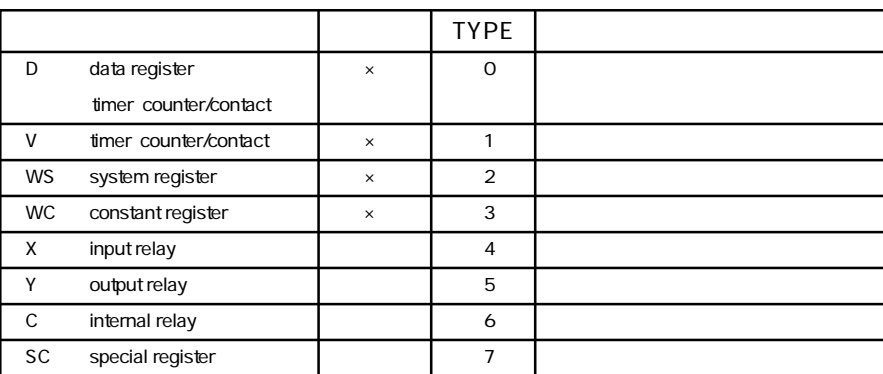

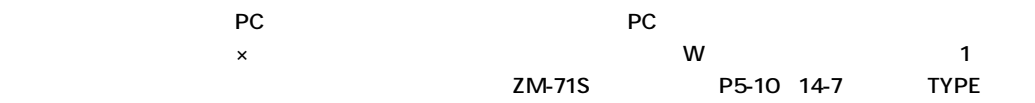

**◇ RS-422 ◇**

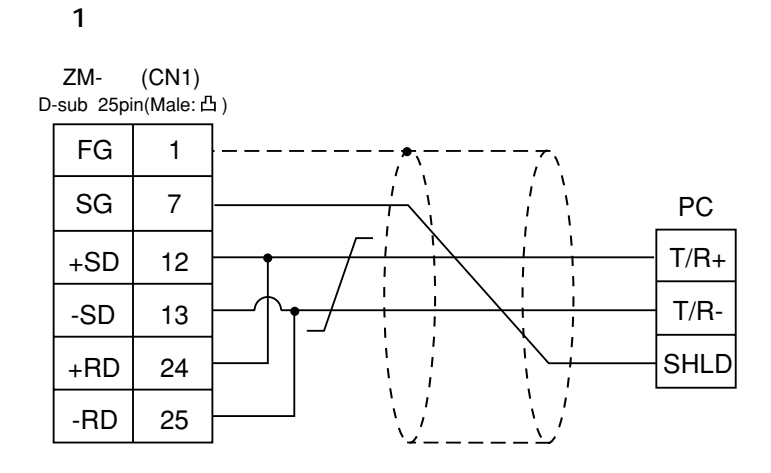

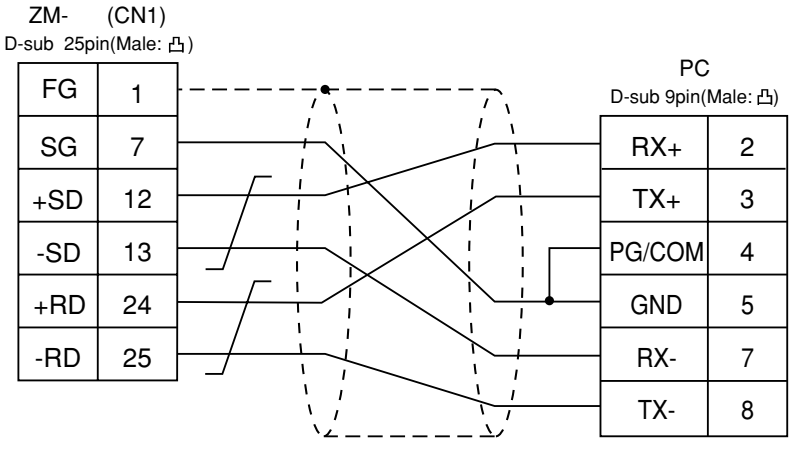

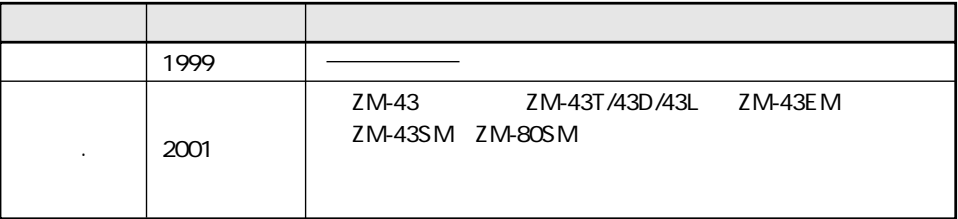

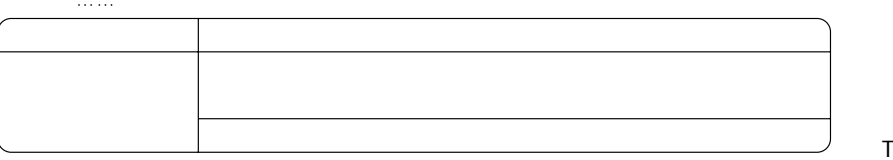

http://www.sharp.co.jp/sms/

581-8581

シャースマニファクチャリンクジステム株式会社

063-0801

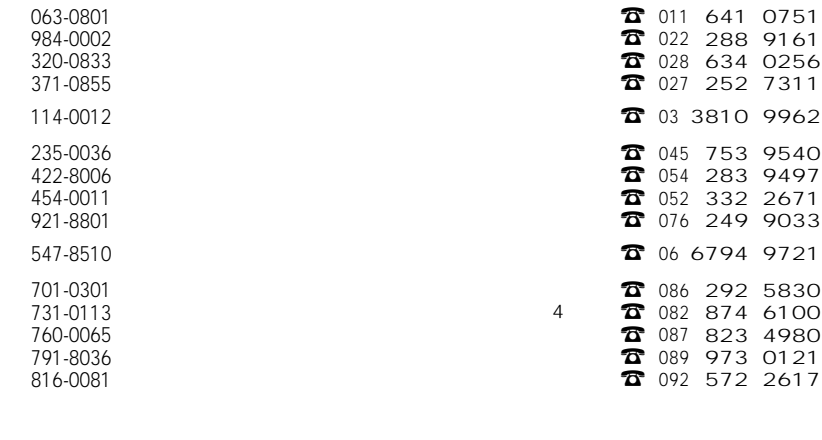

 $\overline{4}$ 

 $1 \quad 33$ 

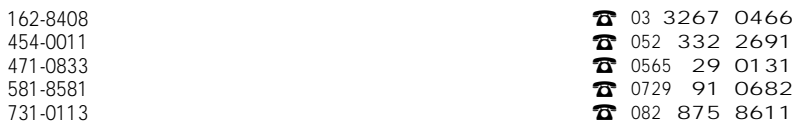